# DVD/HDD REKORDER

# PRIRUČNIK ZA KORISNIKE

# MODEL : DR7400

Prije spajanja, upotrebe ili podešavanja ovog proizvoda, molimo pažljivo i temeljito pročitajte ovu knjižicu s uputama.

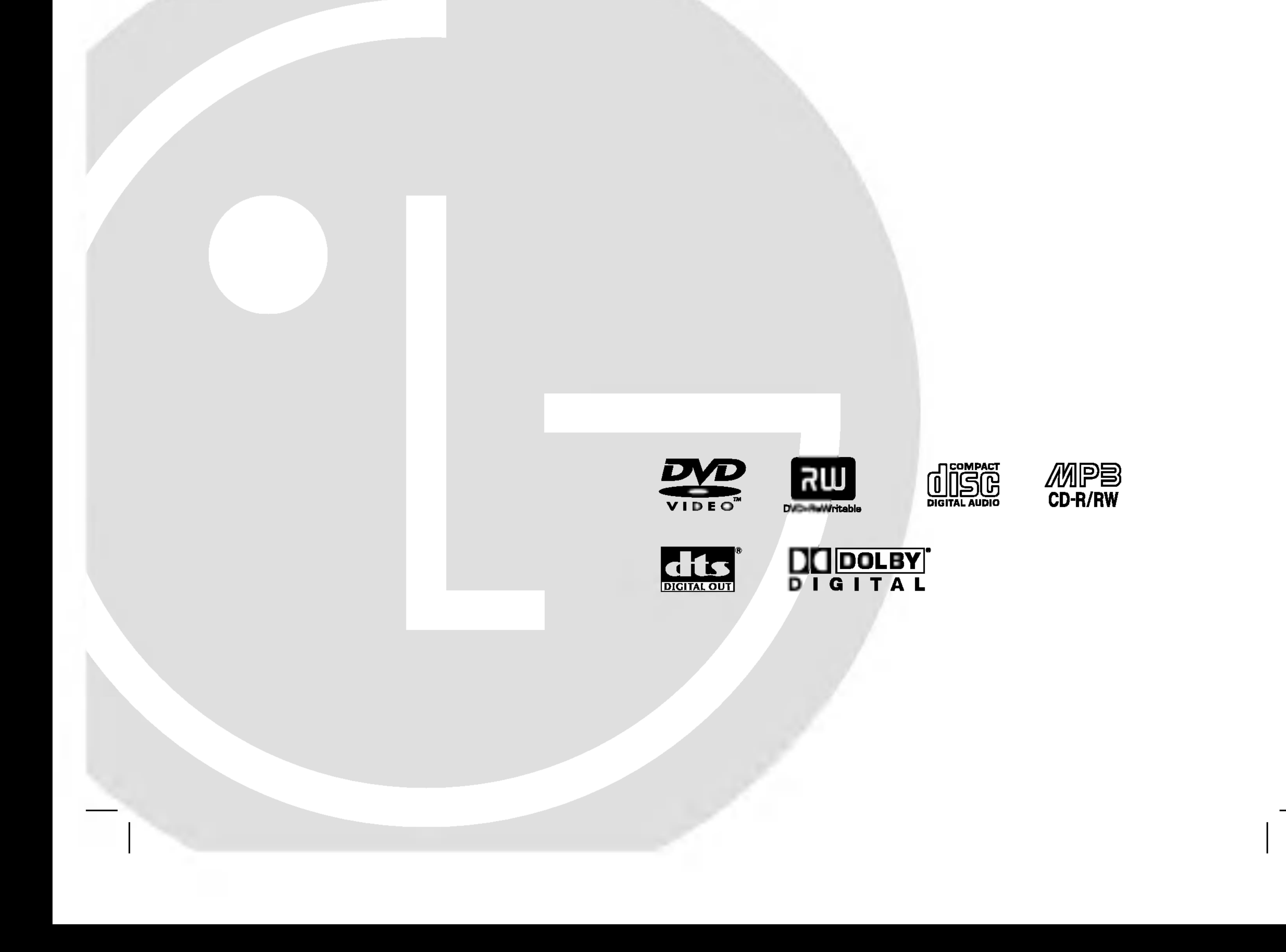

# DR7400NP2M\_HA5HLL\_Croatian

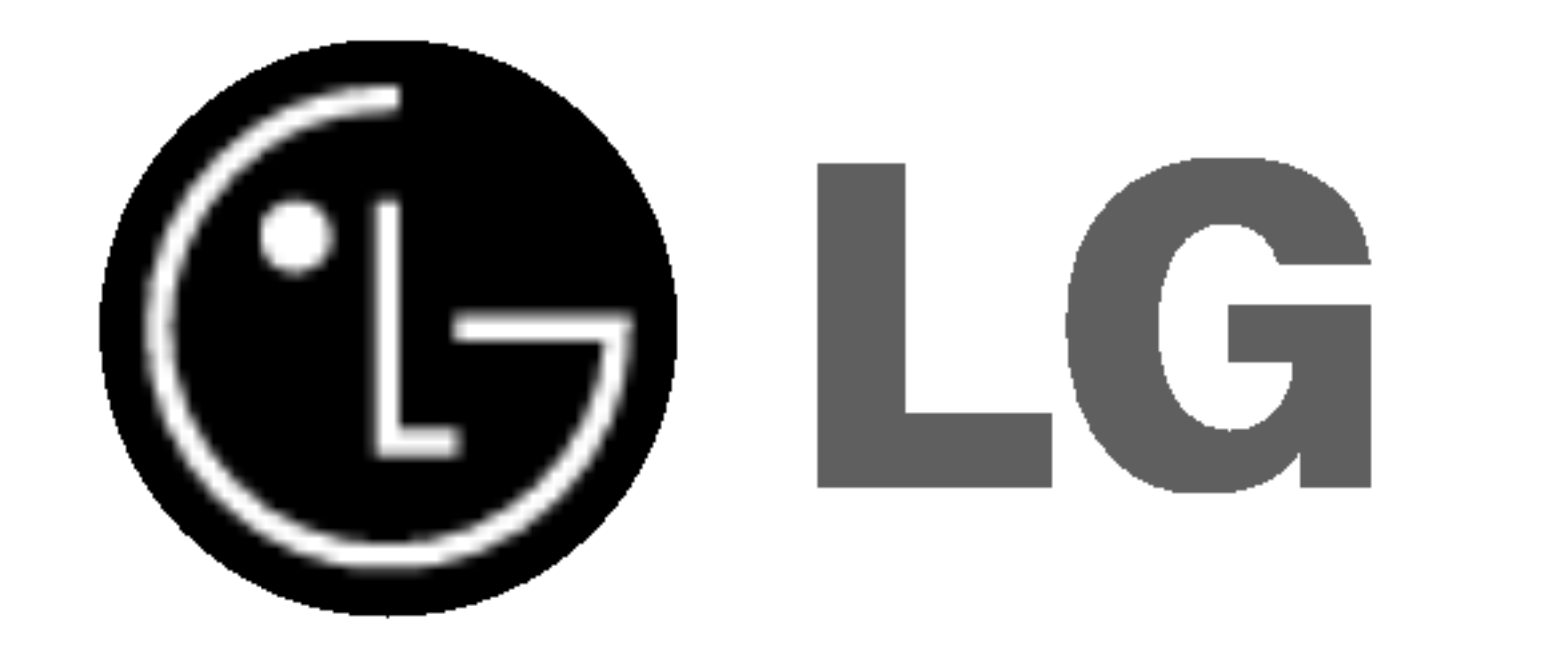

Znak munje sa simbolom strelice unutar jednakostraničnog trokuta ima za cilj da upozori na prisutnost neizoliranog opasnog napona unutar kučišta uređaja koji je dovoljno velik da predstavlja opasnost od strujnog udara za osobe.

Znak uskličnika unutar jednakostraničnog trokuta ima za cilj da upozori korisnika na prisutnost važnih informacija za rad i održavanje (servisiranje) uređaja u pisanim materijalima koji dolaze zajedno s uređajem.

Kako biste osigurali pravilnu upotrebu ovog proizvoda molimo pažljivo i u cijelosti pročitajte ovaj priručnik za korisnika i sačuvajte ga kao buduću referencu. U slučaju potrebe servisiranja uređaja, molimo potražite ovlašteni servisni centar. Upotreba upravljačkih kontrola, ili rad na način koji nije naveden u ovom priru?niku mo?e dovesti do opasnog izlaganja radijaciji. Kako biste spriječili izlaganje laserskoj zraci, ne pokušavajte otvarati kućište. U slučaju otvaranja dolazi do vidljivog laserskog zračenja. NE GLEDAJ U ZRAKU.

#### OPREZ:

|KLASA 2M VIDLJIVO I NEVIDLJIVO LASERSKO ZRAČENJE KOD OTVARANJA. NE GLEDAJTE IZRAVNO U ZRAKU <sup>I</sup> NE |GLEDAJTE ZRAKU IZRAVNO POMOĆU OPTIČKIH INSTRUMENATA.

 $\bf{OPREZ:}$  Ne izlažite uređaj vodi koja kaplje ili pljuska, kiši niti vlazi. Ne odlažite na uređaj predmete ispunjene vodom kao što su na primjer vaze.

Ovaj uređaj proizveden je na način koji

#### Za većinu uređaja se preporučuje da imaju svoj zasebni strujni krug napajanja;

Drugim riječima, zidna utičnica s koje se napaja ovaj uređaj treba biti jedina utičnica na jednom osiguraču i na tom osiguraču ne smije biti drugih utičnica. Kako biste bili sigurni provjerite specifikacijsku stranicu ovog priručnika.

Utičnice nemojte preopterećivati. Preopterećene zidne utičnice, slabo pričvršćene ili oštećene utičnice, produžni kablovi, izlizani električni kablovi ili kablovi s oštećenom ili napuklom izolacijom

#### OPREZ:

ispunjava zahtjeve radijske interferencije prema UPUTAMA EEC-a 89/336/EEC, 93/68/EEC <sup>i</sup> 73/23/EEC.

 $\overline{2}$ 

UPOZORENJE: KAKO BISTE SPRIJEČILI POŽAR ILI STRUJNI UDAR NE IZLAŽITE OVAJ PROIZVOD KIŠI NITI VLAZI.

UPOZORENJE: Ne uključujte ovaj uređaj u ograničeno zatvorenim prostorima, kao što su na primjer police za knjige i slično.

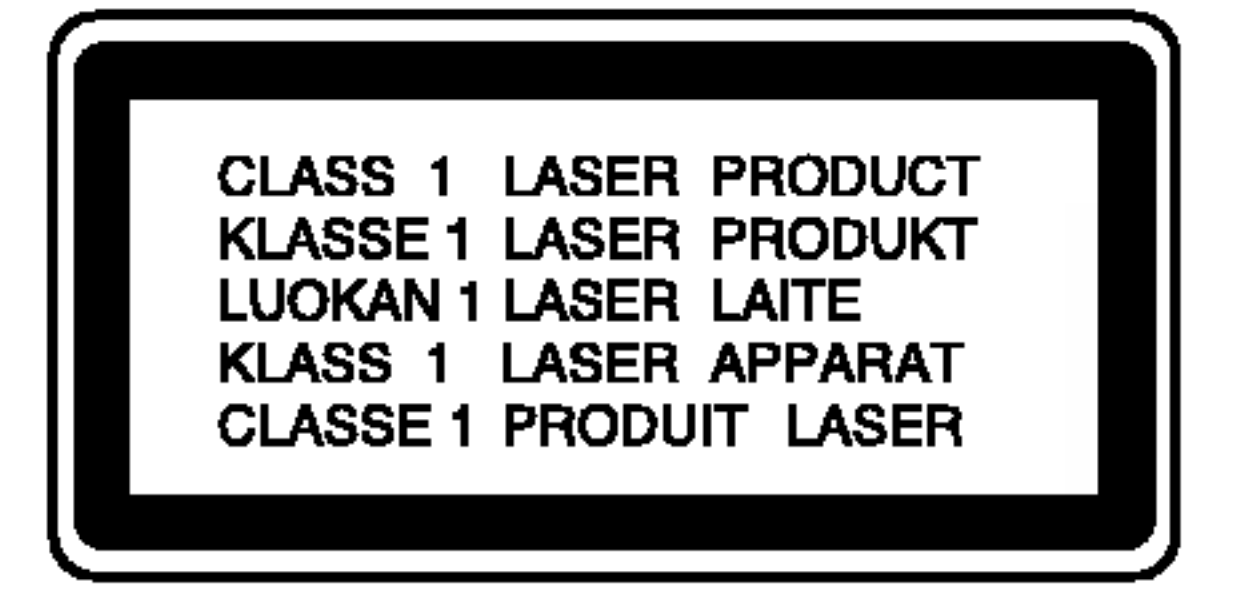

su opasni. Bilo koje od ovih stanja može dovesti do opasnosti od strujnog udara ili do požara. S vremena na vrijeme pregledajte električni kabel vašeg uređaja, a ako pregledom utvrdite oštećenja ili izlizanost, iskopčajte kabel, prestanite upotrebljavati uređaj i zamijenite kabel s točno određenim zamjenskim kabelom kod vašeg ovlaštenog servisera.

Zaštitite električni kabel od fizičkih ili mehaničkih oštećivanja, kao što su presavijanje, lomljenje, probadanja, priklještenja vratima ili gaženje preko kabla. Posebnu pažnju posvetite utikačima, zidnim utičnicama i mjestu na kojem kabel izlazi iz uređaja

#### SERIJSKI BROJ:

Serijski broj možete naći na zadnjem dijelu ovog uređaja. Ovaj broj jedinstven je za ovu jedinicu uređaja i nije ga moguće naći na drugim uređajima. Tražene informacije trebate zabilježiti ovdje i ovaj priručnik trebate zadržati kao potvrdu Vaše kupovine.

Broj modela: \_\_\_\_\_\_\_\_\_\_\_\_\_\_\_\_\_\_\_\_\_\_\_\_\_\_\_\_\_\_

Serijski broj: \_\_\_\_\_\_\_\_\_\_\_\_\_\_\_\_\_\_\_\_\_\_\_\_\_\_\_\_\_\_

OPREZ: KAKO BISTE SMANJILI RIZIK OD STRUJNOG UDARA NE SKIDAJTE POKLOPAC (ILI ZADNJU PLOČU). UNUTRA NEMA DIJELOVA KOJE BI KORISNIK MOGAO SERVISIRATI, PREPUSTITE SERVISIRANJE KVALIFICIRANOM OSOBLJU ZA SERVISIRANJE.

#### OPREZ u vezi s električnim kabelom

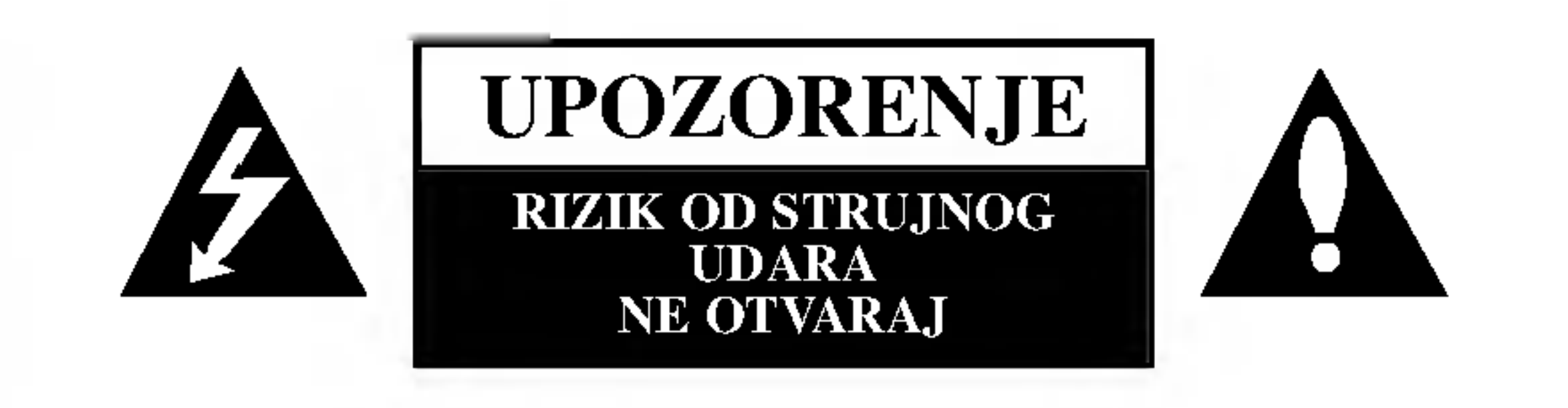

# **Dood**

# Sadržaj

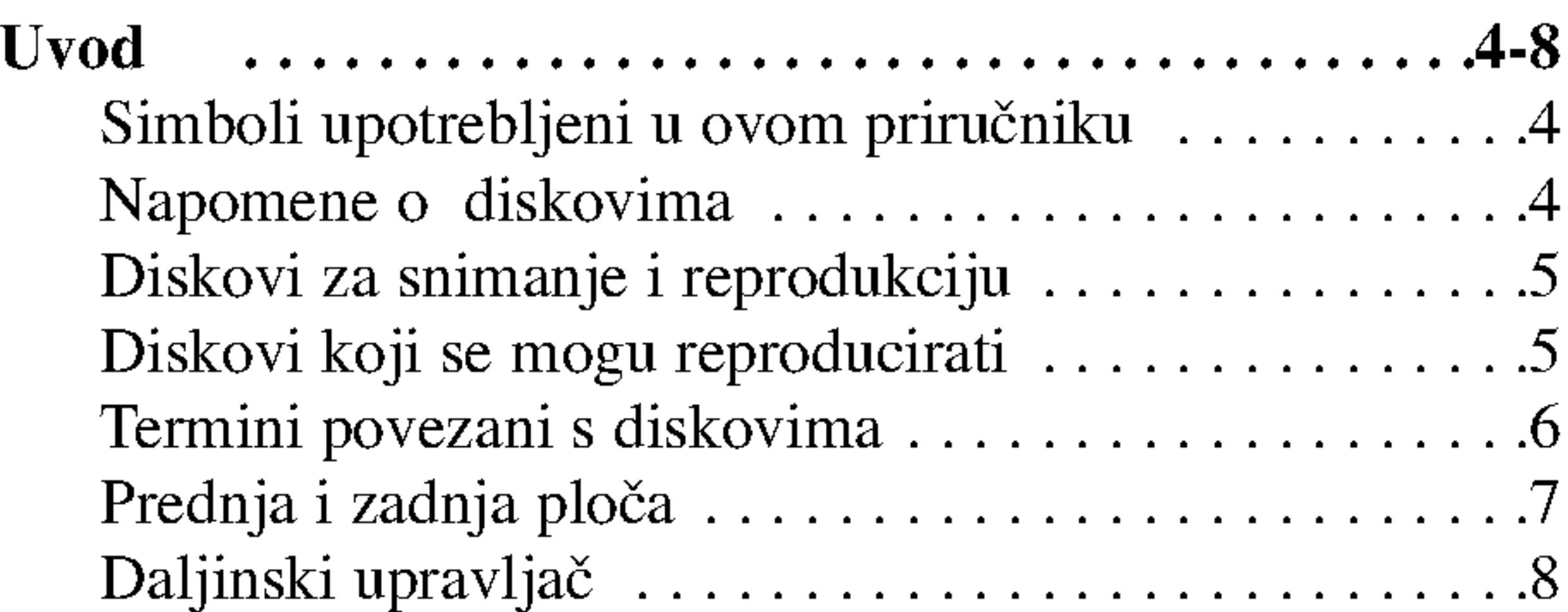

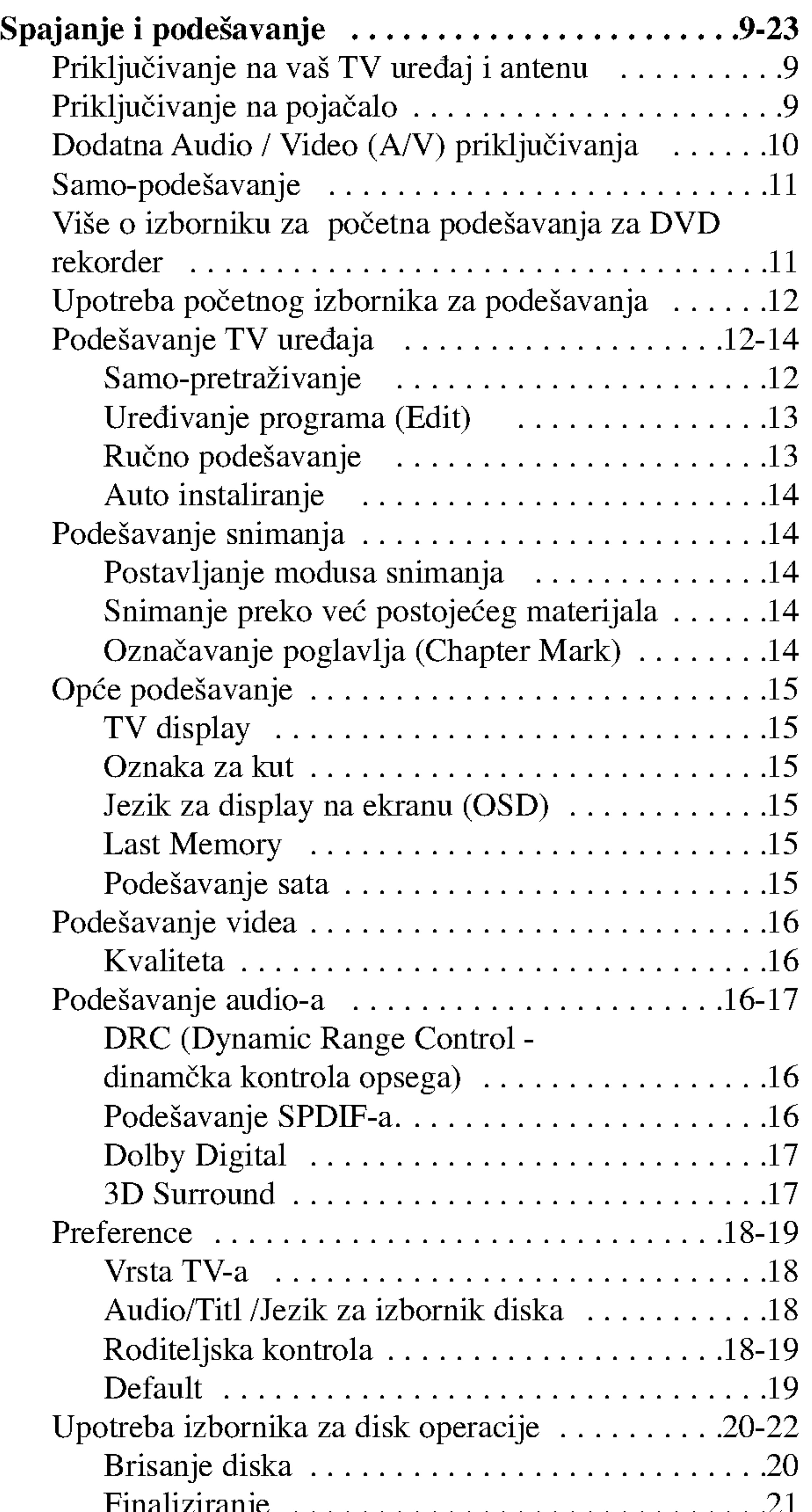

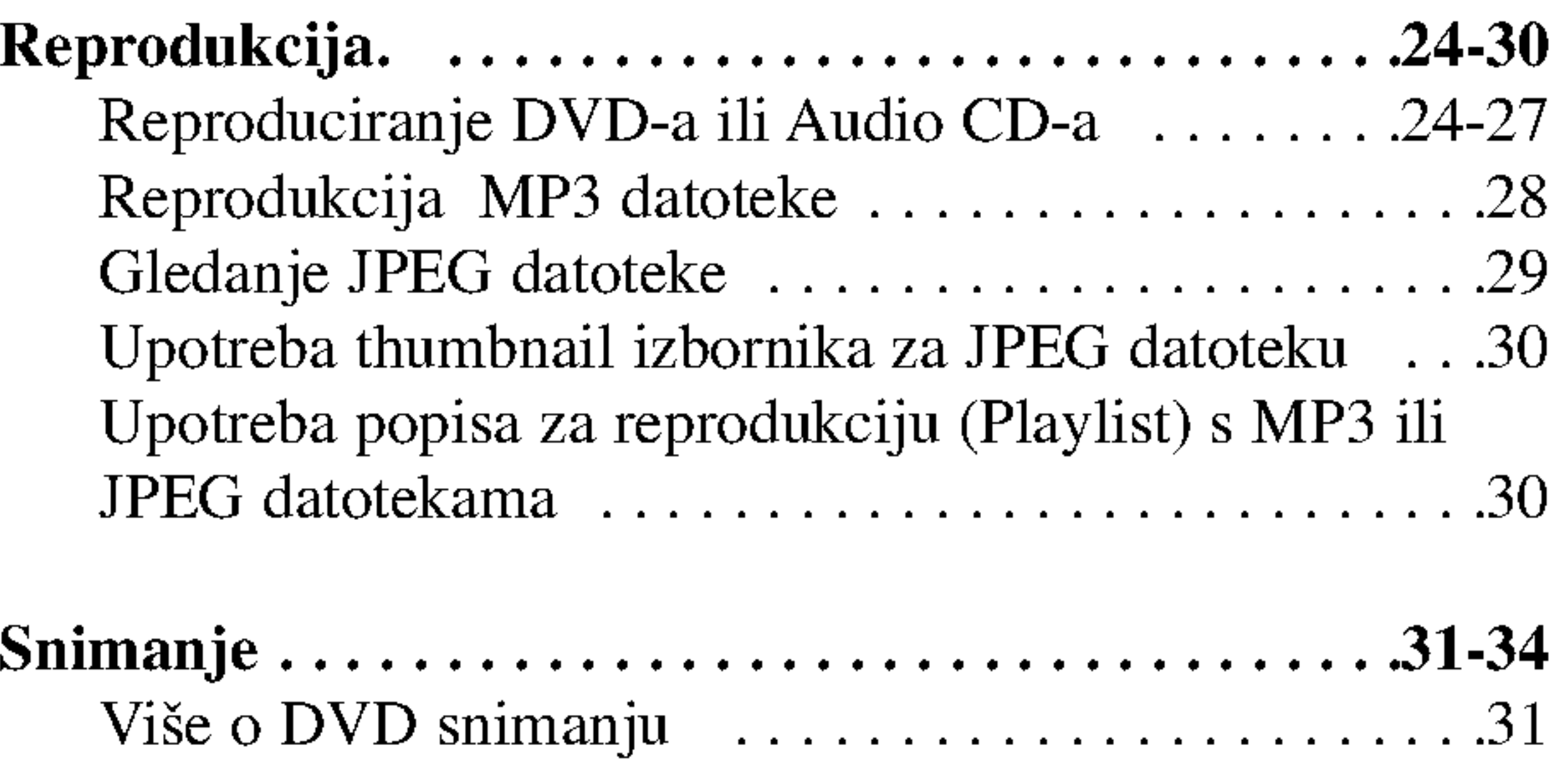

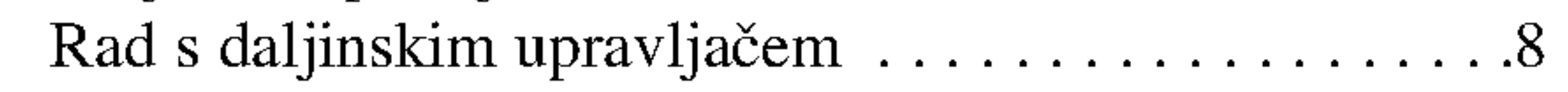

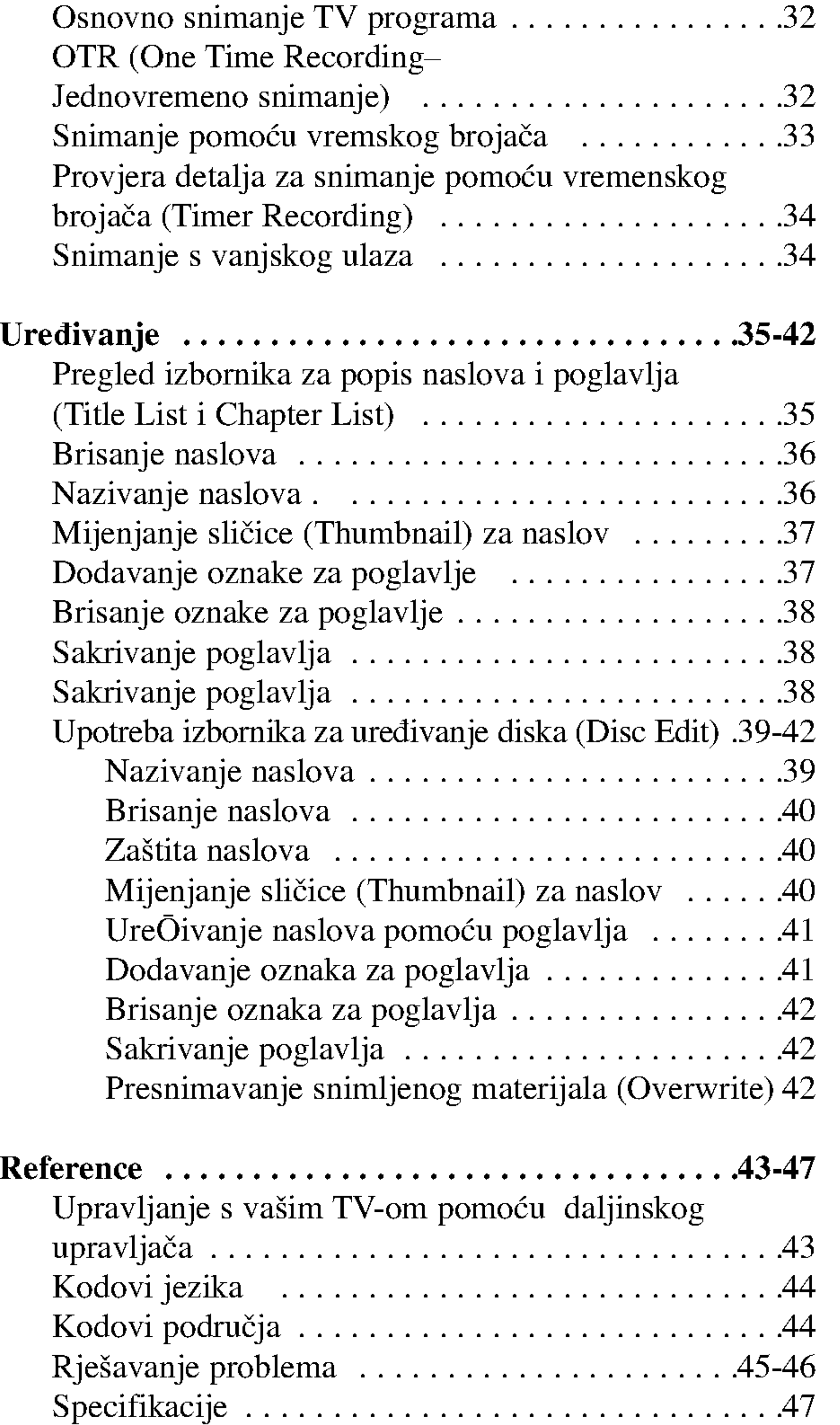

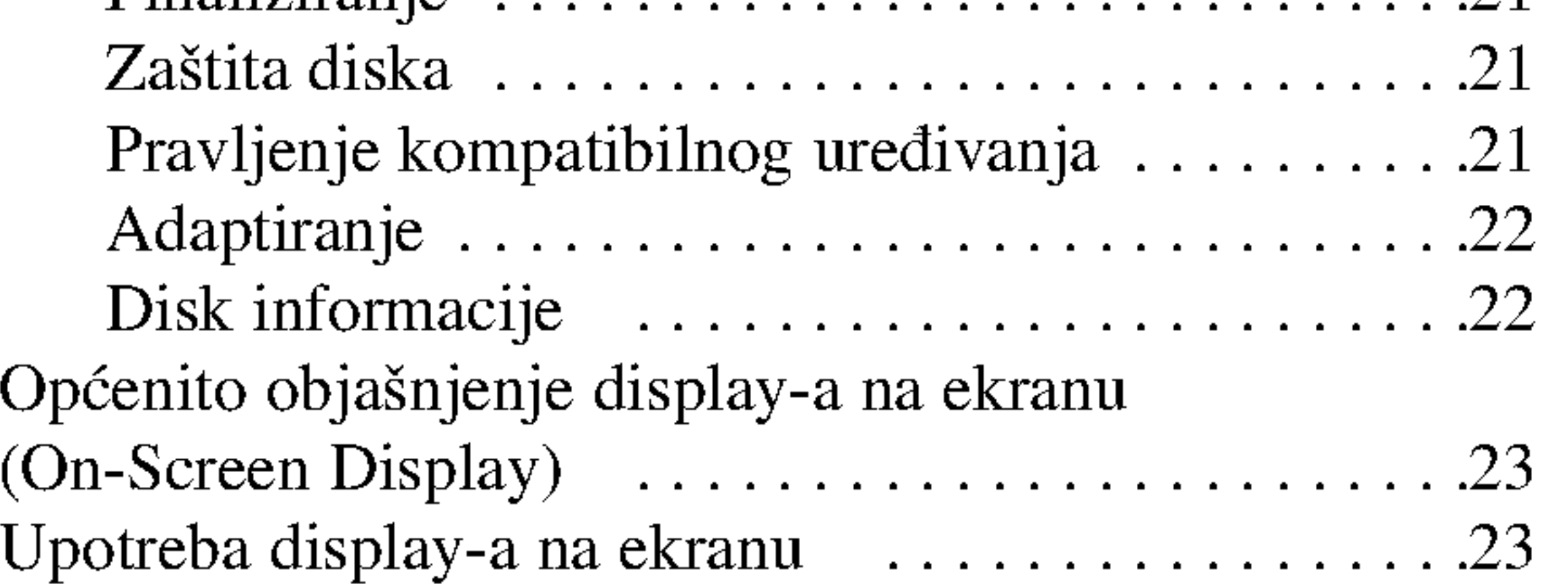

 $\odot$ 

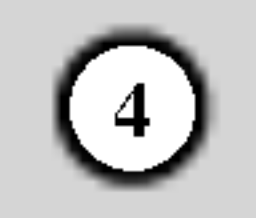

# Simboli upotrebljeni u ovom priručniku

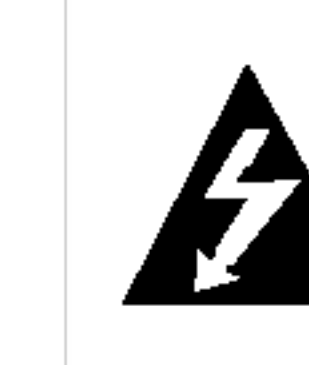

Simbol munje vas upozorava na postojanje opasnog napona unutar kućišta uređaja koji može izazvati strujni udar.

Uskličnik vas upozorava na prisutnost važnih uputa za operacije i održavanje / servisiranje.

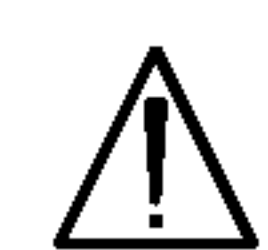

Označava postojanje opasnosti oštećivanja samog uređaj ili nastajanja neke druge materijalne štete.

Odjeljak čiji naslov sadrži jedan od slijedećih simbola odnosi se samo na disk koji je predstavljen tim simbolom.

Simbol "  $\oslash$  " se može pojaviti na display-u vašeg TV-a tijekom operacija i označava da funkcija koja je objašnjena u ovom priručniku nije dostupna na tom određenom DVD video disku.

#### Napomena:

Ozna?ava poseba uputstva <sup>i</sup> operacijske pogodnosti.

Ne dirajte stranu diska koja se reproducira. Disk držite na rubovima tako da na njegovoj površini ne ostaju otisci prstiju. Nikada ne lijepite na disk papir ili trake.

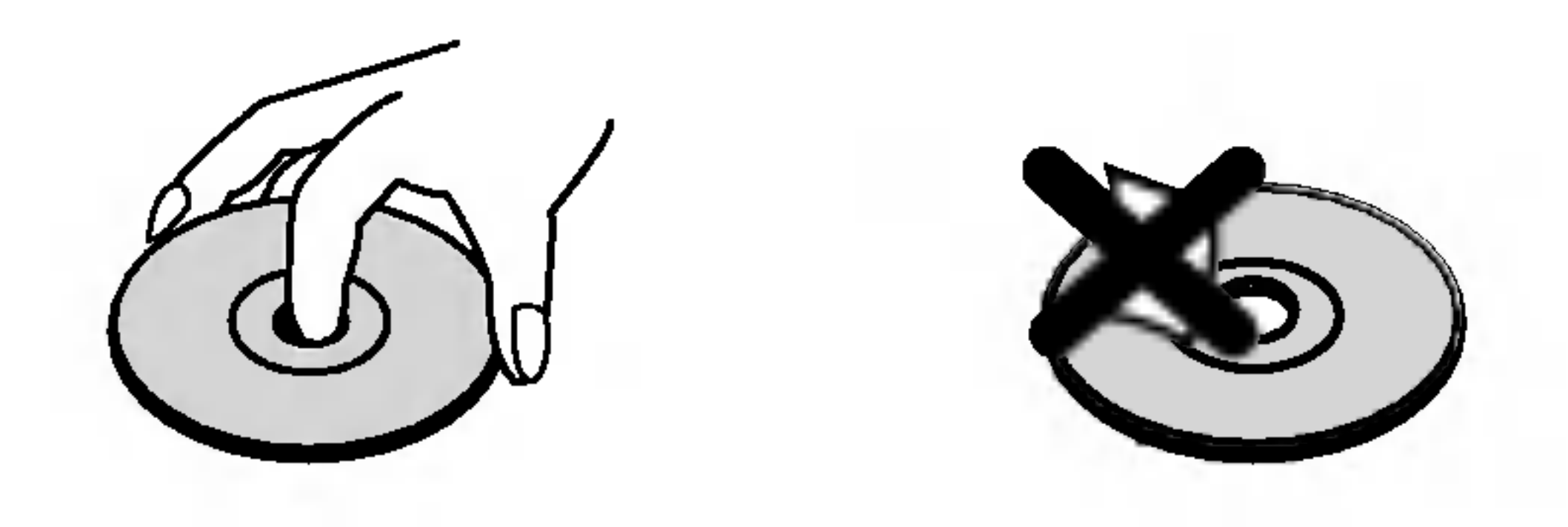

Nakon reprodukcije, diskove spremite u njihove kutije. Ne izlažite diskove izravnoj sunčevoj svjetlosti niti izvorima topline, ne ostavljajte ih u parkiranom automobilu izloženom izravnoj sunčevoj svjetlosti.

Označava savjete za lakše postizanje željenog cilja.

#### Savjet:

Ne koristite jaka otapala poput alkohola, benzina, razrjeđivača, reklamiranih sredstava za čišćenje ili antistatični spray namijenjen starim pločama od vinila.

# Napomene o diskovima

#### Rukovanje diskovima

#### Spremanje diskova

- DVD+RW disk +RW
- DVD+R disk +R
- DVD-Video disk DVD
- Audio CD-i ACD
- MP3 datoteke MP3
- JPEG datoteke JPEG

#### Čišćenje diskova

Otisci prstiju i prašina na disku mogu prouzrokovati lošu kvalitetu slike i izobličenje zvuka. Prije reprodukcije disk očistite čistom krpom. Disk brišite od sredine prema van.

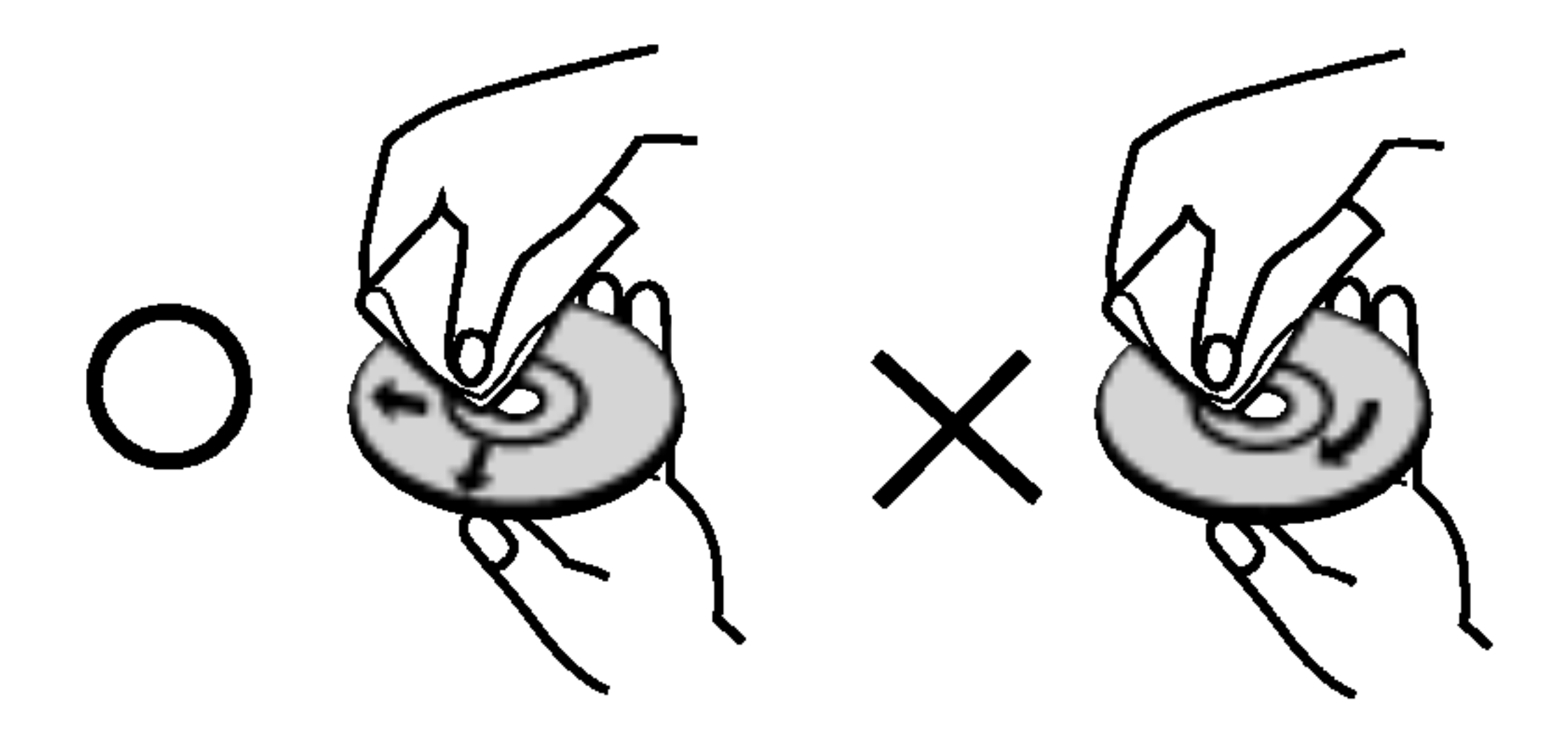

# UVOD

Molimo vas da zbog pravilne uporabe ovog uređaja pažljivo pročitate ovaj priručnik i da ga sačuvate kao referencu za buduće potrebe.

Ovaj priručnik sadrži informacije o operacijama i održavanju vašeg rekordera. Ukoliko uređaj bude trebao servis obratite se ovlaštenom servisnom mjestu.

#### O  $\odot$  simbolu na display-u

### Kondenziranje vlage

Nikada ne upotrebljavajte ovaj proizvod odmah nakon njegovog premještanja iz hladne u toplu prostoriju. Ostavite uređaj da stoji dva do tri sata prije njegovog uključivanja. Ako uređaj upotrebljavate pod u ovim okolnostima, može doći do oštećenja na diskovima / trakama <sup>i</sup> na unutarnjim dijelovima.

5

- DVD+RW (Digital Video Disc <sup>+</sup> ReWritable)
- Na ovim diskovima je moguće ponavljati snimanje. Snimljeni materijal se može pobrisati, a zatim na istom
- disku možete ponovno snimati. DVD+ReWritable
	- Može se reproducirati na DVD+RW kompatibilnim player-ima (automatsko finaliziranje)
	- Uređivani sadržaji se mogu reproducirati na DVD+RW kompatibilnim player-ima samo nakon finaliziranja diska
	- Snimljeni materijal se može uređivati pomoću naslova / poglavlja
	-

# Diskovi za snimanje <sup>i</sup> reprodukciju

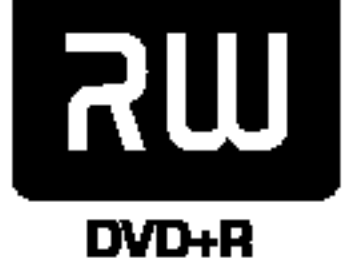

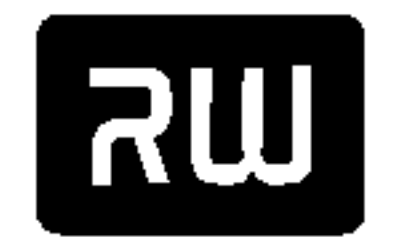

#### DVD+R (Digital Video Disc + Recordable)

• Ovi se diskovi mogu snimiti samo jedanput. Nakon što ste finalizirali DVD+R disk, na tom disku više ne

možete snimati i ne možete ga više uređivati.

- Može se reproducirati na DVD+R kompatibilnim player-ima (nakon finaliziranja)
- Svaki uređeni sadržaj nije kompatibilan sa DVD+R kompatibilnim player-ima (Sakrij, kombiniraj poglavlje, dodaj oznaku za poglavlje, <sup>i</sup> sl.)
- Ograničene mogućnosti uređivanja naslova / poglavlja

- -- Ovisno <sup>o</sup> uvjetima opreme za snimanje ili samog CD-R/RW (ili DVD±R/±RW) diska, neki CD-R/RW (ili DVD±R/±RW) diskovi neće se moći reproducirati na uređaju.
- -- Ne stavljajte nikakav pe?at ili naljepnicu ni na jednu stranu (strana <sup>s</sup> naljepnicom ili snimljena strana) diska.
- Ne upotrebljavajte CD diskove nepravilnog oblika (npr., u obliku srca ili osmerokuta). Upotreba takvih diskova može dovesti do nepravilnosti.
- -- Ovisno o software-u za snimanje i finaliziranje, neki snimljeni diskovi (CD-R/RW ili DVD±R/RW) se možda neće moći reproducirati.
- DVD±R/RW i CD-R/RW diskovi koji su snimljeni pomoću osobnog računala ili DVD ili CD Rekordera se možda neće

moći reproducirati ako je disk oštećen ili prljav, ili ako na lećama rekordera ima nečistoća ili kondenzacije. -- Ako disk snimite pomoću osobnog računala, čak i kada je snimljen u kompatibilnom formatu, postoje slučajevi u kojima se disk ne može reproducirati zbog postavki u upotrebljenom software-u za stvaranje diska. (Za više informacija obratite se proizvođaču software-a.)

# Diskovi koji se mogu reproducirati

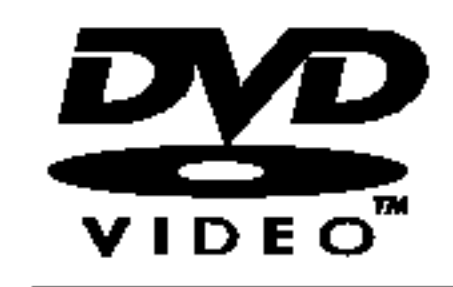

 $DVD$  (8 cm / 12 cm disk)

• Diskovi kao što su filmovi koji se mogu kupiti ili iznajmiti

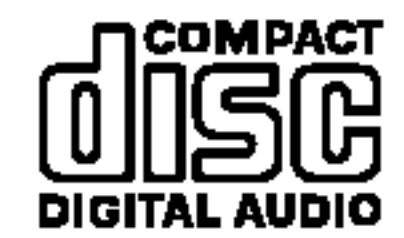

IGITAL AUDIO

Recordable

**ReWritable** 

#### AudioCD(8cm/12cmdisk)

Glazbeni CD-i ili CD-R-i/CD-RW-i <sup>u</sup> glazbenom CD formatu koji se mogu kupiti

#### CD-R/CD-RW (8 cm / 12 cm disk)

• CD-R/CD-RW diskovi koji sadrži audio naslove, MP3, ili JPEG datoteke.

#### Napomena:

Ako su DVD+RW disskovi snimljeni pomoću osobnog računala ili drugog DVD rekordera, pomoću ovog rekordera nećete moći formatirati disk. Zato ako želite upotrebljavati disk na ovom rekorderu, disk morate formatirati na originalnom rekorderu.

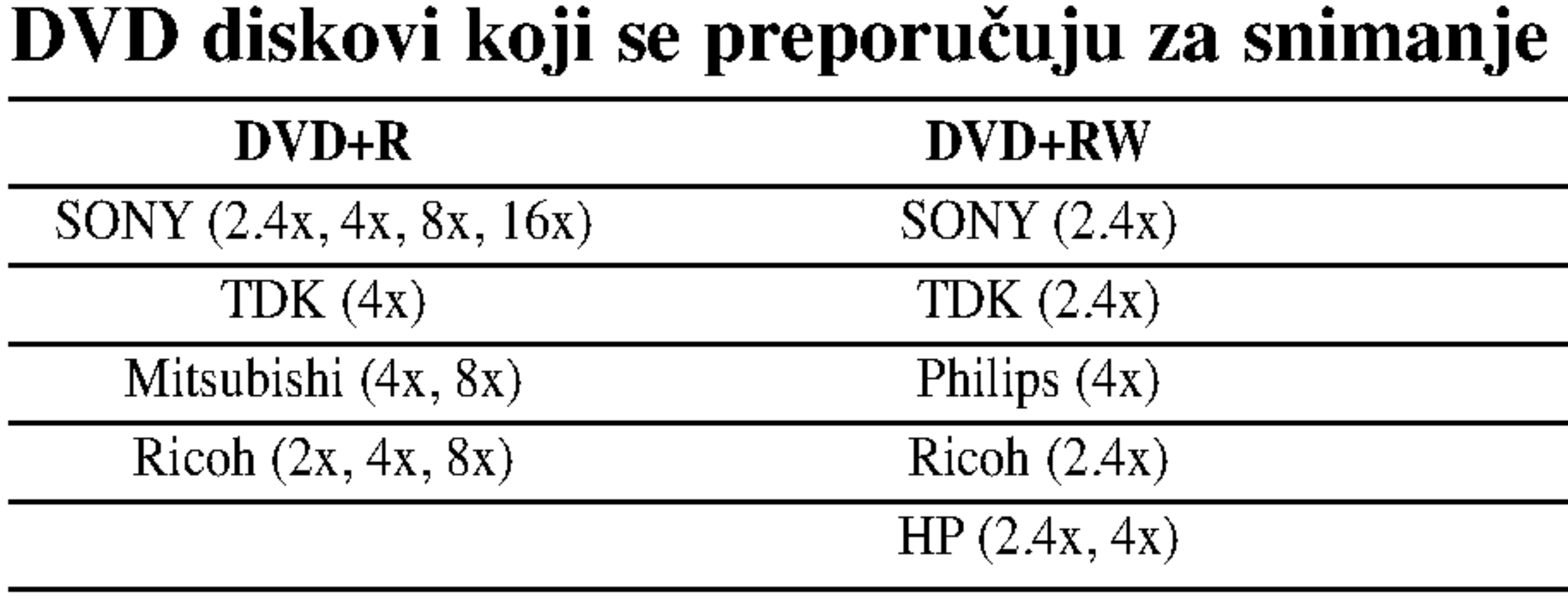

#### Napomena:

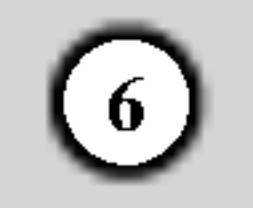

## Termini povezani <sup>s</sup> diskovima

#### DVD+R/DVD+RW

DVD +R predstavlja dva različita standarda za nasnimavajuće DVD pogone i diskove. Ovaj format dozvoljava da se informacija snima na DVD disk samo jedanput.

DVD +RW predstavljaju dva različita standarda za višestruko nasnimavajuće (re-writable) medije, što znači da se DVD sadržaj može pobrisati i ponovno nasnimiti više puta. Jednostrani diskovi mogu imati 4,38 GB <sup>a</sup> dvoslojni diskovi imaju dva puta toliko.

MPEG je međunarodni standard za video i audio kompresiju. MPEG-1 je upotrebljen za kodiranje videa za VCD i osigurava kodiranje za višekanalni surround zvuk kao što je na primjer PCM, Dolby Digital, DTS i MPEG audio.

Joint Pictures Expert Group. JPEG format komprimirane datoteke koji vam pruža mogućnost spremanja slika bez ograničenja u broju boja.

#### MPEG

#### MP3

MP3 je popularani format za kompresiju koji se koristi za digitalne audio datoteke koji omogućuje vrlo visoku kvalitetu zvuka gotovo jednaku CD-u.

#### JPEG

Određeni elemenat audiovizualne informacije, kao što je slika ili zvučna snimka za određeni jezik (DVD) ili muzički komad na video ili audio CD-u. Svaka snimka ima svoj broj kako bi vam se omogućilo lakše pronalaženje željene snimke. DVD diskovi omogućuju jedan video snimak (s vi?estrukim kutevima) <sup>i</sup> nekoliko audio snimaka.

Ovaj rekorder namijenjen je <sup>i</sup> proizveden za reprodukciju DVD software-a koji su kodirani za regiju 2. Regionalni kod na naljepnici nekih DVD diskova ukazuje na to koji tip rekordera može reproducirati tu vrstu diskova.  $\bigoplus$ 

Ovaj uređaj može reproducirati samo DVD diskove označene s "2" ili "All". Ako pokušate reproducirati DVD s nekim drugim regionalnim kodom na TV ekranu će se pojaviti poruka "Incorrect region code. Can't play back (Neispravan kod. Nije moguća reprodukcija)." Neki DVD diskovi mogu nemati regionalni kod na naljepnici iako je njihova reprodukcija ograničena regionalnim kodom.

Naslov (Title (samo DVD video diskovi))

Općenito, naslov je različiti odjeljak DVD diska. Na primjer, glavna karakteristika može biti naslov 1, dokumentarni opis načina na koji je film nastao može biti naslov 2, razgovori <sup>s</sup> glumcima mogu biti nalov 3. Svakom je naslovu pridodan referentni broj koji će vam pomoći da ga s lakoćom nađete.

#### Poglavlje (Chapter (samo DVD video diskovi))

Poglavlje je segment naslova kao što je scena u filmu ili jedan razgovor u nizu. Svako poglavlje ima svoj broj kako bi Vam se omogućilo lakše pronalaženje željenog poglavlja. Ovisno o disku, poglavlja možda neće biti snimljena.

#### Snimak (Track)

#### Regionalni kod za rekorder <sup>i</sup> DVD-e

#### Napomene <sup>o</sup> DVD-ima

Neke operacije reproduciranja DVD-a proizvođači softwarea mogu namjerno ispraviti. Obzirom da ovaj uređaj reproducira DVD-e prema sadržaju diska kako je to osmislio de proizvođač softwarea, neke značajke uređaja za reproduciranje možda neće biti dostupne, ili će neke druge značajke biti dodane. Za više informacija pročitajte upute koje dolaze uz DVD-e. Neke DVD-e načinjene u poslovne svrhe možda neće biti moguće reproducirati na uređaju.

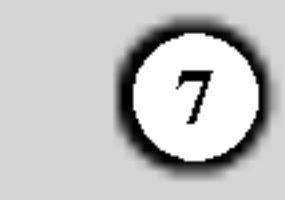

- **2** PLAY  $(\blacktriangleright)$ Započinje reprodukciju.
- $S \blacksquare$  (STOP) Zaustavlja reprodukciju ili snimanje.

## $\blacksquare$   $\blacksquare$  (REC)

Započinje snimanje. Pritisnite tipku više puta kako biste postavili vrijeme snimanja.

## $E$  PROG.  $(\mathbf{V}/\mathbf{A})$

 $\blacksquare$   $\blacktriangle$  (OPEN/CLOSE) Otvara <sup>i</sup> zatvara ladicu za disk.

8 Prozor display-a Prikazuje trenutno stanje rekordera (sat, broj programa <sup>i</sup> sl.).

# **g** Senzor daljinskog upravljača

Ovdje usmjerite daljinski upravljač rekordera.

Prelazi gore ili dolje kroz memorirane kanale.

f Disc Tray (Ladica za disk) Ovdje umetnite disk.

**IO** VIDEO IN/AUDIO IN (Left/Right) Priključite audio / video izlaz vanjskog izvora (Audio sistem, TV / Monitor, VCR, Video kamera, itd.).

#### **K** S-VIDEO IN

Priključite S-Video izlaz vanjskog izvora (TV/ Monitor, VCR, Video kamera, itd.).

2 RF. OUT Prosljeđuje signal s antene (AERIAL) na vaš TV / monitor.

### 4 EURO AV 2

Priključite audio / video izlaz vanjskog izvora (Set Top Box, VCR, itd.).

e COAXIAL (Digitalni audio izlazni konektor) Priključite na digitalnu (koaksijalnu) audio opremu.

## **8 EURO AV 1 AUDIO/VIDEO**

6 AC Power Cord (El. kabel za izmjeničnu struju) Ukopčajte u izvor za el. napajanje.

Priključite na TV sa SCART konektorom.

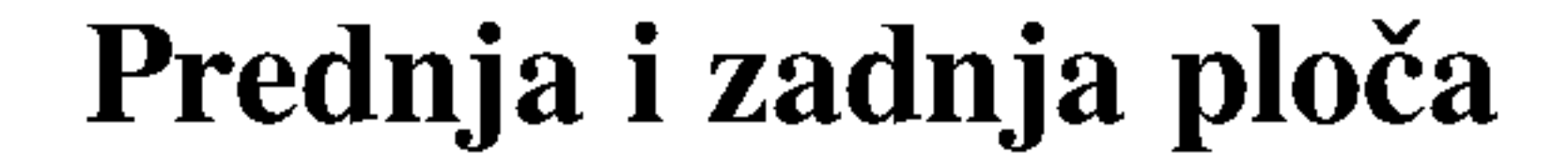

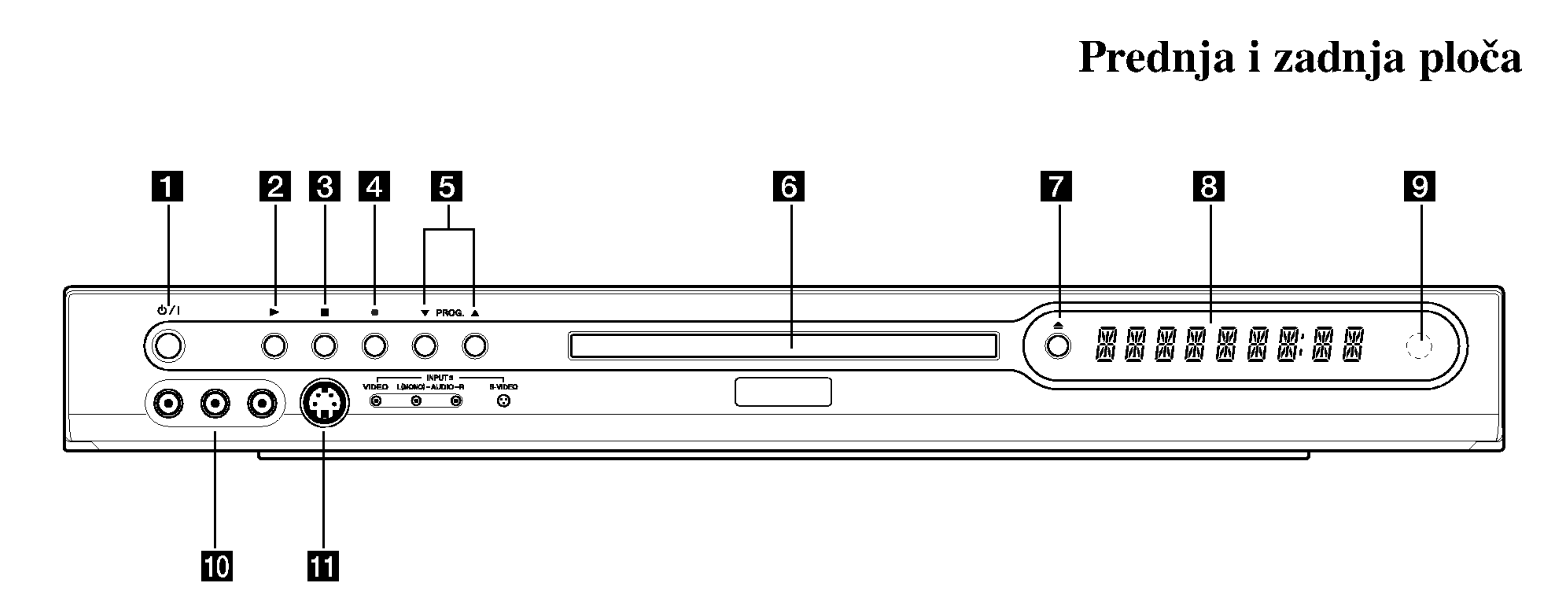

Uvod

## **1** POWER tipka

Uklučuje (ON) ili isključuje (OFF) uređaj.

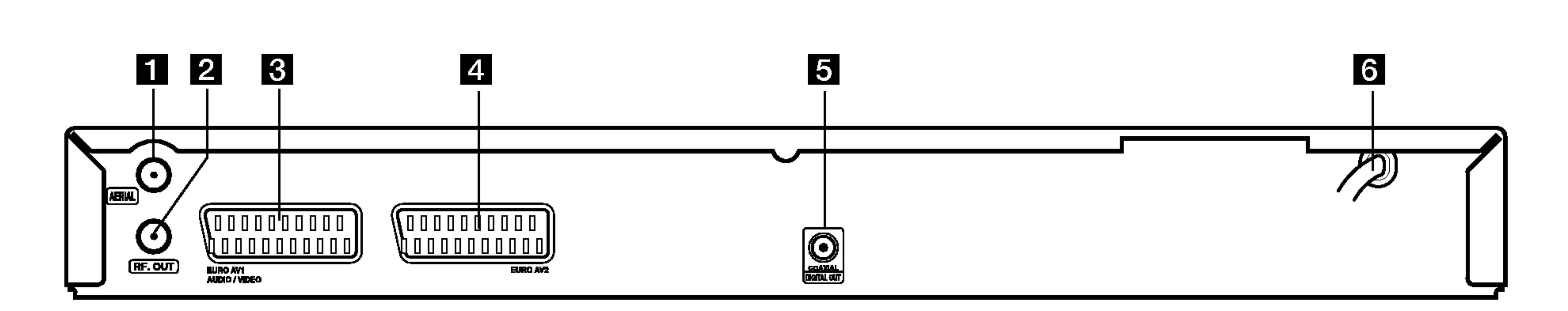

#### 1 AERIAL

Priključite antenu na ovaj priključak.

8

**PR**  $\triangle$  /  $\nabla$  (gore/dolje): Služe za prelazak gore ili dolje kroz memorirane kanale.

AUDIO: Služi za izbor audio jezika (DVD) ili audio kanala (CD).

A-B: Ponavlja sekvencu.

AV: Mijenja ulaz koji se upotrebljava

za snimanje (Tuner, AV1-4 ili DV IN).

CHP. ADD: Postavlja oznaku za poglavlje (chapter) tijekom reprodukcije / snimanja.

OPEN/CLOSE (▲): Otvara i zatvara ladicu za disk.

# Daljinski upravljač

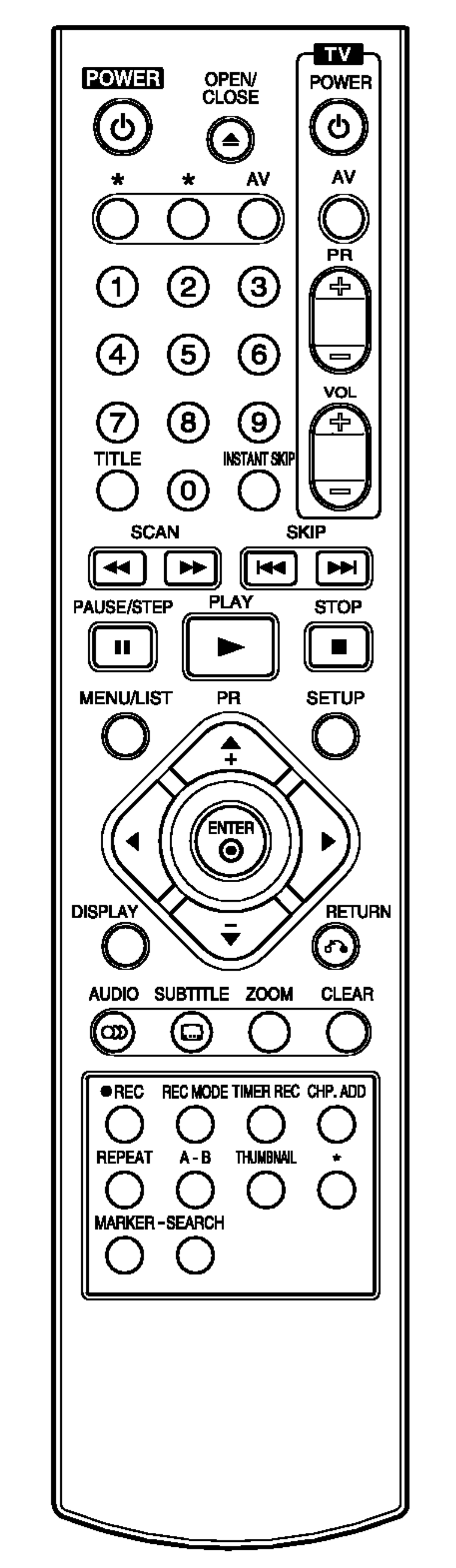

CLEAR: Uklanja broj snimke (track) na Listi programa ili oznaku na izborniku za traženje oznaka (Marker Search).

PAUSE/STEP (II) : Privremeno pauzira reprodukciju ili snimanje, ponovno pritisnite tipku za izlazak iz modusa pauze.

 $PLAY$  ( $\blacktriangleright$ ): Započinje reprodukciju. POWER: Uključuje (ON) ili isključuje (OFF) rekorder.

DISPLAY: Otvara display na ekranu. ENTER

- Potvrđuje izbor izbornika.

REC ( $\bullet$ ): Započinje snimanje. Pritisnite tipku više puta kako biste postavili vrijeme za snimanje.

REC MODE: Vrši izbor modusa snimanja (HQ, SQ, LQ ili EQ).

- Prikazuje informaciju tijekom gledanja TV programa.

INSTANT SKIP: Preskače 30 sekundi naprijed na disku (prosječno trajanje tipične TV reklame).

 $SCAN (\triangleleft \triangleleft / \triangleright \triangleright)$ : Vrši traženje naprijed ili natrag.

SEARCH: Prikazuje izbornik za traženje oznake (Marker Search).

SETUP: Otvara ili zatvara izbornik za podešavanja (Setup).

MARKER: Postavlja oznaku na bilo kojem mjestu tijekom reprodukcije. MENU/LIST: Otvara izbornik na DVD disku.

SKIP  $(H \triangleleft / \blacktriangleright)$ : Prelazi na sljedeće poglavlje ili snimku. Vraća se na početak trenutnog poglavlja ili snimke ili prelazi na prethodno poglavlje ili snimku.

 $STOP$  ( $\blacksquare$ ): Zaustavlja reprodukciju ili snimanje.

SUBTITLE: Vrši izbor jezika za titl.

THUMBNAIL: Vrši izbor sličice za trennutni naslov <sup>i</sup> poglavlje za upotrebu u popisu naslova (Title List).

snimanje pomoću vremenskog brojača (Timer Record).

TITLE: Prikazuje izbornik za naslove na disku, ako je to moguće.

- POWER: Uključuje ili isključuje TV.
- AV: Vrši izbor izvora za TV.
- PR +/-: Vrši izbor kanala za TV.
- vol +/-: Podešava jačinu zvuka na TV-u.

**ZOOM:** Povećava DVD video sliku.

# Rad <sup>s</sup> daljinskim upravljačem

Usmjerite daljinski upravljač prema senzoru za daljinski upravljač i pritisnite tipke.

## Umetanje baterija na daljinskom upravljaču

0-9 brojčane tipke: Služe za izbor brojčanog sadržaja u izborniku.

 $\blacktriangleleft$ / $\blacktriangleright$ / $\blacktriangleright$ / $\blacktriangleright$ (lijevo/desno/gore/dolje): Služe za izbor sadržaja u izborniku.

Skinite poklopac za baterije na zadnjoj strani daljinskog upravljača i umetnite dvije R03 (veličina AAA) baterije s

pravilno postavljenim  $\bigoplus$  i $\bigoplus$ polovima.

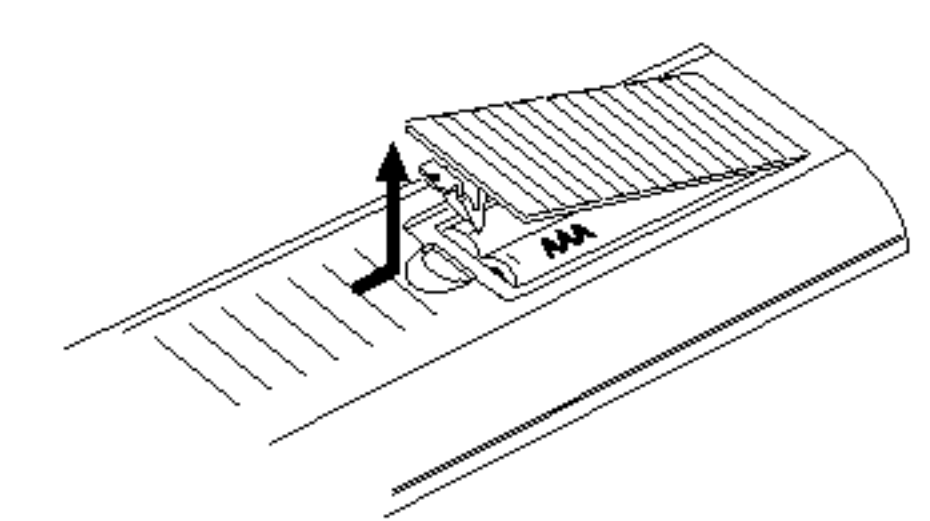

# $2\Delta$ Oprez

REPEAT: Ponavlja poglavlje, snimku, naslov, sve.

#### RETURN  $(5)$

Ne miješajte stare i nove baterije. Nikada ne miješajte različite vrste baterija (standardne, alkalne <sup>i</sup> sl.).

Zatvara izbornik.

TIMER REC: Prikazuje izbornik za

#### TV tipke za upravljanje

# Spajanje <sup>i</sup> podešavanje Priključivanje na vaš TV uređaj i antenu

1. Izvadite utikač antenskog kabla s vašeg TV uređaja i

# Priključivanje na pojačalo

Priključivanje na pojačalo opremljeno s dvokanalnim digitalnim stereom (PCM) ili na Audio/Video receiver opremljenim <sup>s</sup> vi?e-kanalnim  $\alpha$ dekoderom (Dolby Digital<sup>TM</sup>, MPEG 2, ili DTS)

stavite ga u antenski priključak na zadnjoj strani rekordera.

- Priključite RF. OUT konektor na rekorderu ulazni antenski priključak na vašem TV uređaju pomoću isporučenog 75-ohm-skog koaksijalnog kabla (R). RF. OUT konektor prosljeđuje signal s antenskog (AERIAL) konektora.
- 3. Priključite EURO AV1 AUDIO/VIDEO scart konektor na rekorderu na odgovarajuće konektore na TV-u pomoću scart kabla (T).

# $'! \Delta$ Oprez

- Pazite da je rekorder priključen izravno na TV. Podesite TV na ispravan video ulazni kanal.
- Ne priključujte vaš rekorder preko vašeg VCR-a. Sistem za zaštitu od kopiranja bi mogao izobličiti DVD sliku.

1. Priključite jedan od DIGITAL AUDIO OUT konektora na rekorderu na odgovarajući konektor na vašem poja?alu. Upotrijebite dodatni digitalni audio kabel.

2. Potrebno je da aktivirate digitalni izlaz na rekorderu. (Pogledajte "Audio podešavanja" na strani 16-17).

#### Digitalni više-kanalni zvuk

Digitalno više-kanalno priključivanje pruža najbolju kvalitetu zvuka. Za ovo vam je potreban više-kanalni Audio/Video receiver koji podržava jedan ili više audio formata koje podržava vaš rekorder (MPEG 2, Dolby Digital i DTS). Provjerite priručnik za receiver i oznake logo-a na prednjoj ploči receiver-a.

-- Ako audio format digitalnog izlaza ne odgovara mogućnostima vašeg receiver-a, receiver će proizvoditi jaki, izobličeni zvuk ili neće proizvoditi nikakav zvuk. - Digitalni surround šestero-kanalni zvuk (Six Channel

Digital Surround Sound) preko digitalnog priključivanja može se postići samo ako je vaš receiver opremljen s digitalnim više-kanalnim dekoderom. Zadnja strana TV-a

# Oprez:

Due to the DTS Licensing agreement, the digital output will be in DTS digital out when DTS audio stream is selected.

#### Napomene:

- Kako biste vidjeli audio format trenutnog DVD-a na ekranskom display-u, pritisnite tipku AUDIO.
- -- Ovaj rekorder ne obavlja unutarnje (2 kanalno) dekodiranje DTS zvučnih snimki. Kako biste uživali u DTS više-kanalnom surround-u, ovaj rekorder morate priključiti na DTS kompatibilni receiver preko jednog od digitalnih audio izlaza na samom rekorderu.

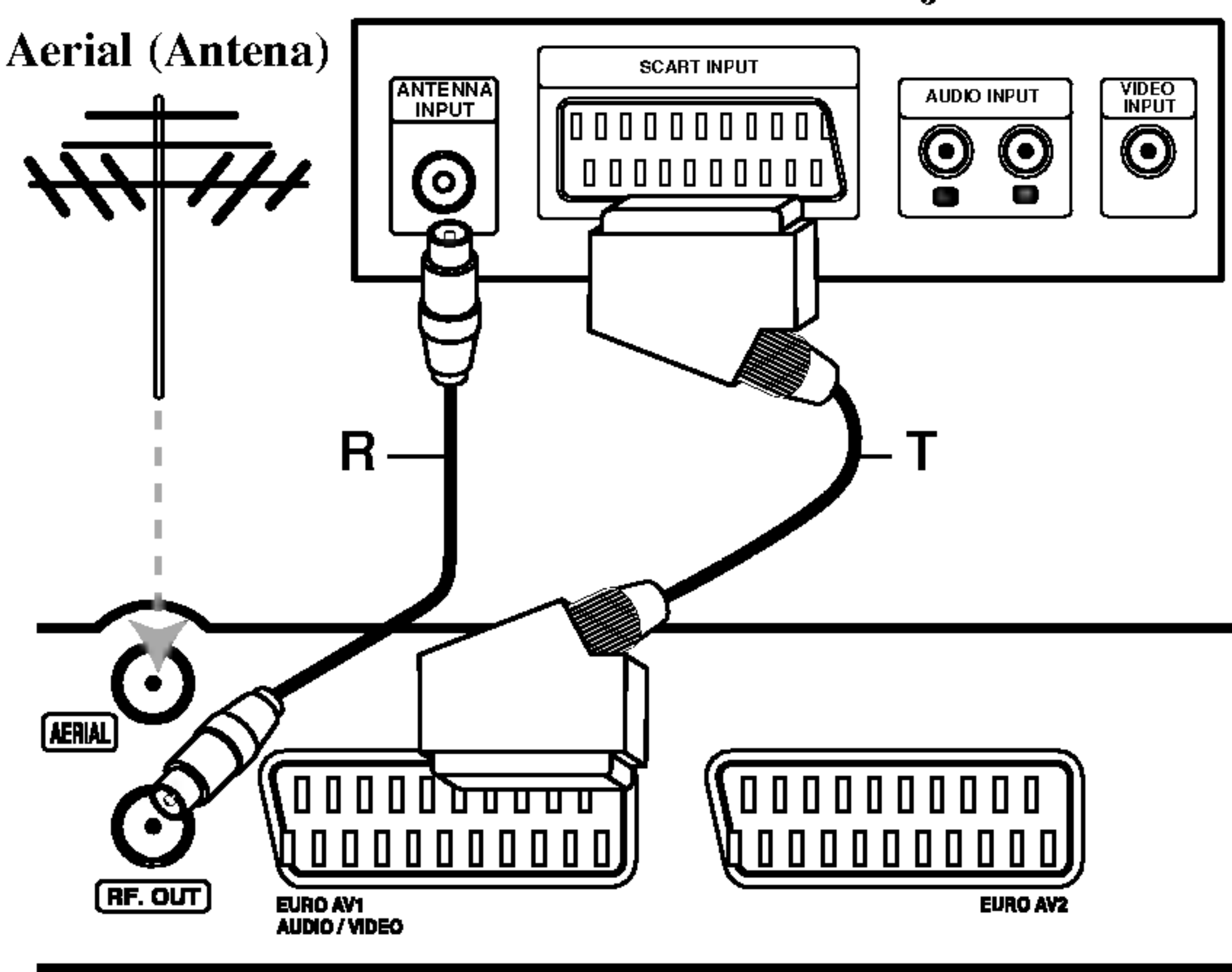

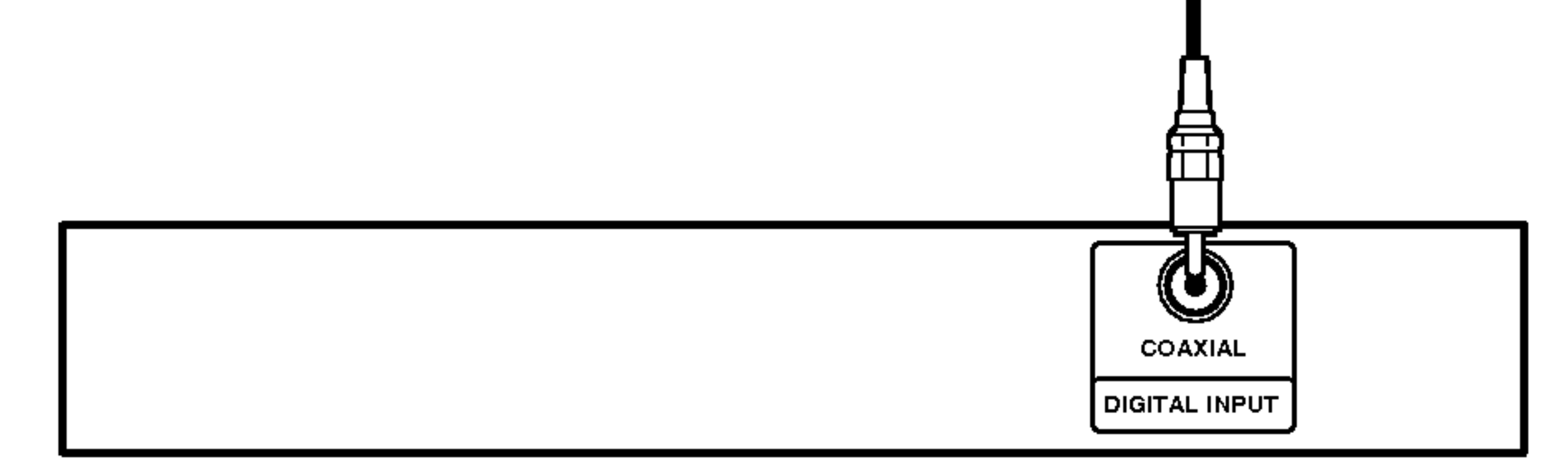

Pojačalo (Receiver)

000000000

<u> | 0 0 0 0 0 0 0 0 ||</u>

**EURO AV2** 

**g** 

Zadnja strana rekordera

Zadnja strana rekordera

**C** 

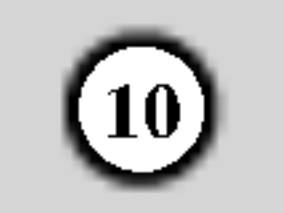

# Dodatna Audio / Video (A/V) priključivanja

## Priključivanje na EURO AV2 konektor

Priključite VCR ili sličan uređaj za snimanje na EURO AV2 konektor na ovom rekorderu.

## Napomene:

- Slike koje sadrže signale za zaštitu od kopiranja koji onemogućuju svako kopiranje se ne mogu snimati.
- Ako prosljedite signal s rekordera preko VCR, možda nećete dobiti jasnu sliku na ekranu vašeg TV-a. Provjerite jeste li priključili vaš VCR na rekorder kao i vaš TV na dolje prikazani način. Kako biste gledali video trake, gledajte trake preko drugog linijskog ulaza na vašem TV-u.

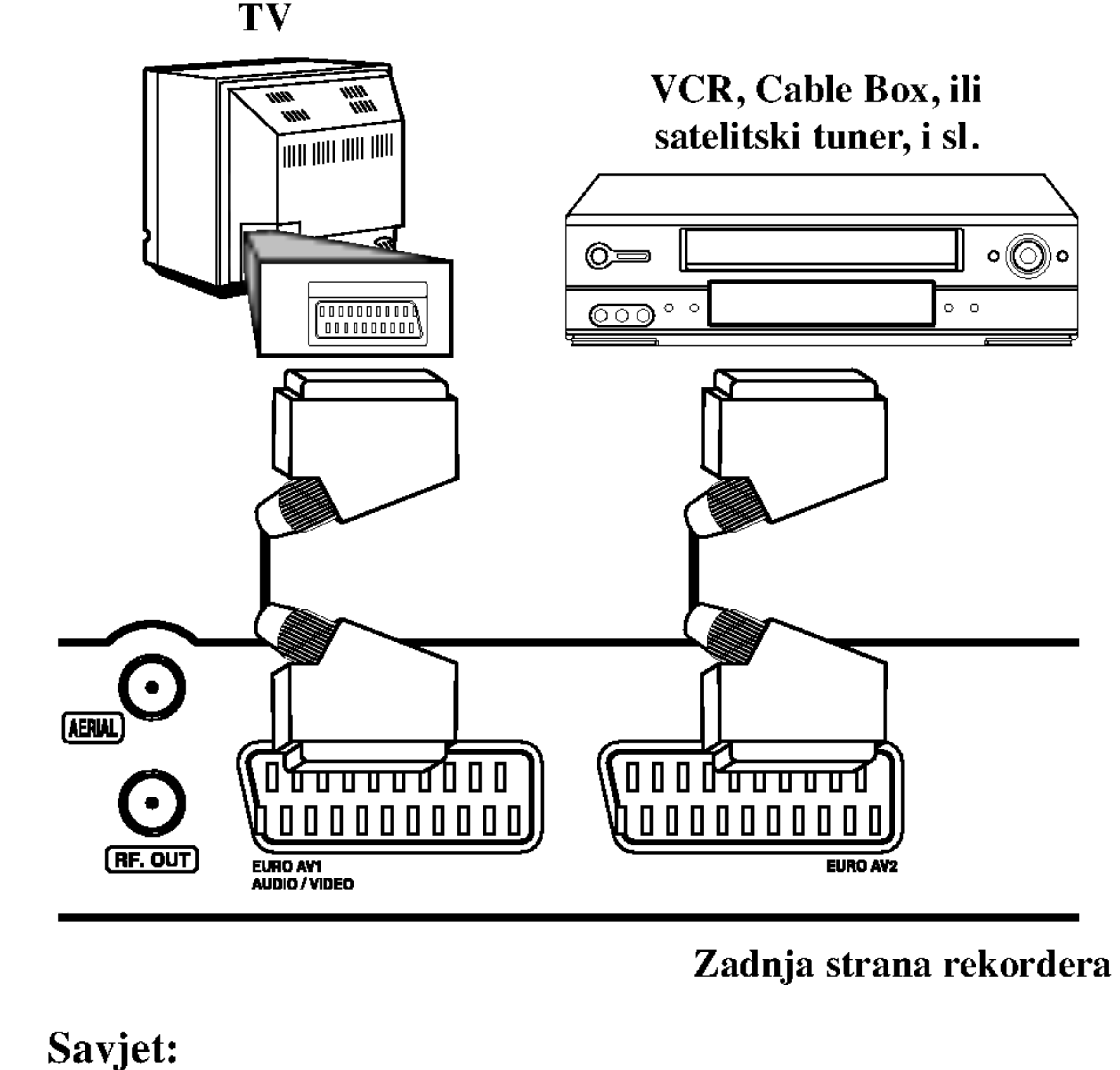

## Priključivanje na ulazne konektore naprednjoj ploči

Priključite ulazne konektore na prednjoj ploči rekordera na audio/video izlazne konektore na vašoj dodatnoj opremi pomoću audio/video kablova.

tuner-a.

#### Napomena:

Ako upotrebljavate S-VIDEO IN konektor na prednjoj ploči, VIDEO IN konektor na prednjoj ploči neće biti dostupan.

Nije potrebno da uključite vaš rekorder kako biste vidjeli signale s priključenog tuner-a na vašem TV-u.

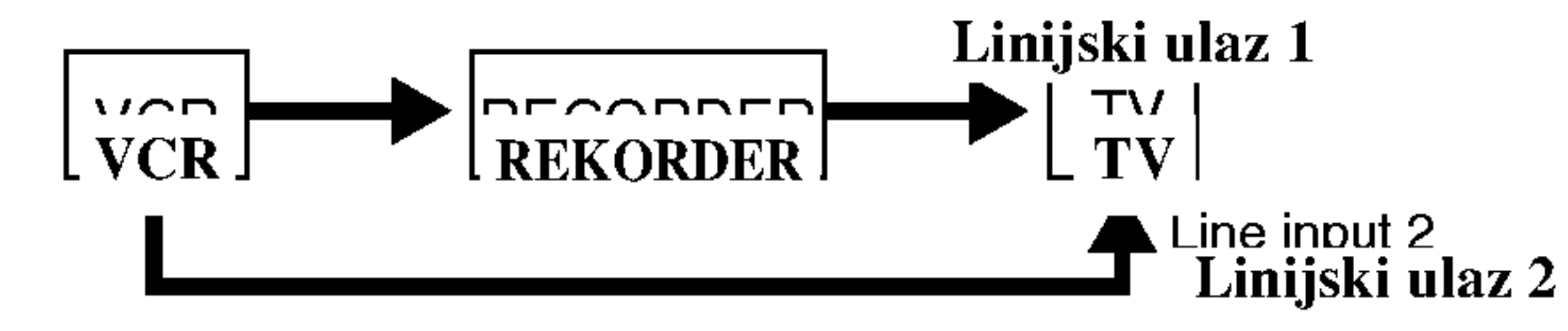

- $\bullet$  Ako upotrebljavate B Sky B tuner, pazite da priključite VCR SCART konektor na EURO AV2 konektor.
- Ako iskopčate električni kabel vašeg rekordera, nećete biti u stanju vidjeti signale s priključenog VCR-a ili

 $\odot$  $\odot$ <u>©\_</u> <u>ෙ</u>  $\mathbf{Q}$  $\mathbf{O}$ **IL 2009** 

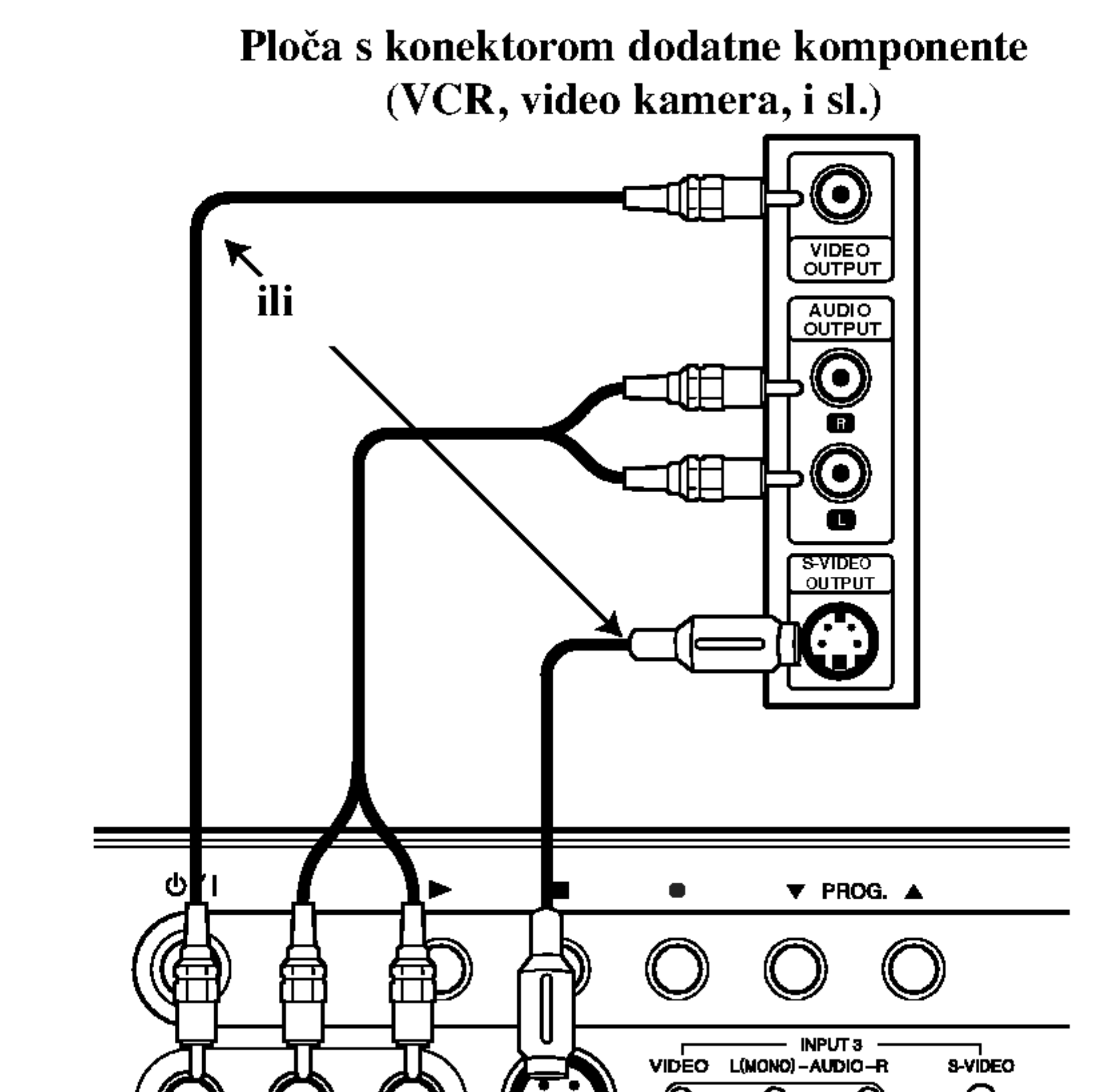

Prednja strana rekordera

# Samo-podešavanje

Nakon što je pritisnuta tipka POWER po prvi puta kako bi se uključio uređaj funkcija [Initial Setup Wizard] automatski podešava sat, jezik za display na ekranu (OSD) i kanale.

Slijedite pitanja korak po korak sve dok se podešavanje na završi.

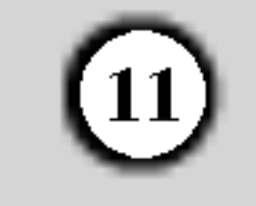

Pritisnite tipku ENTER kako biste prešli na sljedeći korak.

- 2. Unesite potrebne informacije za datum <sup>i</sup> vrijeme.
	- $\blacktriangleleft$  /  $\blacktriangleright$  (lijevo/desno) tipke: Pomiče kursor na prethodni ili na sljedeći stupac.
	- $\triangle$  /  $\nabla$  (gore/dolje) ili brojčane tipke: Mijenja postavke na trenutnom položaju kursora.

ENTER tipka: Potvrđuje vašu postavku.

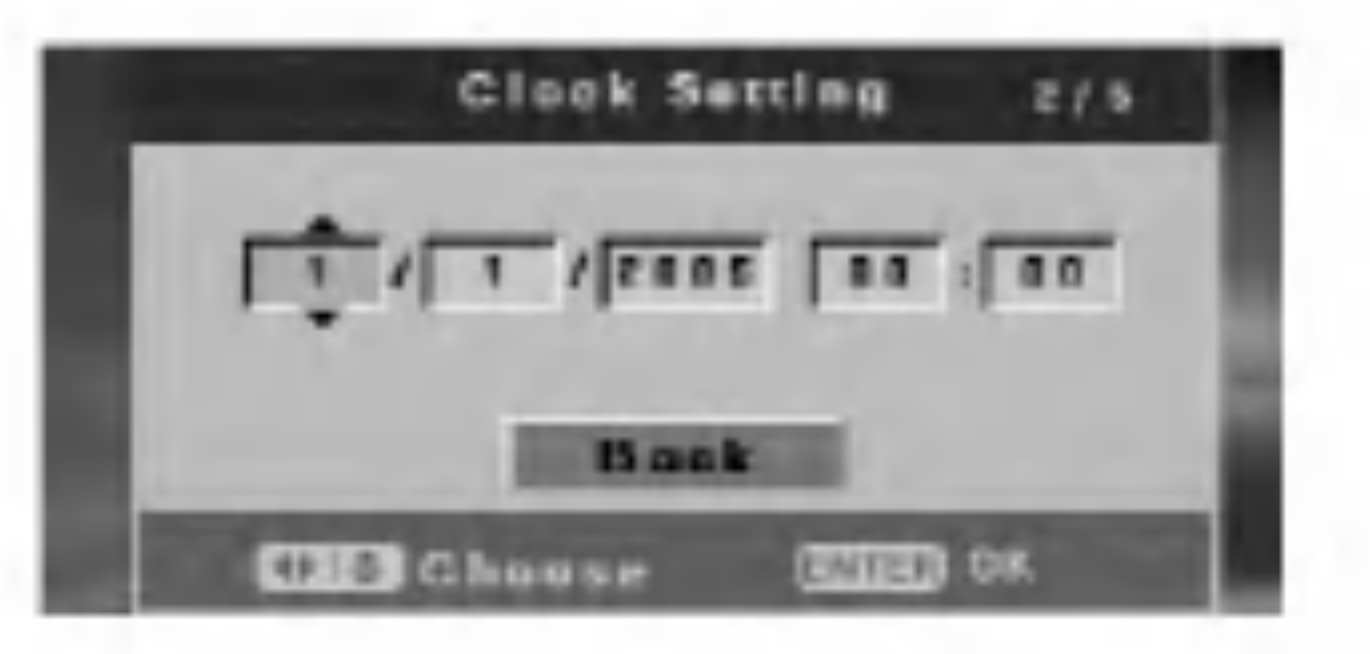

3. Odaberite jezik za izbornik za podešavanja (Setup) i display na ekranu. Pritisnite tipku  $\blacktriangle / \blacktriangledown$  kako biste

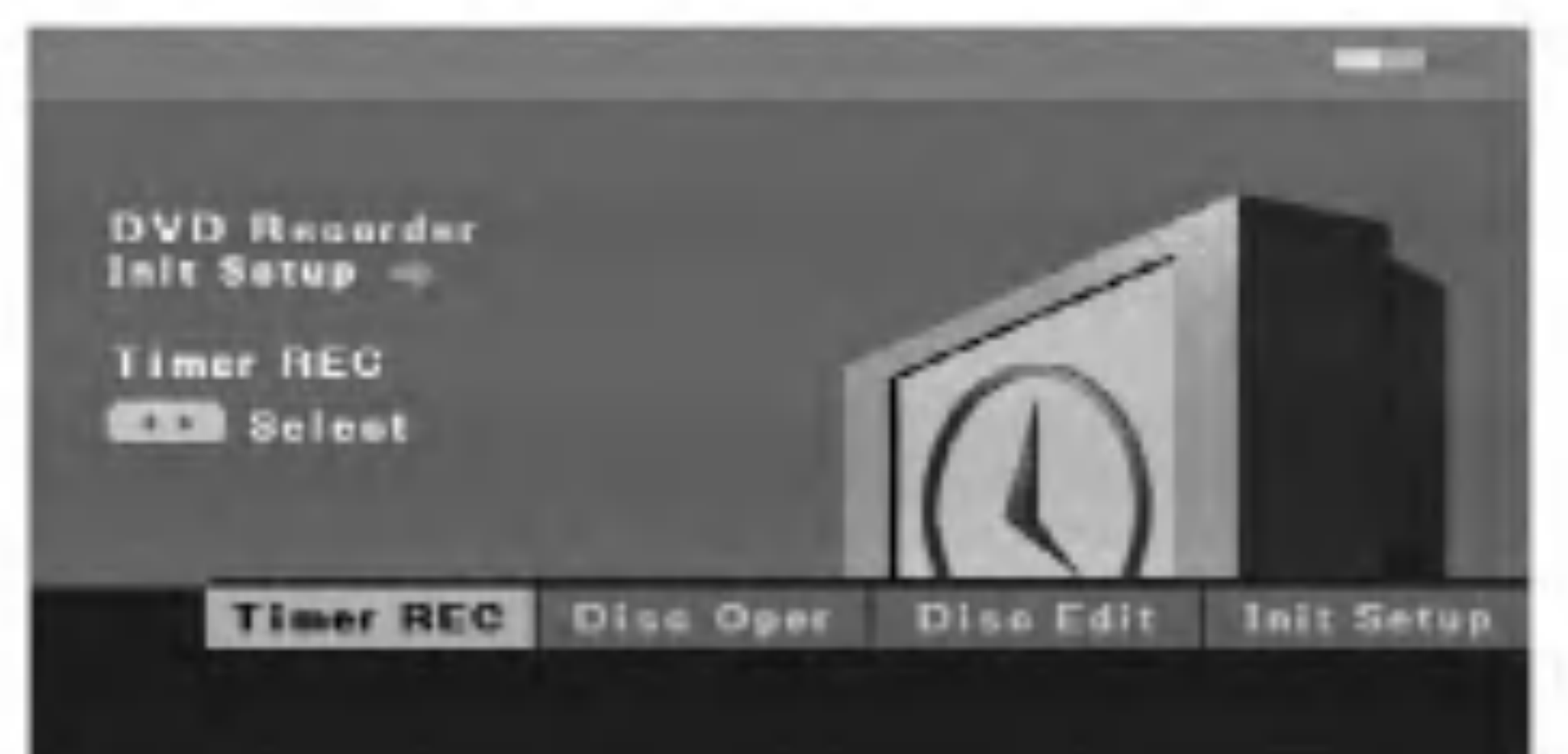

- [Timer REC] (Snimanje pomoću vremenskog brojača) Za programirana snimanja, vi možete snimati 7
- programa u razdoblju od 1-nog mjeseca. (strana 33)
- [Disc Oper] (Disk operacija)  $\bullet$ Možete izvršavati sljedeće funkcije: Brisanje, finaliziranje, zaštita, kompariranje, adaptiranje, provjeravanje disk informacije. (strana 20-22)
- [Disc Edit] (Uređivanje diska)  $\bullet$ 
	- Možete izvršavati sljedeće funkcije uređivanja naslova: Nazivanje, brisanje, zaštita, uređivanje poglavlja, Mala sličica. (strana 39-42)

4. Rekorder će automatski pretraživati sve dostupne kanale u području te će ih pospremiti u memoriju prijemnika.

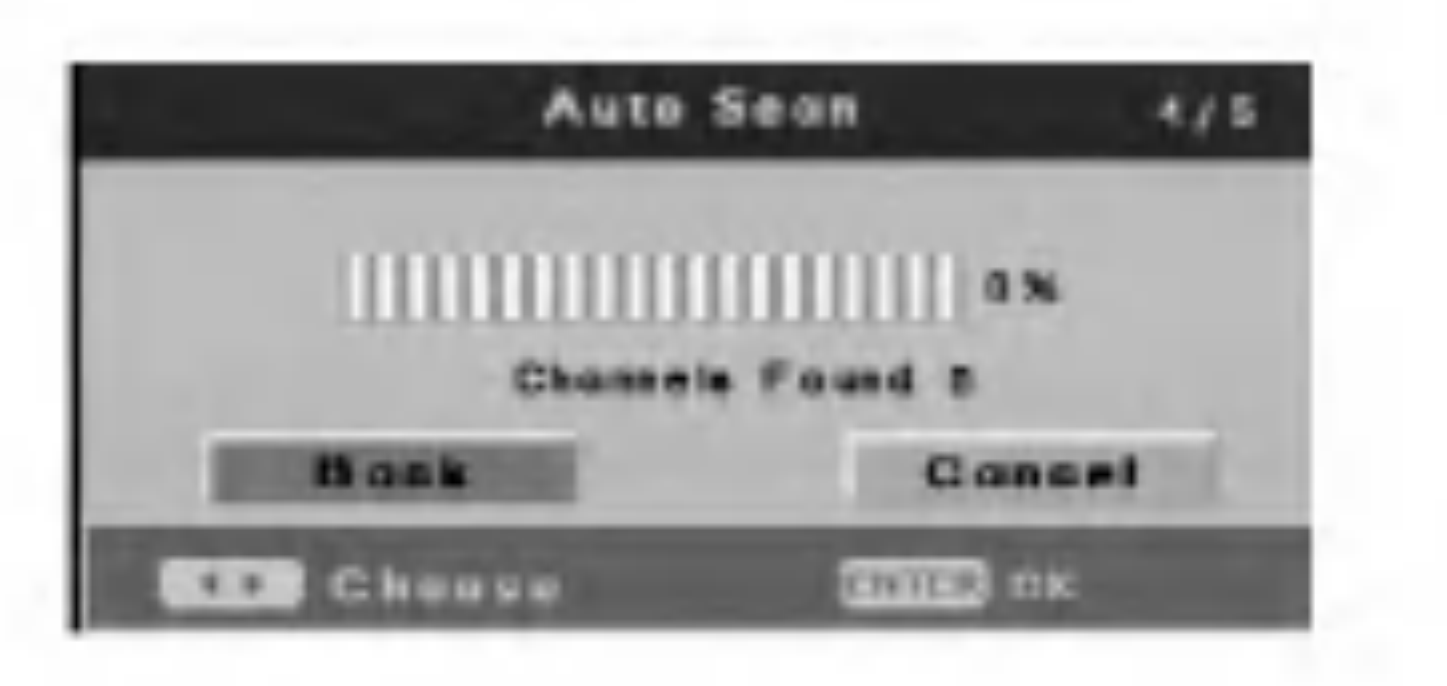

5. Pritisnite tipku ENTER kada je ječe osvijetljeno [Finish] kako biste završili s podešavanjem.

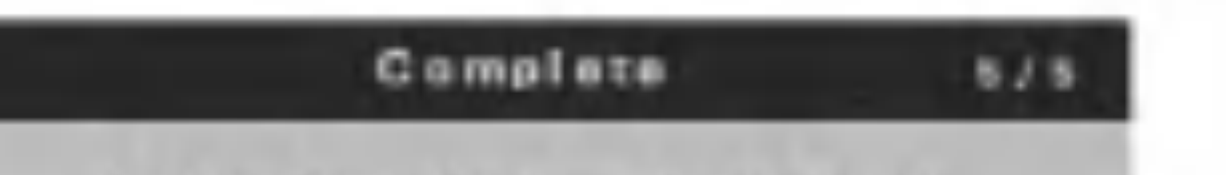

# Više o početnom izborniku za podešavanja (Setup) za DVD Rekorder

Upotrebom Setup Display-a, vi možete napraviti raznovrsna podešavanja za stavke kao što su slika i zvuk.

1. Pritisnite tipku SETUP i pojavit će se [DVD Recorder] Initial Setup] izbornik za početna podešavanja (Setup).

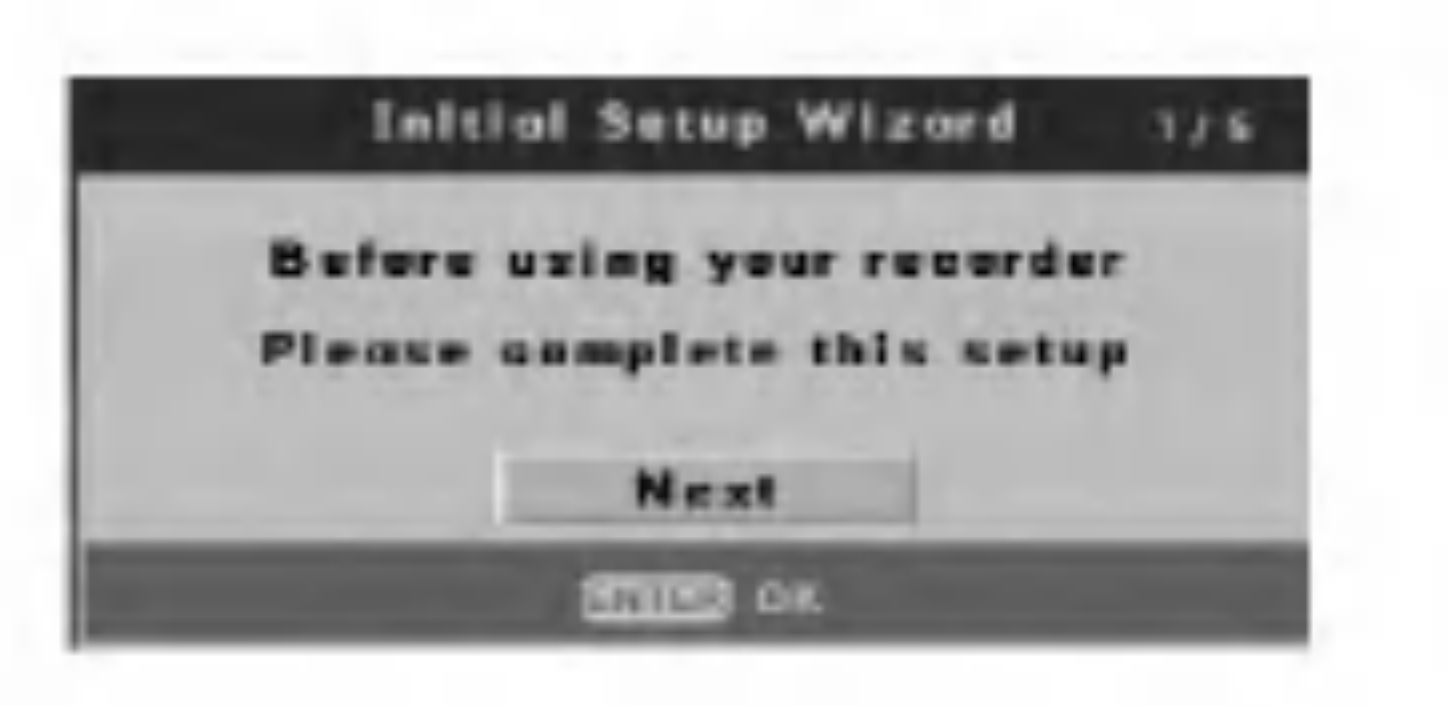

odabrali jezik, <sup>a</sup> zatim pritisnite tipku ENTER.

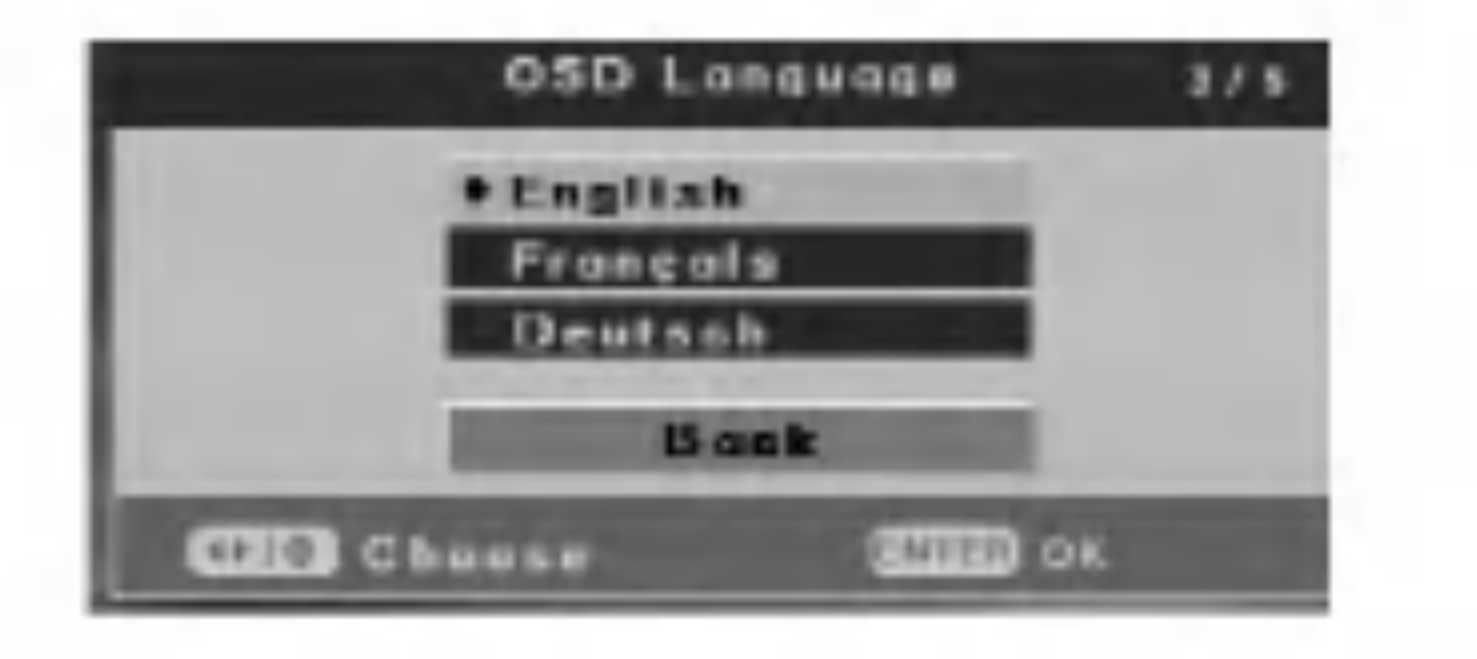

- [Init Setup] (početno podešavanje)  $\bullet$ Upotrebom početnog podešavanja, vi možete napraviti raznovrsna podešavanja za stavke kao što su slika i zvuk, a isto tako možete odabrati jezik za titlove. (strana 12-19)
- 2. Upotrijebite tipke  $\blacktriangleleft$  /  $\blacktriangleright$  kako biste odabrali mogućnost, <sup>a</sup> zatim pritisnite tipku ENTER.

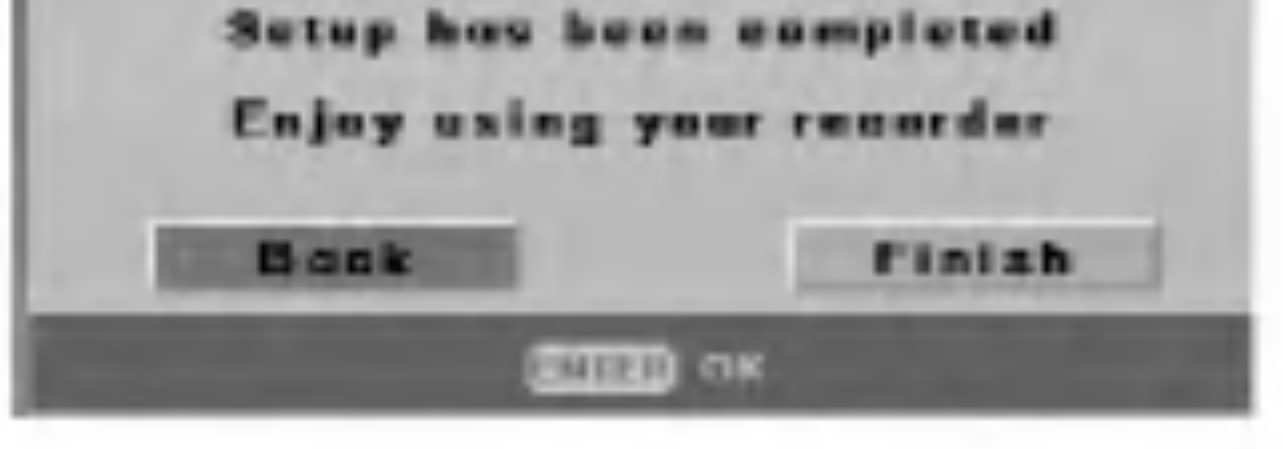

# Upotreba početnog izbornika za podešavanja (Setup)

- 1. Pritisnite tipku SETUP i pojavit će se [DVD Recorder Initial Setup] izbornik za početna podešavanja (Setup).
- 2. Upotrijebite tipke  $\blacktriangleleft$  /  $\blacktriangleright$  kako biste odabrali [Init] Setup] mogućnost, a zatim pritisnite tipku ENTER. Pojavit će se izbornik za početna podešavanja (Setup).

# Podešavanje TV uređaja

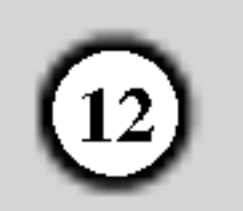

## Samo-pretraživanje

Ovaj rekorder je opremljen prijemnikom koji sintetizira frekvencije i koji može primiti najviše 99 TV kanala.

4. Pritisnite tipku ENTER kako biste potvrdili svoj odabir.

1. Odaberite mogućnost [Auto scan].

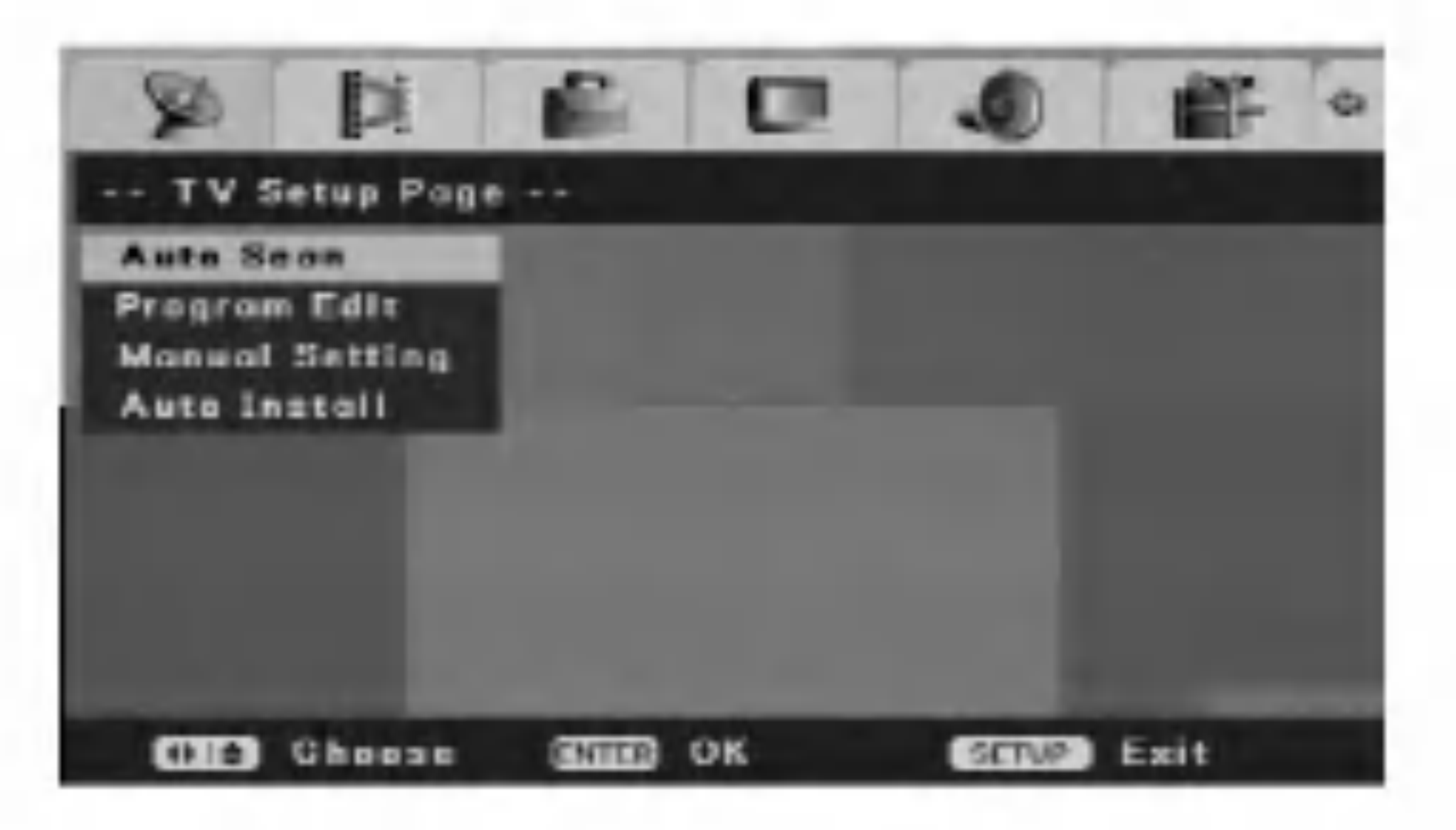

2. Pritisnite tipku ENTER kako biste počeli tražiti kanale. Tuner će automatski prijeći ciklus kroz sve dostupne kanale u području i pohranit će ih u svoju memoriju.

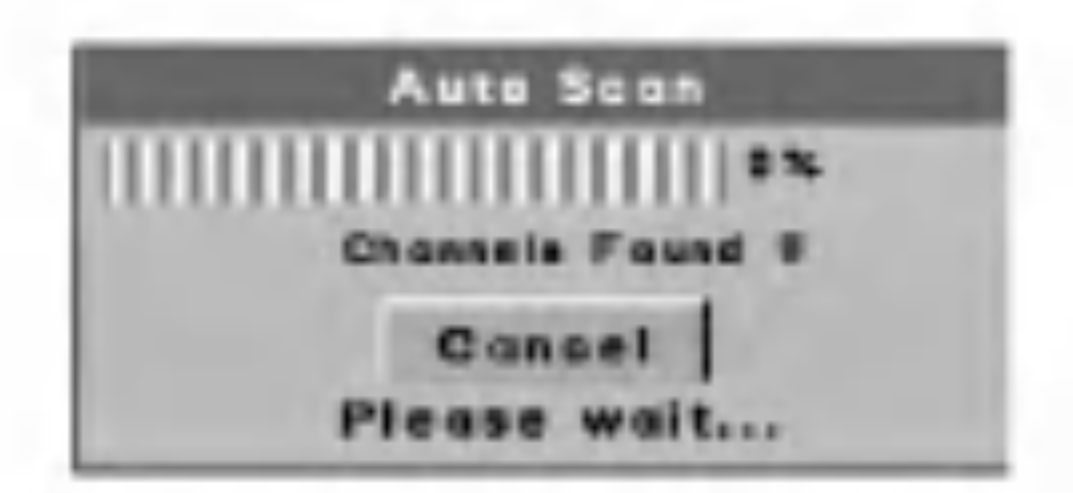

5. Pritisnite tipku SETUP kako biste izašli iz izbornika za podešavanja (Setup).

• Priključite rekorder na željenu vrstu antene na način prikazan u poglavlju "Priključivanje na vaš TV i antenu" na strani 9.

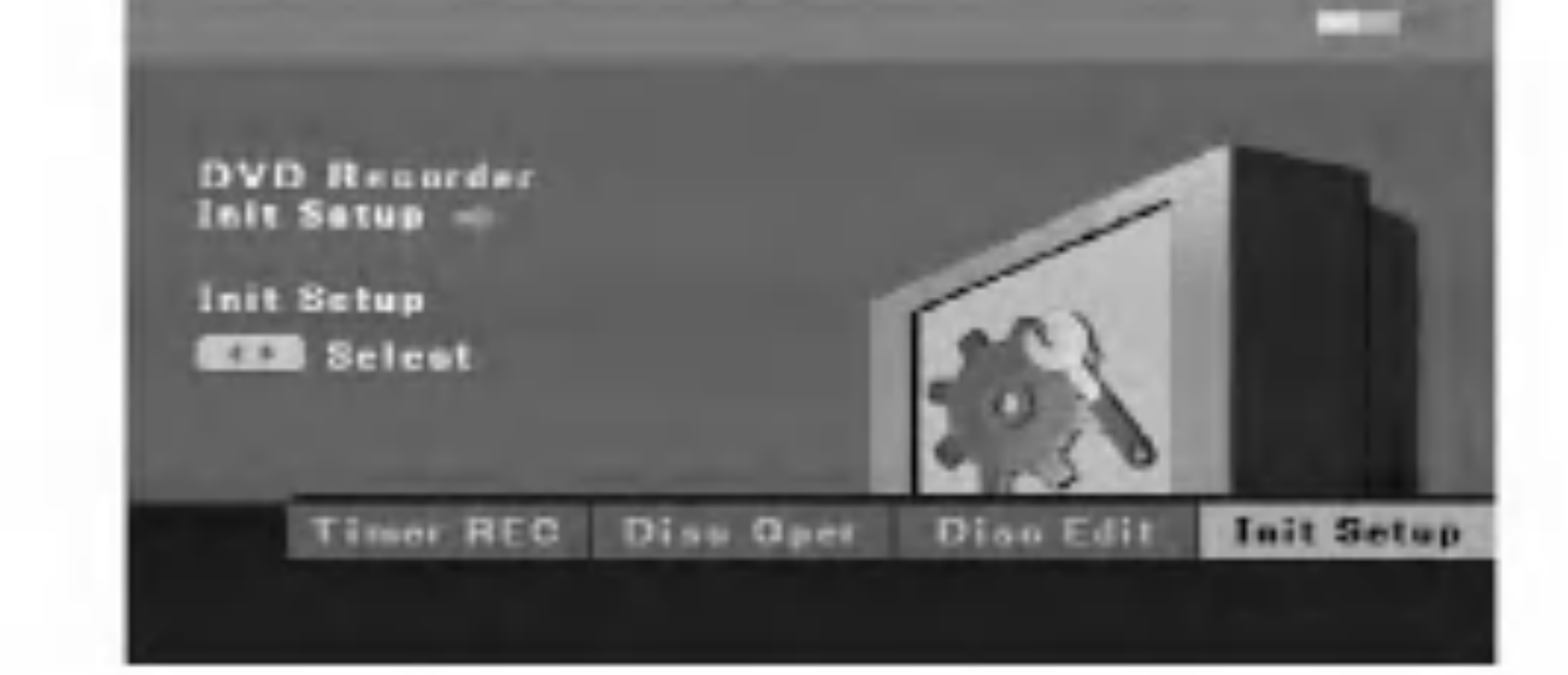

3. Upotrijebite tipke  $\triangle / \blacktriangledown / \blacktriangle / \blacktriangleright$  kako biste odabrali jednu mogućnost.

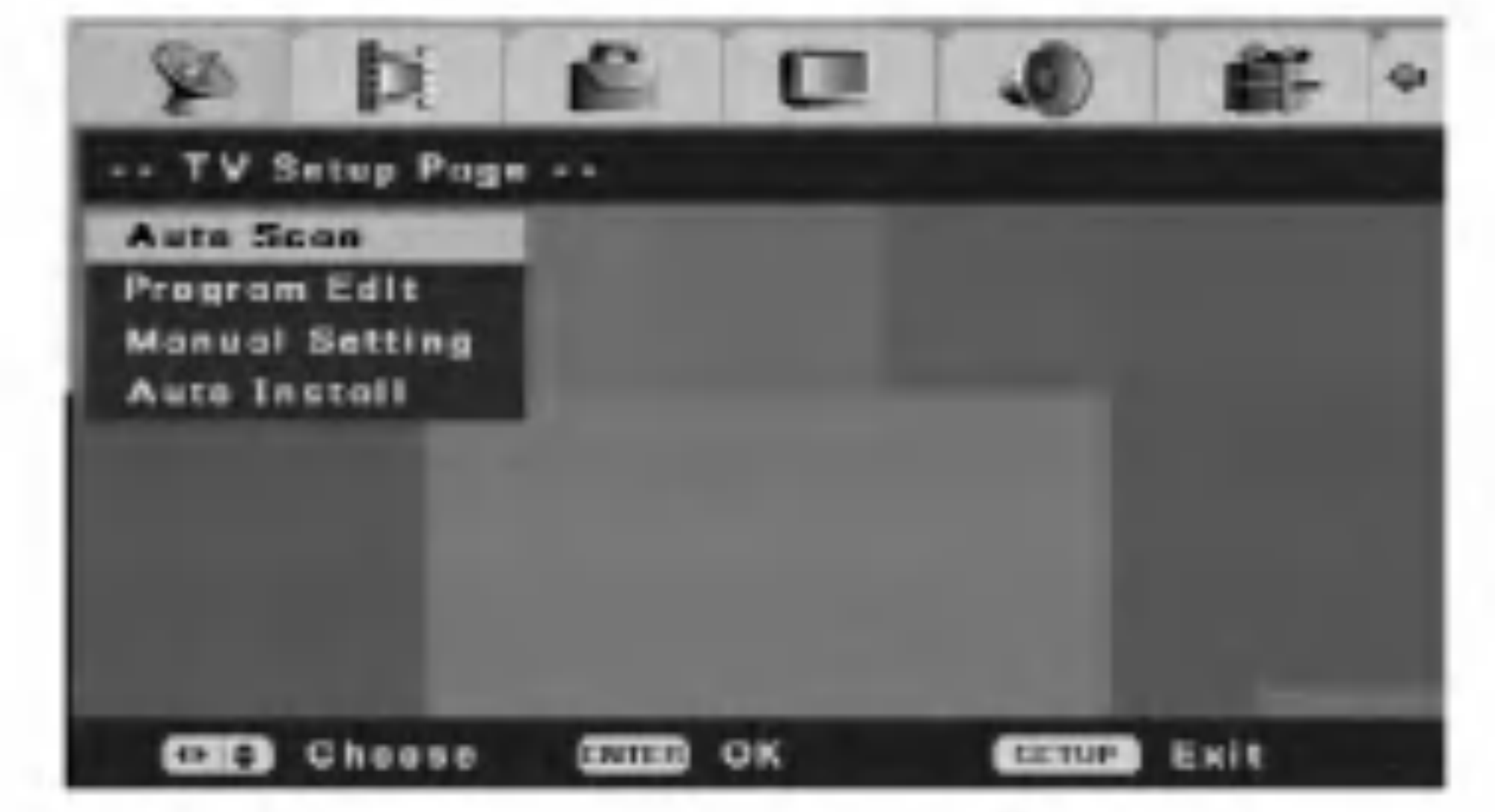

#### Napomene:

- Pritisnite tipku  $\blacktriangleleft$  kako biste se vratili na prethodnu razinu.
- Za povratak na [DVD Recorder Initial Setup] izbornik za početna podešavanja (Setup), odaberite [<a>[</a>l mogućnost u [Initial Setup] izborniku, <sup>a</sup> zatim pritisnite tipku ENTER.
- 3. Pritisnite tipku SETUP kako biste izašli iz izbornika za podešavanje (Setup).

#### Priprema:

## Uređivanje programa (Edit)

Kanal možete urediti ručno (dodavanje, brisanje, nazivanje, premještanje, i sl.).

Odaberite mogućnost [Program Edit] u izborniku za početna podešavanja [Initial Setup].

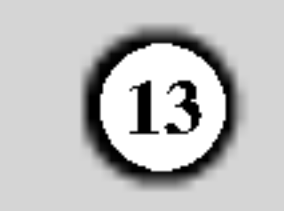

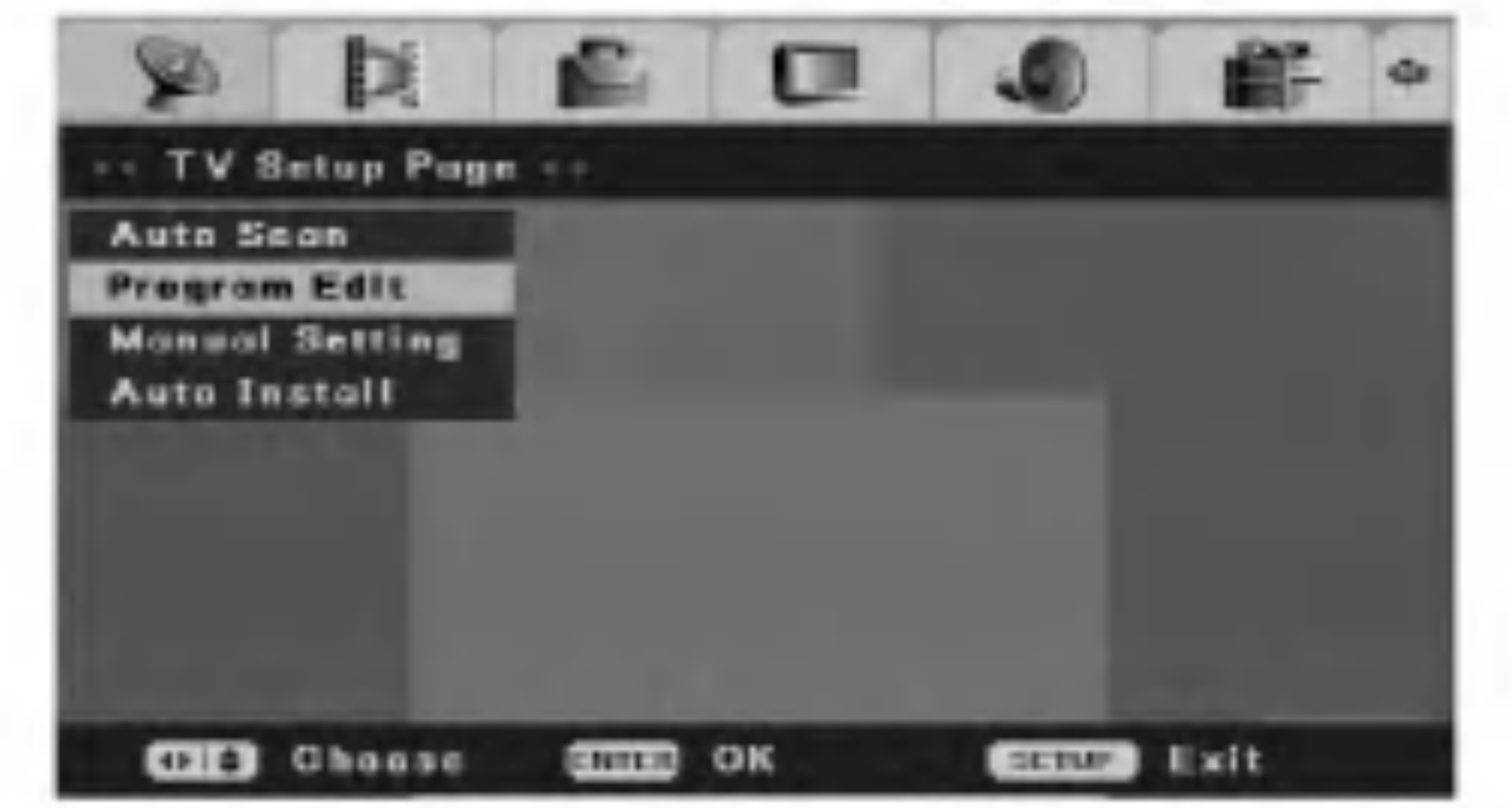

## Ručno podešavanje

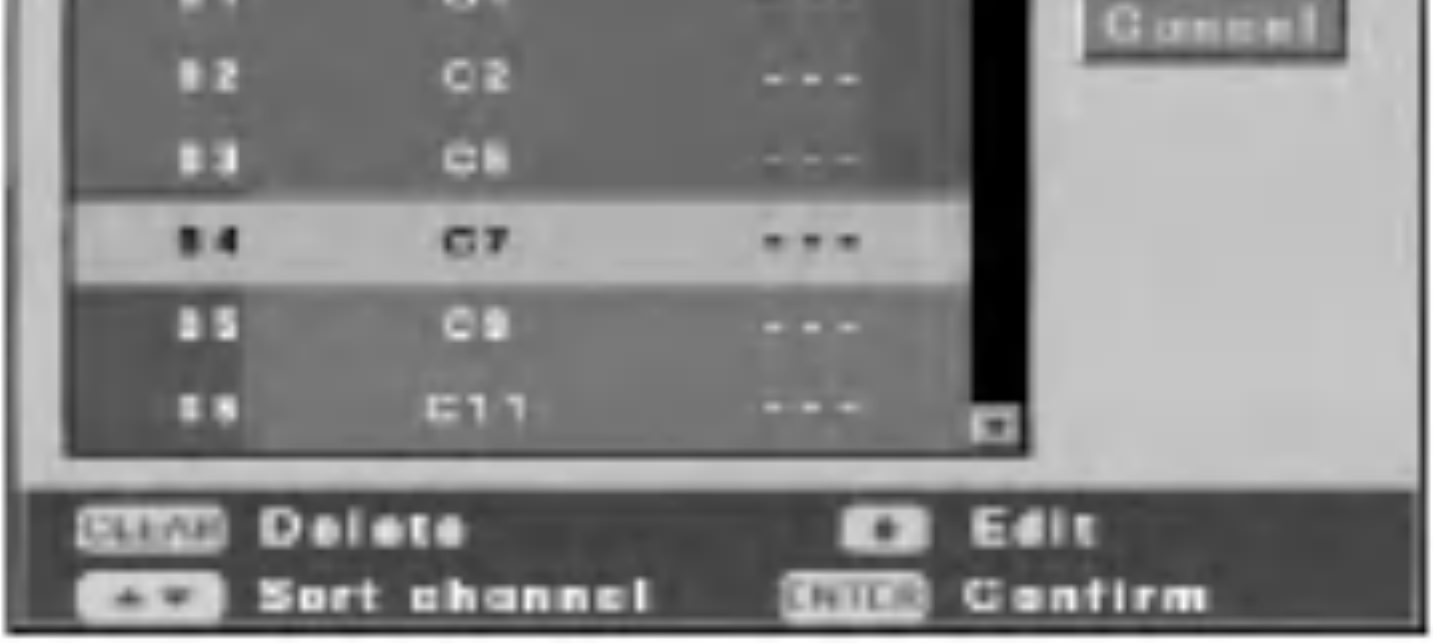

Pojavit će se izbornik za uređivanje programa [Program Edit].

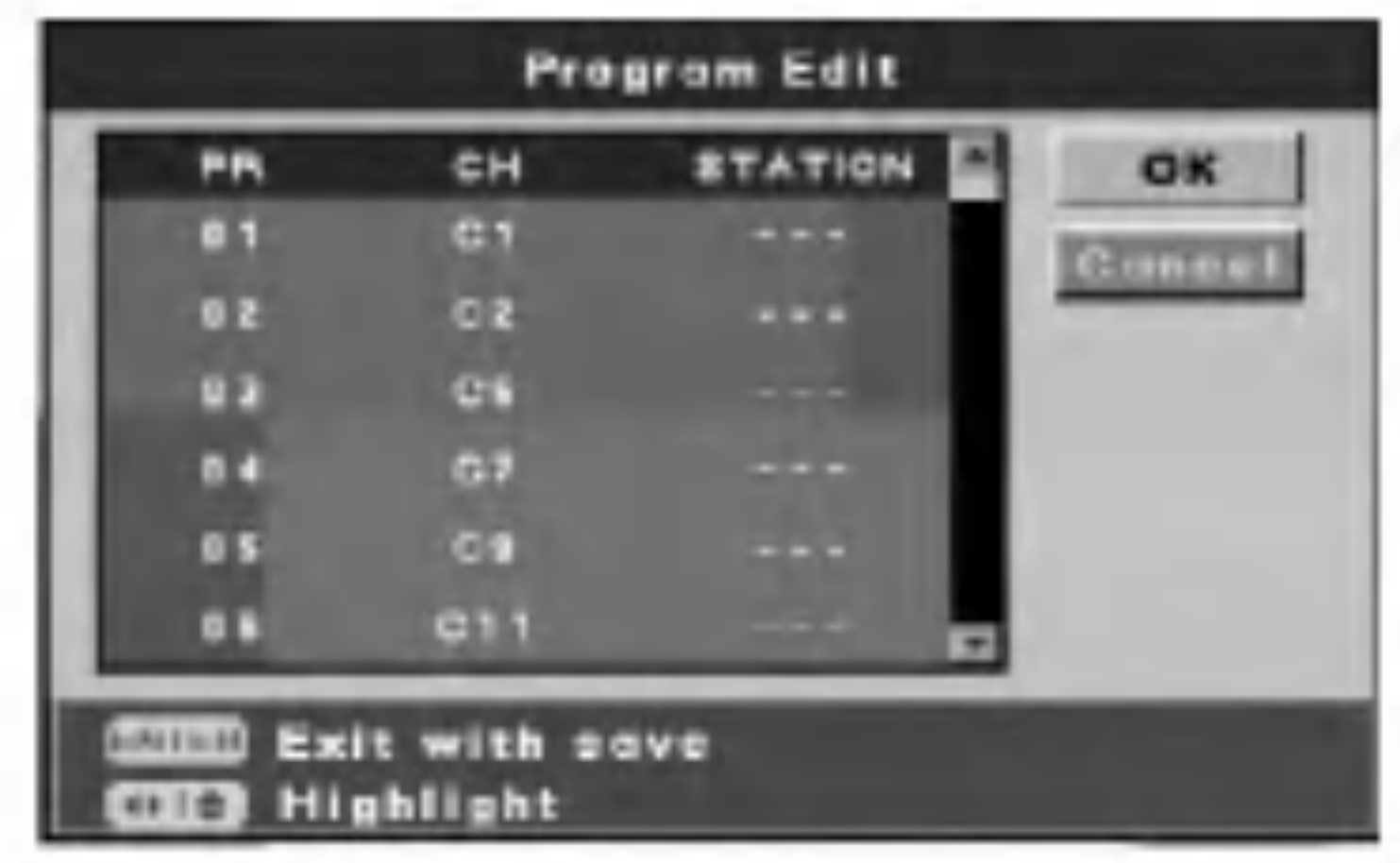

3. Upotrijebite tipke  $\triangle$  /  $\nabla$  /  $\blacktriangle$  /  $\blacktriangleright$  kako biste odabrali PR broj, <sup>a</sup> zatim pritisnite tipku ENTER.

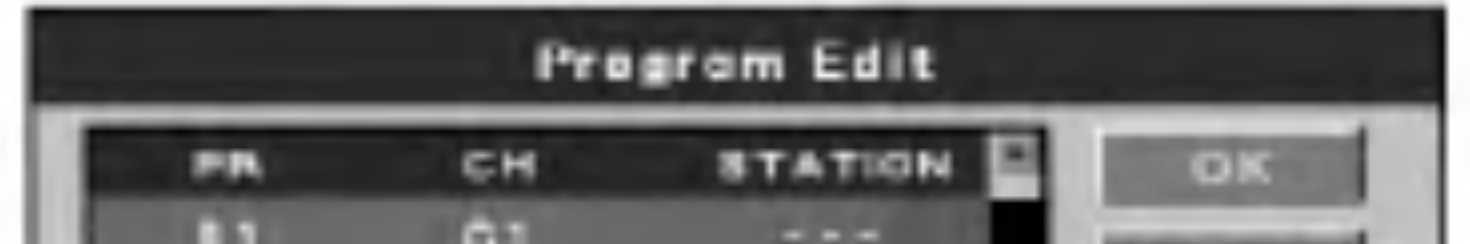

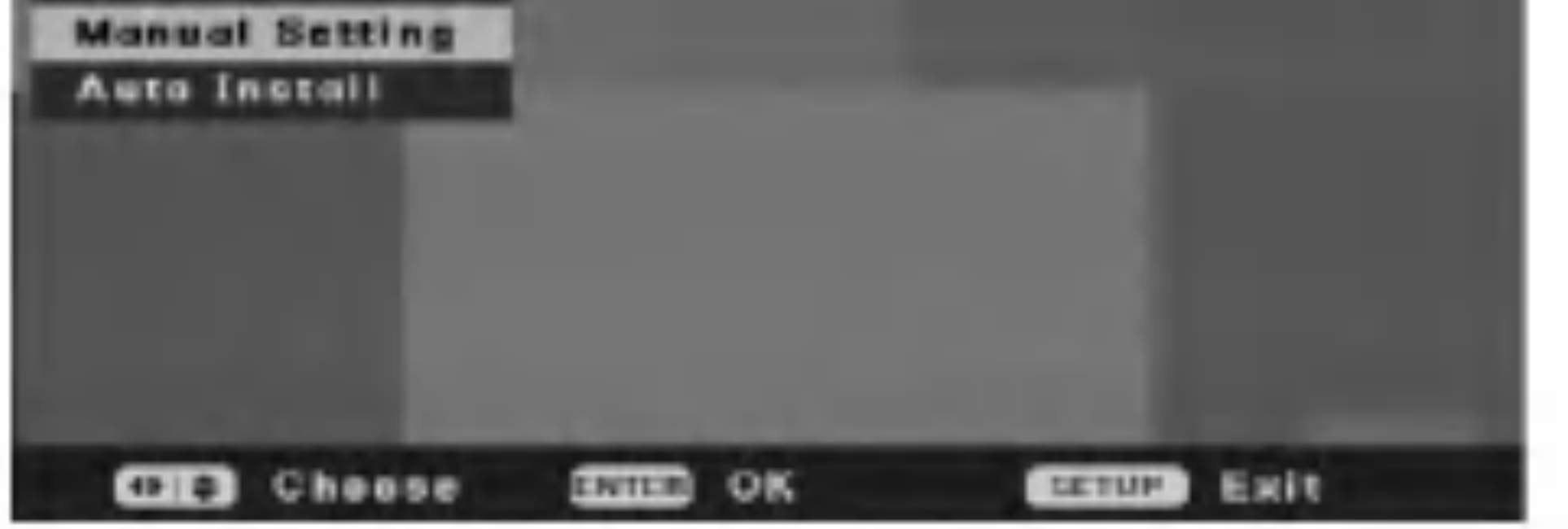

- 4. CLEAR tipka: Poništava program koji ne trebate.
	- $\triangle$  /  $\nabla$  (gore / dolje) tipke: Sortiraju položaj programa u izborniku za uređivanje programa. Pritisnite tipku  $\blacktriangle / \blacktriangledown$ kako biste premjestili odabrani položaj programa na novu lokaciju, <sup>a</sup> zatim pritisnite tipku ENTER.
	- REC  $\odot$  tipka: Uređuje program.
	- Kada je broj kanala jače osvijetljen, pritisnite tipke  $\triangle$  /  $\nabla$  kako biste ručno postavili kanal.
	- Kada je stanica kanala jače osvijetljena, pritisnite tipku ENTER kako biste promijenili naziv stanice. Pojavit će se display za unošenje karaktera. Za unošenje karaktera, pogledajte stranu 39.
- 5. Za izlazak iz [Program Edit] izbornika, pritisnite tipku

Vi možete pokreniti traženje kako biste ručno odabrali i pospremili TV kanale.

0. Odaberite [Manual Setting] mogućnost u [Initial Setup] izborniku.

2. Pritisnite tipku ENTER. Pojavit će se [Manual Setting] izbornik za ručno podešavanje.

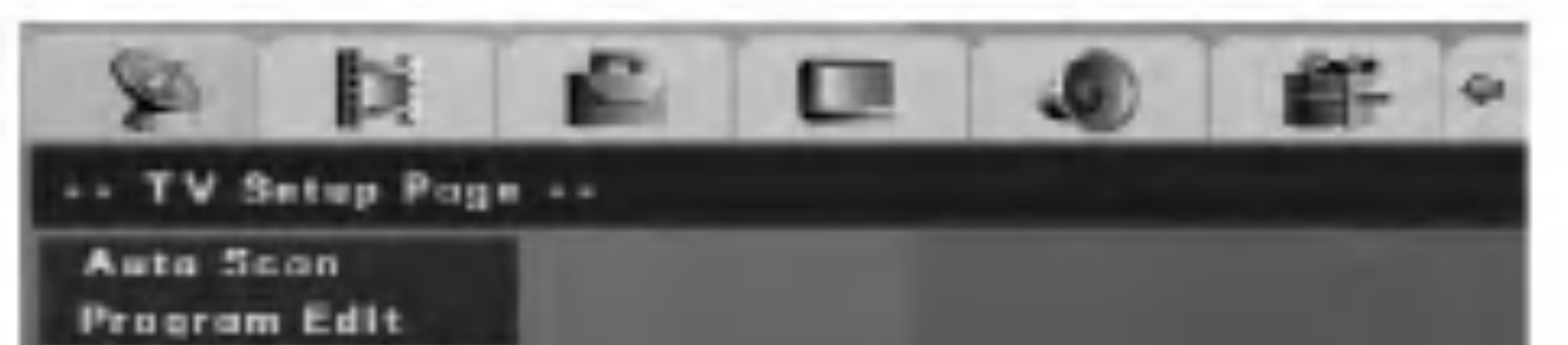

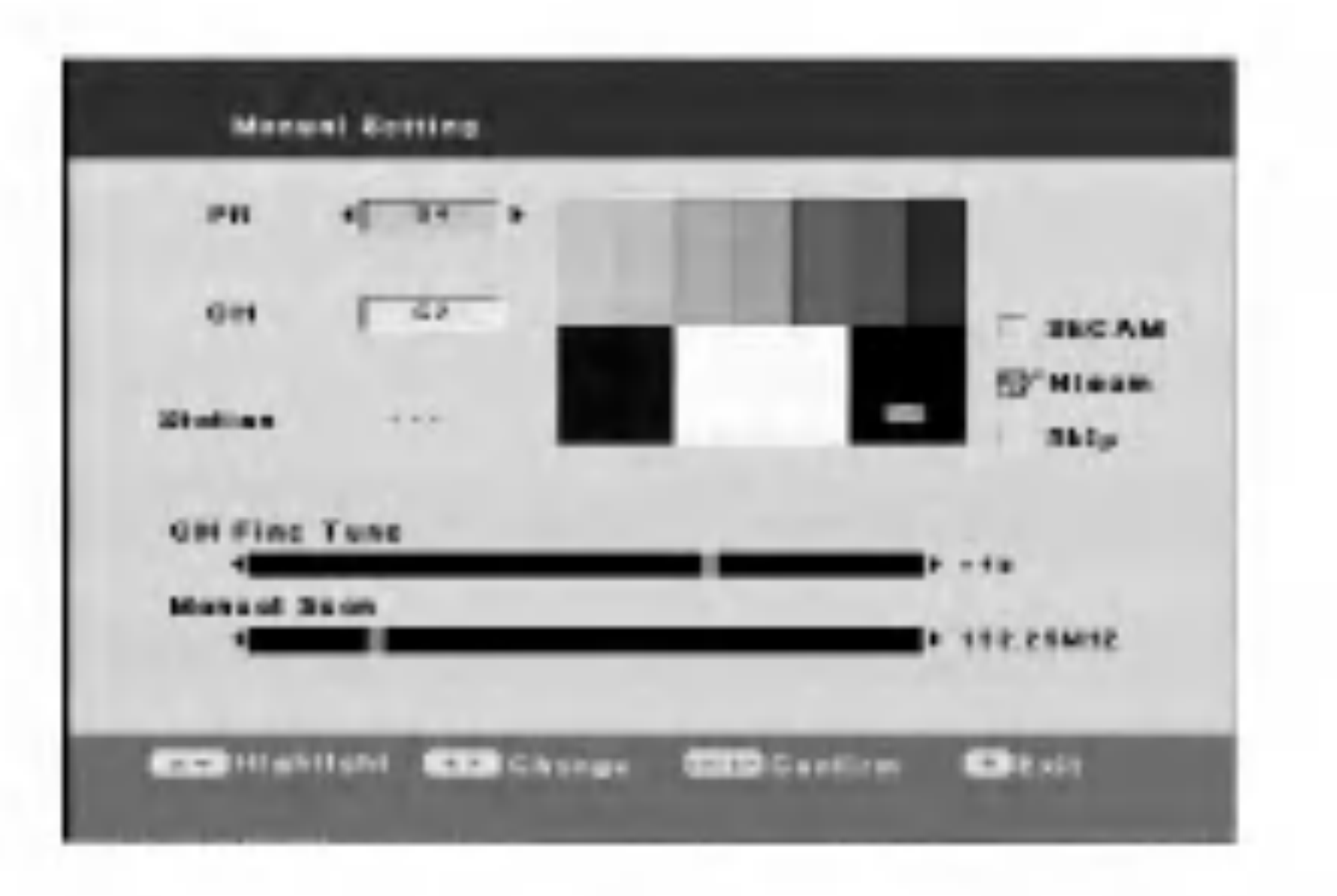

Pritisnite tipku ENTER.

- [PR] Odabire PR broj.
- [CH] Odabire broj kanala. Pritisnite tipku AV kako  $\bullet$ biste odabrali "S--" ili "C--". Možete koristiti brojčane tipke kako biste odabrali broj kanala.
- [CH Fine Tune] Fino podešavanje kanala kako bi se dobila jasnija slika.
- [Manual Scan] Automatski traži kanal. Traženje se zaustavlja kada se rekorder podesi na stanicu.
- [SECAM] Provjerite postavke za kanal SECAM  $\bullet$ pritiskom na tipku ENTER. Uklonite kvačicu za postavke za kanal PAL.
- [Nicam] Provjerite emitiranje NICAM pritiskom na  $\bullet$ tipku ENTER. U uobičajenim uvjetima, na displayu će se pojaviti kvačica. Ako zvuk kod NICAM emitiranja nije jasan, pritisnite tipku ENTER kako biste uklonili kvačicu.
- [Skip] Ako nema oznaka za provjeru, trenutni je kanal  $\bullet$ memoriran. Ako želite pobrisati kanal iz memorije, pritisnite tipku ENTER tako da se pojavi oznaka za provjeru.

ENTER kada je jače osvijetljeno [OK] ili [Cancel]. Pojavit će se izbornik za početna podešavanja (Setup). [OK] Izlazak s memoriranjem uređivanja. [Cancel] Izlazak bez memoriranja uređivanja.

- 3. Unesite potrebne informacije za datum <sup>i</sup> vrijeme.
	- $\blacktriangleleft$  /  $\blacktriangleright$  (lijevo/desno) tipke: Mijenja postavke na trenutnom položaju kursora.
	- $\triangle$  /  $\nabla$  (gore/dolje) ili brojčane tipke: Pomiče kursor na prethodni ili na sljedeći stupac.
	- ENTER tipka: Potvrđuje vašu postavku i vraća se na [Initial Setup] izbornik. STOP tipka: Izlazi iz izbornika.

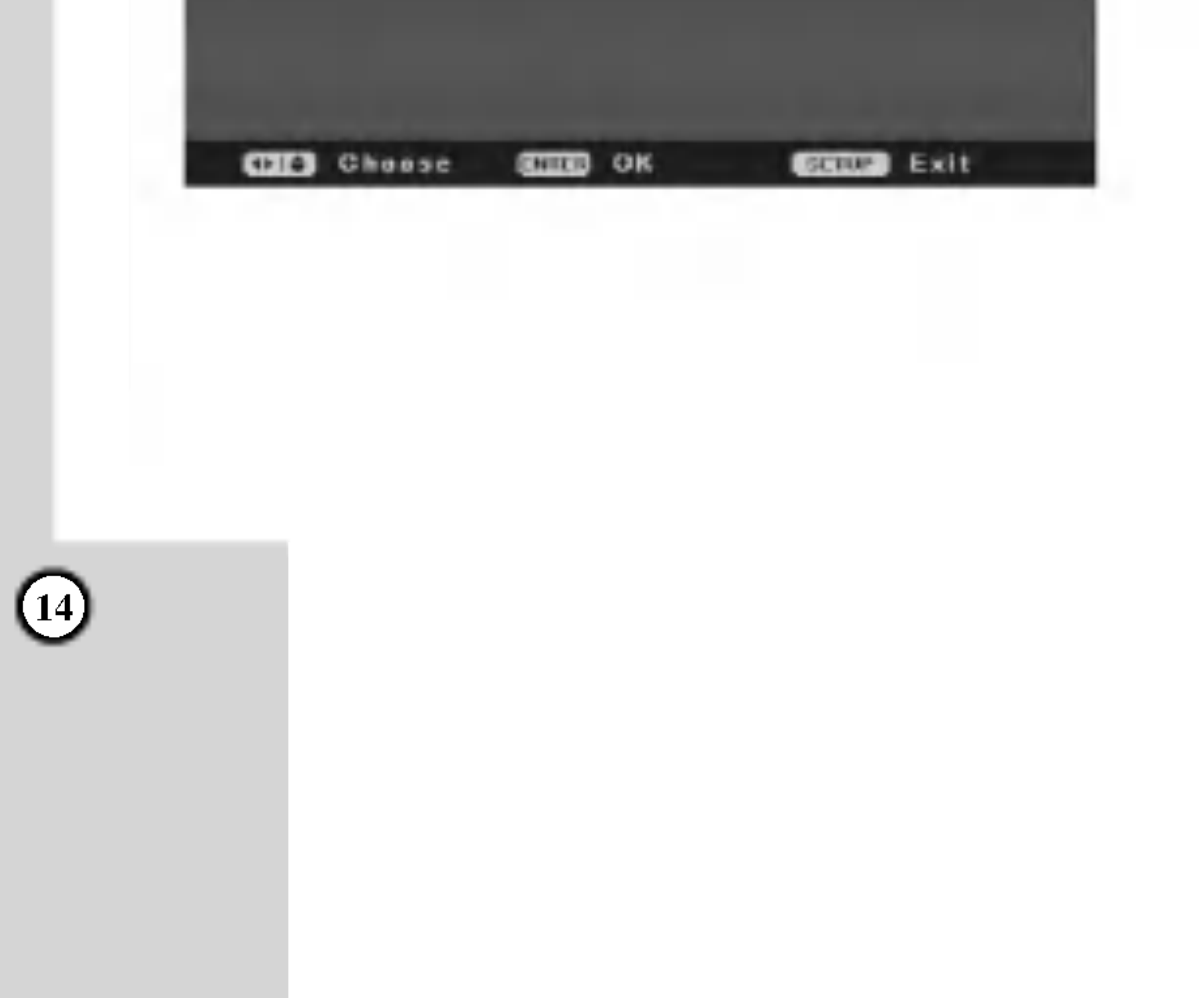

#### Auto instaliranje

Ponovo vraća početno podešavanje. Odaberite [Auto Install] mogućnost u [Initial Setup] izborniku,a zatim pritisnite tipku ENTER. Pojavit ?e se [Initial Setup Wizard] izbornik. Pogledajte "Samo posešavanje" na strani 11.

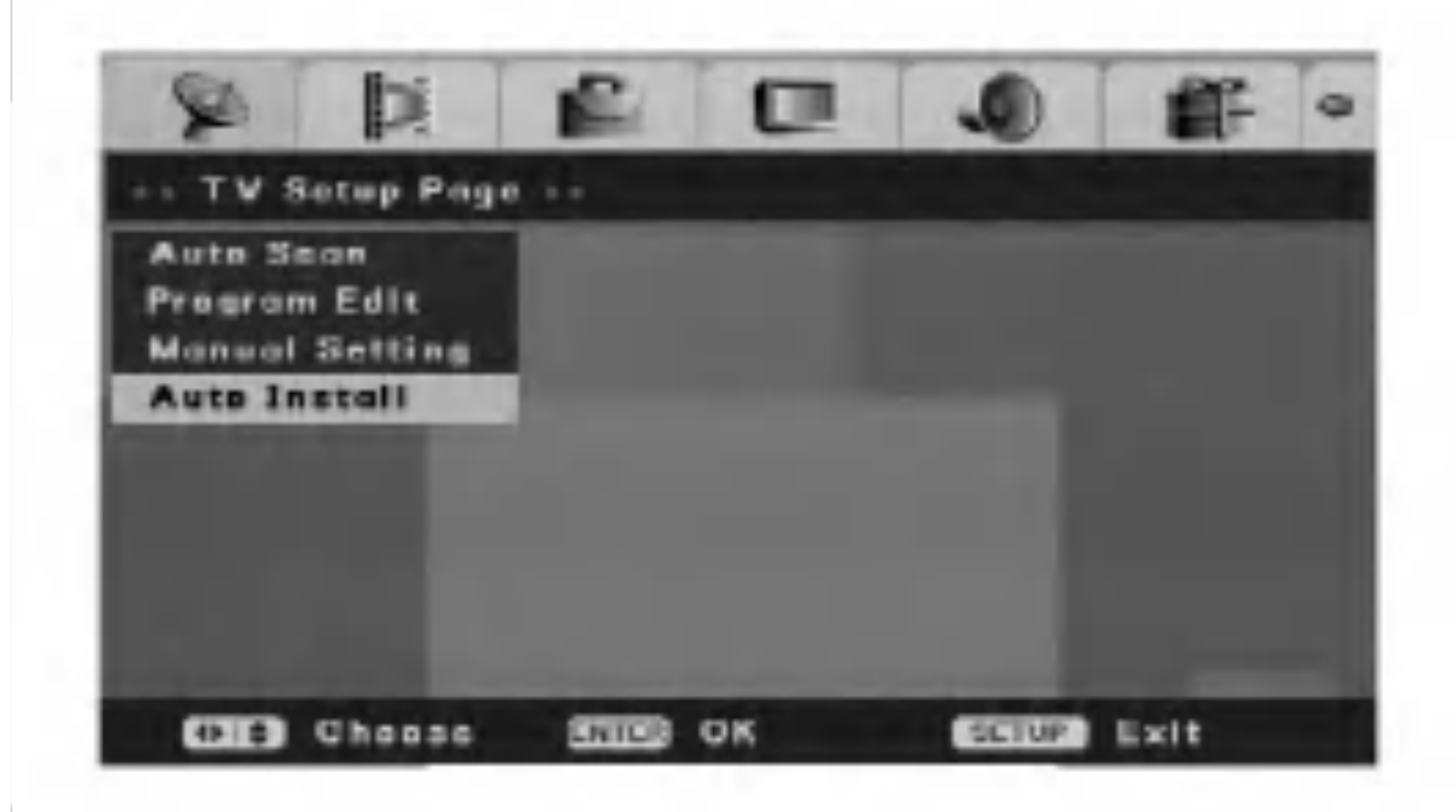

## Označavanje poglavlja (Chapter Mark)

## Presnimavanje preko već postojećeg materijala (Overwrite)

## Postavljanje modusa snimanja

Vi možete podesiti kvalitetu slike za snimanje; HQ (High Quality -Visoka kvaliteta), SQ (Standard Quality), LQ (Low Quality -Niska kvaliteta), EQ (Extend Quality - Proširena kvaliteta).

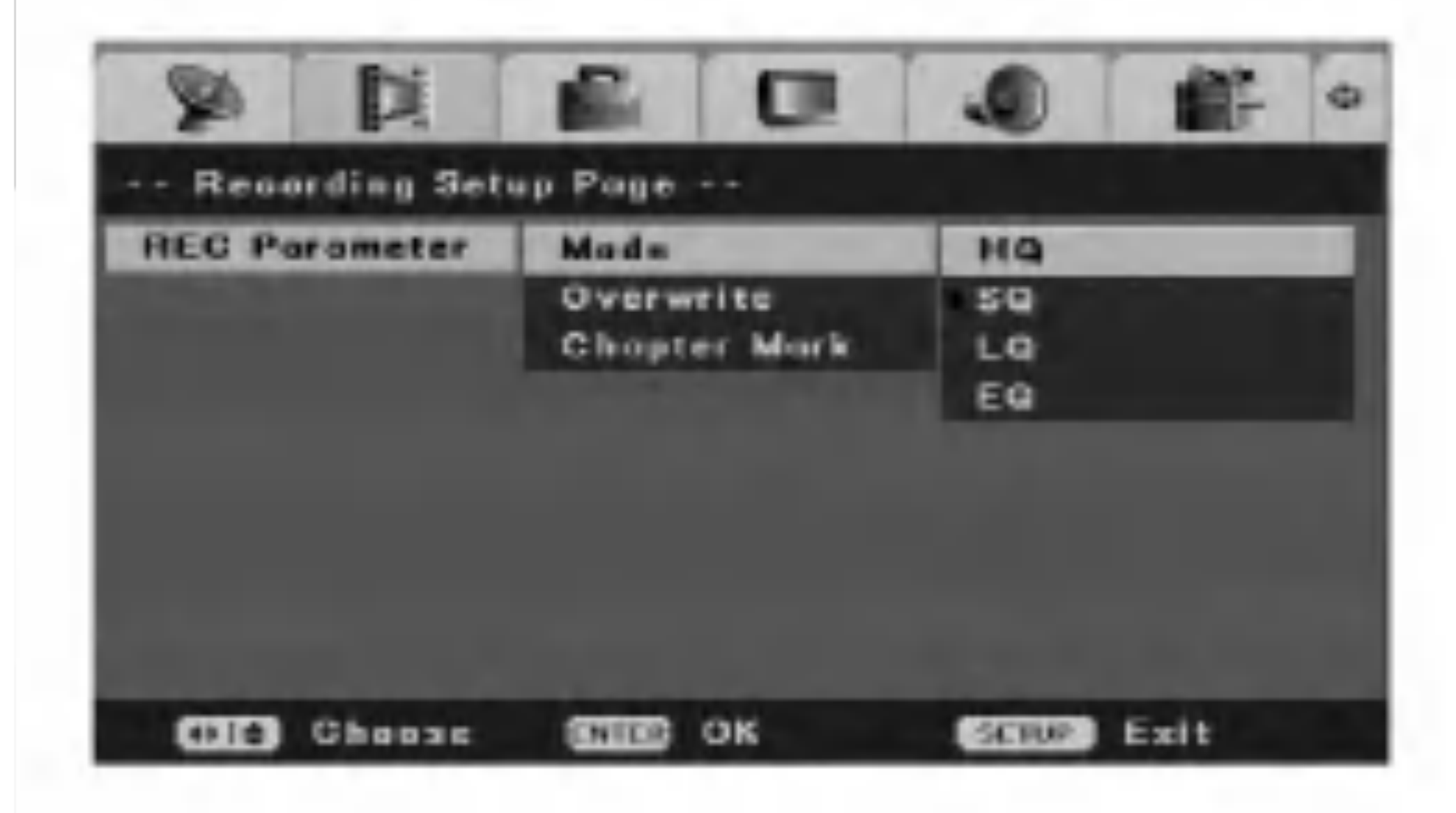

Oznake za poglavlja se postavljaju u posebnim postavkama. Vi možete promijeniti ove intervale na 5 minuta, 10 minuta ili 15 minuta. Ako odaberete [Off], to će isključiti označavanje poglavlja zajedno s [Off] postavkom.

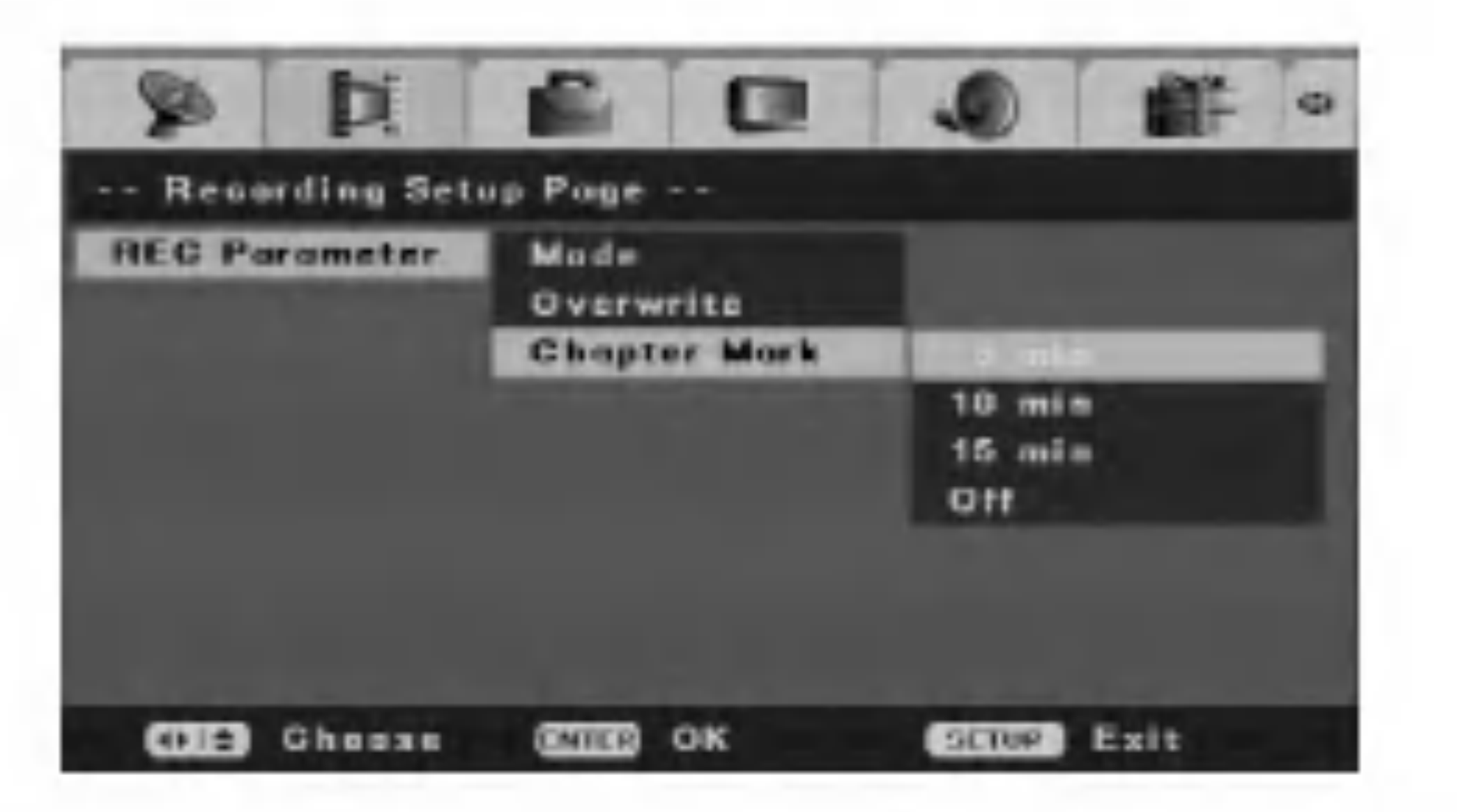

# Podešavanje snimanja

Kako biste nasnimili novo video snimanje preko prethodno snimljenog naslova, postavite [Overwrite] mogućnost na [On -uklju?eno]. Ova funkcija nije dostupna za DVD+R diskove, koji uvijek snimaju na kraju diska.

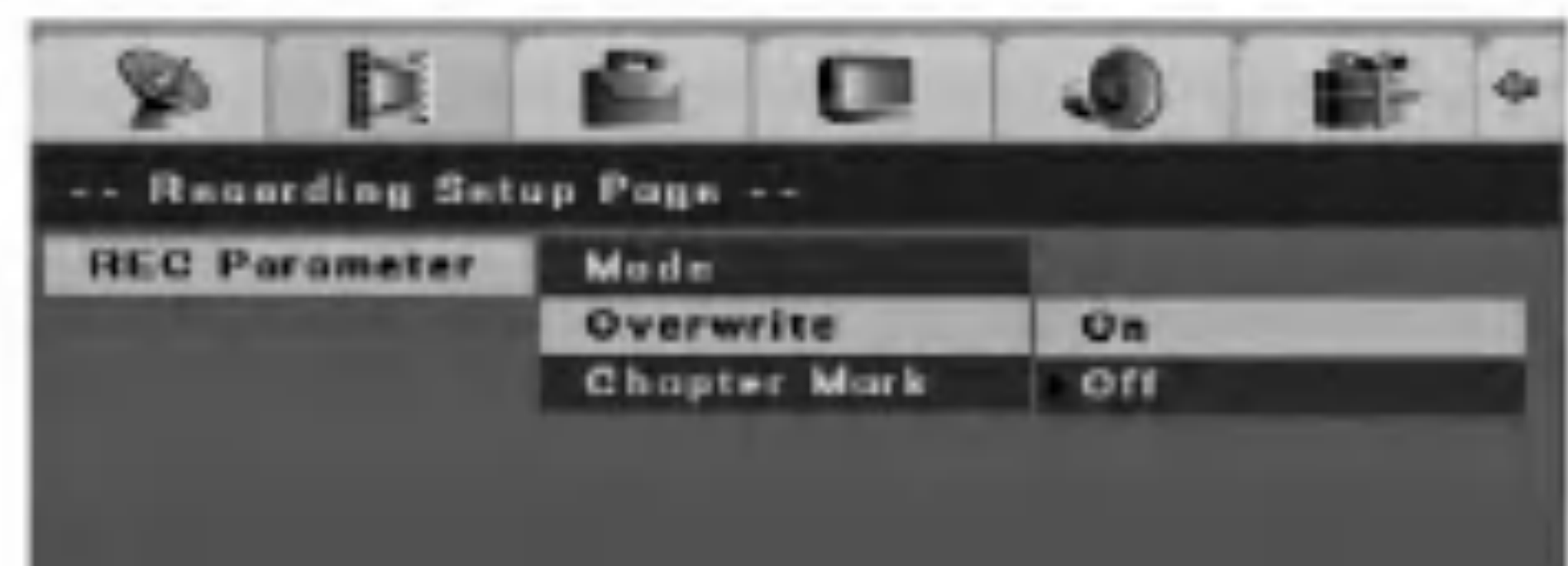

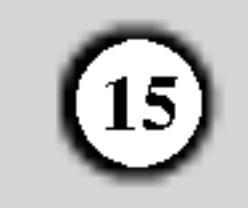

# Opće podešavanje

#### TV display

Odabire omjer za aspekt priključenog TV-a.

[Pan Scan] Ovo odaberite kada je priključen standardni 4:3 TV. Video materijal koji je formatiran u Pan <sup>i</sup> Scan stilu se reproducira u tom stilu (Obje strane slike su odrezane.).

[Letter Box -Oblik pisma] Ovo odaberite kada je priključen standardni 4:3 TV. Prikazuje kazališne slike s maskiranim prugama iznad <sup>i</sup> ispod slike.

[Wide -Široko] Ovo odaberite kada je priključen 16:9 široki TV.

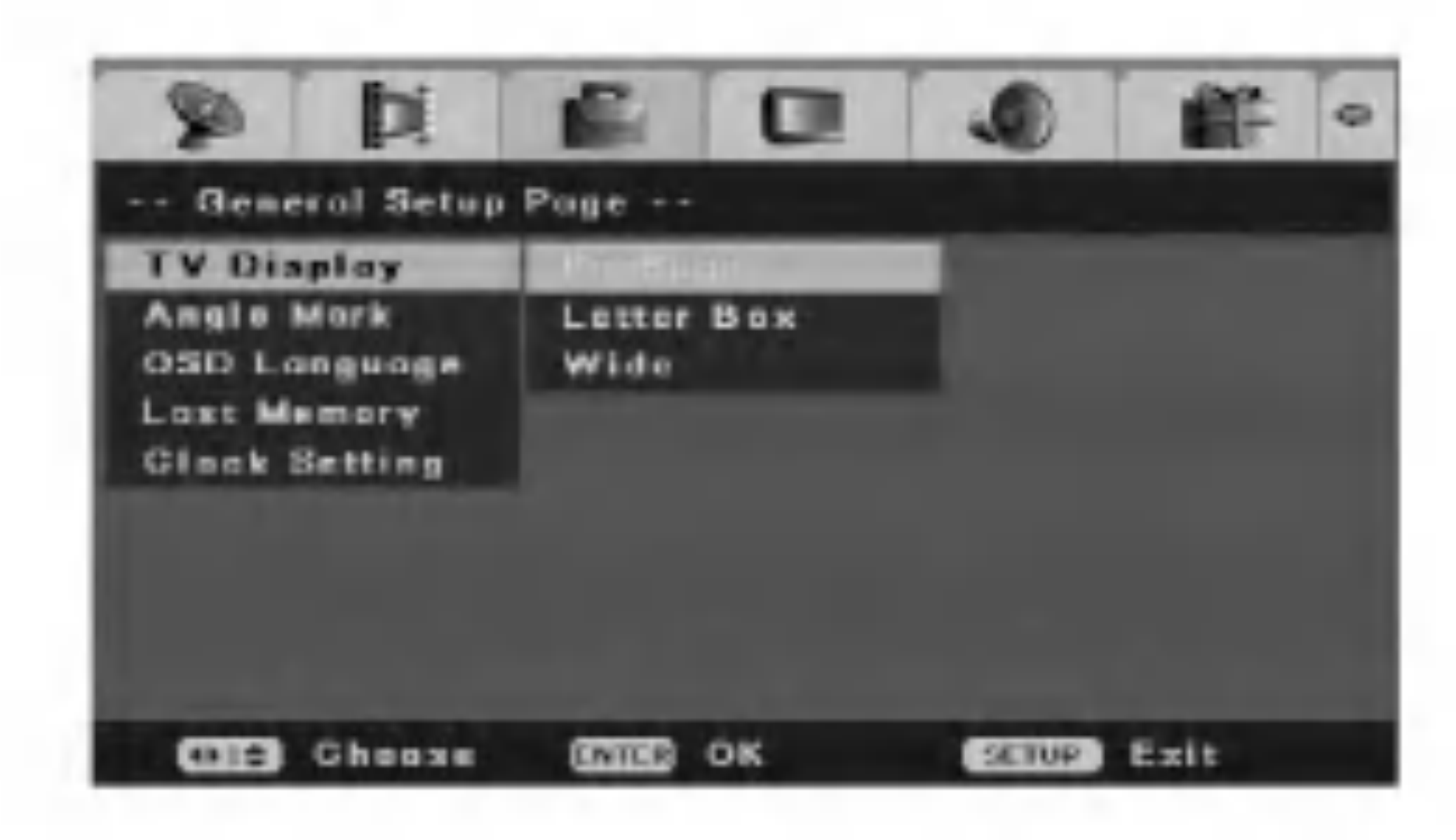

[On - uključeno] Prikazuje ikonu oznake za kut na ekranu. [Off] Angle Mark icon is not displayed.

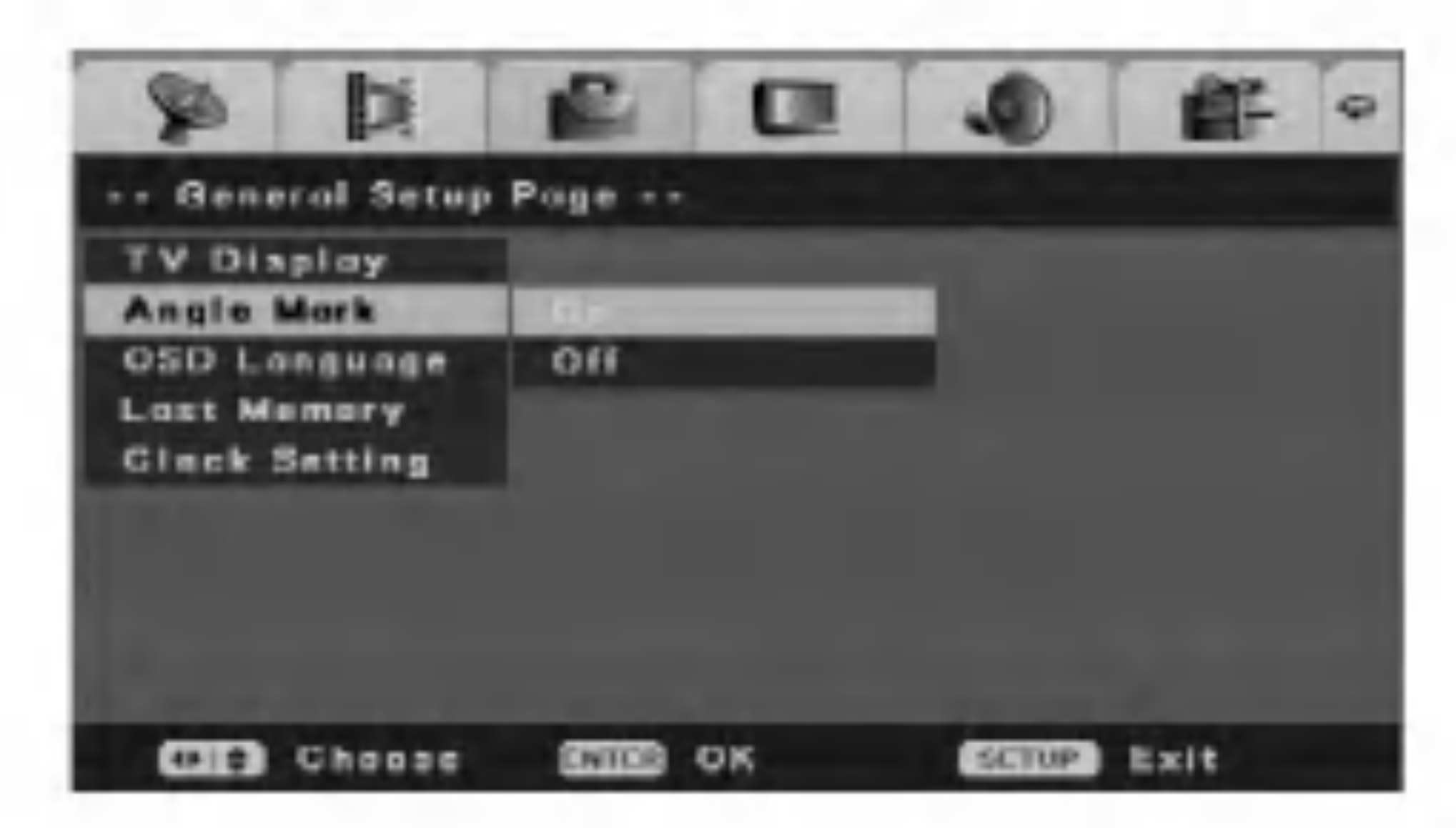

Odaberite jezik za izbornik za podešavanja (Setup) i display na ekranu.

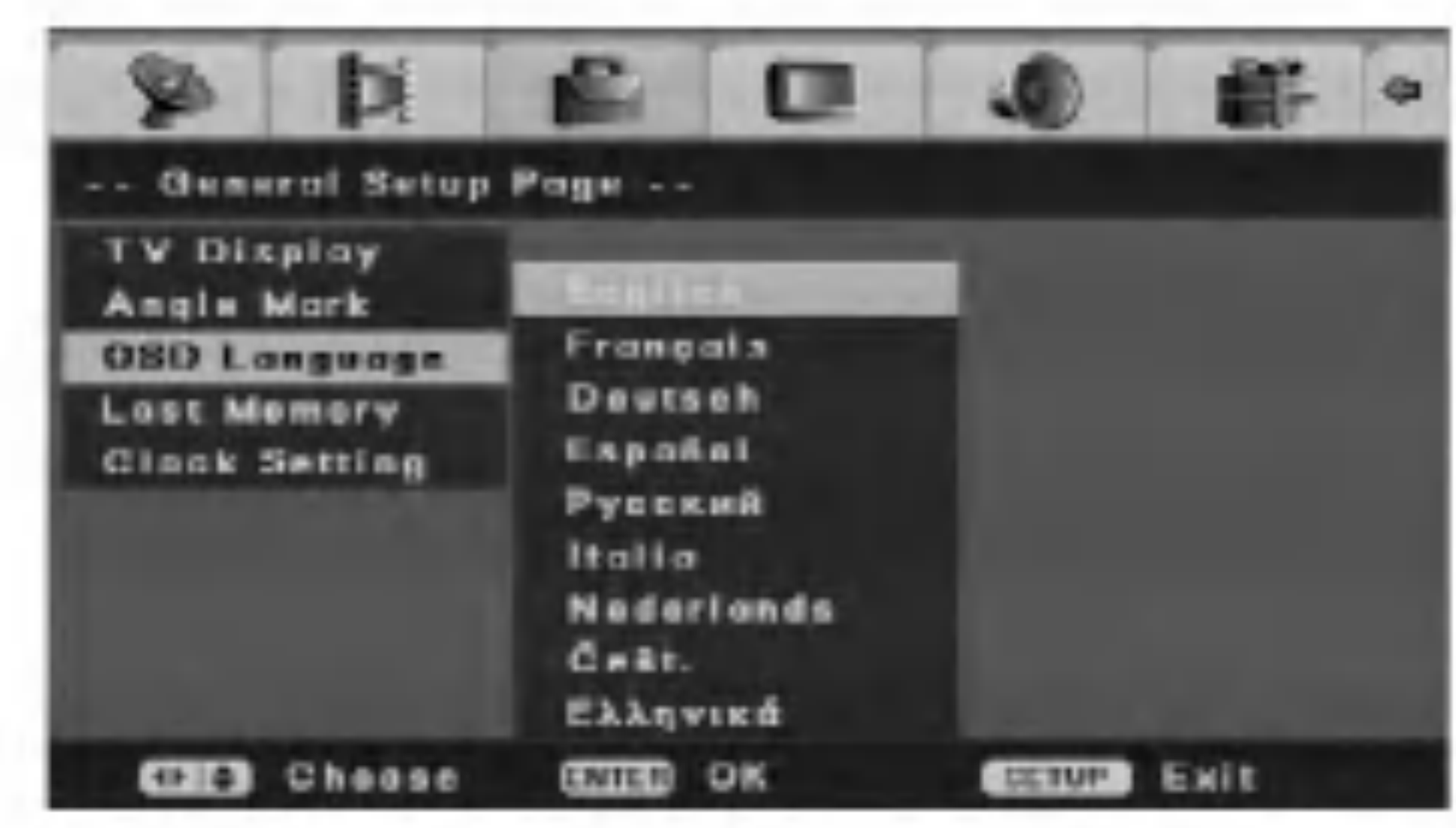

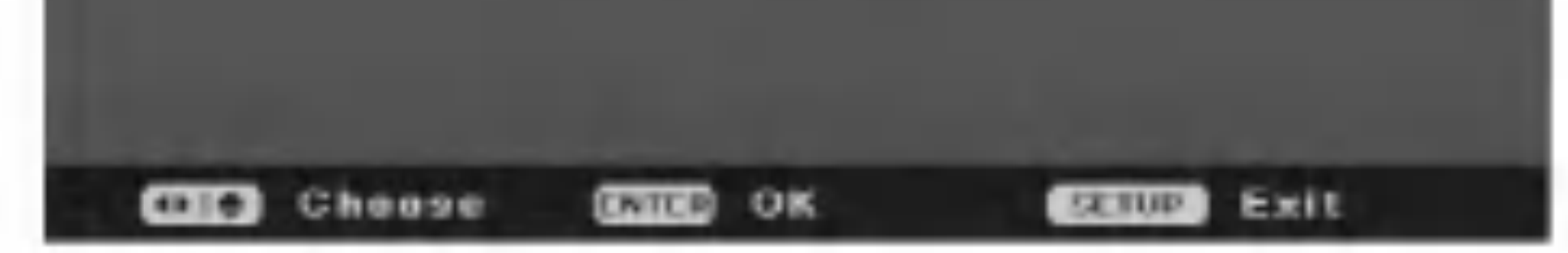

## Oznaka za kut (Angle Mark)

Neke DVD-e scene su snimljene pod različitim kutovima, koje vi možete odabrati pomoću display-a na ekranu. Vi možete odabrati da vas rekorder obavještava kada je moguće odabrati različite kutove tako da se prikaže ikona

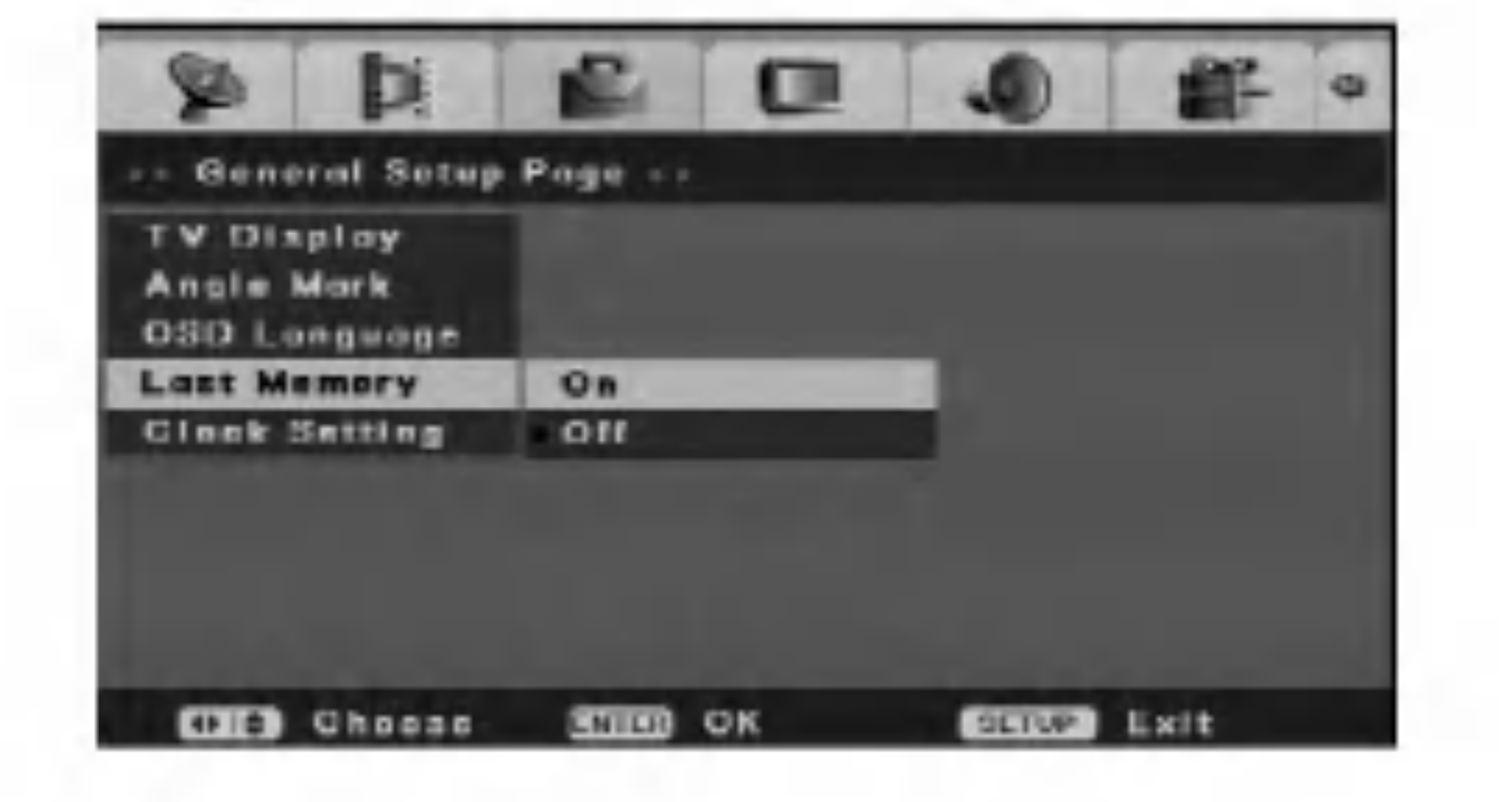

#### Podešavanje sata

za oznaku za kut na ekranu.

1. Odaberite [Clock Setting] mogućnost u [Initial Setup] izborniku.

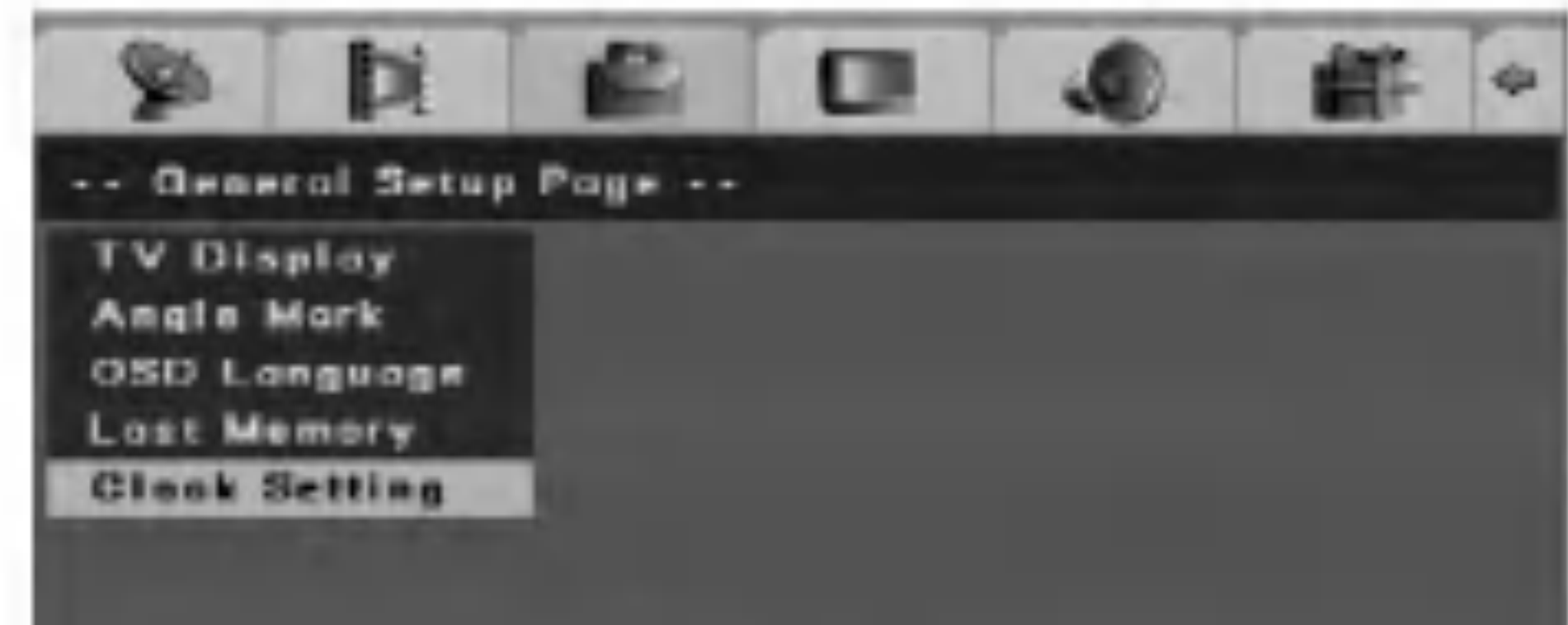

## Jezik za display na ekranu (OSD (On-Screen Display))

## Last Memory

Ovaj rekorder memorira podešavanja koja je korisnik odabrao za zadnji disk koji je gledao. Podešavanja ostaju u memoriji čak i onda kada disk izvadite iz rekordera ili kada isključite rekorder. Ako umetnete u rekorder disk koj ije imao memorirana svoja podešavanja, pozvat će se automatski zadnje mjesto zaustavljanja. Kako biste odabrali ovaj efekt, podesite mogućnost za zadnju memoriju [Last Memory] na uključeno [On].

2. Pritisnite tipku ENTER.

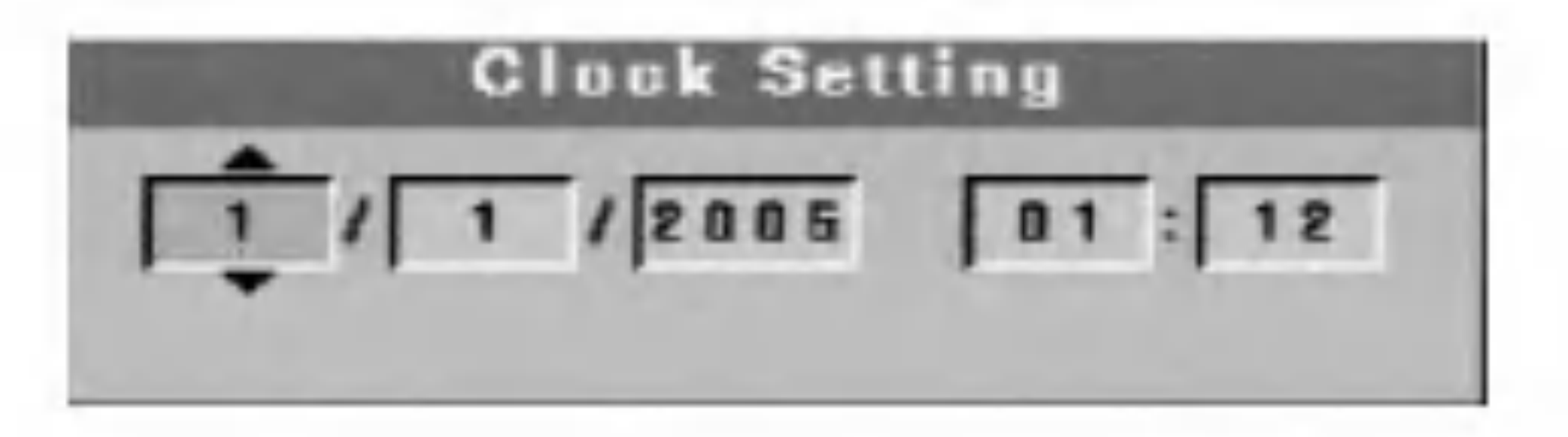

- 3. Unesite potrebne informacije za datum <sup>i</sup> vrijeme.
	- $\blacktriangleleft$  /  $\blacktriangleright$  (lijevo/desno) tipke: Pomiče kursor na prethodni ili na sljedeći stupac.
	- $\triangle$  /  $\nabla$  (gore/dolje) ili brojčane tipke: Mijenja postavke na trenutnom položaju kursora.
- 4. Pritisnite tipku ENTER kako biste potvrdili vaše postavke.

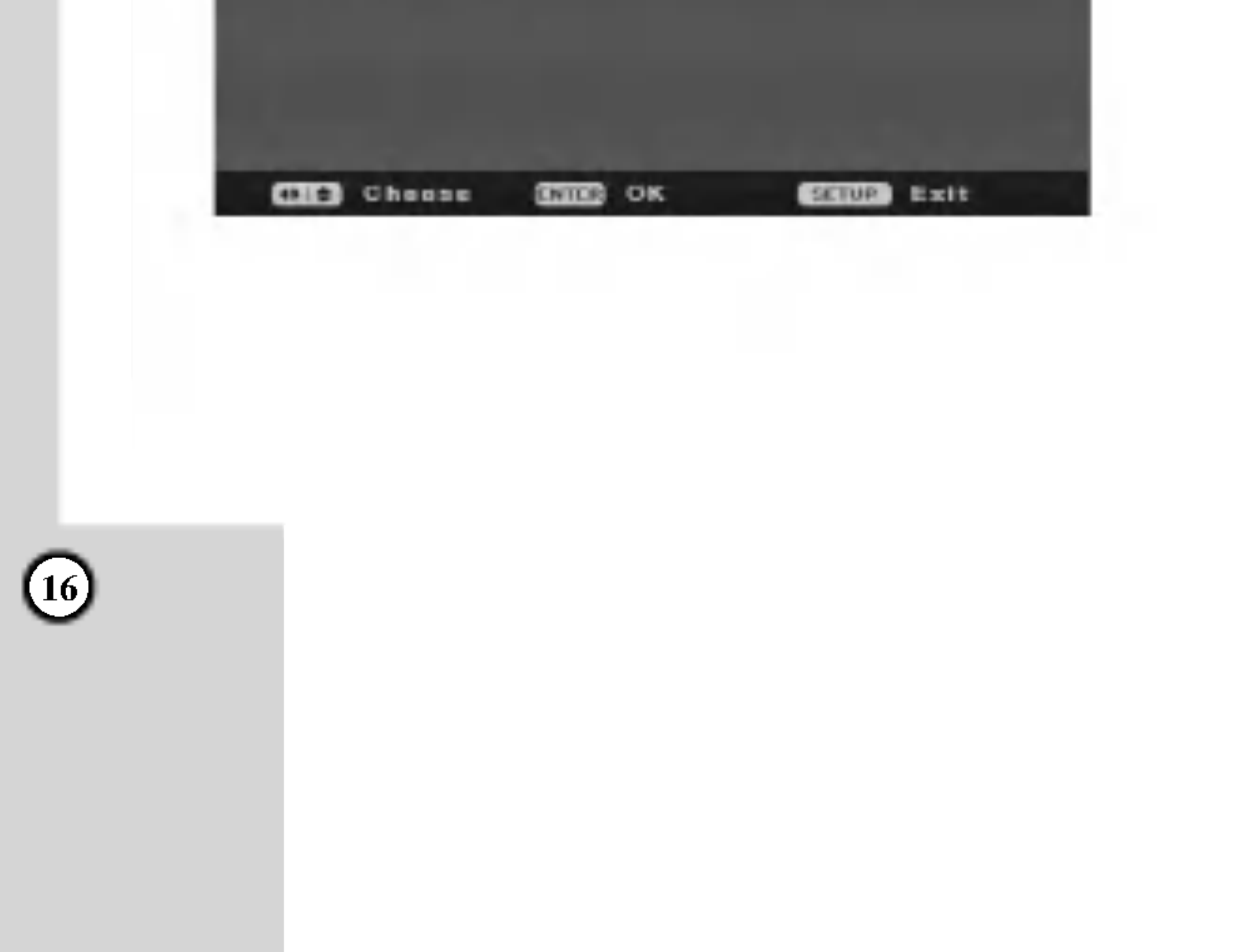

# Podešavanje videa

#### Kvaliteta

Postavite kvalitetu videa u aspektima osvjetljenosti, kontrasta , boje ili zatamnjenja.

Odaberite [Quality] mogućnost, a zatim pritisnite tipku  $\blacktriangleright$  u [Initial Setup] izborniku.

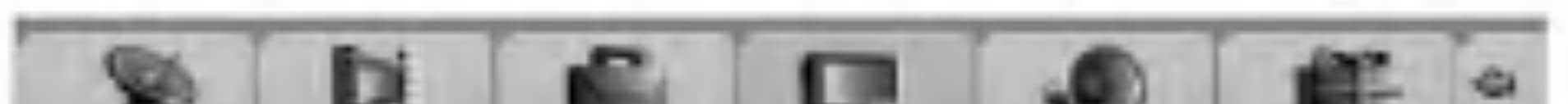

## SPDIF podešavanje

2. Pritisnite tipku  $\triangle$  /  $\nabla$  kako biste odabrali željenu mogućnost, a zatim pritisnite tipku ENTER. Pojavit će se pruga za stanje. Primjer: Osvijetljenje

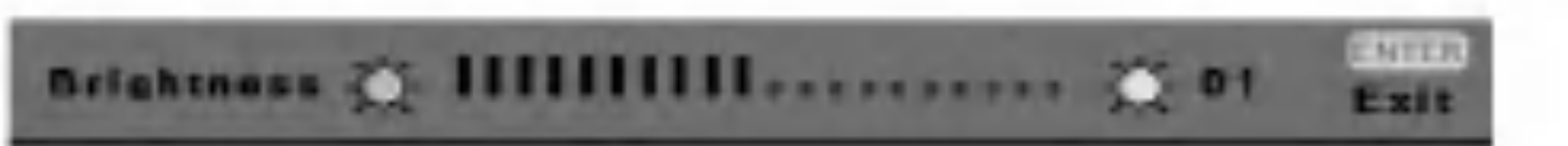

3. Pritisnite tipku  $\blacktriangleleft / \blacktriangleright$  kako biste odabrali željeni polo?aj, <sup>a</sup> zatim pritisnite tipku ENTER kako biste potvrdili vašu postavku.

## Post DRC (Kontrola dinamičnog opsega -Dynamic Range Control)

Čini zvuk jasnijim kada se smanji jačina zvuka tijekom DVD reprodukcije što odgovara [Post DRC].

[On - uključeno] Čini slabe zvukove jasnijim kada smanjite *ja*činu zvuka.

[Off - isključeno] Normalno odaberite ovu postavku.

[Auto] Automatski smanjuje dinamičnu vrijednost.

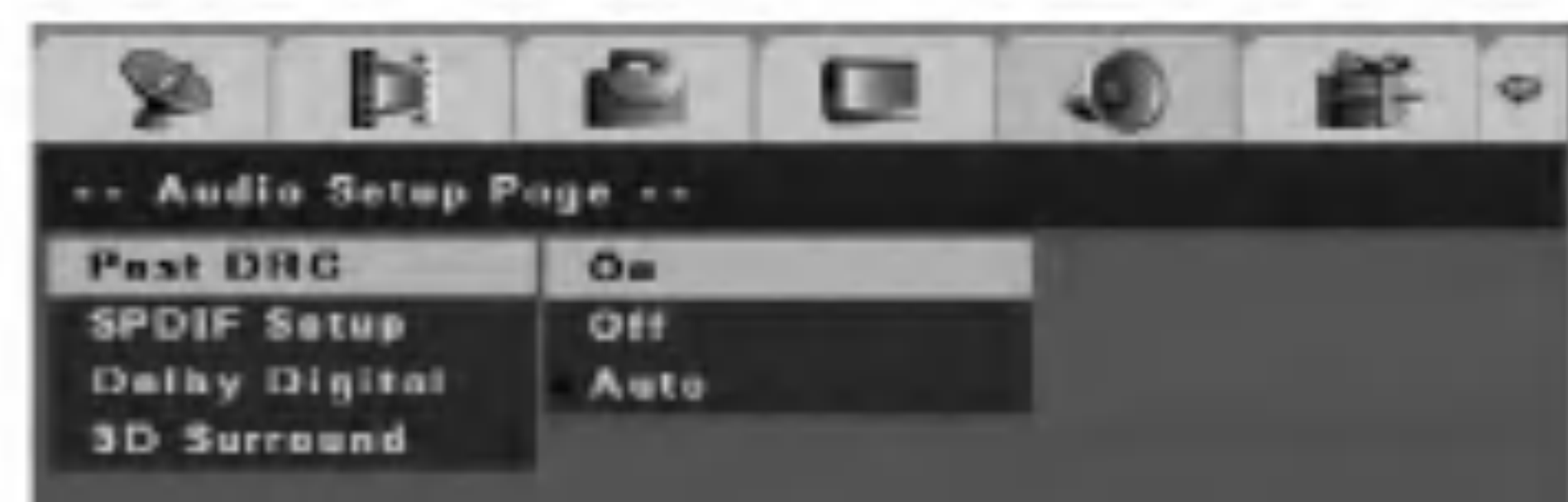

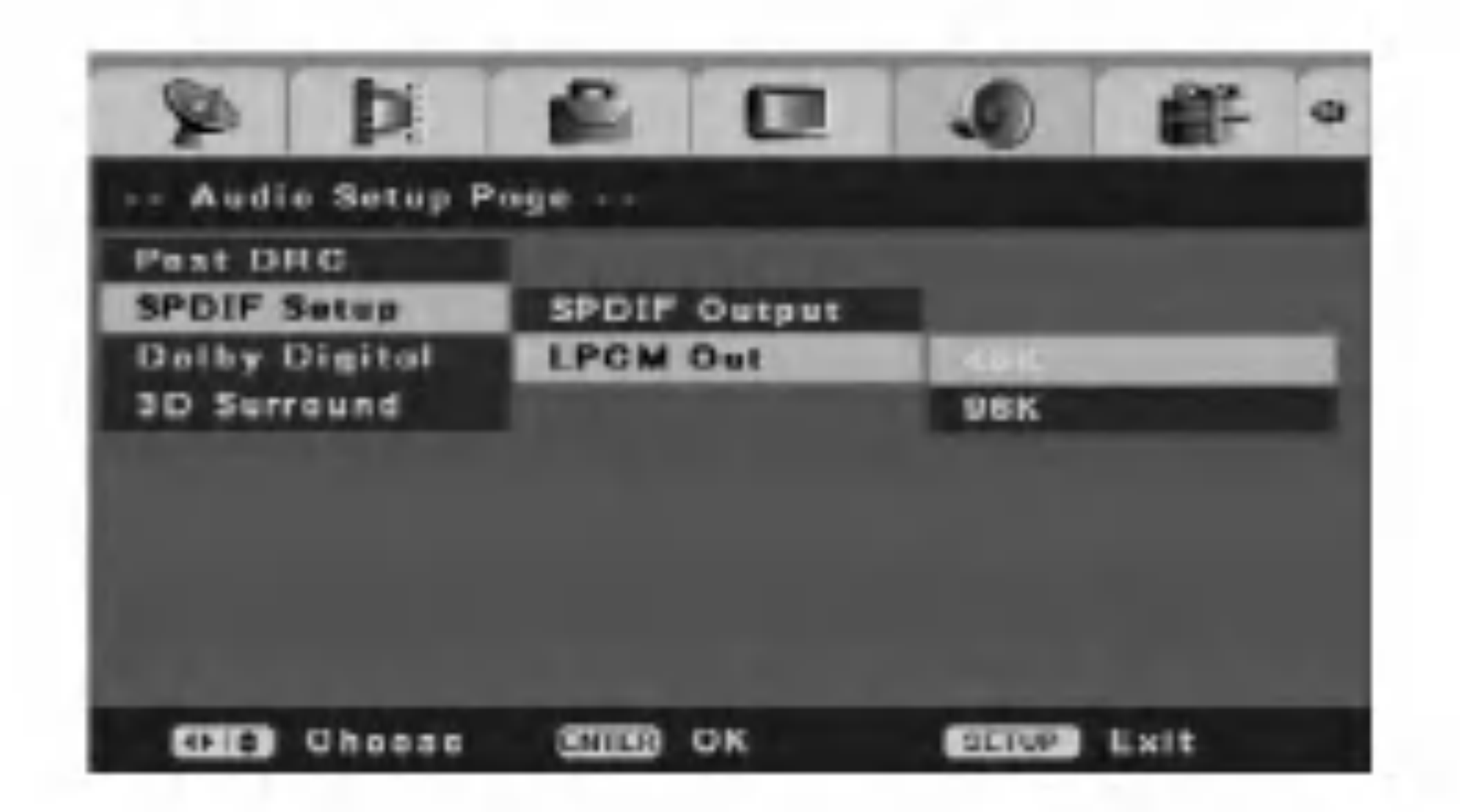

Odabire vrstu signala kada se upotrebljava DIGITAL OUT priključak.

[SPDIF RAW] Ovo odaberite kada je rekorder priključen na audio komponentu bez ugrađenog Dolby Digital-a, DTS-a ili MPEG dekodera.

[SPDIF/PCM] Ovo odaberite kada je rekorder priključen na

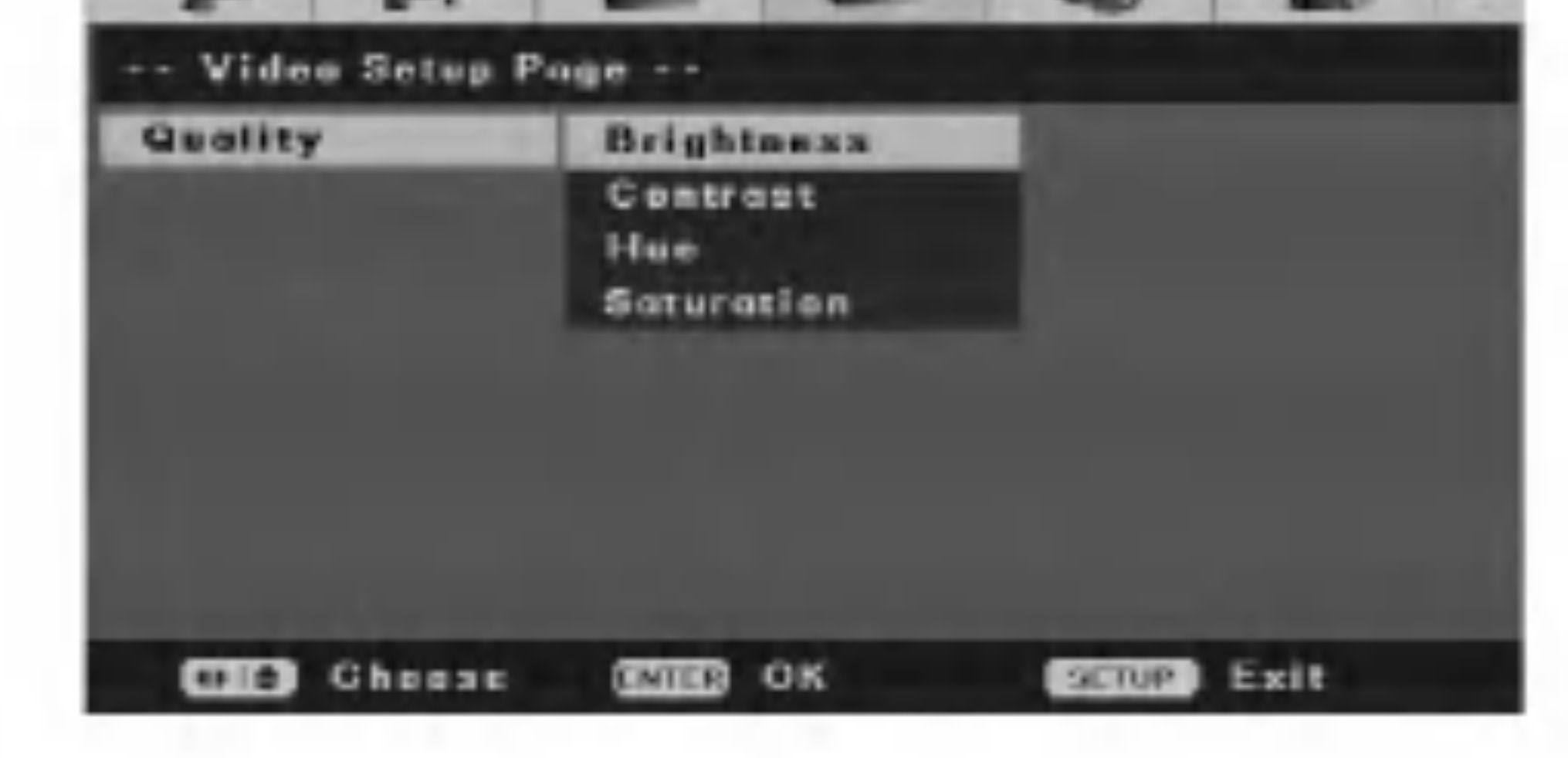

audio komponentu sa ugrađenim Dolby Digital, DTS ili MPEG dekoderom.

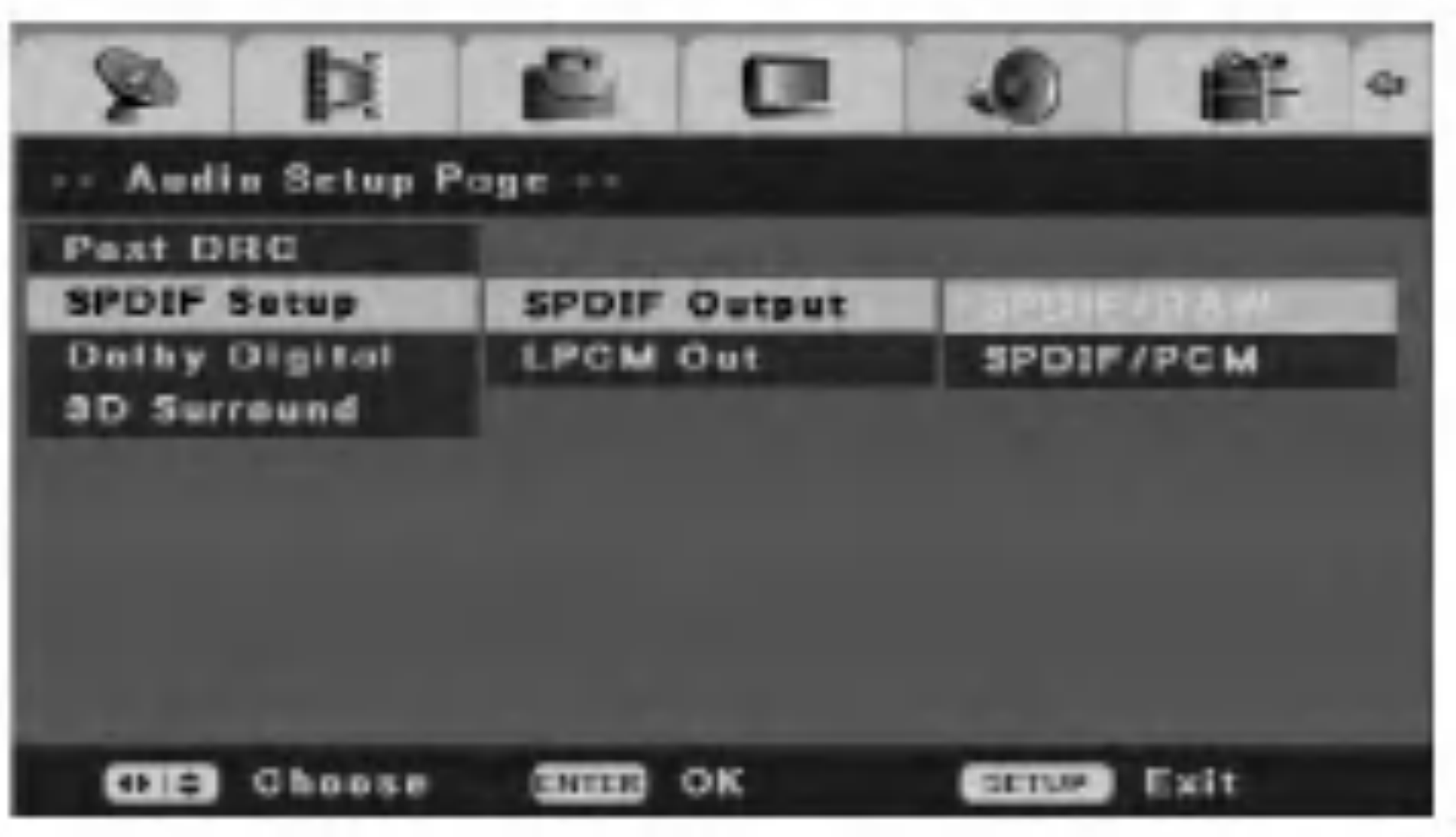

SPDIF (Digital Audio) izlaz

## LPCM izlaz

Odabire frekvenciju uzorka digitalnog audio signala. [48K] Audio signali DVD VIDEO-a se uvijek konvertiraju u 48 kHz/16 bit.

[96K] Sve vrste signala, uključujući i 96 kHz/24 bit, se prosljeđuju na izlaz u njihovom izvornom formatu.

# Podešavanje audia

17

pode?avanje

 $[R-Mono] Zvuk s desnog kanala (R) se čuje na oba$ zvučnika.

[Mix-Mono] Miješani zvuk (oba kanala i lijevi i desni) se čuju na oba zvučnika.

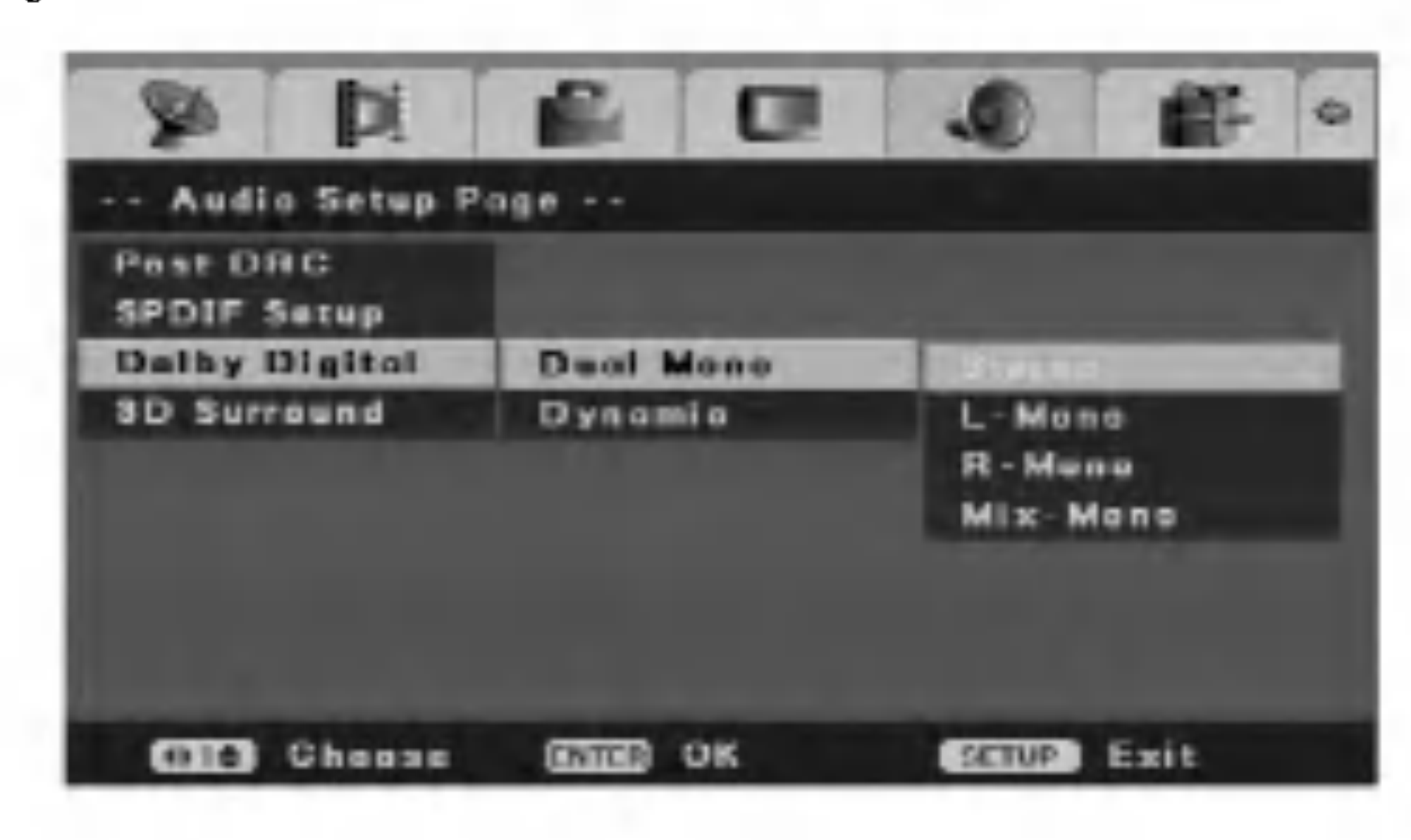

#### - Dinamičn

## Dolby Digital

## Dual Mono

Vi možete odabrati audio kanal za Dolby Digital.

[Stereo] Zvuk s lijevog kanala (L) se čuje na lijevom zvučniku, a zvuk s desnog kanala (R) se čuje na desnom zvučniku.

[L-Mono] Zvuk s lijevog kanala (L) se čuje na oba zvučnika.

Ova postavka čini optimalnu dinamiku zvuka kod reprodukcije sa smanjenom jačinom zvuka za manje uznemiravanje u tihim sredinama. Ova funkcija radi samo za Dolby Digital audio na DVD video diskovima.

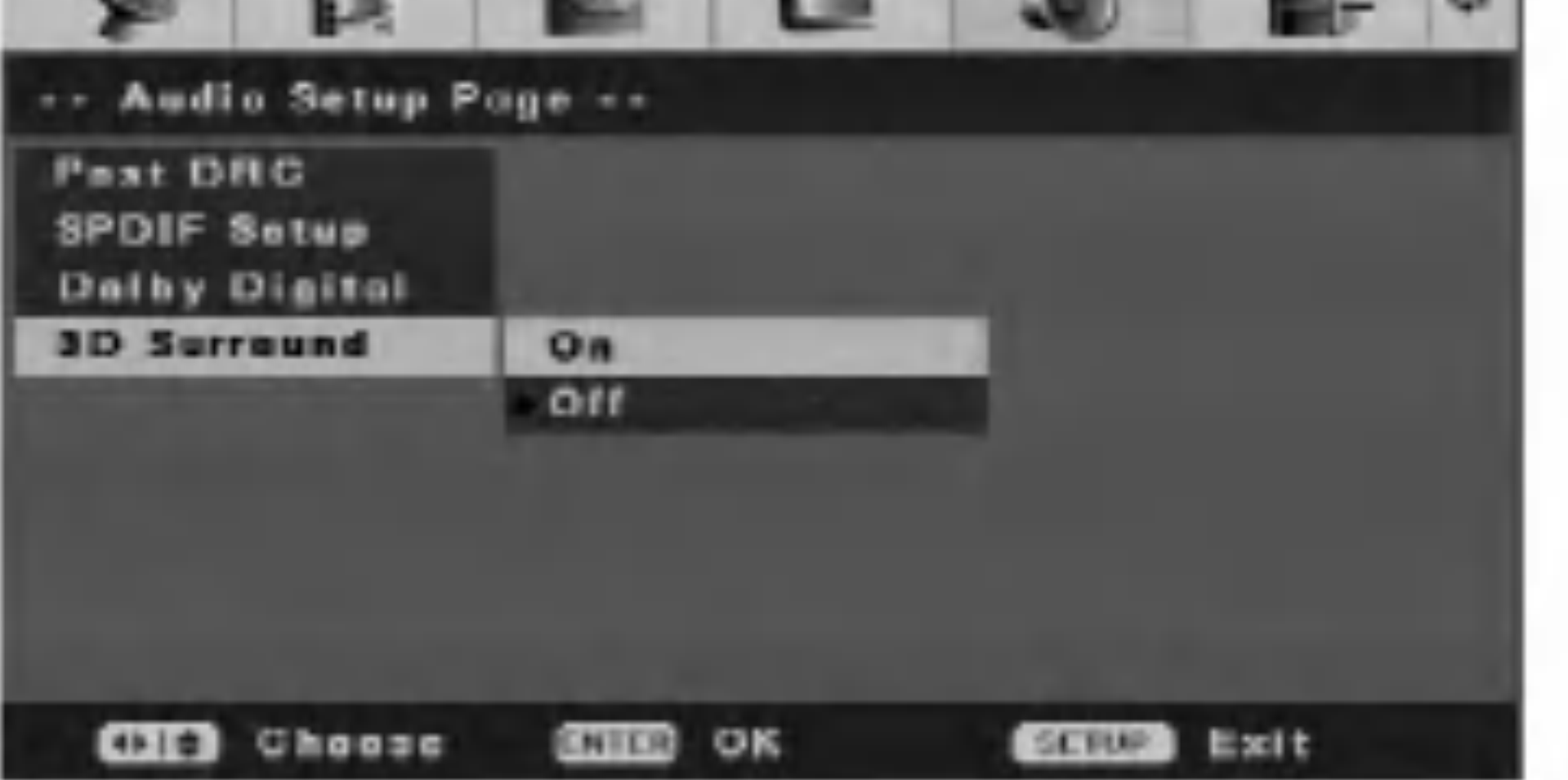

- 
- 1. Odaberite [Dolby Digital] mogućnost, a zatim pritisnite tipku  $\blacktriangleright$  u [Initial Setup] izborniku.

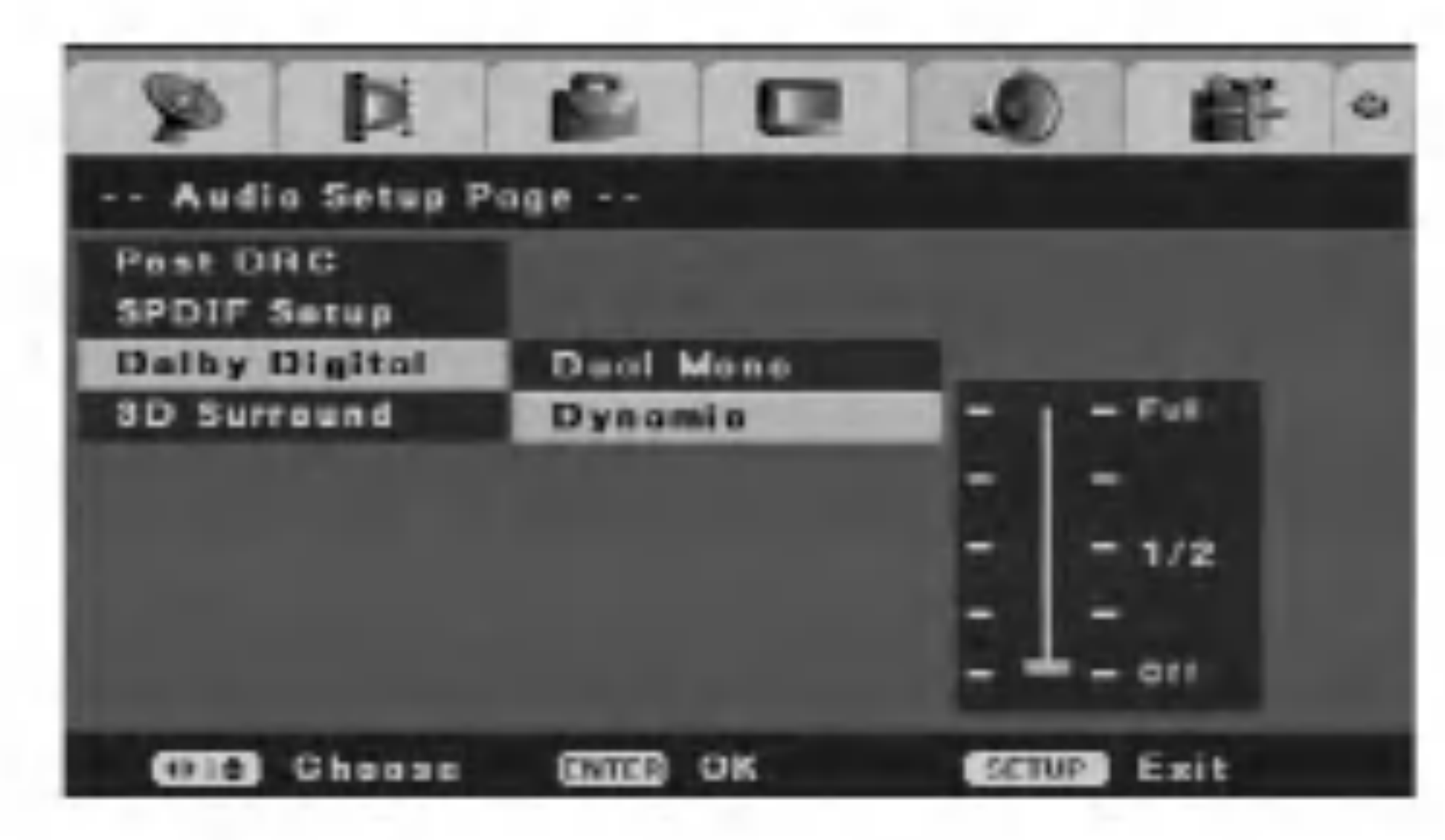

- 2. Pritisnite tipku  $\triangle$  /  $\nabla$  kako biste odabrali [Dynamic] mogućnost, a zatim pritisnite tipku ENTER. Pojavit će se pruga za stanje.
- 3. Pritisnite tipku  $\triangle$  /  $\nabla$  kako biste odabrali, a zatim pritisnite tipku ENTER kako biste podesili kompresiju dinamičnog opsega. U slučaju visoke kompresije dinamičnog opsega,

razmak između visokih tonova i bas tonova neće biti uočljiv.

## 3D Surround

Ovaj uređaj može proizvesti 3D Surround učinak, koji simulira više-kanalnu audio reprodukciju na dva konvencionalna stereo zvučnika, umjesto da imate pet ili više zvučnika koji su normalno potrebni za slušanje više-kanalnog audia na sistemu kućnog kina. Za upotrebu ovog učinka, postavite [3D Surround] mogućnost na [On - uključeno]

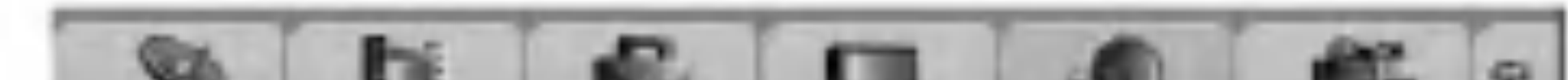

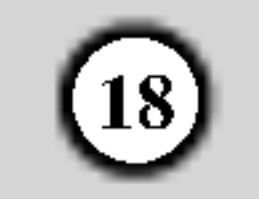

## Preference

## Vrsta TV-a

Vi morate odabrati odgovarajući sistem rada za vaš TV sistem.

- Kada se odabrani sistem ne podudara sa sistemom vašeg TV-a, možda se neće prikazati normalna slika u boji.
- [PAL] U slučaju kada je ovaj rekorder priključen na PAL-TV. [Auto] U slučaju kada je ovaj rekorder priključen na Multi

[NTSC] U slučaju kada je ovaj rekorder priključen na NTSCTV.

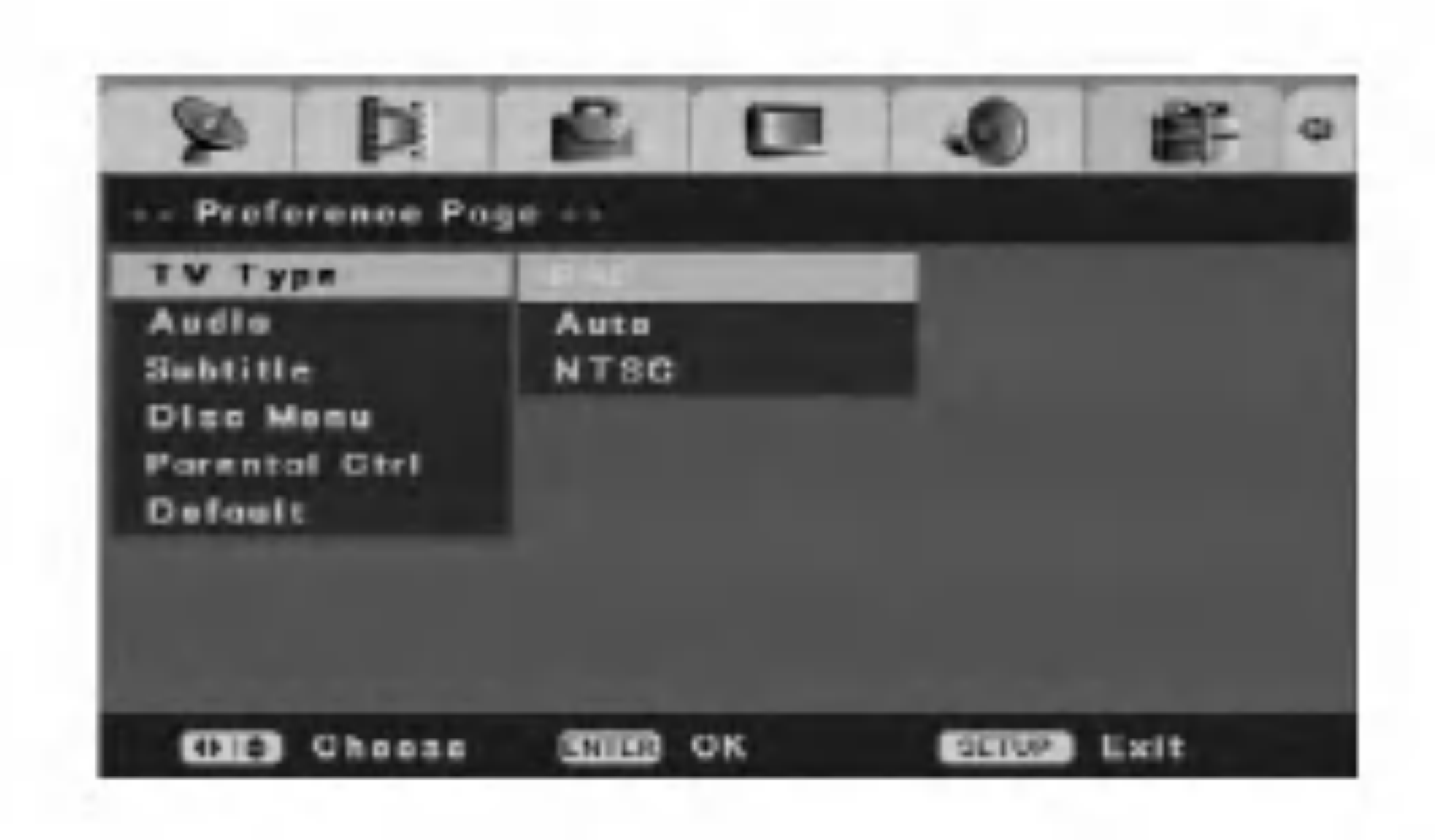

sistem TV.

[Others] Kako bi se odabrao drugi jezik, pritisnite brojčane tipke, a zatim ENTER kako biste unijeli odgovarajući 4znamenkasti broj u skladu <sup>s</sup> popisom kodova za jezik u poglavlju <sup>s</sup> referencama (pogledajte stranu 44).

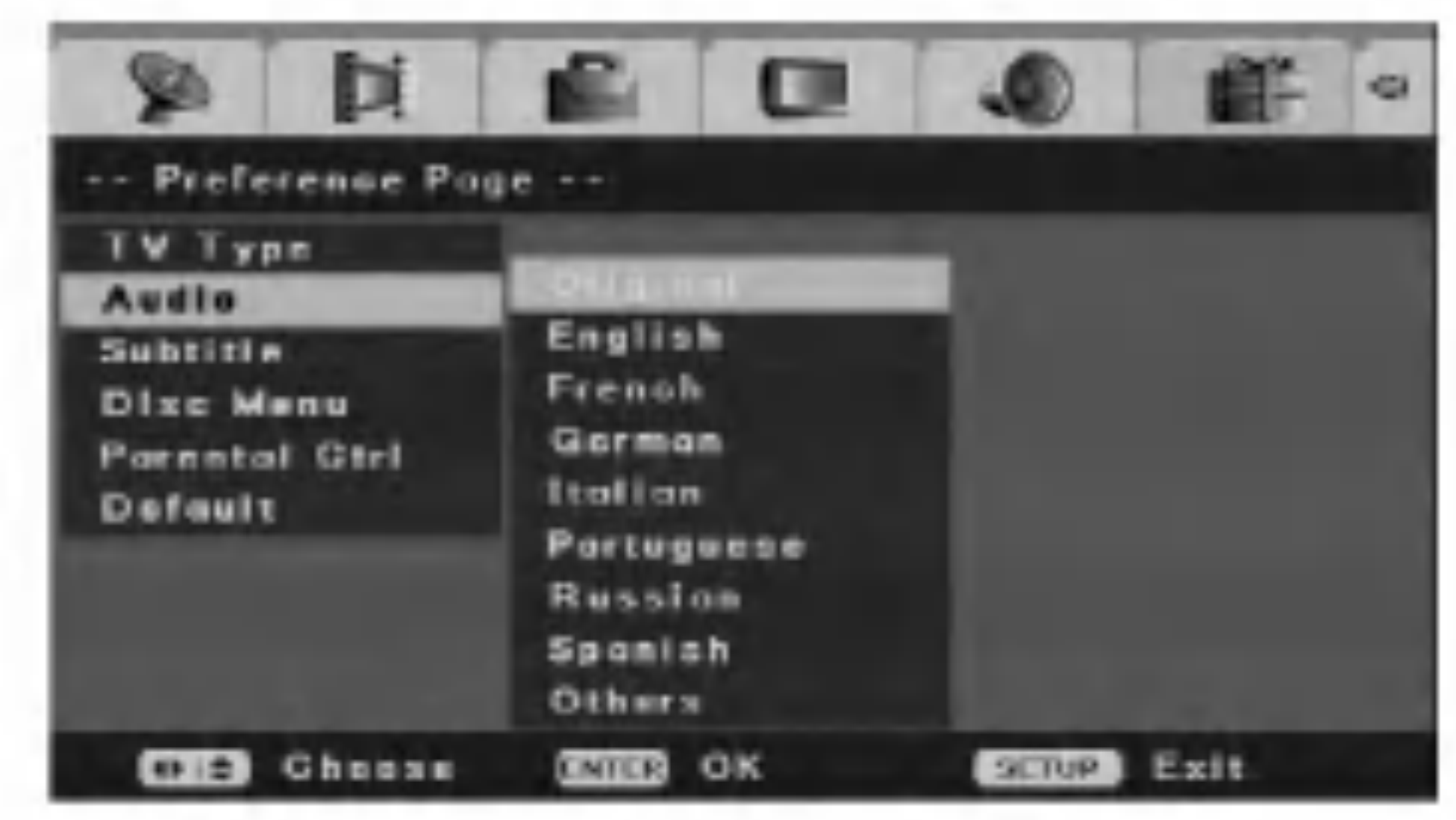

### Audio/Titl/Jezik za disk izbornik

Odaberite jezik za izbornik na disku, Audio, <sup>i</sup> titl. [Original] Odnosi se na originalni jezik na kojem je snimljen disk.

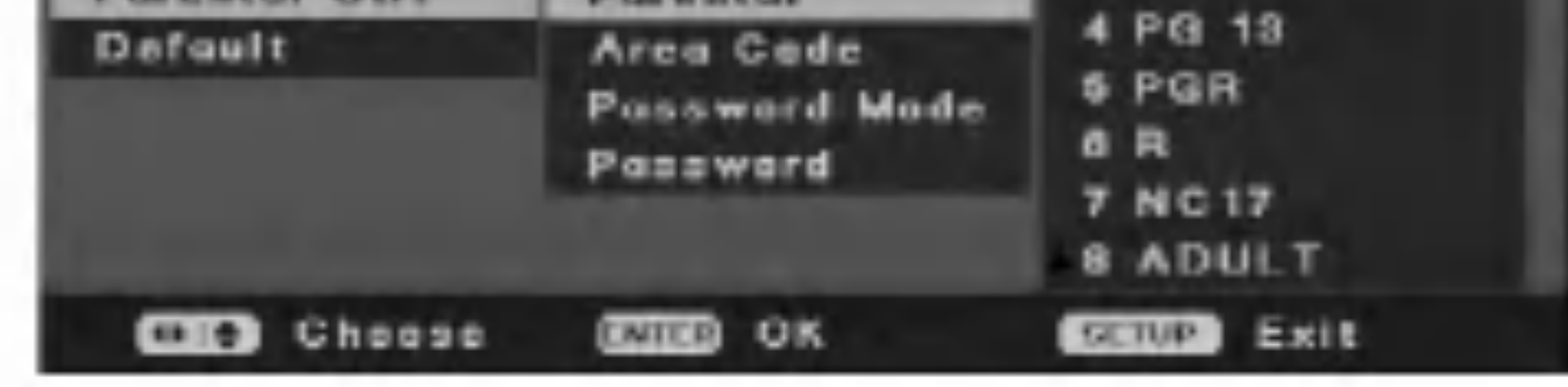

Roditeljska kontrola (Parent Control)

Reprodukcija na DVD VIDEO-u može se ograničiti u skladu s prije određenom razinom, kao što su na primjer godine starosti korisnika. Scene se mogu blokirati ili zamijeniti s drugačijim scenama.

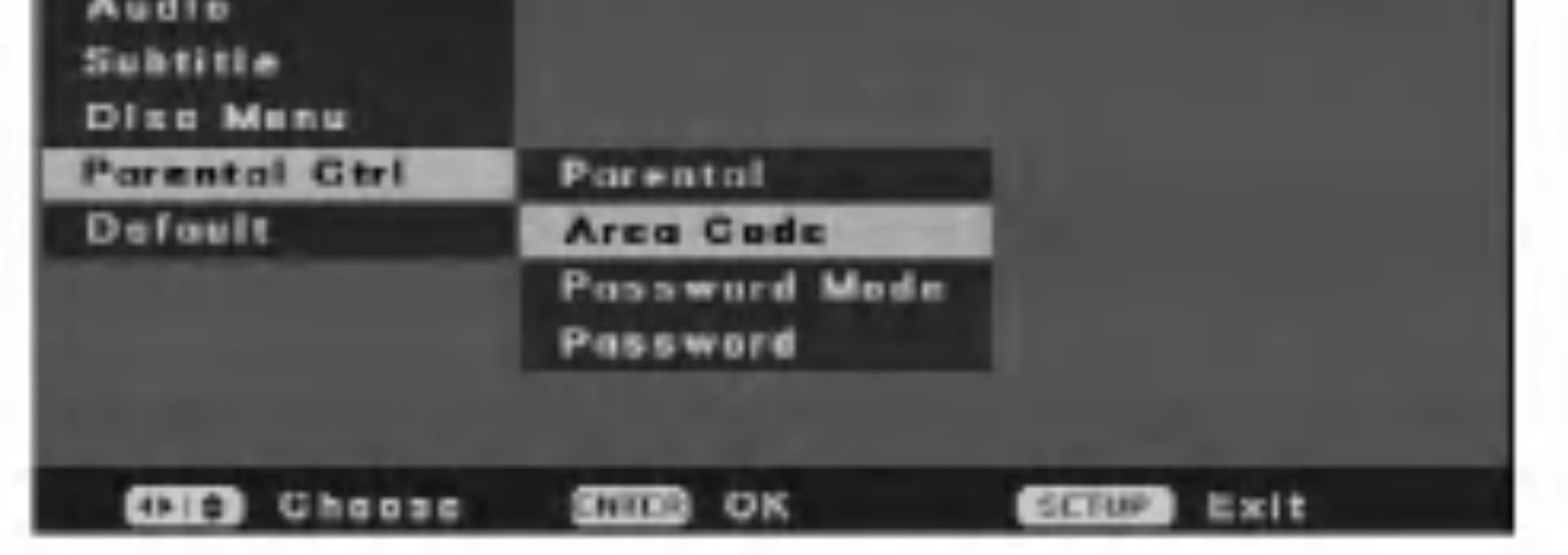

2. Pritisnite tipku  $\triangle$  /  $\nabla$  kako biste odabrali [Area Code] Region] mogućnost, a zatim pritisnite tipku ENTER. Pojavit će se [Area Code] izbornik.

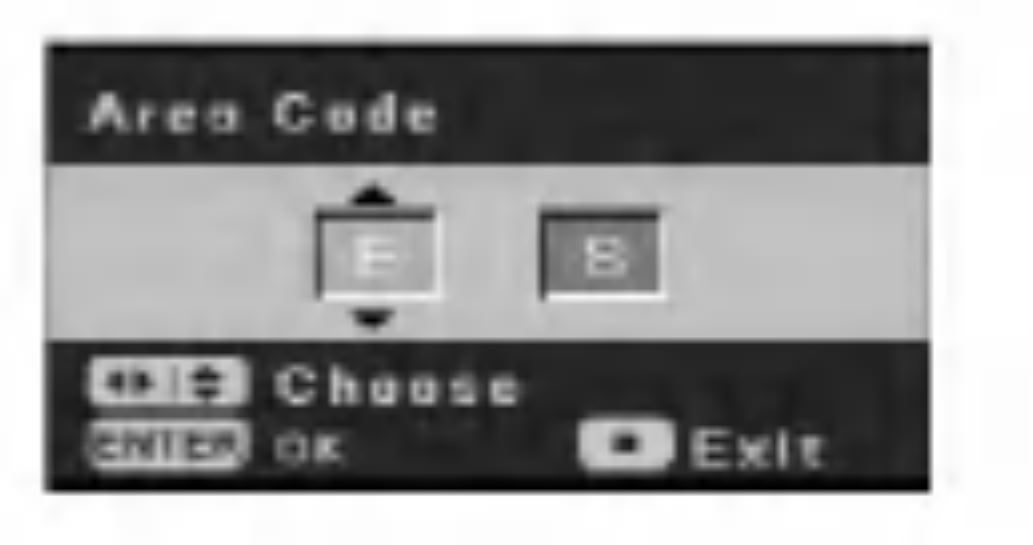

- 3. Pritisnite tipku  $\triangle$  /  $\nabla$  kako biste unijeli prvi karakter područja i pritisnite tipku  $\blacktriangleright$ .
- 4. Pritisnite tipku  $\triangle$  /  $\nabla$  kako biste unijeli drugi karakter i pritisnite tipku ENTER.

Odaberite mogućnost roditeljske kontrole [Parental Ctrl] u izborniku za podešavanja.

#### - Parental

#### Odabire razinu ograničenja.

Ocijena jedan (1) ima najveća ograničenja, a ocjena (8) je najmanje ograničavajuća.

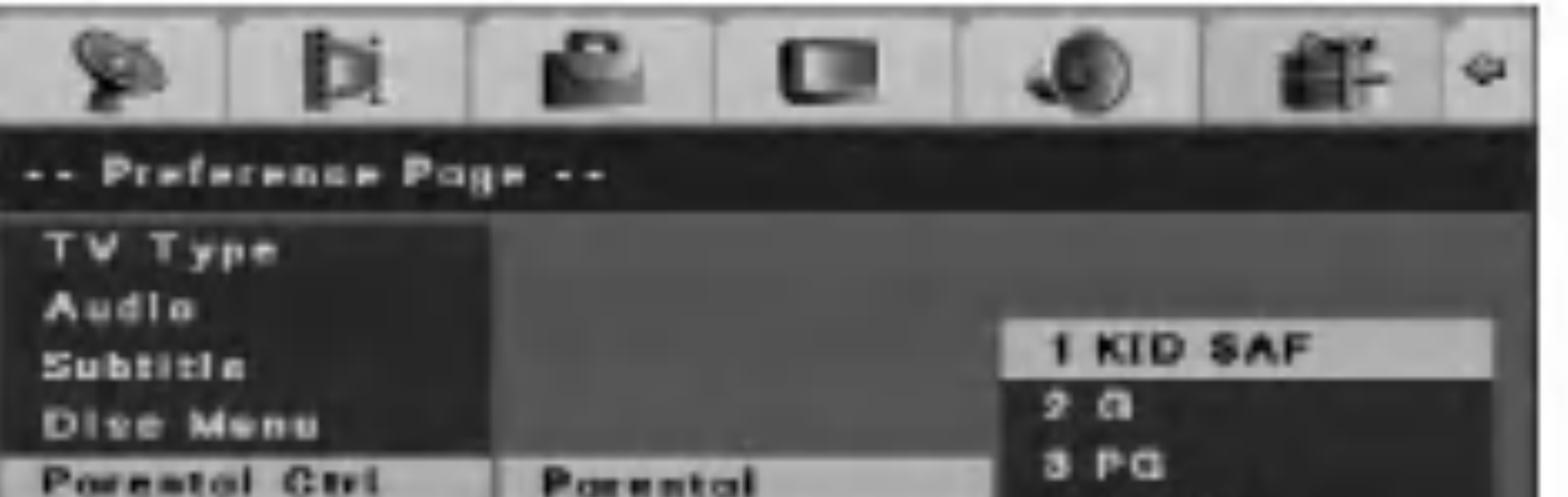

#### Napomena:

Ako je opcija za modus lozinke, [Password Mode], postavlje na uključeno [On], za promjenu razine roditeljske kontrole potrebno je unijeti lozinku.

#### Area Code

Odabire kod za područje kao razinu ograničenja za reprodukciju. Pogledajte "Kod područja" (strana 44).

1. Odaberite [Parental Ctrl] mogućnost, a zatim pritisnite tipku  $\blacktriangleright$  u [Initial Setup] izborniku.

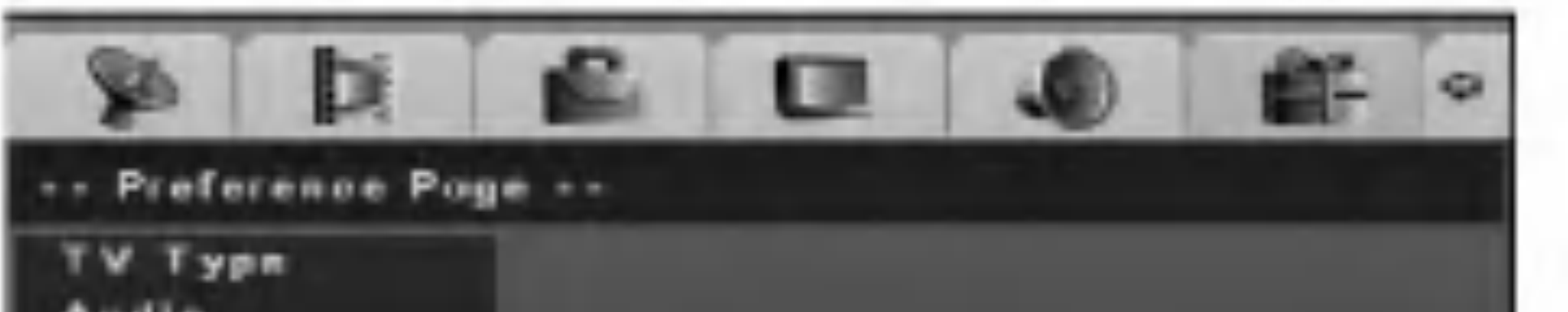

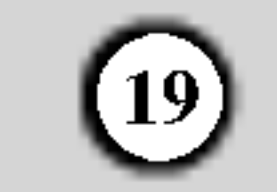

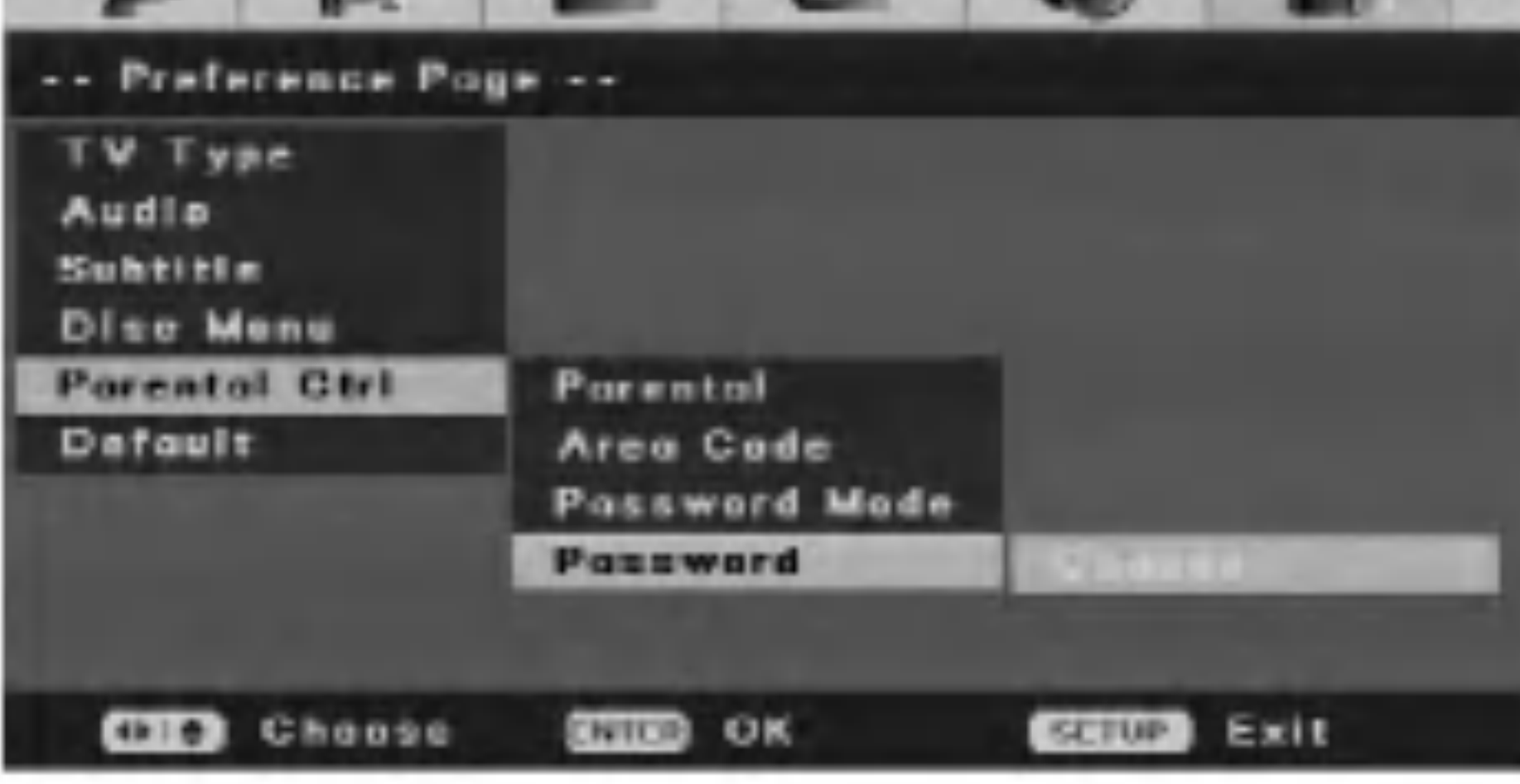

#### Modus za lozinku

Aktivira ili onemogućuje funkciju roditeljske kontrole. [On - uključeno] Za reprodukciju ocijenjenih filmova ili za promjenu postavki u opcijama za roditeljsku kontrolu (Parantal, kod područja, itd.), morate unijeti 4-znamenkastu lozinku.

[Off - isključeno] Roditeljska kontrola nije aktivna i disk se može reproducirati u cijelosti.

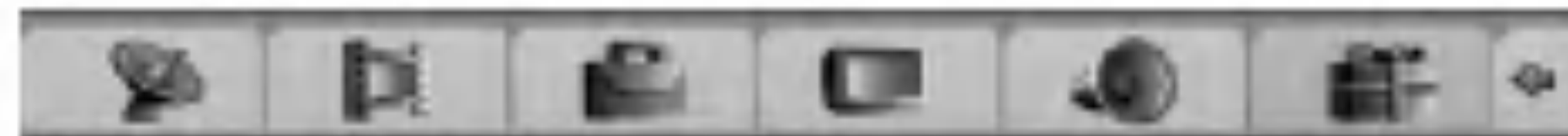

#### U slučaju da zaboravite vašu lozinku

3. Pritisnite tipku ENTER za vrijeme dok je [Change] jače osvijetljeno.

Pojavit će se [Input Password] izbornik.

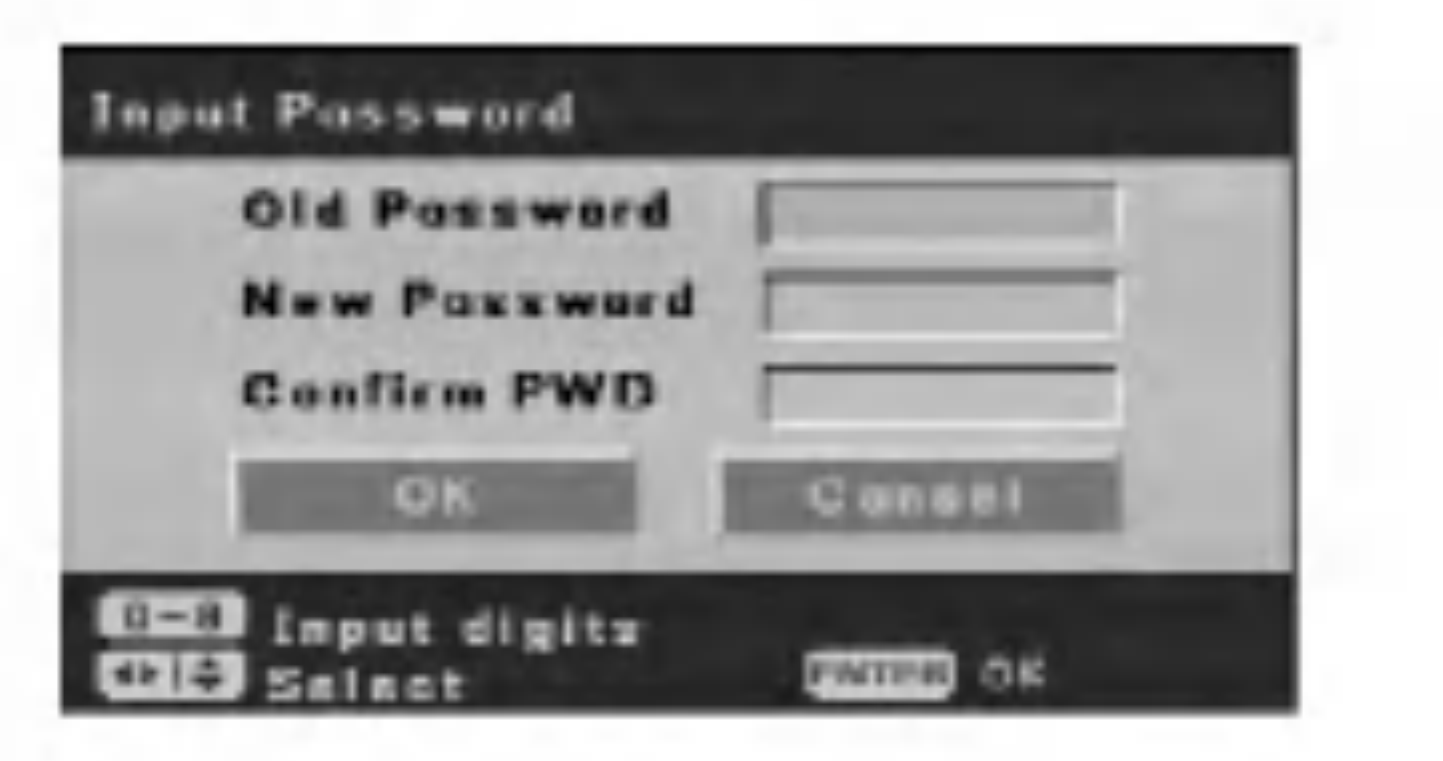

#### Napomena:

Za promjenu postavke je potrebna lozinka.

#### - Lozinka

Mijenja lozinku za funkcije roditeljske kontrole.

- 1. Odaberite [Parental Ctrl] mogućnost, a zatim pritisnite tipku  $\blacktriangleright$  u [Initial Setup] izborniku.
- 2. Pritisnite tipku  $\triangle$  /  $\nabla$  kako biste odabrali [Password] mogućnost, a zatim pritisnite tipku  $\blacktriangleright$ .

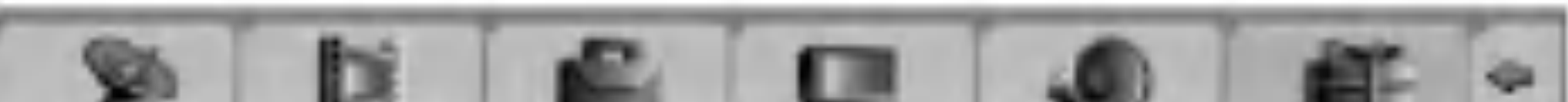

- 4. Unesite stari 4-znamenkasti broj za lozinku pomoću brojčanih tipki. Ako još niste unijeli lozinku, stupac za staru lozinku [Old Password] je onemogućen.
- 5. Unesite 4-znamenkasti broj za lozinku pomoću brojčanih tipki. Unesite ponovo broj za lozinku za potvrdu, <sup>a</sup> zatim pritisnite tipku ENTER dok je odabrano [OK]. Lozinka je memorirana.
- U slučaju ako ste zaboravili vašu lozinku, kako biste pobrisali trenutnu lozinku slijedite sljedeću proceduru.
- 1. Pritisnite tipku SETUP za pojavljivanje [DVD Recorder Initial Setup] izbornika za podešavanja (Setup).
- 2. Pomoću brojčanih tipki unesite 6-znamenkasti broj "210499". Pojavit će se poruka za potvrdu.
- 3. Odaberite [Yes], <sup>a</sup> zatim pritisnite tipku ENTER. 4 znamenkasta lozinka je pobrisana. Unesite novi kod.

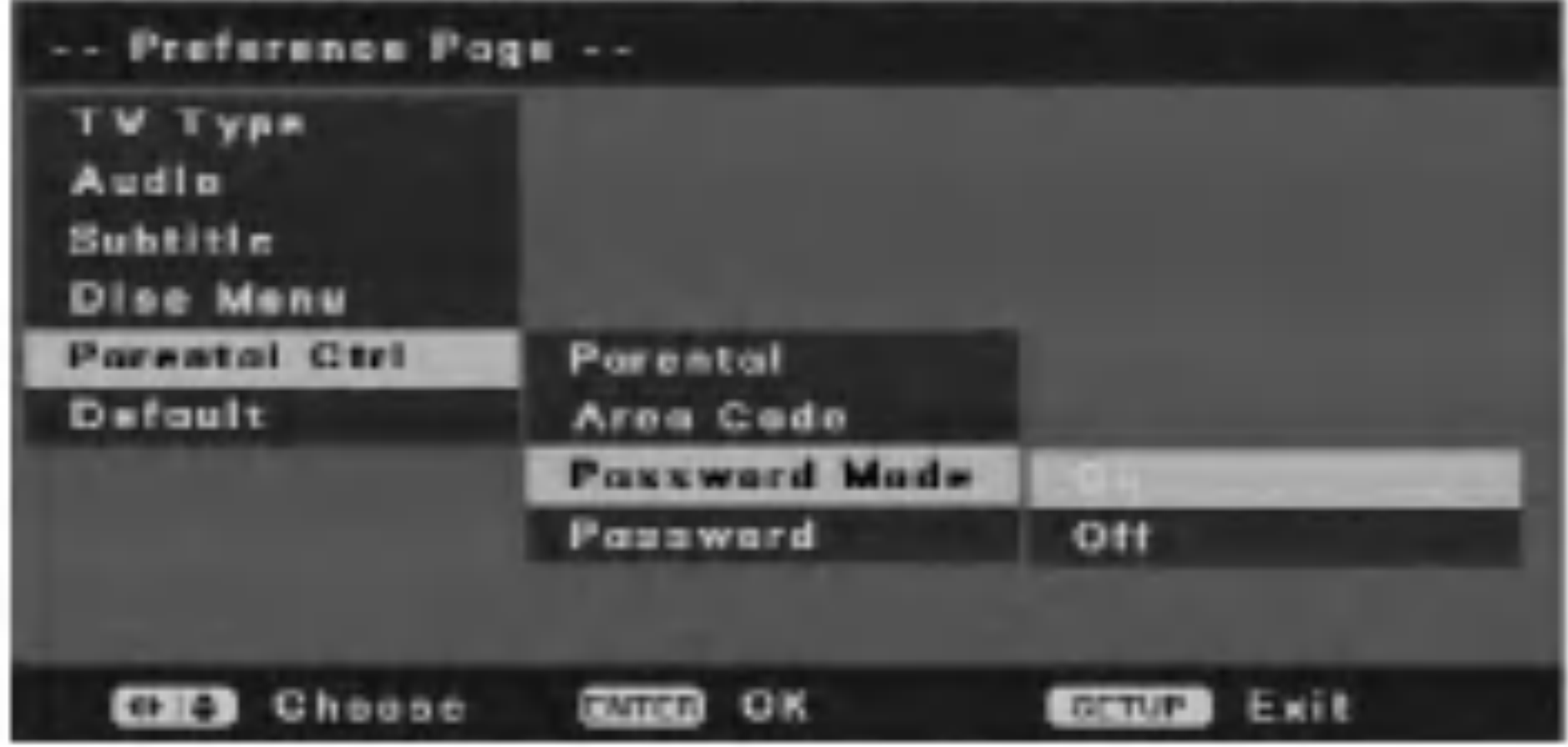

Ovo odaberite kako biste rekorder resetirali na njegove default postavke. [Parental Control] Postavke roditeljske kontrole ostaju iste kao i prije resetiranja. Pojavit će se [Initial Setup Wizard] izbornik. Pogledajte "Samo posešavanje" na strani 11.

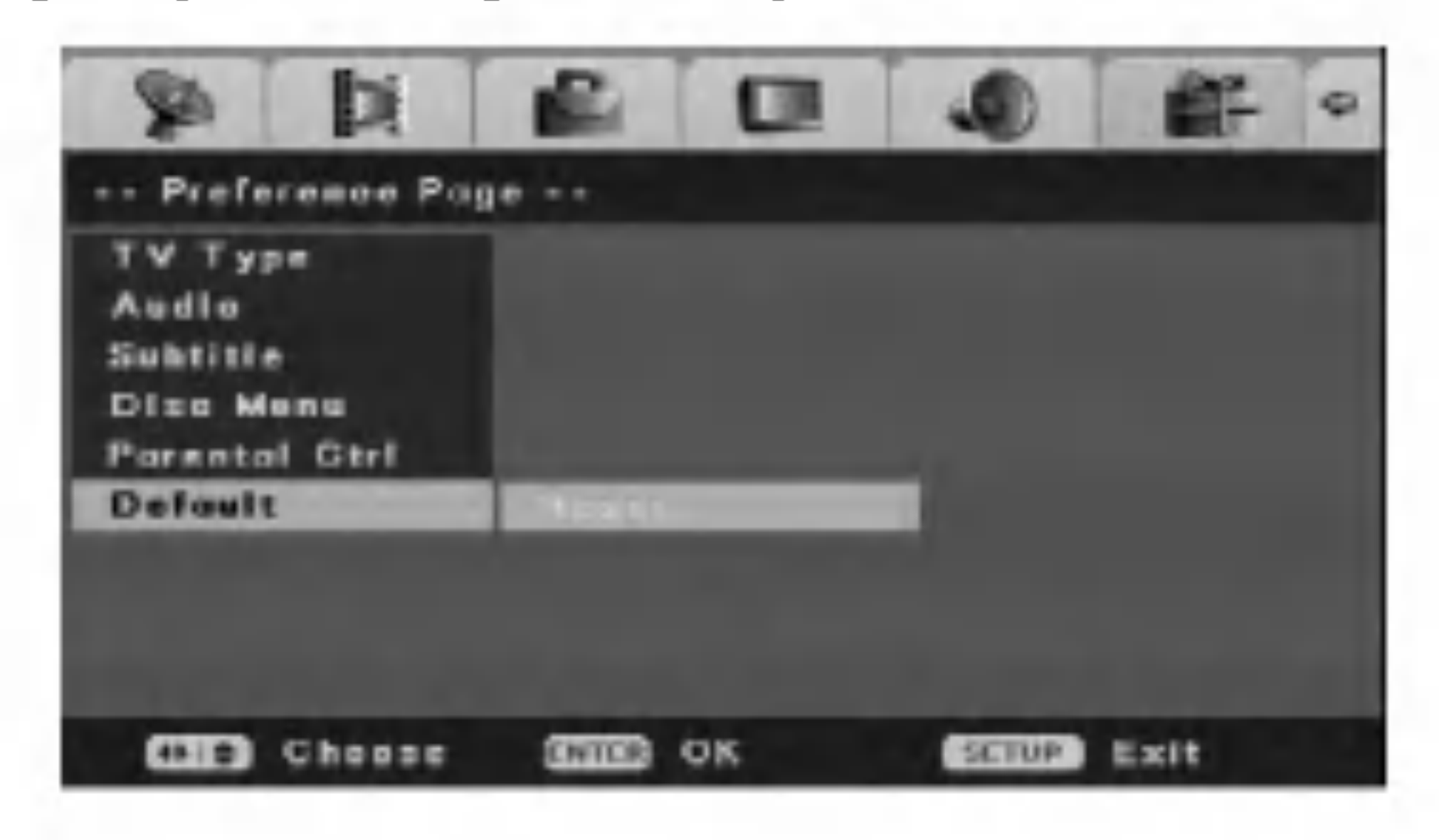

## Default

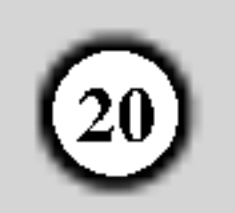

# Upotreba izbornika za disk operacije

- 1. Pritisnite tipku SETUP i pojavit će se [DVD Recorder Initial Setup] izbornik.
- 2. Upotrijebite tipke  $\blacktriangleleft$  /  $\blacktriangleright$  kako biste odabrali [Disc Oper] mogućnost, a zatim pritisnite tipku ENTER. Pojavit će se izbornik za disk operacije.

- $|4$ . Pritisnite tipku ENTER kako biste potvrdili vaš odabir.
- 5. Za izlazak iz izbornika, pritisnite tipku SETUP ili odaberite  $[\triangleleft$  Exit] mogućnost u izborniku za rad s diskom, [Disc Oper], <sup>a</sup> zatim pritisnite tipku ENTER.

#### na disku će biti pobrisan.

Ako umetnete potpuno prazan disk, rekorder će automatski pobrisati disk.

Isto tako, vi možete pobrisati DVD+RW disk iz izbornika za podešavanja (Setup) na sljedeći način.

1. Odaberite [Erase] mogućnost u [Disc Oper] izborniku.

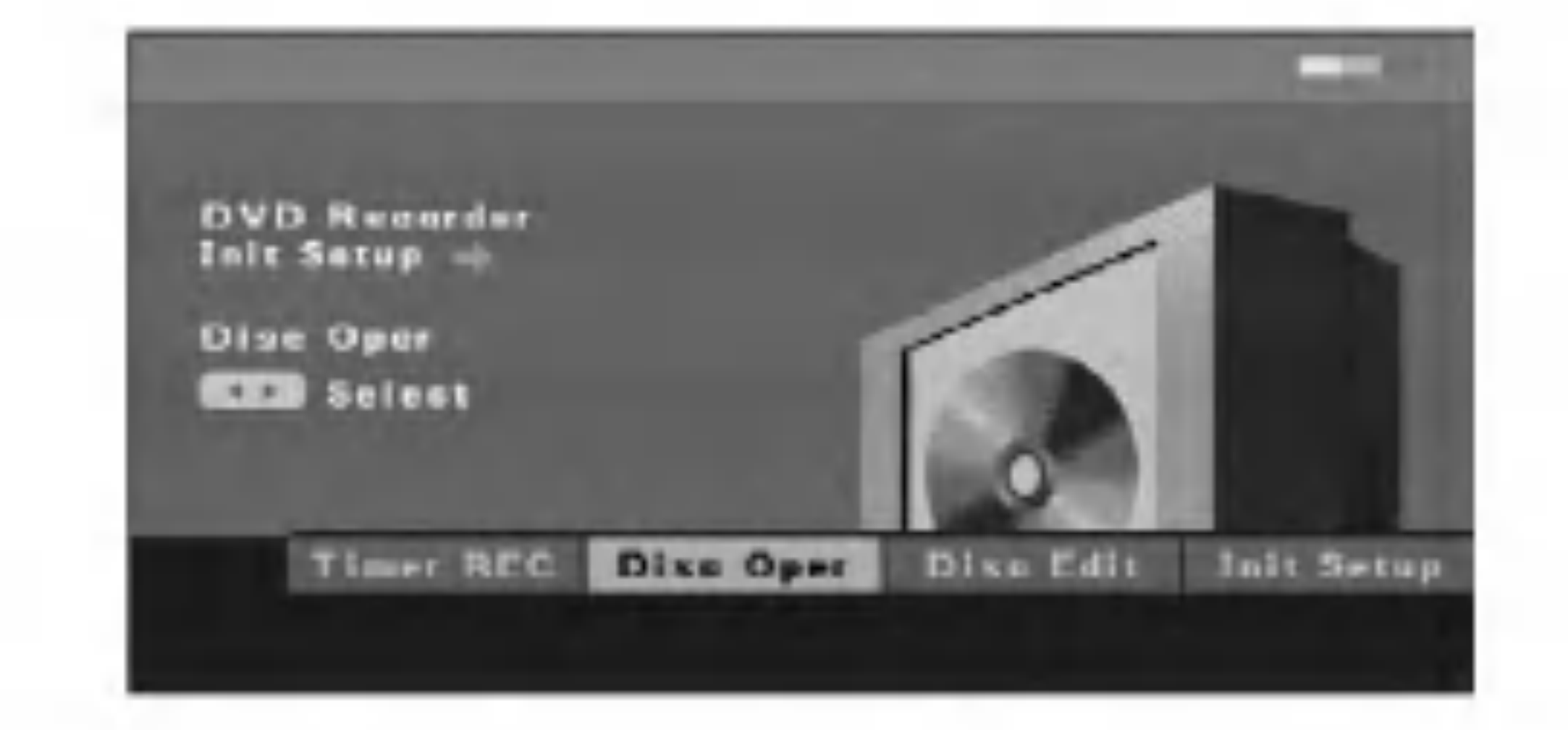

3. Upotrijebite tipke  $\triangle$  /  $\nabla$  kako biste odabrali jednu mogućnost.

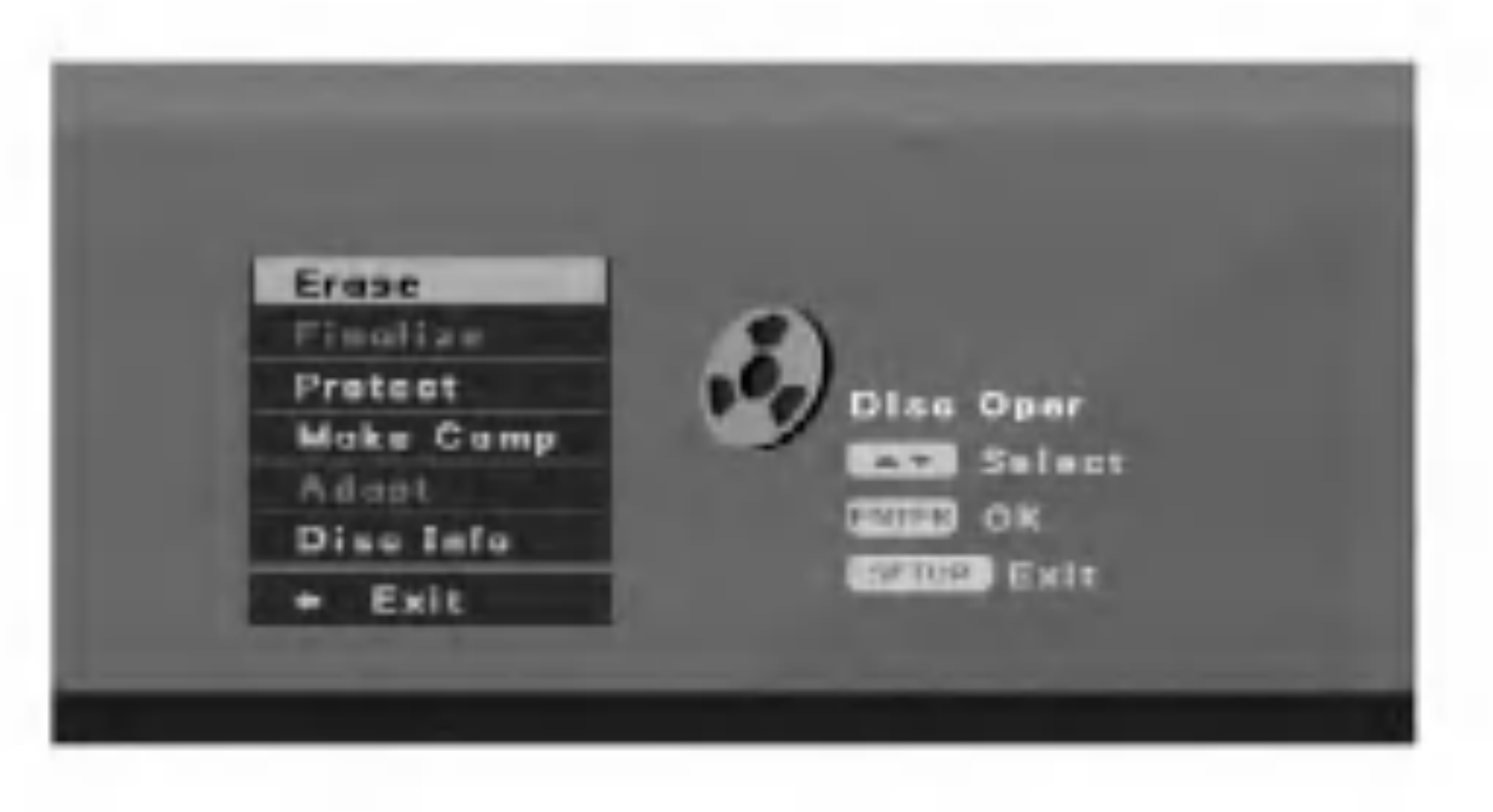

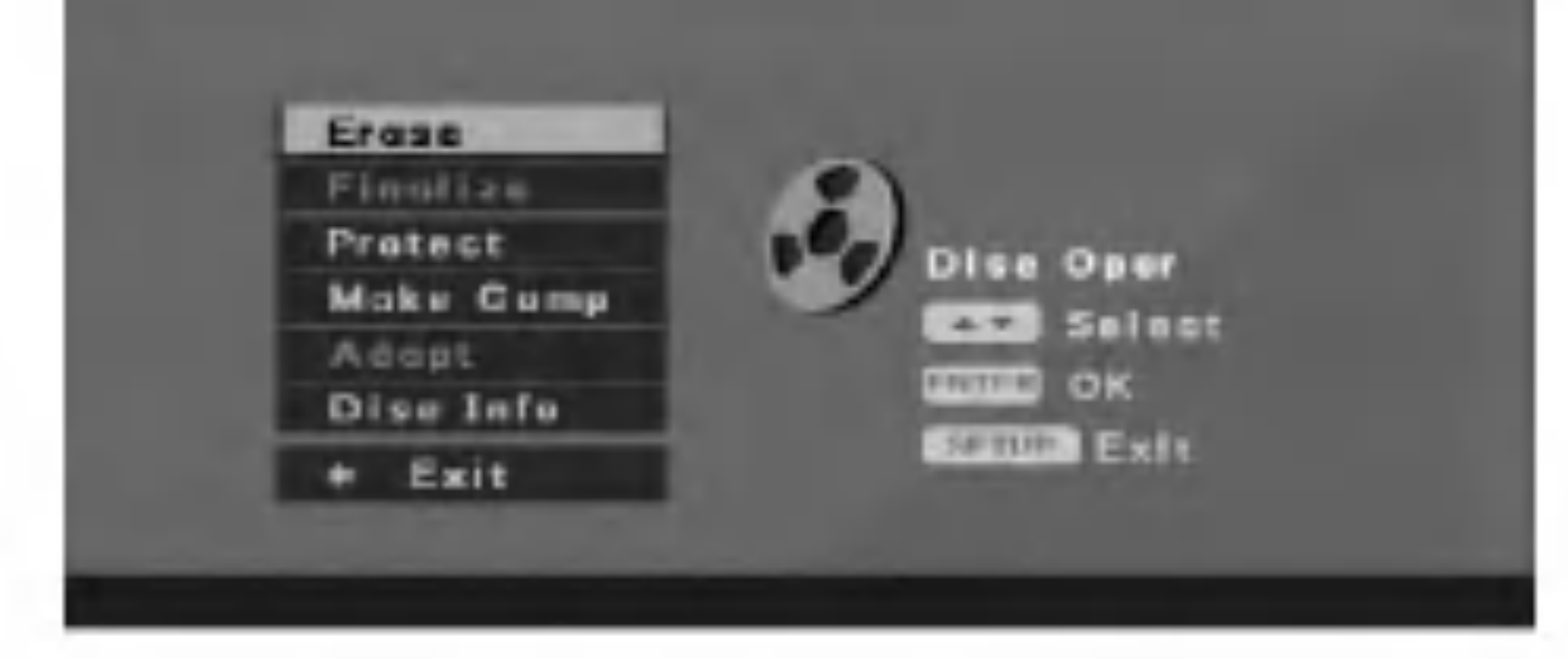

2. Pritisnite tipku ENTER. Pojavit će se [Erase] izbornik.

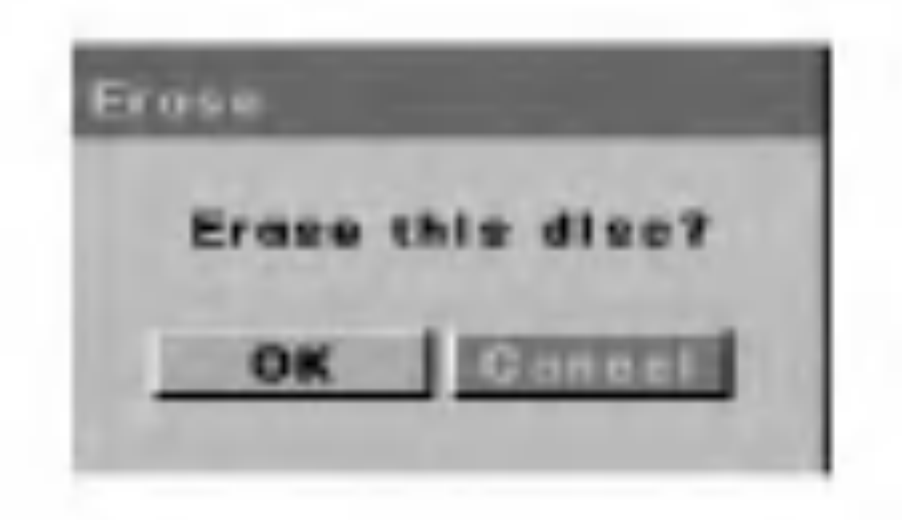

3. Upotrijebite tipke  $\blacktriangleleft / \blacktriangleright$  kako biste odabrali [OK], a zatim pritisnite tipku ENTER. Potrebno je kratko vrijeme za brisanje diska.

## Brisanje diska

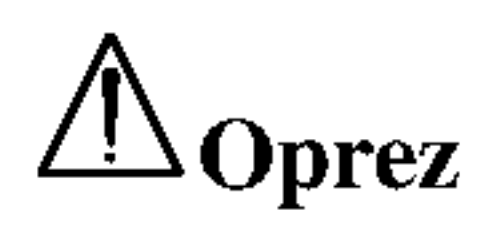

U slučaju da želite pobrisati disk, sav snimljeni materijal

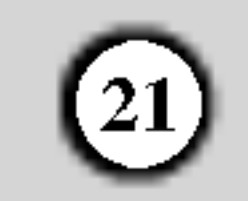

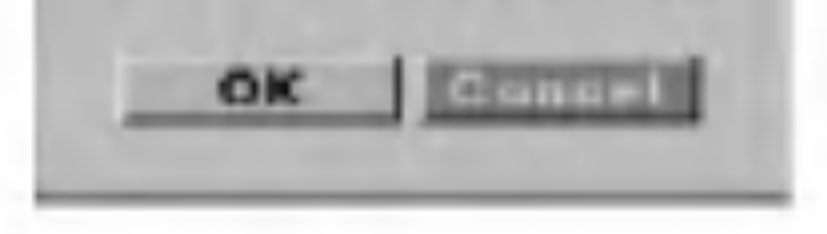

### Finaliziranje

Finaliziranje 'fiksira- učvršćuje' DVD+R snimljeni materijal na njegovom mjestu, tako da se disk može reproducirati na običnom DVD player-u ili računalu koje je opremljeno s odgovarajućim DVD-ROM pogonom. Finaliziranje diska u Video modusu stvara ekran za izbornik za navigaciju kroz disk. U ovaj izbornik pristupate tako da pritisnete tipku MENU/LIST ili TITLE.

## Zaštita diska

Upotrijebite [Protect] mogućnost kako biste spriječili slučajno snimanje, uređivanje ili brisanje umetnutog diska.

1. Odaberite [Protect] mogućnost u [Disc Oper] izborniku.

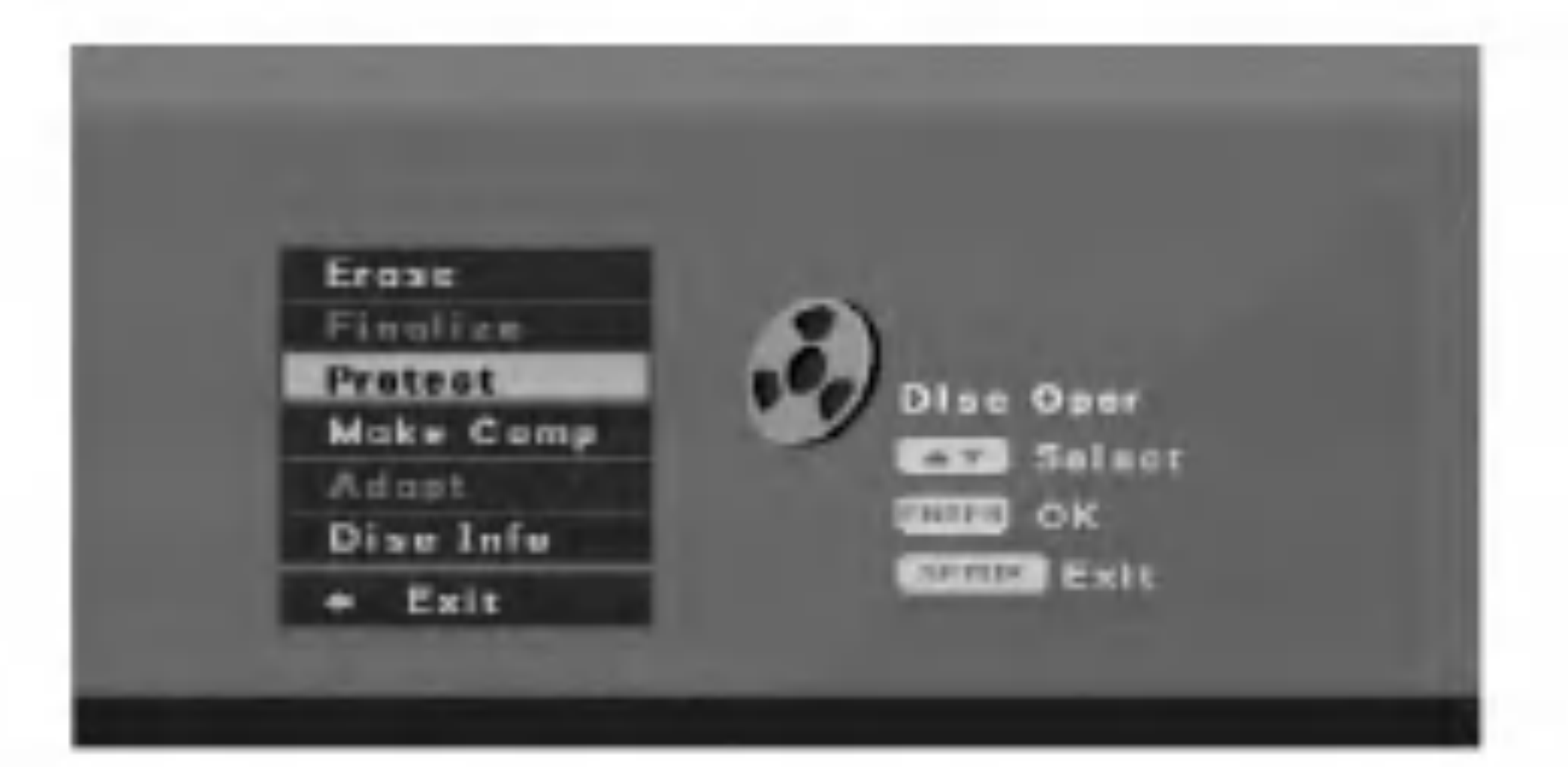

## $\angle$  Oprez

Kada ste jednom finalizirali DVD+R disk, taj disk više ne možete uređivati niti na njega više možete snimati.

Odaberite mogućnost [Finalize] u [Disc Oper] izborniku.

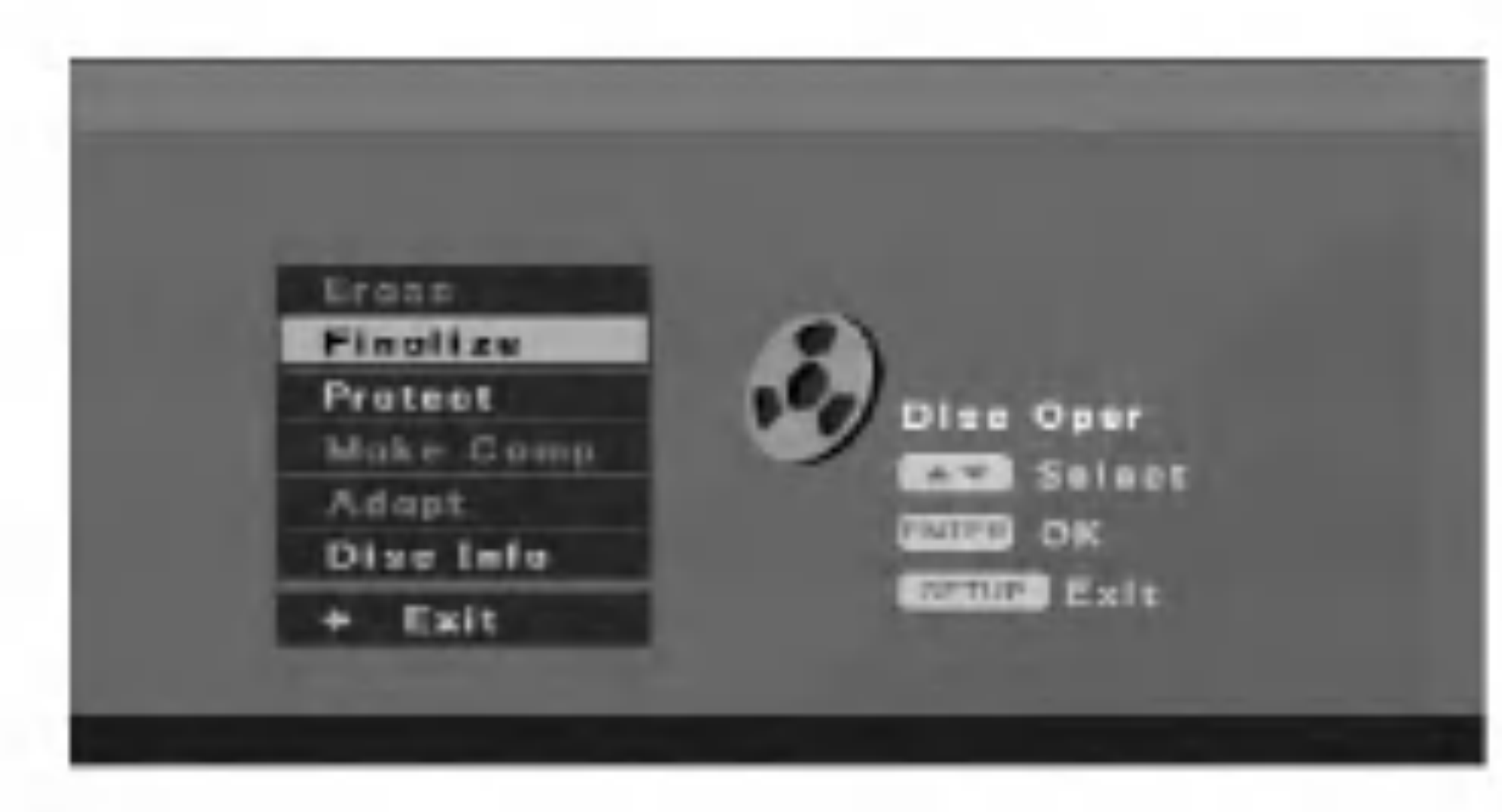

3. Odaberite [OK], <sup>a</sup> zatim pritisnite tipku ENTER. Rekorder započinje finalizirati disk.

Koliko će vremena biti potrebno za finaliziranje ovisi o vrsti diska, o količini snimljenog materijala i broju naslova na disku.

Ako je aktivirana [Protect] mogućnost, tada finaliziranje nije moguće. Za moguće finaliziranje postavite disk na [Unprotect].

Upotrijebite [Make Comp] mogućnost u slučaju kada DVD+RW nije kompatibilan <sup>s</sup> drugim DVD player-ima, zato što ste dodali oznake za poglavlja (Chapter Markers).

2. Pritisnite tipku ENTER. Pojavljuje se [Finalize] izbornik za finaliziranje.

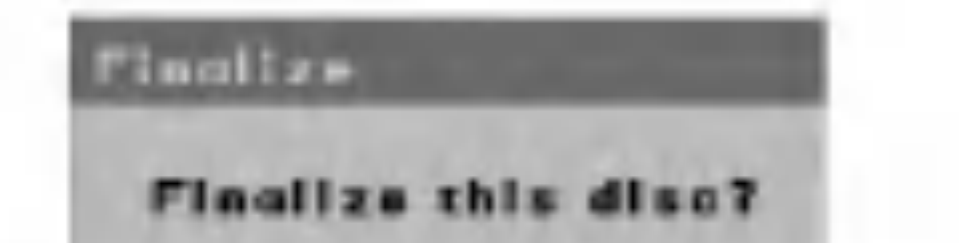

2. Pritisnite tipku ENTER. Pojavit će se [Protect] izbornik.

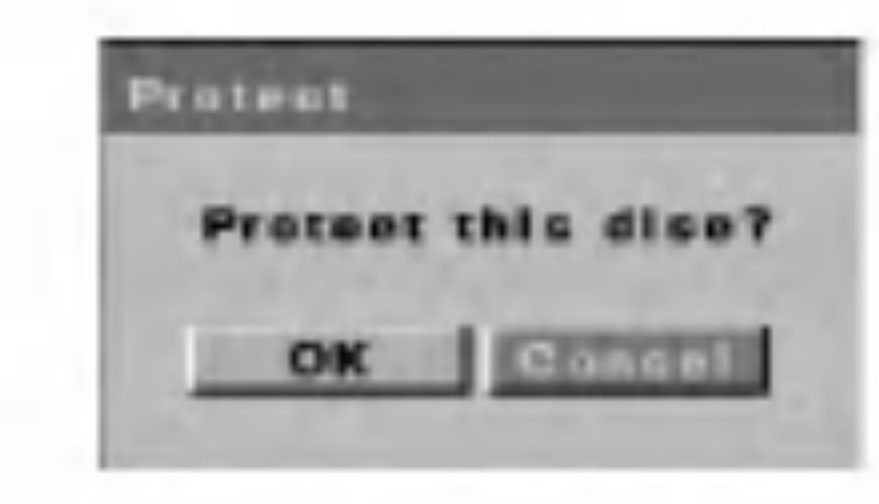

3. Odaberite [OK], <sup>a</sup> zatim pritisnite tipku ENTER. Disk je zaštićen. Sada ne možete na taj disk snimati, uređivati i brisati.

#### Napomena:

Ako je potrebno da otključate disk kako biste mogli uređivati disk, tada odaberite mogućnost [Unprotect] u [Disc Oper] izborniku.

Pravljenje kompatibilnog uređivanja

1. Odaberite [Make Comp] mogućnost u [Disc Oper] izborniku.

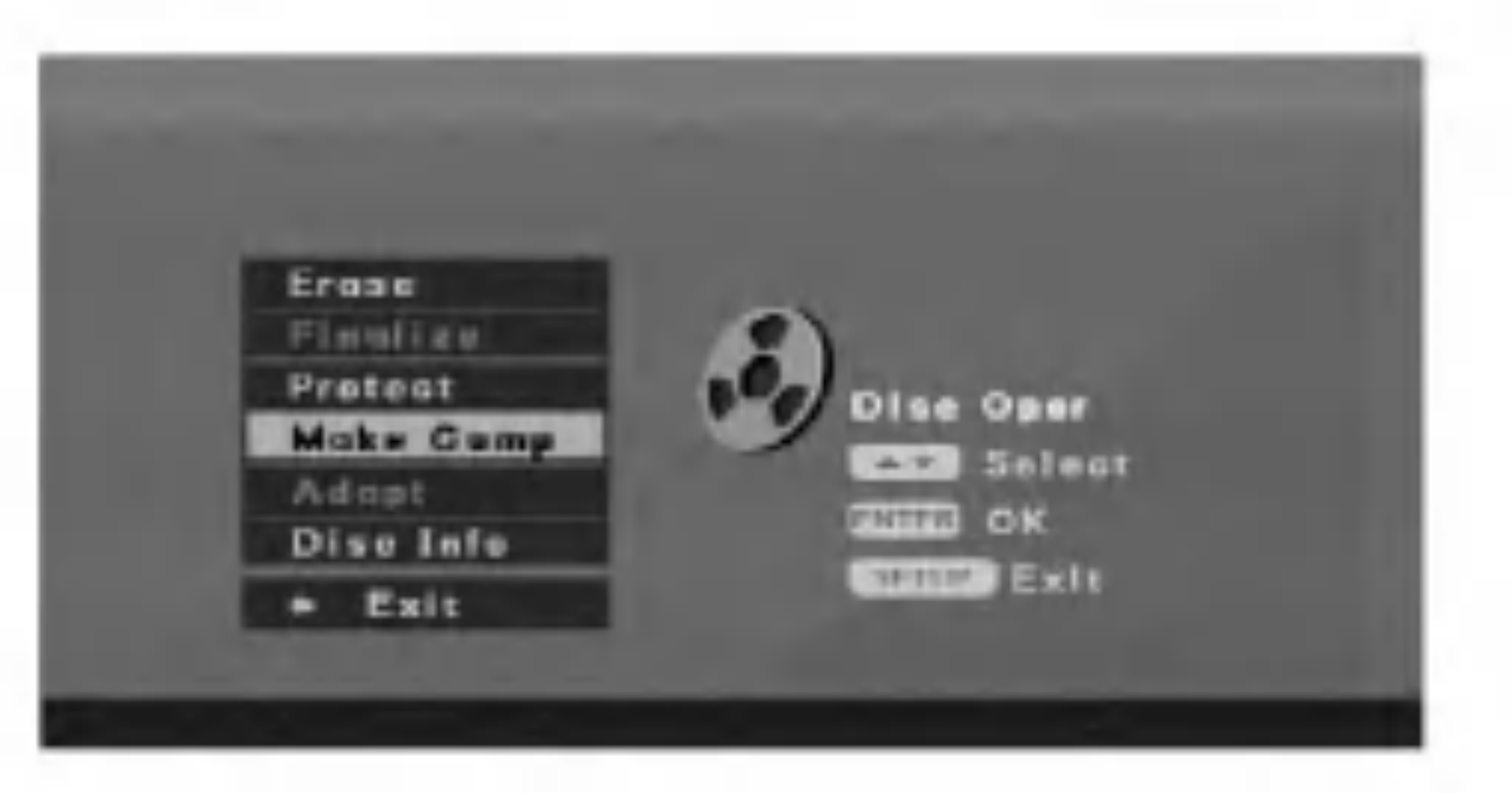

#### Savjet

2. Pritisnite tipku ENTER. Pojavit će se [Make Comp] izbornik.

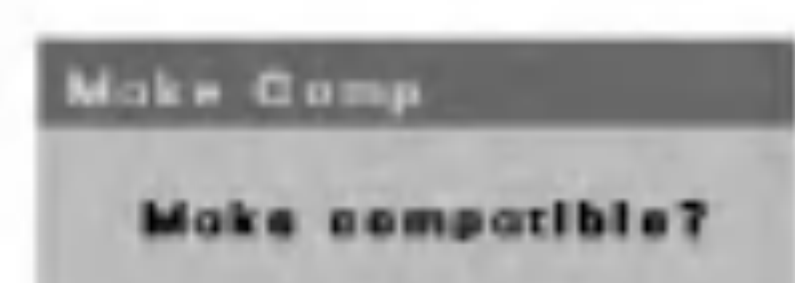

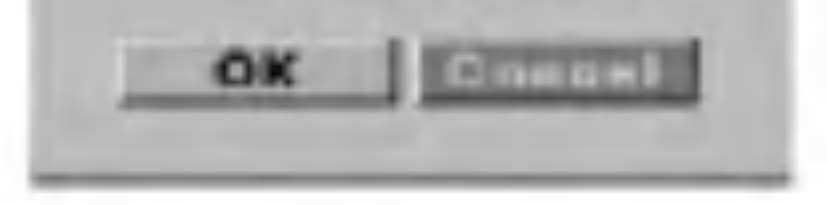

3. Odaberite [OK], <sup>a</sup> zatim pritisnite tipku ENTER.

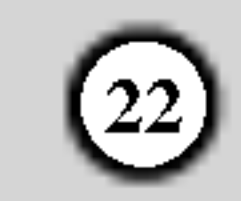

#### Adaptiranje

Disk koji je snimljen na drugom rekorderu neće se moći upotrebljavati na vašem rekorderu. Vi možete taj disk upotrebljavati nakon adaptiranja diska na vašem rekorderu.

1. Odaberite [Adapt] mogućnost u [Disc Oper] izborniku.

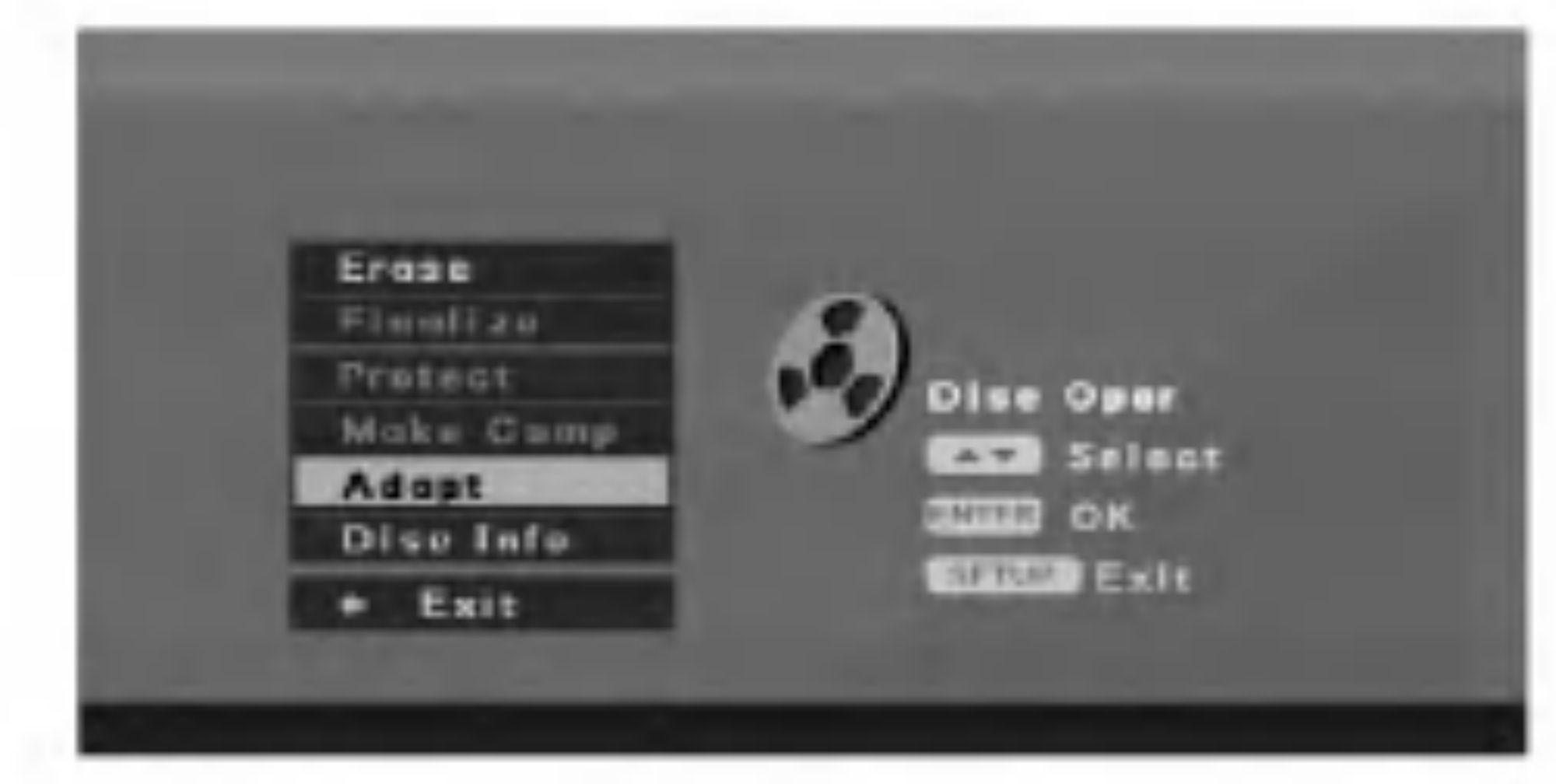

2. Pritisnite tipku ENTER. Pojavit će se [Adapt] izbornik.

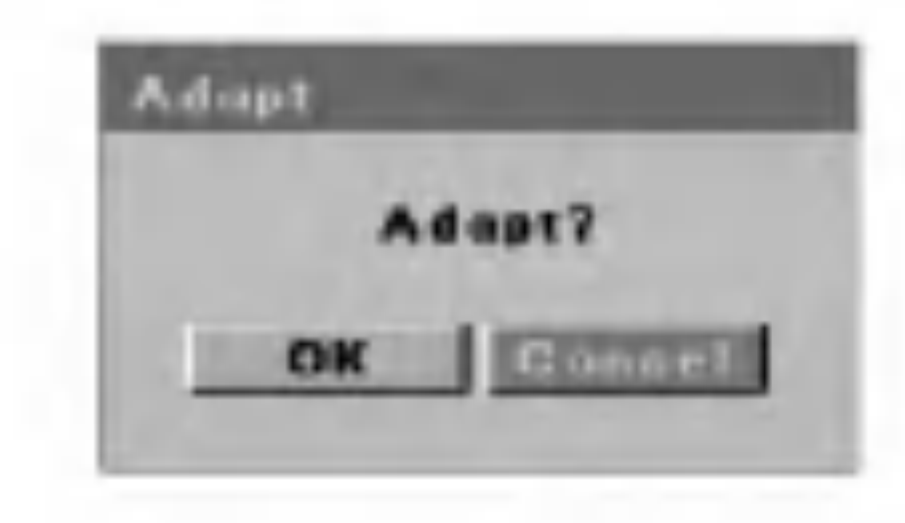

Vi možete gledati informacije za umetnuti DVD+R/RW disk. (Naziv diska, medij, broj naslova, stanje, preostalo vrijeme.)

 $|1.$  Odaberite [Disc Info] mogućnost u [Disc Oper] izborniku.

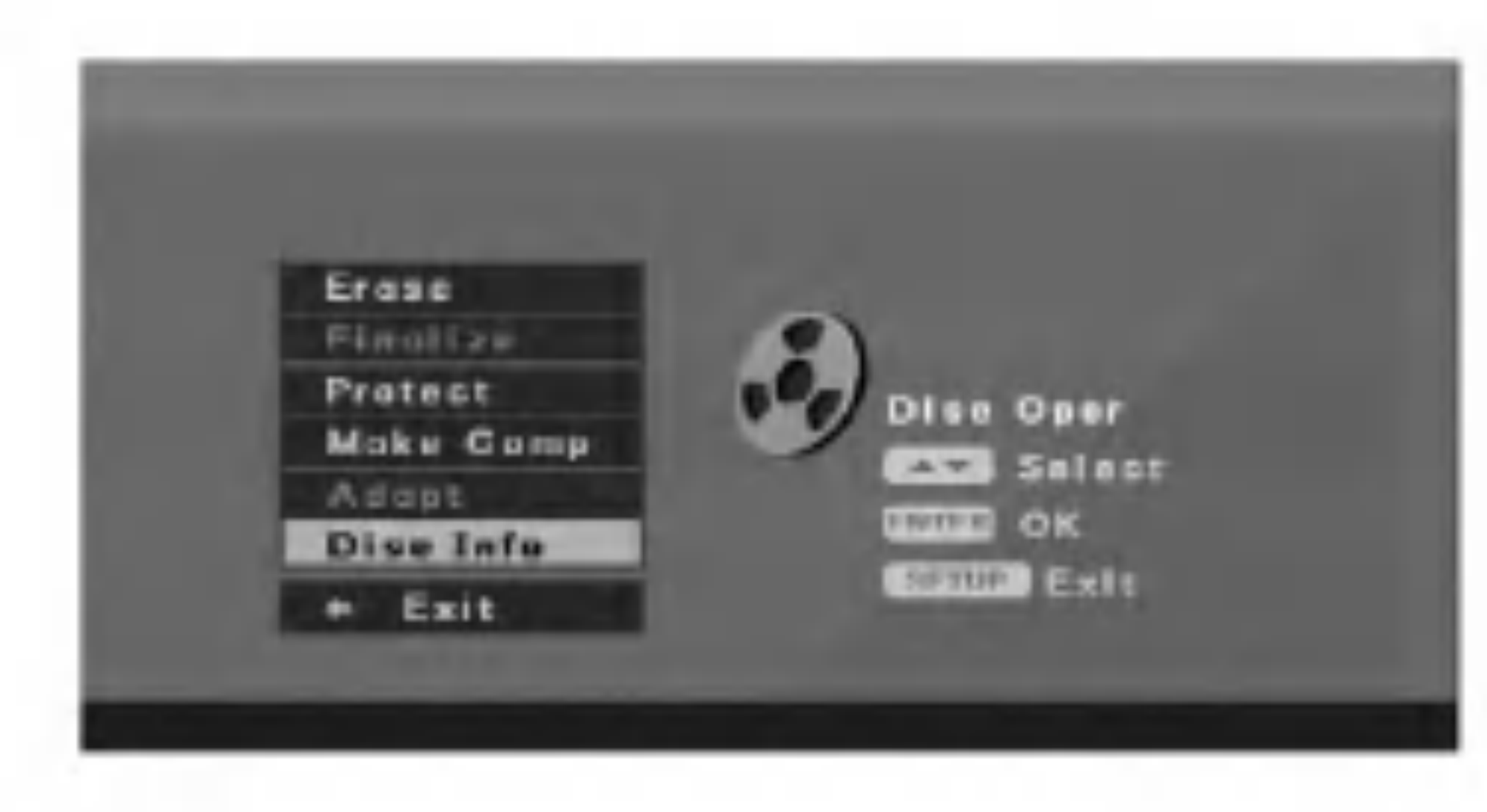

|2. Pritisnite tipku ENTER. Pojavit će se [Disc Info] izbornik.

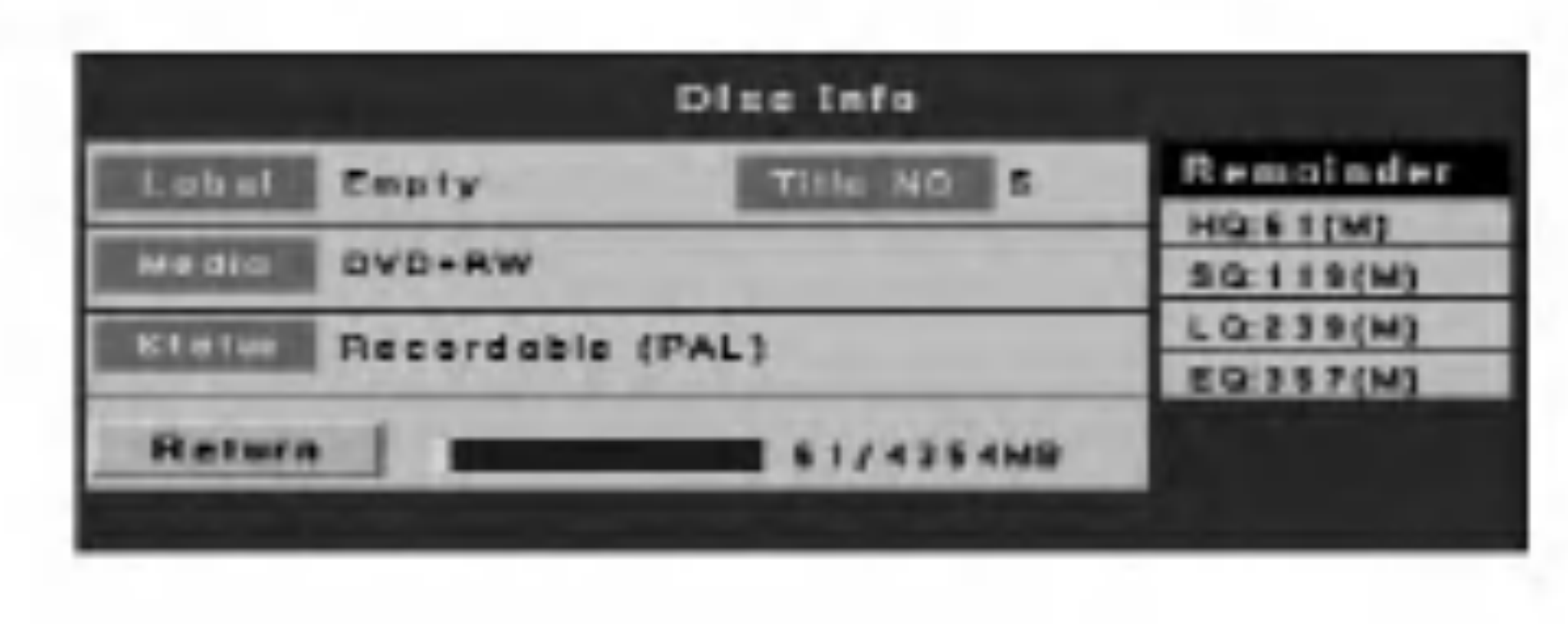

3. Odaberite [OK], <sup>a</sup> zatim pritisnite tipku ENTER.

### Disk informacije

3. Kako biste se vratili u [Disc Oper] izbornik, pritisnite tipku SETUP, RETURN ili ENTER.

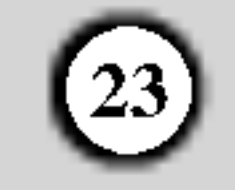

# Općenito objašnjenje display-a na ekranu (On-screen display)

Ovaj priručnik sadrži osnovne upute za rad s rekorderom. Neki DVD-i zahtjevaju posebne operacije ili dopuštaju samo ograničene operacije tijekom reprodukcije. Kada se to dogodi, Na TV ekranu se pojavljuje simbol  $\oslash$  koji ukazuje na to da ta operacija nije dopuštena od strane rekordera ili nije moguća na tom disku.

## Prikazivanje informacije tijekom gledanja TV-a

Tijekom gledanja TV-a pritisnite tipku DISPLAY kako biste prikazali/uklonili informaciju prikazanu na ekranu.

Kada je ikona jače osvijetljena upotrijebite tipke  $\blacktriangle / \blacktriangledown$ kako biste prelazali preko izbora koji su prikazani u kvadratu ispod ikona.

# Upotreba display-a na ekranu

Display na ekran sadrži puno funkcija za reprodukciju. Kako biste vidjeli display na ekranu, pritisnite tipku DISPLAY tijekom reprodukcije. Preko gornjrg dijela ekrana ?e se pojaviti display na ekranu. Svaka funkcija je prikazana s ikonom. Upotrijebite tipke  $\triangle$  /  $\nabla$  /  $\blacktriangle$  /  $\blacktriangleright$  kako biste se kretali kroz različite ikone u display-u na ekranu.

Funkcije display-a na ekranu su moguće samo ako je disk napravljen s određenom funkcijom (t.j., ako odaberete ikonu za titl, vi nećete moći promijeniti jezik titla osim u slučaju klada je autor diska napravio disk s titlima). Vi mo?ete na ekranu prikazati razne informacije o umetnutom disku.

Za više detalja o svakoj stavci, pogledajte strane u zagradama.

**Example 1:** Broj snimke (Trenutni / Ukupni) (strana 24) : Proteklo vrijeme reprodukcije snimke (strana 25) : Audio kanal (strana 26) : Modus ponavljanja (strana 25) : A-B modus ponavljanja (strana 25) : Uređivanje programa za reprodukciju (Audio CD samo) (strana 27)

: Reprodukcija nasumičnim odabirom (Random) (Audio CD samo) (strana 25)

: Jezik za dispaly na ekranu

## ACD

#### DVD

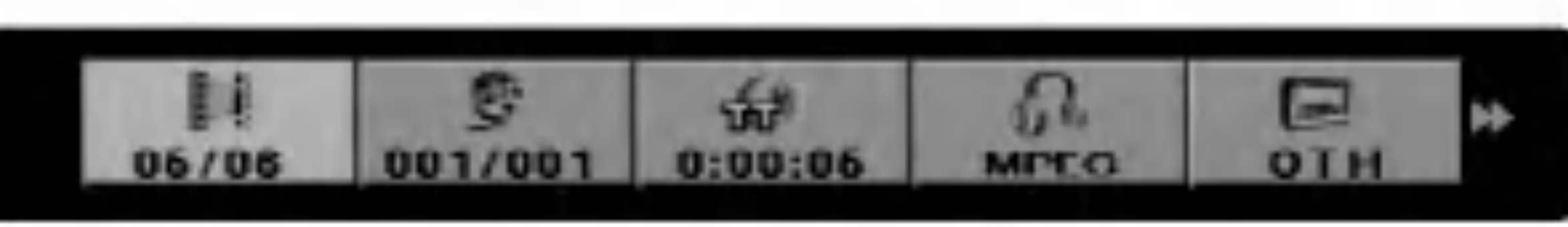

: Broj naslova (Trenutni / Ukupni) (strana 24) : Broj poglavlja (Trenutni / Ukupni) (strana 24) **Extracted**: Proteklo vrijeme reprodukcije naslova (strana 25) : Audio kodiranje i jezik (strana 26)

#### Prikazuje broj kanala, naziv stanice <sup>i</sup> audio signal (STEREO, MONO) koje prima prijemnik.

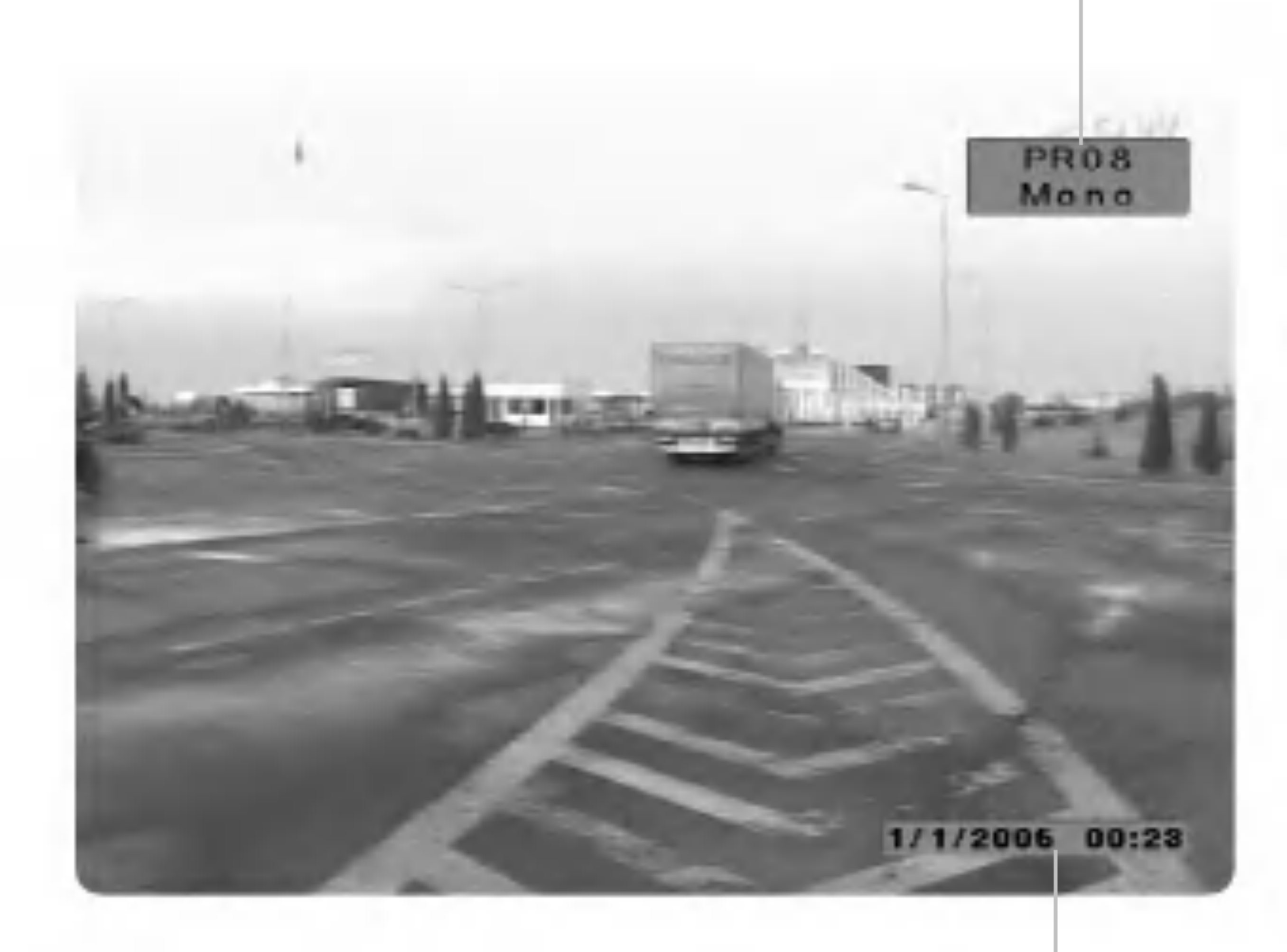

#### Prikazuje trenutni datum <sup>i</sup> vrijeme.

 $\Box$ : Broj titla (strana 26) **External**: Broju kuta (Trenutni / ukupno) (stranica 26) : Modus ponavljanja (strana 25) : A-B modus ponavljanja (strana 25) : Modus zvučnih efekata (strana 27) : Jezik za dispaly na ekranu

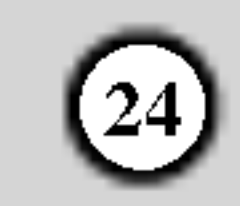

# Reprodukcija

# Reproduciranje DVD-a ili Audio CD-a

## Podešavanje reprodukcije

- Uključite TV i odaberite ulazni video izvor koji je priključen na rekorder.
- Audio sistem: Uključite audio sistem i odaberite ulazni izvor koji je priključen na rekorder.

#### Prelazak na sljedeći naslov (TITLE)

#### $H$  $+R$  DVD

Ako disk sadrži više od jednog naslova možete prijeći na drugi naslov na sljedeći način:

2. Kako biste zaustavili reprodukciju, pritisnite tipku  $STOP (\blacksquare).$ 

Uređaj će snimiti mjesto zaustavljanja, što ovisi o disku. Na ekranu se kratko pojavljuje " $\blacksquare$ ". Pritisnite tipku PLAY ( $\blacktriangleright$ ) kako biste nastavili reprodukciju (na istom mjestu gdje ste zaustavili). Ako ponovno pritisnite tipku STOP  $(\blacksquare)$  ili izvadite disk (" $\blacksquare$ " se

## Ako je prikazan izbornik za ekran

Nakon postavljanja DVD-a koji sadrži izbornik, na početki se može pojaviti ekran izbornika.

**DVD**<br>Upotrijebite tipke  $\blacktriangle$  /  $\blacktriangleright$  /  $\blacktriangle$  /  $\blacktriangledown$  kako biste odabrali naslov / poglavlje koje ?elite gledati, a zatim pritisnite tipku ENTER da započnete reprodukciju.

Pritisnite tipku TITLE ili MENU/LIST kako biste se vratili u izbornik za ekran.

- Ako je postavljena Roditeljska kontrola (Parental Control), a disk unutar ocijenjenog razreda (nije autoriziran), mora se unijeti 4-znamenkasti broj i/ili disk mora biti autoriziran (pogledajte "Rating", na strani 18).
- DVD-i mogu imati kod za područje. Vaš rekorder neće reproducirati diskove koji imaju kod za područje različit od koda za područje na vašem rekorderu. Kod za područje na ovom rekorderu je 2 (dva).
- Kako biste gledali TV kanal ili video ulazni izvor tijekom Audio CD reprodukcije, pritisnite tipku STOP  $(\blacksquare)$ .
- Osim ako nije drugačije naznačeno, sve opisane operacije mogu se vršiti pomoću daljinskog upravljača.

Neke karakteristike su također dostupne u izborniku za podešavanja (Setup).

- 1. Pritisnite tipku DISPLAY tijekom reprodukcije, <sup>a</sup> zatim upotrijebite tipke  $\blacktriangleleft / \blacktriangleright$  kako biste odabrali ikonu za naslov, <sup>a</sup> zatim pritisnite tipku ENTER.
- 2. Zatim pritisnite odgovarajuću brojčanu tipku (0-9) ili  $\triangle$  /  $\nabla$  za prelazak na drugi naslov.
- 1. Umetnite željeni disk u ladicu za disk, sa stranom za reprodukciju prema dolje.

Naslov isto tako možete odabrati u stop modusu. Pritisnite dvaput tipku DISPLAY i pojavit će se ikona za naslov. Upotrijebite brojčane tipke kako biste odabrali broj naslova, a zatim pritisnite tipku ENTER. Započet će reprodukcija naslova.

#### Napomene:

## Prelazak na sljedeće poglavlje / snimku (CHAPTER / TRACK)

Kada disk sadrži više od jednog poglavlja/snimke, vi možete prijeći na novo poglavlje/snimku na sljedeći način:

- Pritisnite tipku SKIP  $\blacktriangleleft$ ili  $\blacktriangleright$  kratko tijekom reprodukcije za odabir sljedećeg poglavlja/snimke ili za povratak na početak trenutnog poglavlja/snimke.
- Pritisnite tipku SKIP  $\blacktriangleleft$  dva puta kratko kako biste se vratili na prethodno poglavlje/snimku.
- Za izravnu reprodukciju određenog poglavlja/snimke tijekom reprodukcije DVD-a pritisnite tipku DISPLAY <sup>i</sup> zatim pritisnite tipku  $\blacktriangleleft / \blacktriangleright$  za odabir ikone poglavlja. Zatim unesite broj poglavlja/snimke ili upotrijebite tipku  $\blacktriangle$  /  $\nabla$ .
- pojavljuje na ekranu), uređaj će pobrisati mjesto gdje je zaustavljena reprodukcija.
- Pritisnite tipku OPEN/CLOSE  $($ <sup> $\triangle$ </sup> $)$  kako biste izvadili disk.
- Pritisnite tipku OPEN/CLOSE  $($ <sup> $\triangle$ </sup> $)$  kako biste zatvorili ladicu za disk ili pritisnite tipku POWER  $(0)$ , ladica za disk će se automatski zatvoriti, a uređaj će se isključiti.

## Savjet:

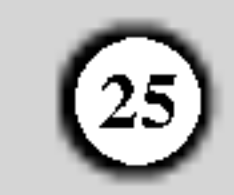

## Traženje (Search)

- 1. Pritisnite tipku SCAN ( $\blacktriangleleft$  ili  $\blacktriangleright$ ) tijekom reprodukcije.
- Pritisnite tipku SCAN ( $\blacktriangleleft$  ili  $\blacktriangleright \blacktriangleright$ ) više puta kako biste odabrali potrebnu brzinu. DVD ; <sup>5</sup> koraka (naprijed <sup>i</sup> natrag) Audio CD; <sup>3</sup> koraka (naprijed <sup>i</sup> natrag)
- 3. Za izlazak iz SEARCH modusa, pritisnite tipku PLAY.

- 1. Pritisnite tipku PAUSE/STEP (II) tijekom reprodukcije. Pomičite sliku naprijed okvir po okvir tako da više puta pritisnete tipku PAUSE/STEP (II).
- Kako biste izašli iz modusa za mirnu sliku, pritisnite tipku PLAY.

## Pauza ACD

- 1. Pritisnite tipku PAUSE/STEP (II) tijekom reprodukcije.
- 2. Za povratak na reprodukciju playback, pritisnite tipku PLAY ( $\blacktriangleright$ ) ili ponovo pritisnite tipku PAUSE/STEP ( $\blacksquare$ ).

#### Mirna slika <sup>i</sup> reprodukcija okvir po okvir

#### $+R$  DVD  $|+RW|$

Pritisnite tipku REPEAT kako biste odabrali željeni modus ponavljanja.

- [CH] ponavlja trenutno poglavlje. (DVD)
- [TT] ponavlja trenutni naslov. (DVD)
- [ALL] ponavlja sve naslove / poglavlja. (Audio CD)
- [Track]: ponavlja trenutnu snimku. (Audio CD)
- [Off] ne vrši ponavljanje.
- 2. Upotrijebite tipke  $\blacktriangle$  /  $\blacktriangleright$  /  $\blacktriangle$  /  $\ntriangleright$  kako biste se mogli kretati kroz povećanu sliku.
- 3. Za povratak na normalnu reprodukciju, pritisnite tipku ZOOM više puta dok se nepojavi normalna slika.

## Usporeno prikazivanje (Slow Motion)

#### $+R$  DVD  $H$

1. Pritisnite tipku PAUSE/STEP (II) tijekom reprodukcije. Rekorder će sada prijeći u PAUSE modus.

## Traženje vremena (Time Search)

Kako biste počeli s reprodukcijom na bilo kojem odabranom vremenu na disku:

- 1. Pritisnite tipku DISPLAY dva puta tijekom reprodukcije. Kvadrat za traženje vremena prikazuje proteklo vrijeme reprodukcije.
- 2. Pritisnite tipku  $\blacktriangleleft / \blacktriangleright$  kako biste odabrali ikonu za vrijeme sata i pojavit će se "0:00:00".
- 3. Unesite potrebno početno vrijeme u satima, minutama i sekundama <sup>s</sup> lijeva na desno. Reprodukcija će početi od postavljenog vremena.

## Povećanje (Zoom) **HRW HRU DVD**

Funkcija povećanja (Zoom) vam omogućuje povećanje video slike i kretanje kroz povećanu sliku.

## Ponavljanje (Repeat)

- 1. Pritisnite tipku ZOOM tijekom reprodukcije ili umirite reprodukciju kako biste aktivirali Zoom funkciju. Svaki put kada pritisnite tipku ZOOM veličina TV ekrena se mijenja prema sljedećem redosljedu.  $x2$  veličina  $\rightarrow$  x4 veličina  $\rightarrow$  normalna veličina
- Upotrijebite tipku SCAN ( $\blacktriangleleft$ ili  $\blacktriangleright$ ) više puta kako biste odabrali potrebnu brzinu. DVD; 4 koraka (naprijed <sup>i</sup> natrag)
- 3. Za izlaz iz modusa usporenog prikazivanja pritisnite tipku PLAY  $(\blacktriangleright)$ .

## Ponavljanje A-B (Repeat A-B)

Služi za ponavljanje sekvence.

- 1. Pritisnite A-B na početnoj točci koju ste sami izabrali. "A -" se pojavljuje kratko na TV ekranu.
- 2. Pritisnite A-B ponovo na krajnjoj točci koju ste sami izabrali.
	- "A-B" se pojavljuje kratko na TV ekranu i počinje ponavljanje sekvence.
- 3. Pritisnite A-B ponovno za poništenje.

#### Napomena:

Funkcija povećanja slike možda neće raditi za neke DVD-e.

## Nasumičan odabir (Random) ACD

- 1. Pritisnite tipku DISPLAY i pritisnite  $\blacktriangleleft / \blacktriangleright$  kako biste odabrali ikonu za Random.
- 2. Upotrijebite tipke  $\triangle$  /  $\nabla$  kako biste odabrali [On uključeno] ili [Off - isključeno], a zatim pritisnite tipku ENTER.
	- [On uključeno] Uređaj automatski počinje s Random reprodukcijom.
	- [Off isključeno] Za povratak na normalnu reprodukciju.

Savjet: Pritiskom na tipku SKIP  $\blacktriangleright$ tijekom reprodukcije prema nasumičnom odabiru (Random) uređaj odabire sljedeći snimak i nastavlja s reprodukcijom prema nasumičnom odabiru.

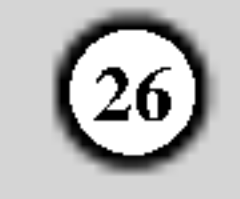

- 1. Tijekom reprodukcije diska, pritisnite tipku SEARCH. Na ekranu će se pojaviti izbornik za tražnje oznaka (marker search).
- 2. Upotrijebite tipke  $\blacktriangle$  /  $\blacktriangleright$  /  $\blacktriangle$  /  $\ntriangleright$  kako biste pozvali ili pobrisali označene scene.
- 3. Pritisnite tipku ENTER i reprodukcija će započeti od označene scene. Ili, pritisnite tipku CLEAR i označena scena će se pobrisati u izborniku za traženje oznaka (marker search).
- 4. Pritisnite tipku RETURN kako biste izašli iz izbornika.

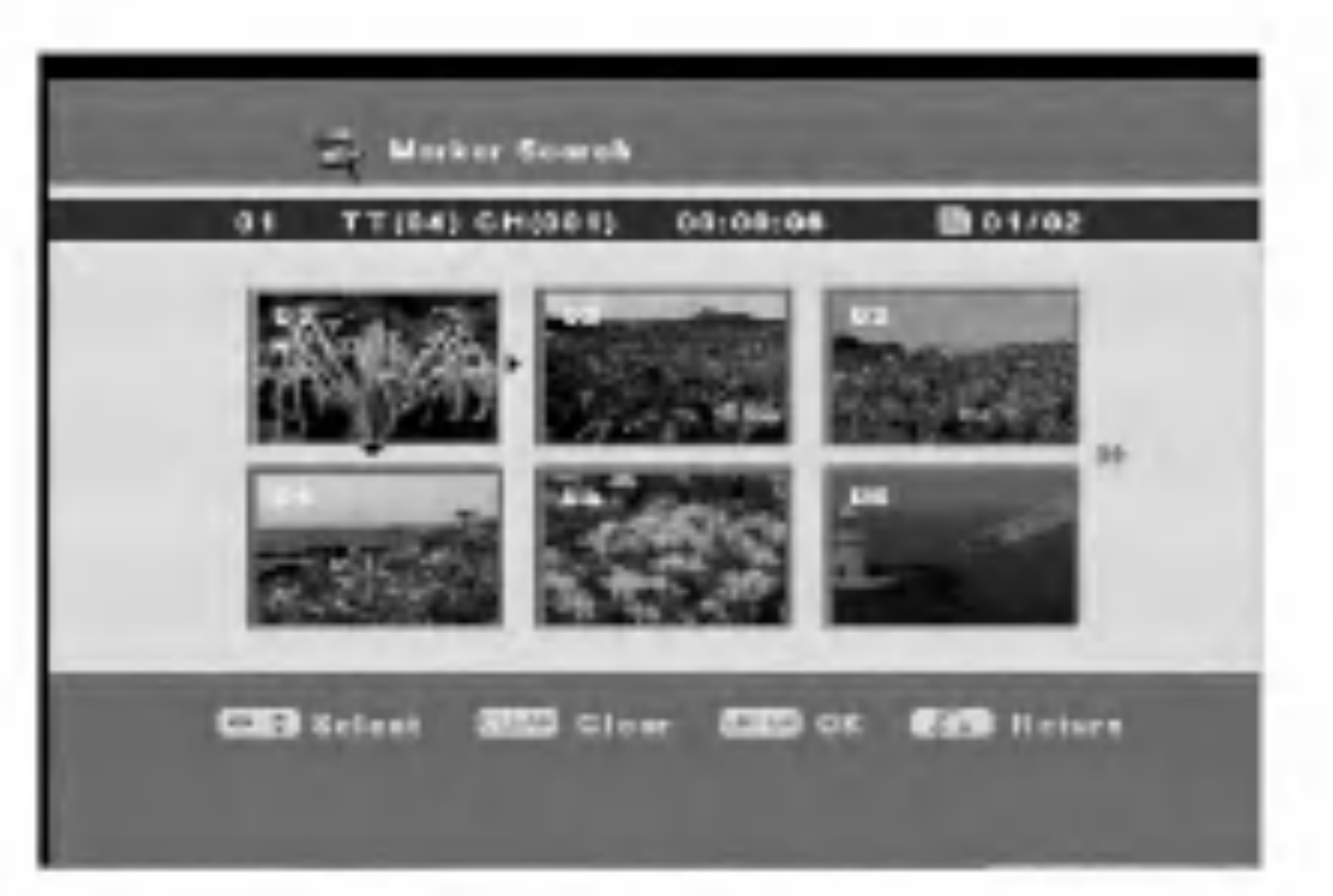

## Mijenjanje Audio zvučne snimke

# Provjera sadržaja DVD Video diskova: Izbornici

DVD-i mogu sadržavati izbornike koji će vam omogućiti pristup do razli?itih funkcija. Kako biste otvorili izbornik za disk, pritisnite tipku MENU/LIST. Nakon toga pritisnite odgovarajuću brojčanu tipku kako biste odabrali mogućnost. Ili, upotrijebite tipke  $\blacktriangle$  /  $\blacktriangleright$  /  $\blacktriangle$  /  $\ntriangleright$  kako biste jače osvijetlili svoj izbor, <sup>a</sup> zatim pritisnite tipku ENTER.

## Izbornik za naslov (Title Menu) **IND**

Ako disk sadrži scene koje su snimljene pod različitim kutovima kamere, vi možete promijeniti kut kamere tijekom reprodukcije.

- 1. Pritisnite tipku DISPLAY i pritisnite  $\blacktriangleleft / \blacktriangleright$  kako biste odabrali ikonu za kut.
- 2. Upotrijebite tipke  $\triangle$  /  $\nabla$  kako biste odabrali željeni kut. Savjet:

Indikator za kut (ANGLE) će treptati na TV ekranu na scenama koje su snimljene pod raličitim kutovima kako bi vam pokazao da je moguće mijenjanje kuteva kamere.

#### Pozivanje ili brisanje označenih scena

1. Pritisnite tipku TITLE.

Ako trenutni naslov ima izbornik, na TV ekranu će se pojaviti izbornik. U protivnom, izbornik za disk se možda neće pojaviti.

Izbornik može sadržavati kutove za kamere, govorni jezik, mogućnosti za titl i poglavlja za naslove.

reprodukcije kako biste čuli različite audio kanale.

# Titlovi **DVD**

Pritisnite tipku SUBTITLE više puta tipku tijekom reprodukcije da vidite različite jezike za titl.

Svaki put kada pritisnete tipku INSTANT SKIP preskočiti ?ete prikazivanje naprijed za 30 sekundi.

Ako se pojavi simbol  $\oslash$  tada ova funkcija nije moguća za taj disk..

## Izbornik za disk (Disc Menu) **DVD**

- 1. Pritisnite tipku MENU/LIST. Prikazat će se izbornik za disk.
- Kako biste uklonili izbornik za disk, pritisnite ponovo tipku MENU/LIST.

#### Napomena:

Neki diskovi sadrže Dolby Digital i DTS zvučne snimke. Kada odaberete DTS tada nećete imati analogni audio izlaz. Kako biste slušali DTS zvučne snimke priključite ovaj rekorder na DTS dekoder preko jednog od digitalnih izlaza. Pogledajte stranu 9 za detalje priključivanja.

# Mijenjanje Audio kanala ACD

Pritisnite tipku AUDIO više puta za redom tijekom

## Brzo preskakanje (Instant Skip)

#### Napomena:

## +RW +R DVD

DVD +RW +R

Pritisnite tipku AUDIO više puta za redom tijekom reprodukcije kako biste čuli različite audio jezike ili audio zvučne snimke ako je to moguće.

#### Traženje oznake (Marker)

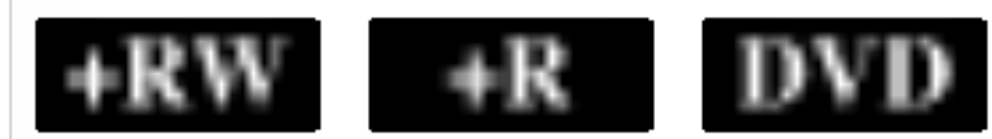

#### Unošenje oznake

Reprodukciju možete započeti od memorirane oznake, može se unijeti do 12 oznaka. Za unošenje oznaka (mark), pritisnite tipku MARKER na željenoj točki na disku. Ikona Marker pojavit će se na kratko na TV ekranu. Ponovite isto za unošenje do 12 oznaka.

# Kut kamere **IND**

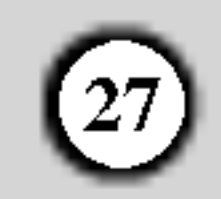

- Reprodukcija
- Upotrijebite tipku CLEAR kako biste pobrisali broj snimke.
- $\bullet$  Upotrijebite tipku SKIP ( $\blacktriangleleft$  ili  $\blacktriangleright$ ) kako biste prešli na sljedeću stranu.
- 5. Vaš program možete reproducirati tako da jače osvijetlite

# Memoriranje zadnjeg stanja **INVD**

Ovaj rekorder memorira podešavanja koja je korisnik odabrao za zadnji disk koji je gledao. Podešavanja ostaju u memoriji čak i onda kada disk izvadite iz rekordera ili kada isključite rekorder. Ako umetnete u rekorder disk koji je imao memorirana svoja podešavanja, pozvat će se automatski zadnje mjesto zaustavljanja.

#### Napomene:

Podešavanja su pospremljena u memoriju kako bi se

- 1. Pritisnite tipku DISPLAY i pritisnite tipku  $\blacktriangleleft / \blacktriangleright$  kako biste odabrali ikonu za Program.
- 2. Pritisnite tipku ENTER i pojavit će se ekran za Program.
- 3. Upotrijebite tipke  $\triangle / \blacktriangledown / \blacktriangle / \blacktriangleright$  kako biste unijeli broj snimke.
- mogla upotrebljavati u bilo koje vrijeme.
- -- Postavke su pospremljene u memoriju samo kada je opcija za zadnju memoriju [Last Memory] postavljena na uključeno [On] u izborniku za podešavanja.
- Ovaj rekorder ne će memorirati podešavanja za disk ako rekorder isključite prije nego što ste počeli s reprodukcijom diska.

# Zvučni efekat **+RW +R** DVD

Vi možete birati 7 modusa za zvuk.

- 1. Pritisnite tipku DISPLAY i pritisnite tipku  $\blacktriangleleft / \blacktriangleright$  kako biste odabrali ikonu za modus zvuka.
- 2. Upotrijebite tipke  $\triangle$  /  $\nabla$  kako biste odabraliželjeni modus zvuka, <sup>a</sup> ztim pritisanite tipku ENTER.

## Upotreba funkcije za programiranu reprodukciju **ACD**

4. Nastvite dodavati snimke na način objašnjen u koraku 3 sve dok vaš program nije potpun.

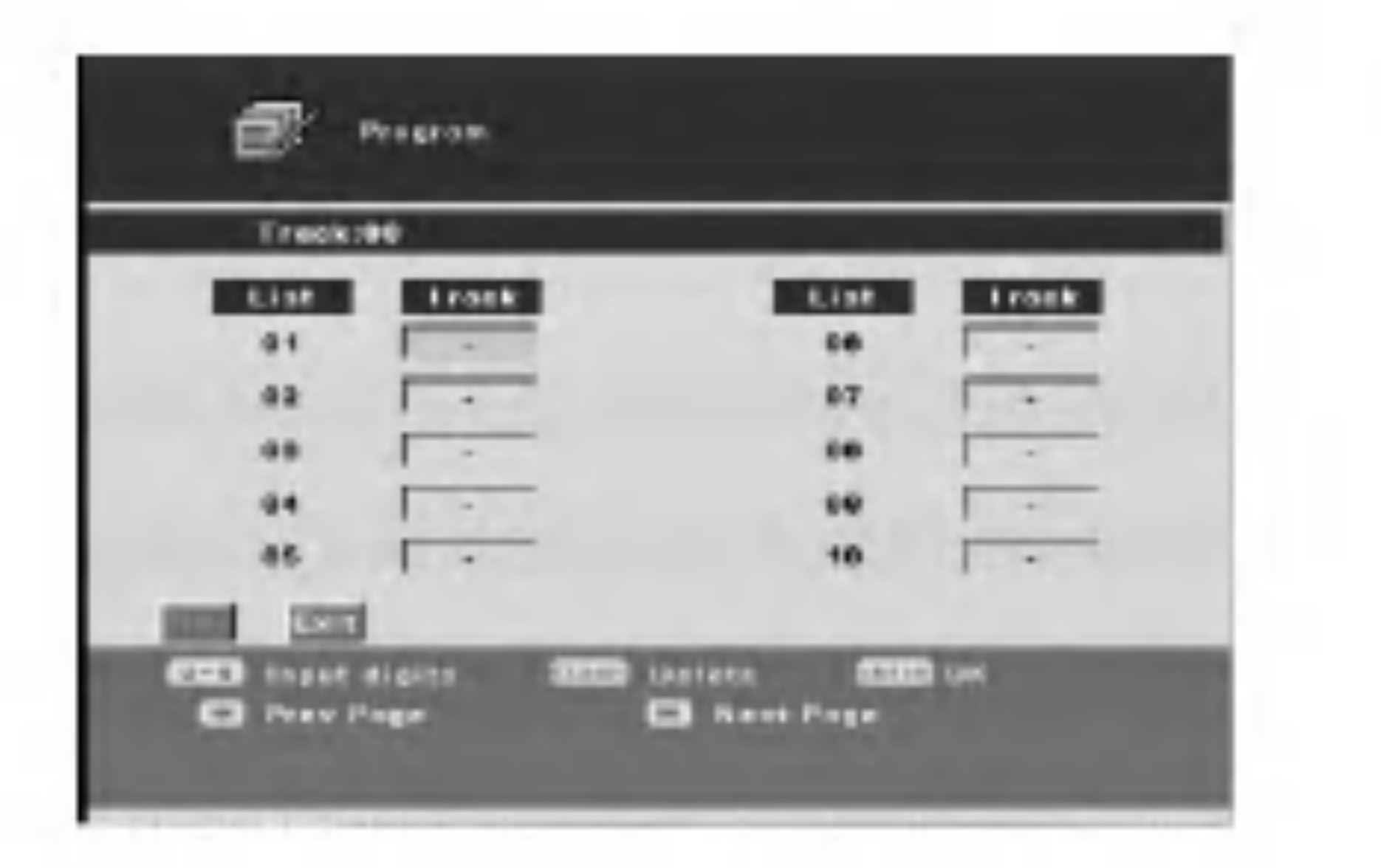

Kako biste upotrijebili mogućnost programirane reprodukcije morate unijeti redoslijed po kojem želite da se reproduciraju audio snimke tako da napravite program.

Play <sup>i</sup> pritisnete tipku ENTER.

#### Napomena:

Program će se pobrisati kada zaustavite reprodukciju, izvadite disk iz rekordera ili isključite rekorder.

# Reprodukcija MP3 datoteke

Rekorder može reproducirati MP3 datoteke na CD-ROM, CD-R/RW ili DVDĪR/RW diskovima. Prije reprodukcije MP3 datoteke, počitajte "Više o MP3 audio datotekama" na desnoj strani.

Umetnite disk koji sadrži MP3 datoteke. Pojavit će se Browser izbornik na TV ekranu.

## Više o MP3 audio datotekama

- 2. U [Browser] izborniku, upotrijebite tipke  $\blacktriangle / \blacktriangledown$  i ENTER kako biste otvorili folder koji sadrži MP3 datoteke. Pojavit će se popis datoteka i pod-foldera za folder. Kako bi nestali popis MP3 datoteka <sup>i</sup> pod-foldera, odaberite folder, <sup>a</sup> zatim ponovo pritisnite tipku ENTER.
- 3. Pritisnite tipke  $\triangle$  /  $\nabla$  kako biste odabrali MP3 datoteku, a zatim pritisnite tipku ENTER. Započinje reprodukcija.
- 4. Kako biste zaustavili reprodukciju u bilo koje vrijeme, pritisnite tipku STOP.

.<br>28 u izborniku.)

MP3 datoteke su kompatibilne <sup>s</sup> ovim rekorderom na ograničeni dolje prikazani način:

- Frekvencija uzorka: unutar 8 48 kHz (MP3).
- Bit omjer: unutar 8 320kbps (MP3).
- Rekorder ne može čitati MP3 datoteku koja ima ekstenziju za datoteku drugačiju od ".mp3".
- CD-R fizički format treba biti "ISO 9660" i "JOLIET".

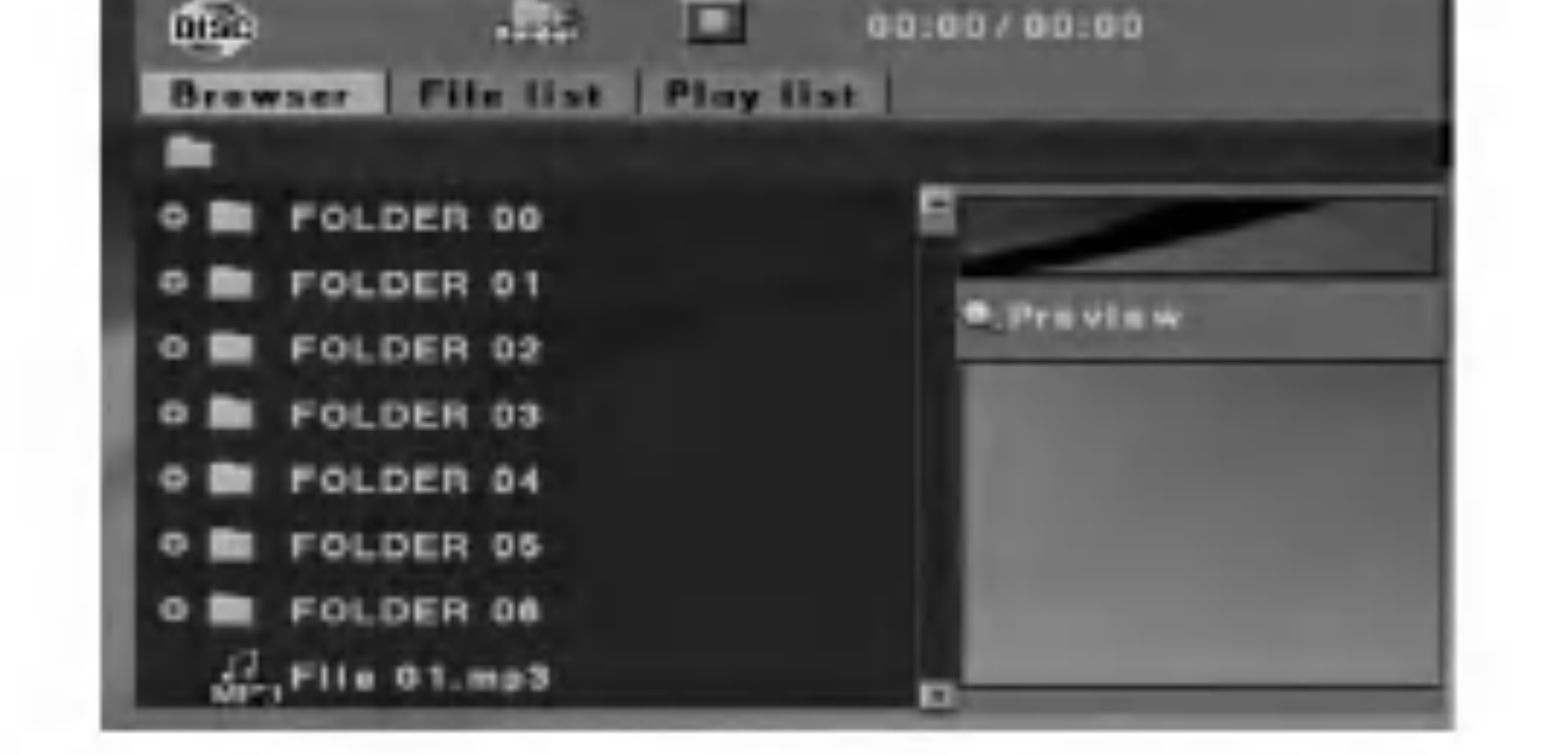

#### Savjeti:

- Ako snimate MP3 datoteke pomoću software-a koji nije u stanju stvoriti sistem za datoteke (npr. Direct-CD) tada nije moguće reproducirati MP3 datoteke. Mi vam preporučujemo da upotrijebite Easy-CD Creator, koji proizvodi ISO 9660 sistem za datoteke.
- Nazivi datoteka moraju imati najmanje 8 slova <sup>i</sup> moraju sadržavati jednu od ekstenzija .mp3.
- $\bullet$  Nazivi ne smiju sadržavati posebne karaktere kao što su /  $?$  \*: " < > 1 i sl.
- $\bullet$  Ukupan broj datoteka i foldera na disku ne smije biti veći od 4,500, a ukupan broj datoteka u folderu ne smije biti ve $\acute{\rm e}$ i 500.

Korisnici moraju znati da je potrebno dopuštenje za download MP3 / WMA datoteka <sup>i</sup> glazbe <sup>s</sup> interneta. Na?a kompanija nema nikavih prava da garantira ovo dopuštenje. Dopuštenje je potrebno tražiti od vlasnika autorskih prava.

Ovaj rekorder zahtijeva od diskova <sup>i</sup> snimanja da ispune određene tehničke standarde kako bi se postigla optimalna kvaliteta reprodukcije. Prije-snimljeni DVD-i su automatski podešeni na ove standarde. Postoji mnogo različitih vrsta formata diskova za snimanje (uključujući CD-R koji sadrži MP3 datoteke), a oni zahtijevaju neke postojeće uvjete (pogledajte gore) kako bi osigurali kompatibilnu reprodukciju.

• Vi možete odabrati MP3 datoteku u [File list] izborniku. Pritisnite tipku  $\blacktriangleleft$  više puta kako biste odabrali [File list] riječ na vrhu izbornika, a zatim pritisnite tipku ENTER i sve će se datoteke osim foldera prikazati.

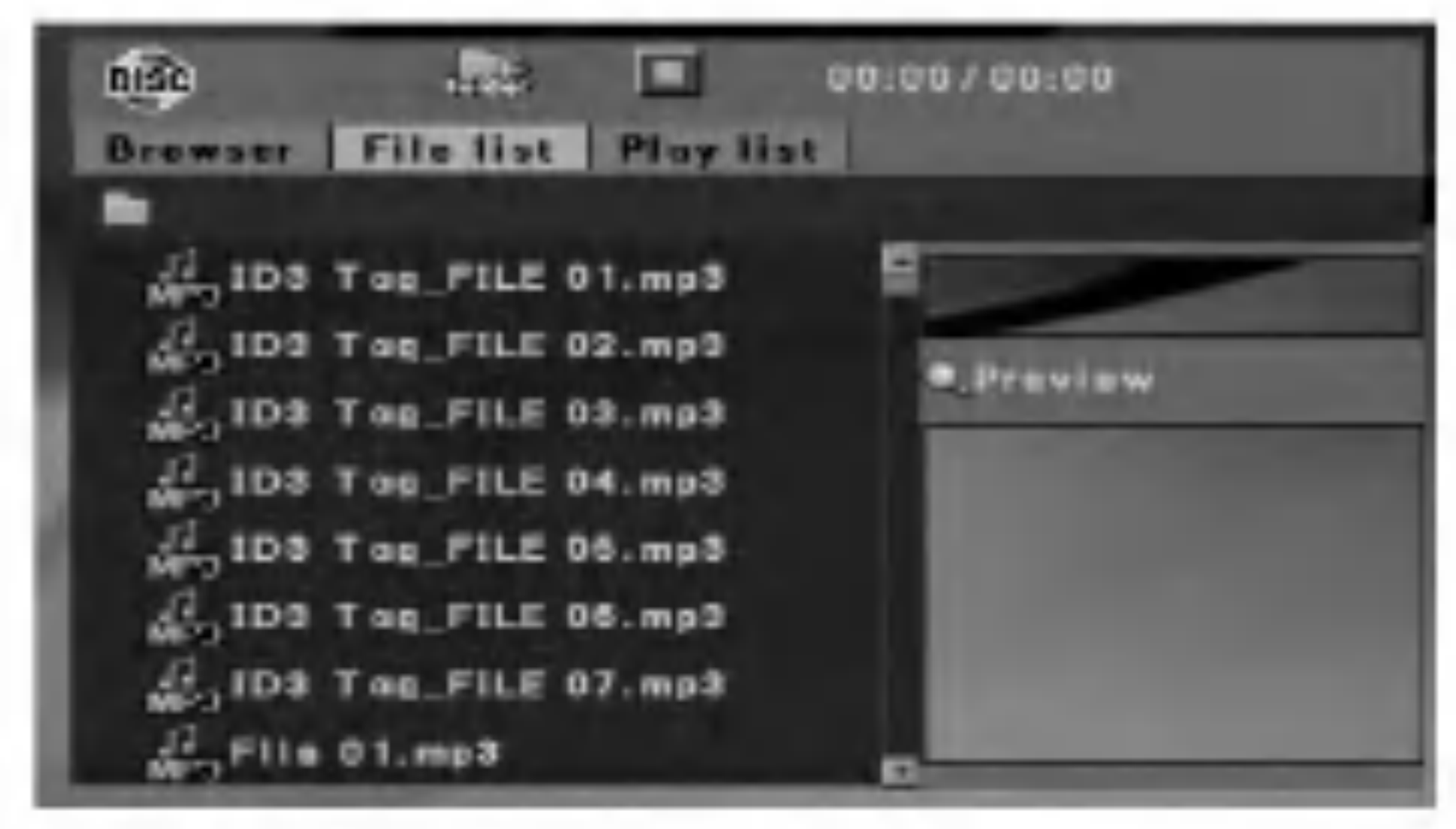

- Za gledanje TV programa i izlazak iz izbornika, pritisnite tipku STOP više puta zaredom. Kako biste se vratili u [Browser] izbornik, pritisnite tipku MENU/LIST.
- Kako biste prikazali druge strane, pritisnite kratko tipku Kako biste prikazali druge strane, pritisnite kratko tipku<br>SKIP  $\blacktriangleleft$  ili  $\blacktriangleright$ I u stop modusu (kada se "I" pojavi

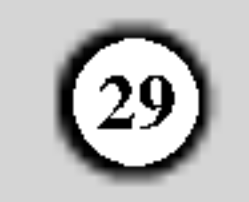

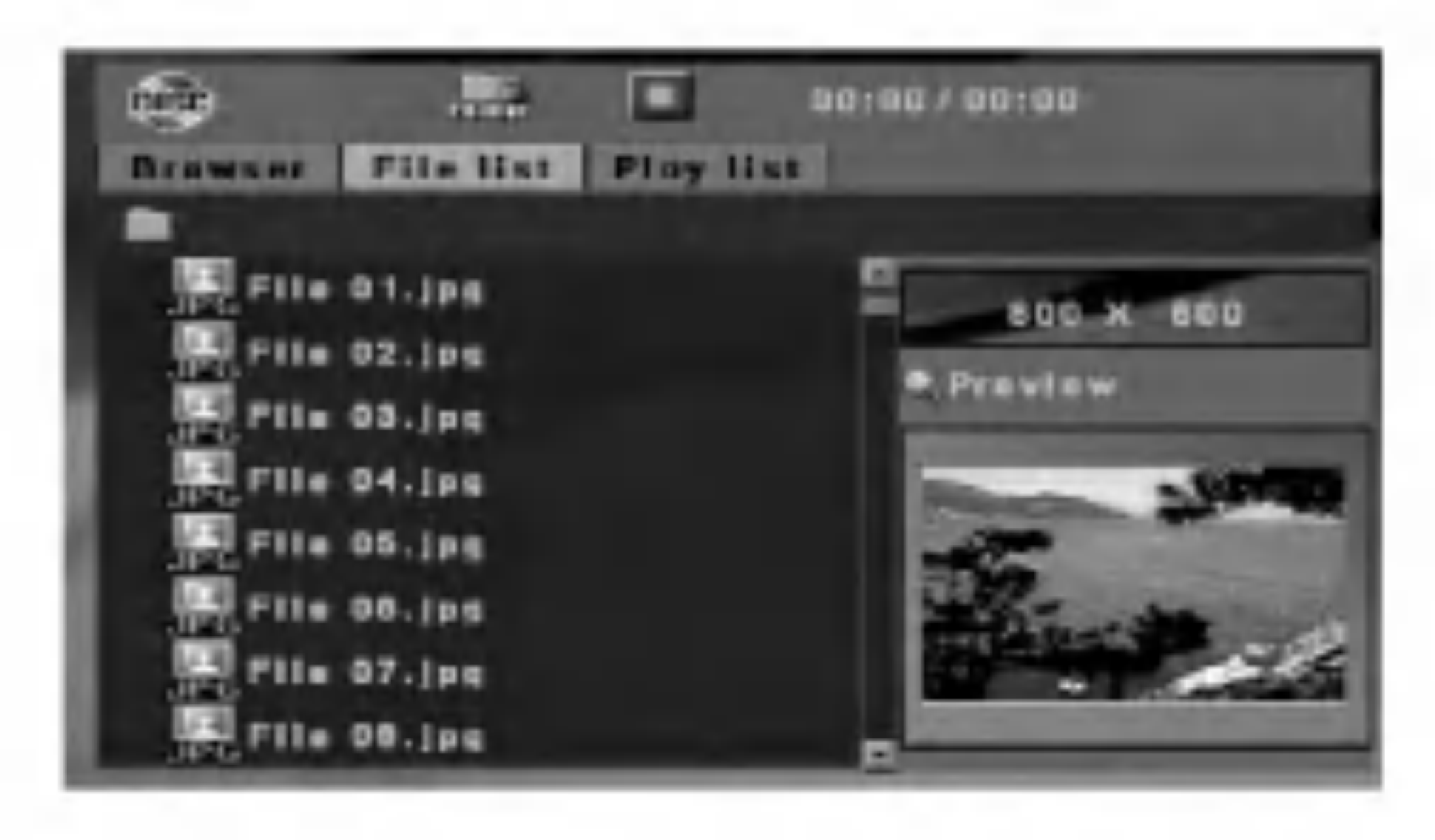

# Gledanje JPEG datoteke

Rekorder može reproducirati JPEG datoteke na CD-R/RW ili DVD±R/RW diskovima. Prije reprodukcije JPEG zapisa, pročitajte "Više o JPEG slikovonoj datoteci" na strani 30.

Umetnite disk koji sadrži JPEG datoteku. Pojavit će se [Browser] izbornik na TV ekranu.

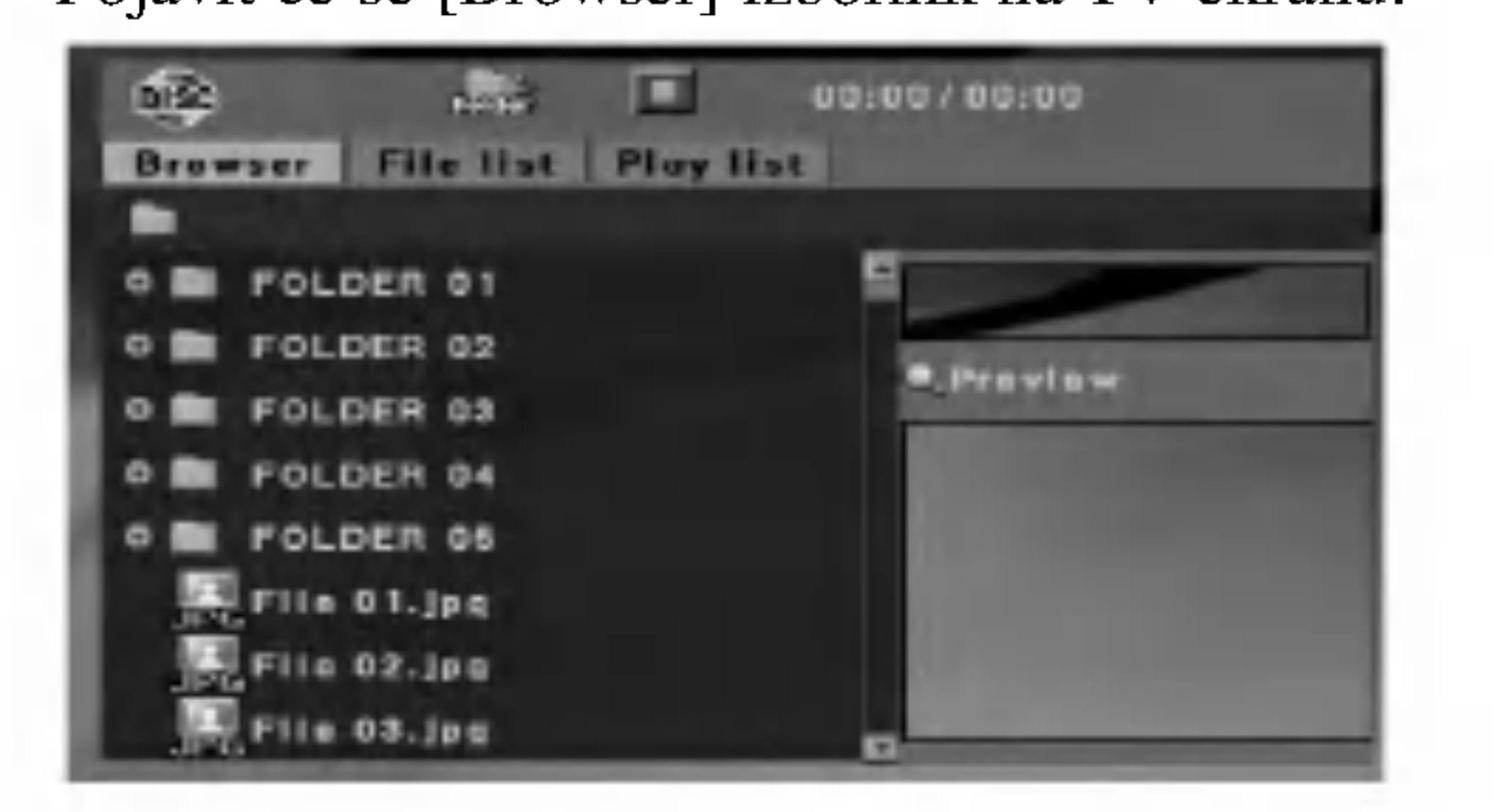

- U [Browser] izborniku upotrijebite tipke  $\triangle$  /  $\nabla$  i ENTER kako biste otvorili folder koji sadrži JPEG datoteke. Pojavit će se popis datoteka pod-foldera u folderu. Kako bi nestali popis MP3 datoteka <sup>i</sup> podfoldera, odaberite folder, a zatim ponovo pritisnite tipku ENTER.
- 3. Pritisnite tipke  $\triangle$  /  $\nabla$  kako biste odabrali MP3 datoteku, a zatim pritisnite tipku ENTER. Započinje slide show.
- 4. Kako biste u [Browser] izbornik tijekom Slide Show-a, pritisnite tipku MENU/LIST.

- Za gledanje TV programa <sup>i</sup> izlazak iz izbornika, pritisnite tipku STOP više puta zaredom. Kako biste se vratili u [Browser] izbornik, pritisnite tipku MENU/LIST.
- Kako biste prikazali druge strane, pritisnite kratko tipku Kako biste prikazali druge strane, pritisnite kratko tipku<br>SKIP  $\blacktriangleleft$ ili  $\blacktriangleright$ lu stop modusu (kada se " $\blacktriangleright$ " pojavi SKIP III III III III u stop modusu (kada se "IIII" pojavi u izborniku.)

#### Savjeti:

• Vi možete odabrati MP3 datoteku u [File list] izborniku. Pritisnite tipku  $\blacktriangleleft$  više puta kako biste odabrali [File list] riječ na vrhu izbornika, a zatim pritisnite tipku ENTER i sve će se datoteke osim foldera prikazati.

Upotrijebite tipke  $\blacktriangleleft / \blacktriangleright$  tijekom gledanja slike kako biste okrenuli sliku u smjeru kretanja sata ili suprotno.

Pritisnite tipku  $\triangle$  /  $\nabla$  tijekom gledanja slike kako biste sliku pomaknuli vodoravno ili okomito.

1. Pritisnite tipku ZOOM tijekom gledanja slike. Rekorder će sada prijeći u modus ZOOM.

2. Pritisnite tipku SCAN ( $\blacktriangleleft$ ili  $\blacktriangleright$ ) u ZOOM modusu kako biste povećali ili smanjli sliku. (50%, 100%, 150%, 200%)

### Pauziranje Slide Show-a

- 1. Pritisnite tipku PAUSE/STEP (II) kako biste pauzirali show.
- 2. Kada želite nastaviti sa slide show-om, pritisnite tipku tipku PLAY  $(\blacktriangleright)$  ili PAUSE/STEP ( $\blacksquare$ ).

## Preskaknje slika (Skip Images)

Za vrijeme gledanja slika, pritisnite tipku SKIP ( $\blacktriangleleft$ ili  $\blacktriangleright$ ) jedanput kako biste prešli na sljedeću datoteku ili se vratili na

#### prethodnu datoteku.

## Okretanje slika (Rotate Images)

## Pomicanje slike

## Mirna slika

- 1. Pritisnite tipku PAUSE/STEP tijekom slide show-a. Rekorder će sada prijeći u modus PAUSE.
- 2. Kako biste se vratili u slide show, pritisnite tipku PLAY ili ponovo pritisnite tipku PAUSE/STEP.

## Povećavanje slike (Zoom)

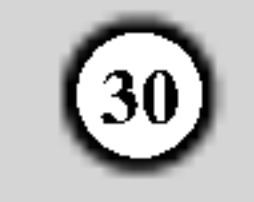

# Upotreba thumbnail izbornika za JPEG datoteku

Ako pritisnete tipku STOP tijekom Slide Show-a, pojavit će se thumbnail (mala sličica) izbornik. Vi možete s lakoćom pronaći sliku koju želite vidjeti.

Upotrijebite tipke  $\triangle$  /  $\nabla$  /  $\blacktriangle$  /  $\blacktriangleright$  kako biste odabrali sliku ili ikonu za mogućnosti, a zatim pritisnite tipku ENTER.

- 1. U [Browser] ili [File list] izborniku, odaberite datoteku, <sup>a</sup> zatim pritisnite tipku MARKER kako biste datoteku dodali na [Playlist] izbornik. Pritisnite tipku CLEAR kako biste pobrisali odabranu datoteku.
- 2. Ponovite korak 1 kako biste označili drugu datoteku.
- 3. Pritisnite tipku  $\blacktriangleleft$  više puta kako biste odabrali [Playlist] riječ na vrhu izbornika, a zatim pritisnite tipku ENTER i pojavit će se [Playlist] izbornik.

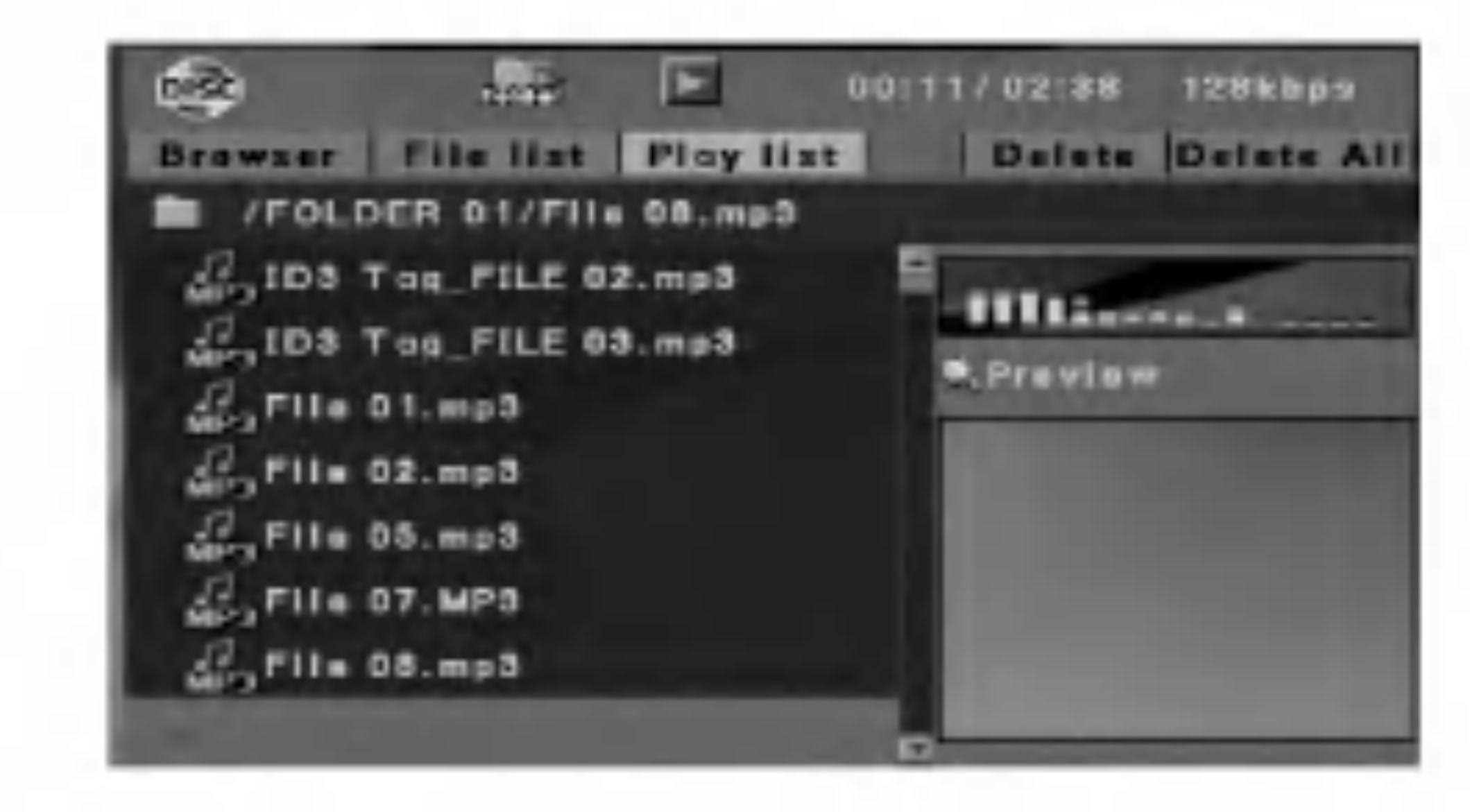

# Upotreba popisa za reprodukciju (Playlist) <sup>s</sup> MP3 ili JPEG datotekema

Pritisnite tipku  $\blacktriangleleft$  više puta kako biste odabrali [Delete All] riječ u [Playlist] izborniku, a zatim pritisnite tipku ENTER. Sve datoteke su pobrisane u izborniku.

## Više o JPEG slikovnim datotekama

Kompatibilnost JPEG diska <sup>s</sup> ovim rekorderom je ograničena na sljedeći način:

- Ovisno o veličini i broju JPEG file-ova, DVD Playeru može trebati prilično vremena da učita sadržaje na disku. Ako ne vidite display na ekranu nakon nekoliko minuta tada neke od datoteka mogu biti preveliki - smanjite rezoluciju JPEG datoteka na manje od 4M pixela.
- Ukupan broj datoteka i foldera na disku ne smije biti veći od 4,500, a ukupan broj datoteka u folderu ne smije biti ve $\acute{\rm e}$ i 500.
- Neki diskovi mogu biti inkompatibilni zbog različitog formata snimanja ili samog stanja diska.

Popis za reprodukciju (Playlist) vam omogućuje da prilagodite svojim potrebama reprodukciju MP3 ili JPEG datoteke. Playlist može sadržavati najviše 256 datoteka.

4. Odaberite datoteku u [Playlist] izborniku, a zatim pritisnite tipku ENTER i započet će reprodukcija prema redosljedu koji ste vi programirali.

### Brisanje datoteka <sup>s</sup> [Playlist] izbornika

- 1. Odaberite datoteku koju ?elite pobrisati, a zatim pritisnite tipku MARKER.
- Ponovite korak 1 kako biste označili drugu datoteku.
- 3. Pritisnite tipku  $\blacktriangleleft$  više puta kako biste odabrali [Delete] riječ u [Playlist] izborniku, a zatim pritisnite tipku ENTER.

Ozna?ena datoteka(e) je pobrisana u izborniku.

#### Brisanje svih datoteka <sup>s</sup> [Playlist] izbornika

- Provjerite da svi izabrani file-ovi imaju ".jpg" ekstenzije kada se kopiraju na CD.
- Ako datoteke imaju ".jpe" ili ".jpeg" ekstenzije, molimo vas da ih preimenujete u ".jpg" file-ove.
- Nazivi datoteka bez ".jpg" ekstenzije neće se moći čitati na ovom rekorderu. Čak i ako su u Windows Explorer-u datoteke prikazani kao JPEG slikovne datoteke.
- Nisu podržane progresivno komprimirane JPEG slikovne datoteke.

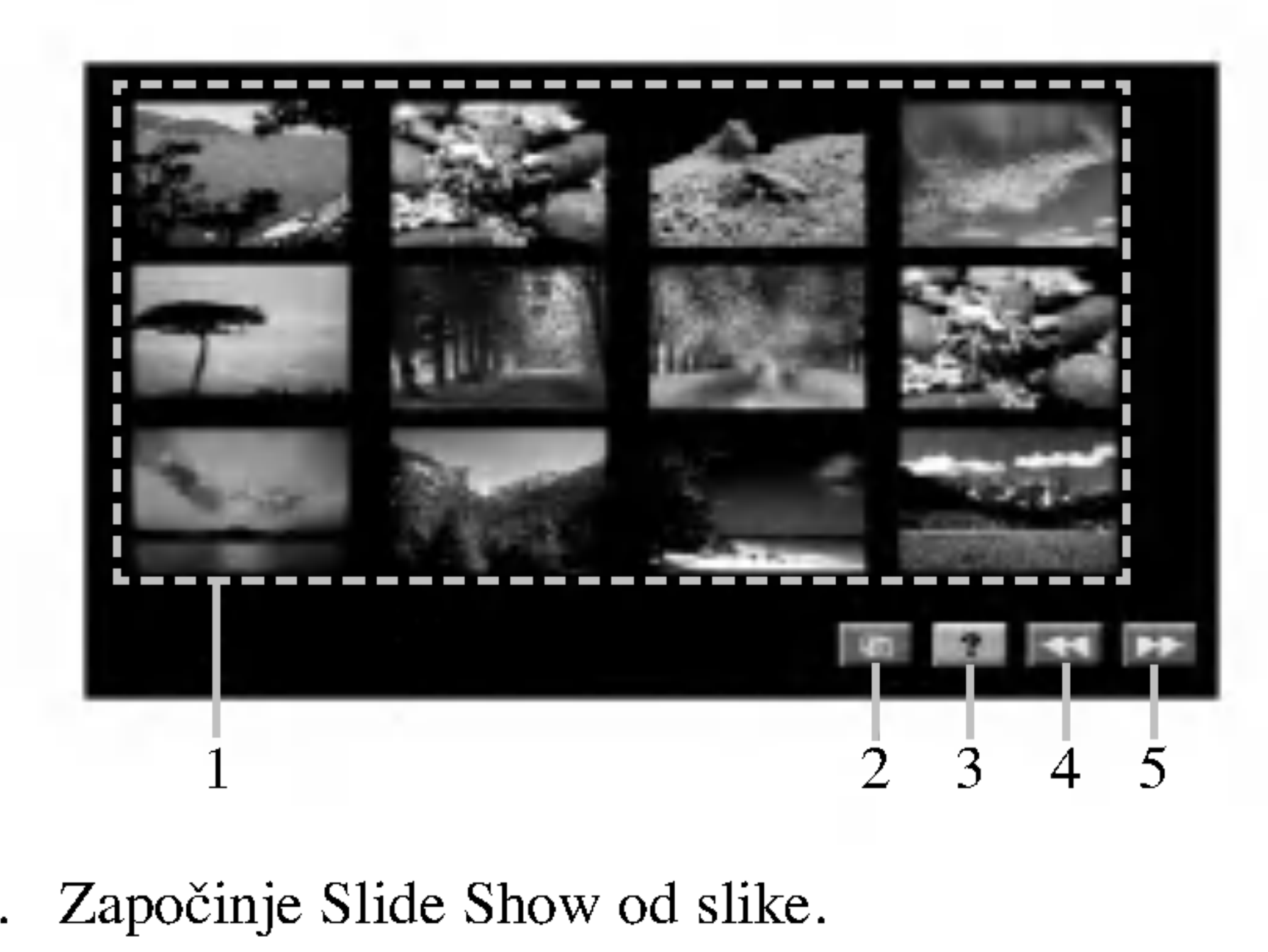

- Započinje Slide Show od slike.
- 2. Započinje Slide Show.
- 3. Prikazuje [Remote Key Function  $-$  funkcija tipke daljinskog] izbornik.
- 4. Prikazuje prethodnu stranu.
- 5. Prikazuje sljedeću stranu.

# Snimanje

# Više o DVD snimanju

#### Napomene:

- Ovaj rekorder ne može snimati na CD-R ili CD-RW diskove.
- Naša kompanija ne preuzima nikavu odgovornost za greške kod snimanja koje nastaju zbog nestanka el. struje, neispravnih diskova ili oštećenja na rekorderu. Otisci prstiju <sup>i</sup> male ogrebotine na disku mogu utjecati na kvalitetu reprodukcije i/ili snimanja. Molimo čuvajte svoje diskove na pravilan način.

#### Vrste diskova <sup>i</sup> formati, modusi <sup>i</sup> postavke za snimanje

Ovaj rekorder može reproducirati pet razuličitih vrsta DVD diskova : prije-snimljeni DVD-Video diskovi, DVD+R, DVD+RW,. Disk format za DVD+R, DVD+RW diskove je uvijek "Video format"  $-$  isti kao i kod prije-snimljenih DVD-Video diskova. Ovo znači da jednom finalizirani ili napravljeni sa kompatibilnim uređivanjem, DVD+R, ili DVD+RW disk možete gledati na običnom DVD player-u.

Postoje četiri prije postavljena modusa kvalitete za snimanje:

 $\bullet$  HQ – Postavka najviše kvalitete, daje otprilike 1 sat vremena za snimanja na DVD disku (4.7GB).

- $SO$  Default kvaliteta, dovoljna za većinu potreba, daje otprilike <sup>2</sup> sata snimanja na DVD disku (4.7GB).
- $LQ$  Nešto niža video kvaliteta, daje otprilike 4 sata snimanja na DVD disku (4.7GB).
- $EO \text{Najniža video kvaliteta, daje otprilike } 6 \text{ sati}$ snimanja na DVD disku (4.7GB).

## Zaštita autorskih prava (Copyright)

## Vrijeme snimanja <sup>i</sup> kvaliteta slike

vlasništvo koje posjeduje Macrovision Corporation i drugi vlasnici prava. Upotreba ove tehnologije za zaštitu autorskih prava (copyright) mora ovlastiti Macrovision Corporation, i namijenjena je samo za kućnu upotrebu i ograničeno gledanje, osim ako to nije drugačije ovlašteno od strane Macrovision korporacije. Zabranjeno je rastavljanje <sup>i</sup> ponovno sastavljanje.

.<br>31

- ? Oprema za snimanje se treba upotrijebiti samo za kopiranja koja su u skladu sa zakonom, molimo vas da pažljivo provjerite što je to zakonito kopiranje u području u kojem obavljate kopiranje. Kopiranje materijala koji su zaštićeni autorskim pravom (copyright) kao što su filmovi ili glazba je nezakonito osim ako nije dopušteno zakonskim izuzećem ili pristankom vlasnika prava.
- ? Ovaj proizvod uključuje tehnologiju za zaštitu autorskih prava (copyright) koja se štite načinom koji je zaštičćen nekim U.S. patentima <sup>i</sup> drugim pravima na intelektualno
- 
- Prikazana vremena za snimanje i preostalo vrijeme možda neće uvijek točno odgovarati dužini na disku.
- Preostalo vrijeme za snimanje može se smanjiti ako povećavate uređenje diska.
- Kada upotrebljavate DVD+R disk, vi možete nastaviti snimanje sve dok se disk ne napuni, ili dok ne finalizirate disk. Prije nego počnete sa snimanjem provjerite preostalo vrijeme za snimanje na disku.
- Mogućnost brisnja naslova (Delete Title) u izborniku za popis naslova samo skriva naslov, naslov u stvari nije pobrisan s diska i povećava preostalo vrijeme za snimanje na disku (osim za zadnji snimljeni naslov na DVD+RW disku).
- Ovaj rekorder snima s NTSC ili PAL signalom ovisno o izvoru. Ali rekorder ne može istovremeno snimati NTSC <sup>i</sup> PAL signale na DVD disk.

 $\overline{O}$ 

### Napomene za snimanje

- Potrebno vrijeme za snimanje nije točno zato što rekorder upotrebljava različiti bit-rate za kompresiju podataka. To znači da će točno vrijeme za snimanje ovisiti o materijalu koji se snima.
- Kada se snima TV prijenos, ako je prijemni signal slabe kvalitete ili slika ima interferenciju, vrijeme za snimanje može biti kraće.
- Ako snimate samo mirne slike ili audio, vrijeme za snimanje će možda biti duže.

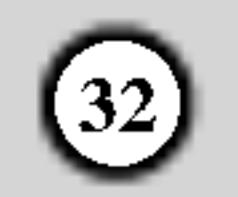

# Osnovno snimanje TV programa

Za snimanja TV programa slijedite dolje iznesene upute. Snimanje će započeti odmah i nastavit će se dok se disk ne napuni ili dok ne zaustavite snimanje.

Za DVD snimanje morate umetnuti disk na koji je moguće snimati.

1. Postavite modus za snimanje na željenu postavku tako

#### Napomena:

#### Mijenjanje TV Audio kanala

Vi možete odabrati audio kanal (jezik) za slušanje tako da pritisnete tipku AUDIO tijekom gledanja TV programa. Trenutni audio kanal je prikazan na ekranu.  $Mono/Main \rightarrow Stereo/Main \rightarrow Stereo/Sub$ 

- 3. Pritisnite tipku REC  $(①)$  jedanput. Snimanje će započeti. (REC indikator će se upaliti uprozoru display-a.)
	- $\bullet$  Za snimanje točno određene dužine, pogledajte OTR (One Time Recording  $-Jednov$ remeno snimanje) na desnoj strani.
- 4. Pritisnite tipku STOP  $(\blacksquare)$  kako biste zaustavili snimanje.
- Ako je zvuk slabe kvalitete kada je postavljen na Stereo, često zvuk možete poboljšati tako da odaberete [Mono/Main].
- Ovaj rekorder može snimati NICAM ili redovni audio. Ako je NICAM postavka (strana 13) postavljena na Auto, zatim ako je prijenos NICAM, audio se automatski mijenja u NICAM i vi možete snimiti NICAM audio. Ako prijenos nije NICAM, tada se uvijek snima redovni prijenos.
	- Ako dođe do izobličenja NICAM zvuka, zbog slabog prijemnog signala, vi možete isključiti postavku za NICAM program.
- (Osnovno snimanje TV programa).
- 2. Pritisnite tipku REC  $\left( \bullet \right)$  više puta kako biste odabrali dužinu vremena snimanja.

Snimanje će započeti nakon što prvi put pritisnete tipku. Svaki sljedeći put kada pritisnete tipku povećavate vrijeme za snimanje unutar slobodnog prostora. Vrijeme za snimanje se prikazuje na TV ekranu. Na kraju snimanja, rekorder će zaustaviti snimanje i isključit će se.

Također, preostalo vrijeme za snimanje je prikazano na prozoru display-a.

#### Povećavanje vremena za snimanje

Svakim sljedećim pritiskom na tipku povećavate vrijeme za snimanje unutar slobodnog prostora.

## Kako puzirati snimanje

- 1. Pritisnite tipku PAUSE/STEP (II) kako biste pauzirali snimanje.
- 2. Kada želite nastaviti snimanje, pritisnite tipku PAUSE/STEP  $(II)$  ili REC  $(①)$ .

Vrijeme za snimanje se može povećati u bilo koje vrijeme pritiskom na tipku REC  $(①)$ .

# OTR snimanje (One Time Recording -Jednovremeno snimanje)

OTR (One Time Recording --Jednovremeno snimanje) vam omogućuje da lako snimate prije postavljenu dužinu bez upotrebe vremenskog brojača.

1. Slijedite korake 1-3 na na?in pokazan na lijevoj strani

- da pritisnete tipku REC MODE više puta za redom.  $(HQ, SQ, LQ, EQ)$
- 2. Upotrijebite tipke PR  $(\triangle / \blacktriangledown)$  kako biste odabrali TV kanal koji želite snimati.

## Provjera vremena za snimanje

Pritisnite tipku DISPLAY jedanput kako biste provjerili vrijeme za snimanje. Pozvane postavke će se na trenutak odmah vratiti na TV ekran.

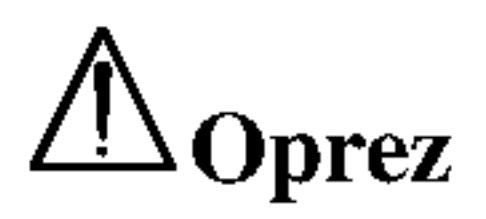

Ako je rekorder iskopčan iz zidne utičnice (ili je došlo do nestankla struje) za vrijeme dok rekorder snima, snimanje  $\acute{e}$ e biti izgubljeno.

# Snimanje pomoću vremenskog brojača (Timer Recording)

Ovaj rekorder se može programirati da snima najviše 7 programa unutar perioda od <sup>1</sup> mjeseca. Za snimanje pomoću vremenskog brojača treba znati kanale koji će se snimati, početno i krajnje vrijeme snimanja.

33

Snimanje

- [Date] Odaberite datum najviše do 1 mjesec unaprijed.
- [Start] Postavite početno vrijeme.
- [Stop] Postavite krajnje vrijeme.
- [Input] Odaberite memorina broj programa, ilijedan od vanjskih ulaza s kojeg želite snimati.
- [Repeat] Odaberite željeno ponavljanje (Jednom, dnevno, ponedjeljak - petak ili tjedno).
- [Mode] Postavite modus snimanja. (HQ, SQ, LQ, EQ)
- [Title] Uređuje naziv za naslov -title. Pritisnite tipku REC  $($   $\bullet)$  kako biste promijenili naziva naslova. Pojavit će se diaplay za unošenje karaktera. Za unos karaktera, pogledajte stranu 39.
- 3. Unesite potrebnu informaciju za vaše(a) snimanje(a) pomoću vremenskog brojača.
	- $\bullet \blacktriangleleft / \blacktriangleright$  (lijevo /desno) pomjera kursor lijevo / desno
	- $\triangle$  /  $\nabla$  (gore/dolje) mijenja postavke na trenutnom položaju kursora
	- Pritisnite tipku ENTER nakon što ste ispunili sve informacije o programu.
	- Pritisnite tipku TIMER REC kako biste prikazali popis snimanja pomoću vremenskog brojača.

2. Odaberite [New Input], <sup>a</sup> zatim pritisnite tipku ENTER. Pojavit će se izbornik za snimanje pomoću vremenskog brojača (Timer Record).

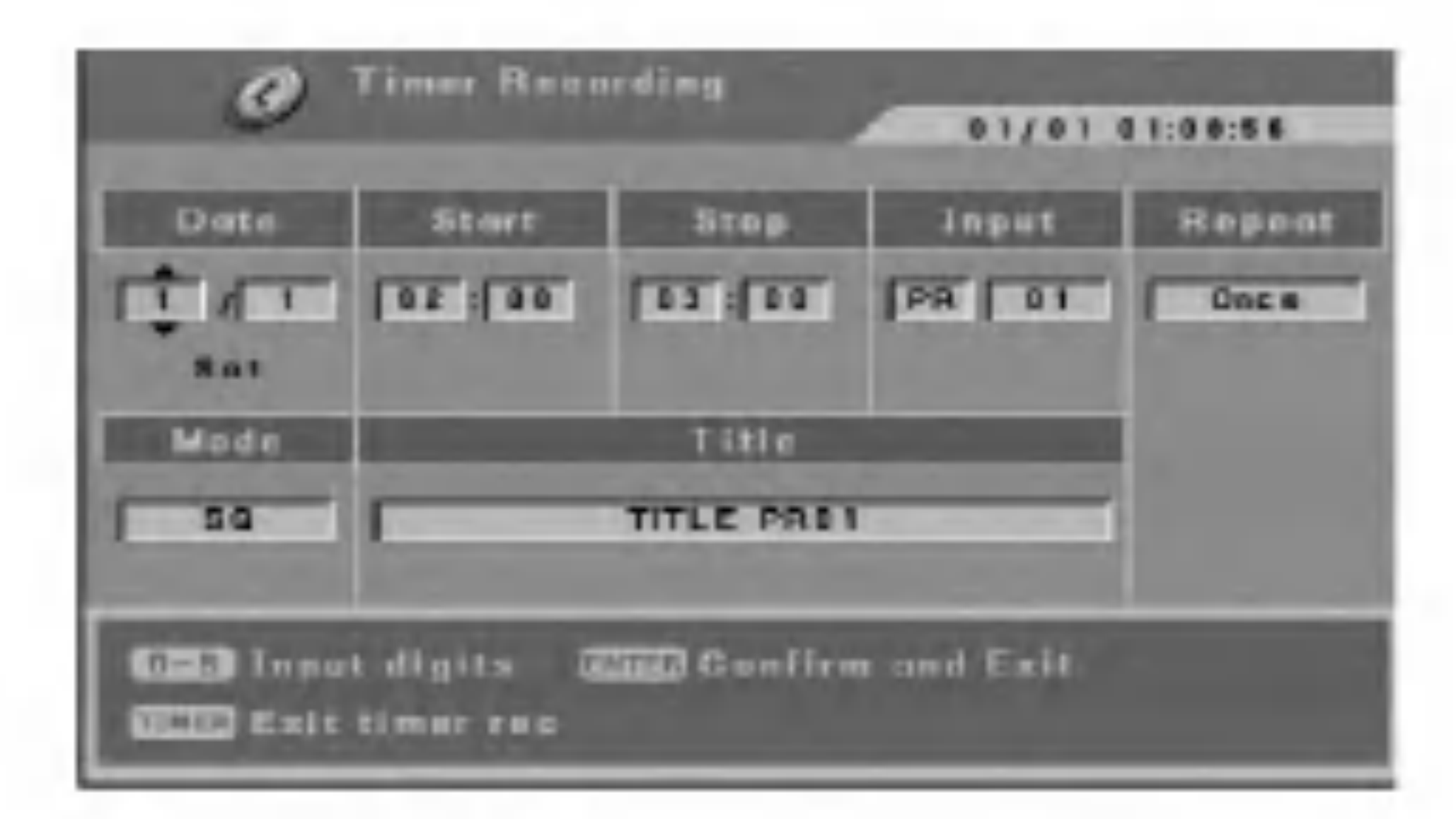

6. Provjerite jeste li umetnuli disk na koji sem ože snimati za DVD snimanje.

- 1. Pritisnite tipku TIMER REC. Pojavit će se izbornik za snimanje pomoću vremenskog
- 4. Pritisnite tipku ENTER, rekorder će memorirati program. Pojavit će se popis snimanja pomoću vremenskog brojača.
	- U [Result] polje [Valid] <sup>u</sup> [Timer Recording] popisu za snimanja pomoću vremenskog brojača ukazuje na to da je snimanje pomoću vremenskog brojača pravilno programirano.
- 5. Pritisnite tipku TIMER REC kako biste izašli iz popisa programa.

#### brojača (Timer Record).

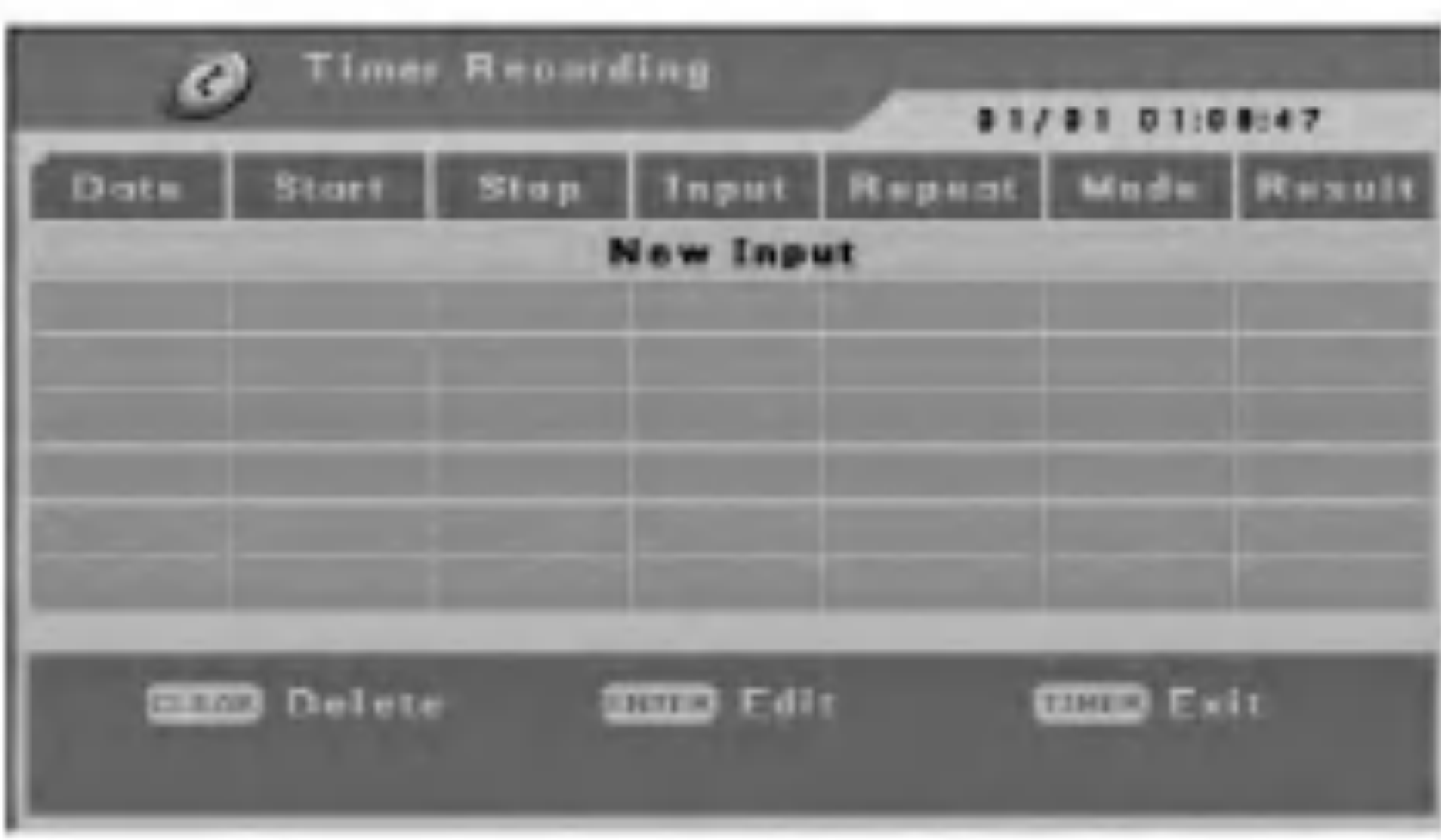

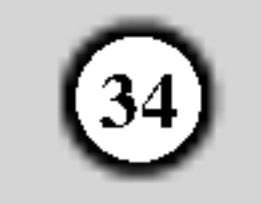

# Provjera detalja za snimanje pomoću vremenskog brojača (Timer Recording)

Programiranje se može provjeriti uvijek kada je rekorder uključen. Pritisnite tipku TIMER REC.

- Upotrijebite tipke  $\triangle$  /  $\nabla$  kako biste odabrali snimanje pomoću vremenskog brojača.
- Pritisnite tipku ENTER za uređivanje odabranog programa. Pojavit će se izbornik za snimanje pomoću vremenskog brojača (Timer Record).

#### Ako se dva ili više programa za timer preklapaju:

- Raniji program će imati prednost.
- Kada se raniji program završi, započeti će kasniji program.
- Ako su dva programa postavljena da započnu u točno isto vrijeme, program koji je unešen prvi će imati prednost.

Ako je disk oštećen, snimanje se možda neće uspješno završiti. U tom slučaju čak i kad je polje za rezultat [Result] pokazuje [Valid -Dobro], to neće biti tako.

• Pritisnite tipku CLEAR za brisanje odabranog programa s popisa za snimanje pomoću vremenskog brojača (Timer Record List).

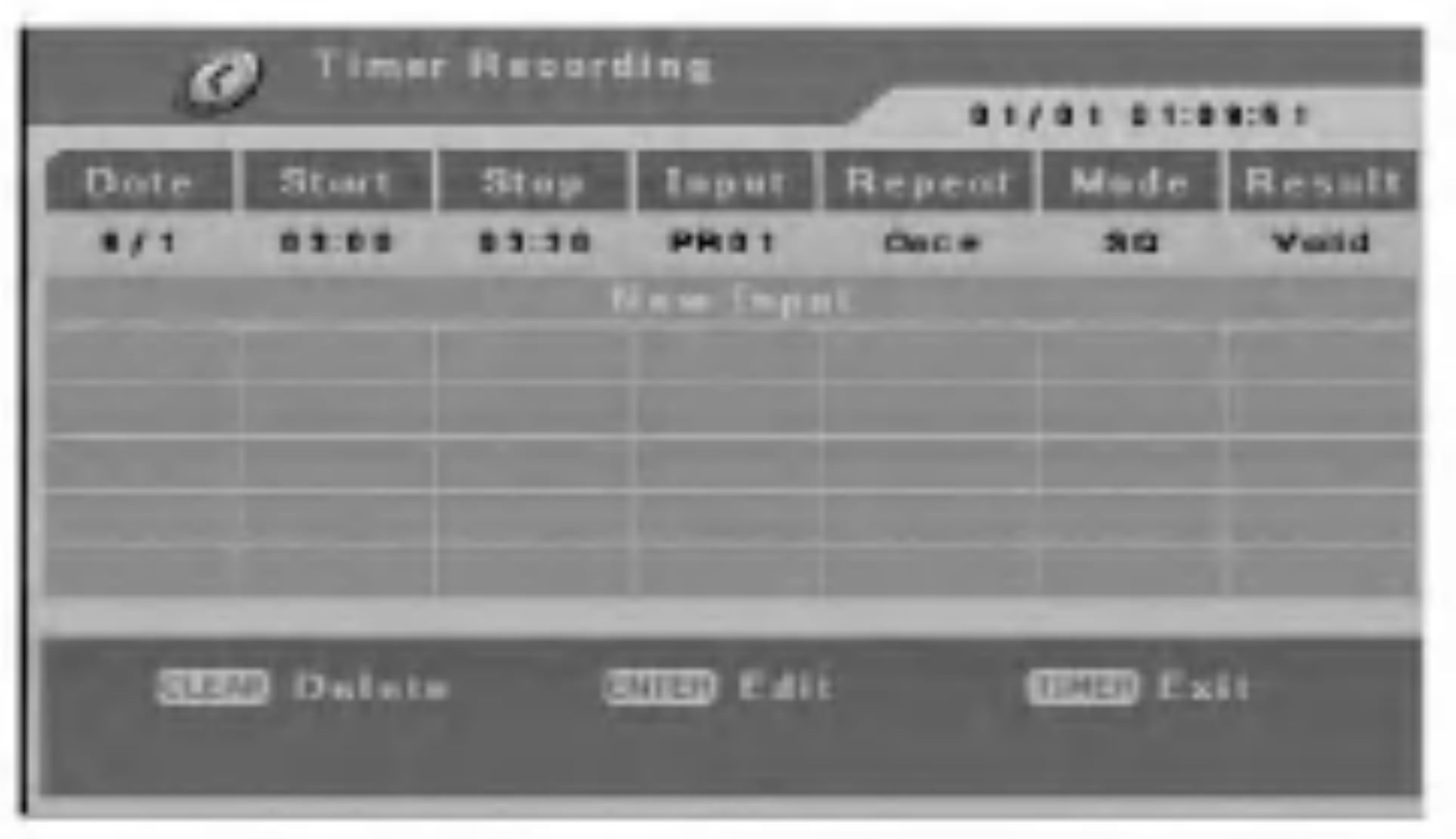

### Poništavanje snimanja pomoću vremenskog brojača (Timer Recording)

Vi možete pobrisati postavke za snimanje pomoću vremenskog brojača u bilo koje vrijeme prije nego što snimanje započne.

- Pazite da komponenta s koje želite snimati bude pravilno priključena na rekorder. Pogledajte stranu 10.
- 2. Pritisnite tipku AV više puta kako biste odabrali vanjski ulaz s kojeg želite snimati.
	- Tuner: Ugrađeni tuner
	- SCART1: EURO AV1 AUDIO VIDEO postavljen na zadnju ploču
	- SCART2: EURO AV2 postavljen na zadnju ploču
	- Prednji AV: VIDEO, AUDIO (L/R), S-VIDEO IN) postavljen na prednju ploču
- 3. Odaberite modus za snimanje prema potrebi tako da pritisnete tipku REC MODE više puta. (HQ, SQ, LQ, ili EQ)
- 1. Upotrijebite tipke  $\triangle$  /  $\nabla$  kako biste odabrali program koji želite pobrisati na popisu za snimanje s vremenskim brojačem (Timer Recording).
- 2. Pritisnite tipku CLEAR. Pojavit će se poruka za potvrdu.
- 3. Odaberite [Yes Da], <sup>a</sup> zatim pritisnite tipku ENTER.

## Zaustavljanje snimanja pomoću vremenskog brojača (Timer Recording)

Nakon što je snimanje započeto, vi još uvijek možete poništiti program. • Pritisnite tipku POWER.

## Rješavanje problema kod snimanja pomoću vremenskog brojača (Timer Recording)

Čak i kad je vremenski brojač postavljen, rekorder neće snimati u slučaju kada:

Vi možete snimati s vanjske komponente, kao što je video kamera ili VCR, koj isu priključeni na bilo koji od vanjskih ulaza na rekorderu.

- Disk nije umetnut.
- Umetnut disk nije namijenjen za snimanje.
- 4. Pritisnite tipku REC  $\left( \bullet \right)$  jedanput. Snimanje će početi. (REC indikator će svijetliti u prozoru display-a.)
	- Snimanje se nastavlja sve dok ne pritisnete tipku  $STOP$  ( $\blacksquare$ ) ili dok se disk ne napuni.
	- Za snimanje točno određene dužine vremena, pogledajte "Brzo snimanje pomoću vremenskog brojača" na strani 32.
- 5. Pritisnite tipku STOP  $(\blacksquare)$  da zaustavite snimanje.

Ako je vaš izvor za snimanje zaštićen protiv presnimavanja s CopyGuard-om, tada nećete moći snimati pomoću ovog rekordera. Za više detalja pogledajte autorska prava (Copyright) na strani 31.

- [Protect] mogućnost je postavljena na [ON uključeno] u izborniku za podešavanja (Setup). (pogledajte stranu 21).
- Već postoji 49 naslova koji su snimljeni na disku.
- Vi ne možete unijeti program za timer kada je:
- Snimanje već započeto.
- Vrijeme koje pokušavate postaviti već prošlo.
- Već je memorirano 7 programa za snimanje pomoću vremenskog brojača (timer).

# Snimanje <sup>s</sup> vanjskog ulaza

## Snimanje <sup>s</sup> vanjskih komponenti

#### Napomena:

# Uređivanje (Editing)

Vi možete urediti video sadržaj pomoću [Title List] izbornika ili [Disc Edit] izbornika.

- Za upotrebu Title List izbornika, pogledajte strane 35-38.
- Za upotrebu Disc Edit izbornika, pogledajte strane  $\bullet$ 39-42.

- 1. Pritisnite tipku MENU/LIST kako biste prikazali izbornik za popis naslova (Title List). Kada to napravite reprodukcija se treba zaustaviti.
	- Kada odabirete naslove, upotrijebite tipke  $\blacktriangle / \blacktriangledown$  kako biste prikazali prethodnu/sljedeću stranu ako postoji više od tri naslova.

# Pregled izbornika za popis naslova <sup>i</sup> poglavlja (Title List <sup>i</sup> Chapter List)

Na lijevoj strani ekrana date su mogućnosti u izborniku. Glavni dio ekrana prikazuje sličice naslova (ili poglavlja) na DVD-u ili HDD disku. Vi možete promijeniti ove sličice pogledajte mijenjanje sličica za naslove na strani 37 ili na strani 40.

Nakon što ste odabrali naslov ili poglavlje u izborniku za popis naslova ili poglavlja (Title List ili Chapter List), pritisnite tipku ENTER. Mogućnosti izbornika se pojavljuju se na lijevoj strani izbornika. Upotrijebite tipke  $\triangle$  /  $\nabla$  kako biste odabrali mogućnost, a zatim pritisnite tipku ENTER za potvrdu svog izbora.

2. Za izlazak iz izbornika za popis naslova (Title List), pritisnite tipku STOP  $(\blacksquare)$ .

- **1 Mogućnosti izbornika: Kako biste prikazali mogućnosti** izbornika, odaberite naslov ili poglavlje, a zatim pritisnite tipku ENTER. Prikazane mogućnosti se razlikuju zavisno o vrsti diska.
	- [Add] Prikazuje izbornik za dodavanje poglavlja.
	- [Chapter] Prikazuje popis poglavlja za naslov.
	- [Delete] Briše naslov ili poglavlje. (strana 36 38)
	- [Divide] Diijeli naslov na dva dijela (strana 37).
	- [Hide (Unhide)] Sakriva (ili prikazuje) odabrani naslov ili poglavlje. (strana 38)

Upotrebom izbornika za popis naslova (Title List) možete uređivati video sadržaj. Funkcije za uređivanje su dostupne u izborniku za popis naslova (Title List) ovisno o tome uređujete li video na DVD-u.

- [Play] Započinje reprodukciju odabranog naslova ili poglavlja. Sakriveni naslovi <sup>i</sup> poglavlja na DVD+R/RW disku se ne mogu reproducirati.
- [Rename] Uređuje naziv za naslov. (strana 36)
- [Title] Prikazuje popis naslova (Title List) za poglavlje.
- [Thumbnail] Prikazuje izbornik za mijenjanje thumbnail-a (strana 37)
- 2 Thumbnail (Mala sličica).
- 8 Pokazuje naziv naslova, snimljeni datum i dužinu snimanja <sup>i</sup> modus snimanja.
- d Prikazuje trenutni broj stranice.

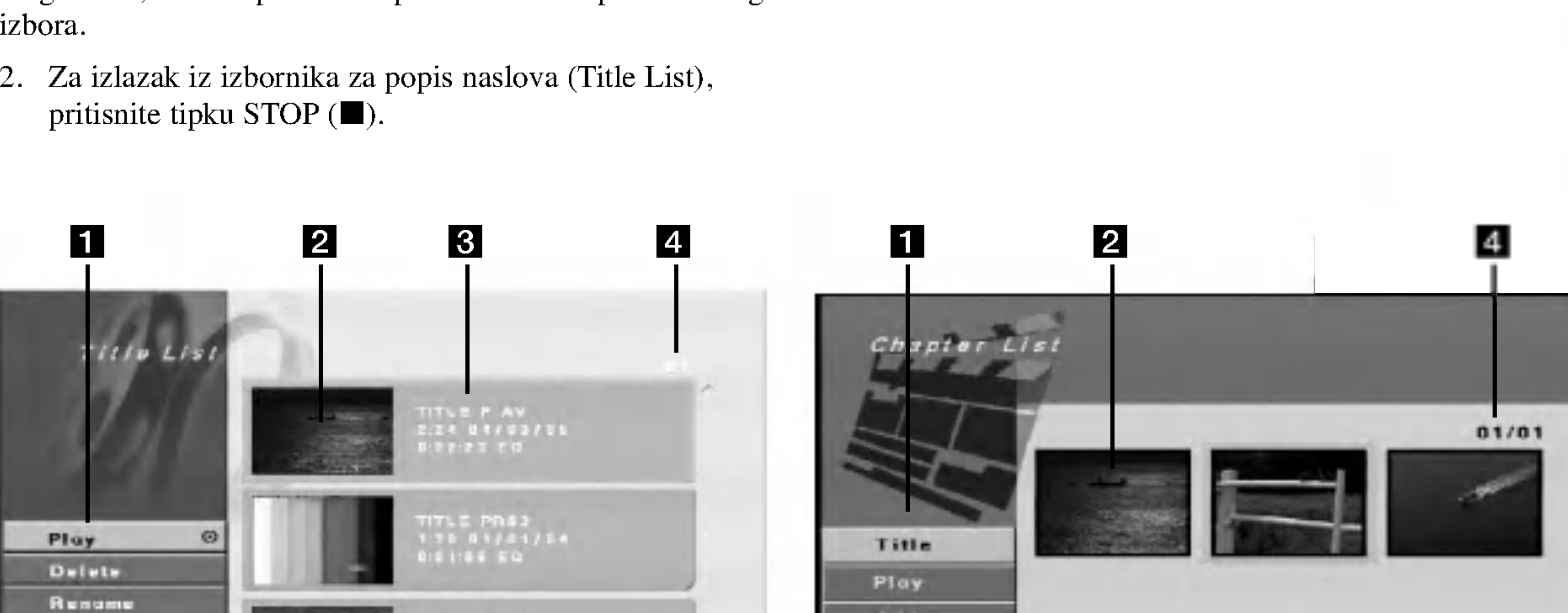

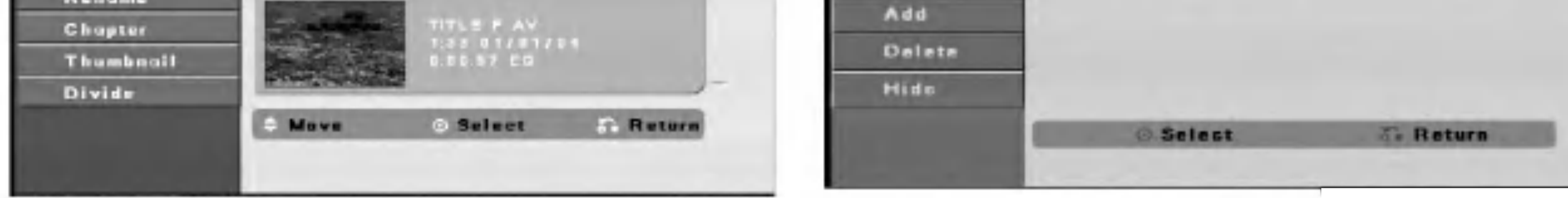

Izbornik za Title List Izbornik za Chapter List

 $(35)$ 

Uredivanje

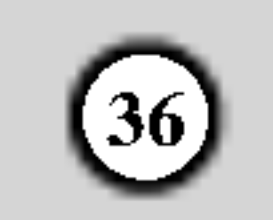

## Brisanje naslova

Ako odaberete pobrisati naslov u izborniku za popis naslova (Title List), naslov je stvarno pobrisano <sup>s</sup> diska.

- Upotrijebite tipke  $\blacktriangle$  /  $\blacktriangleright$  /  $\blacktriangle$  /  $\ntriangleright$  za odabir naslova koji ?elite brisati u izborniku za popis naslova (Title List), a zatim pritisnite tipku ENTER. Mogućnosti izbornika će se pojaviti na lijevoj strani izbornika.
- 2. Odaberite [Delete] mogućnost u mogućnostima izbornika.

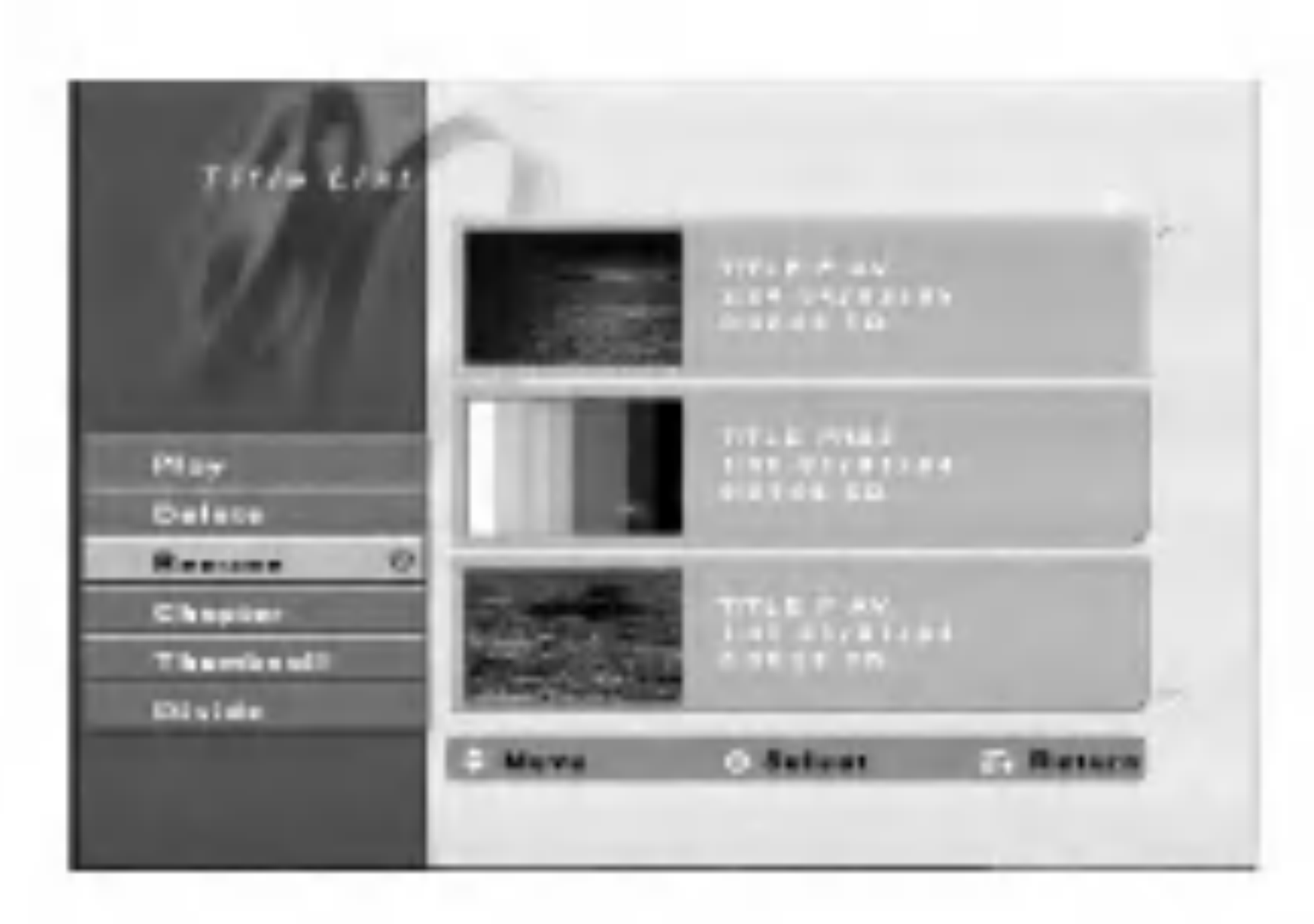

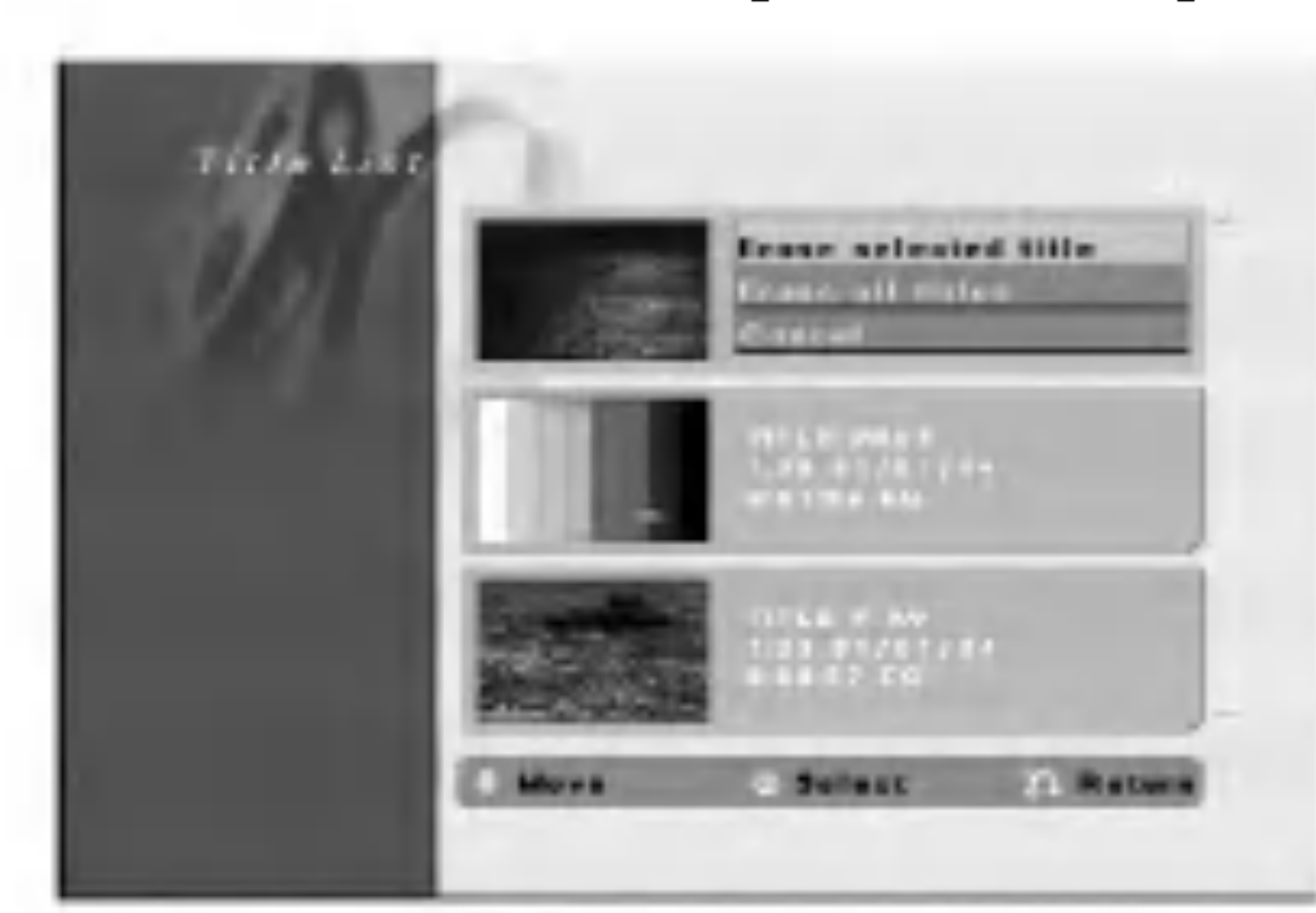

3. Odaberite jednu mogućnost, a zatim prirtisnite tipku ENTER.

Nakon pritiska tipke ENTER, prikazat će se novi, obnovljeni izbornik.

[Erase selected title(s)- Brisanje odabranog naslova(a)] Brišu se samo odabrani naslovi.

 $[Erase all titles - Brisanje svih naslova] Brišu se svi$ naslovi na disku.

2. Upotrijebite tipke  $\triangle/\blacktriangledown$  kako biste odabrali [Rename] mogućnost, a zatim pritisnite tipku ENTER. Pojavit će se izbornik za tipkovnicu.

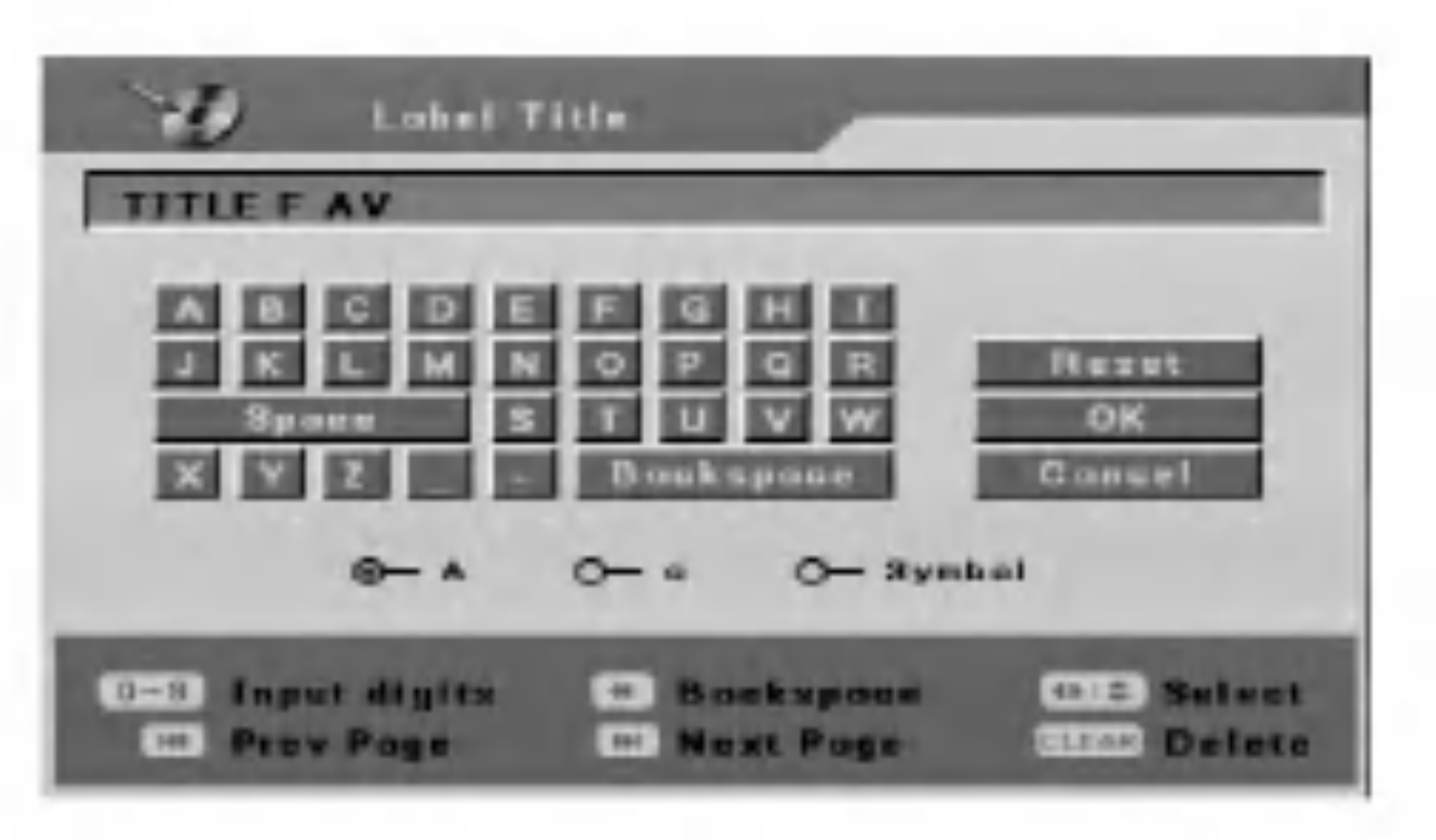

3. Unesite naziv za naslov. Upotrijebite tipke  $\blacktriangle$  /  $\blacktriangleright$  /  $\blacktriangle$  /  $\blacktriangledown$ kako biste odabrali znak, <sup>a</sup> zatim pritisnite tipku ENTER za potvrdu vašeg izbora.

- SKIP  $(H \triangleleft / P)$ : Mijenja vrstu tipkovnice.
- [Cancel Poništavanje] Vraćanje na prethodni izbornik.
- 4. Ponovite korake <sup>1</sup> <sup>3</sup> za nastavak brisanja u izborniku.
- 5. Pritisnite tipku STOP  $(\blacksquare)$  više puta za izlazak iz izbornika.

Naslov(i) je pobrisan.

#### Napomene:

- Naziv pobrisanog naslova je promijenjen u [EMPTY] (Prazno).
- $\bullet$  Ako su više od dva naslova više puta poništeni, naslovi se kombiniraju u jedan naslov.
- Kada brišete naslov ili poglavlje, samo zadnji naslov na DVD+RW disku povećava preostalo vrijeme za snimanje.
- $SCAN$  ( $\blacktriangleleft$ ): Briše prethodni karakter na položaju kursora.
- $\bullet \blacktriangleleft / \blacktriangleright$ : Pomjeraju kursor lijevo ili desno.
- Brojevi (0-9): Umeću odgovarajuće znakove na položaju kursora.
- 4. Odaberite [OK], <sup>a</sup> zatim pritisnite tipku ENTER da potvrdite ime <sup>i</sup> vratite se na prethodni izbornik na. Odaberite [Cancel], <sup>a</sup> zatim pritisnite tipku ENTER kako bi se vratili na prethodni ekran izbornika bez memoriranja.

# Nazivanje naslova

Vi možete nezavisno imenovati naslove. Nazivi mogu imati najviše 32 znaka ali će se prikazivati samo 15 znakova.

1. Odaberite naslov kojem želite dati naziv u izborniku za popis naslova (Title List), <sup>a</sup> zatim pritisnite tipku ENTER. Mogućnosti izbornika će se pojaviti na lijevoj strani

- Za diskove koji su formatirani na različitom rekorderu, vi ćete vidjeti samo ograničen broj znakova.
- Upisani naziv je prikazan na DVD player-u samo nakon finaliziranja ili pravljenja kompatibilnosti.

izbornika.

#### Savjet:

Tipke na daljinskom upravljaču za upisivanje imena

Odaberite [Reset], <sup>a</sup> zatim pritisnite tipku ENTER kako biste pobrisali sve karaktere.

#### Napomene:

37)

# Mijenjanje sličice (Thumbnail) za naslov

Vi možete odabrati omiljenu scenu za thumbnail sličicu koja će se prikazivati u izborniku za popis naslova.

- 1. Upotrijebite tipke  $\blacktriangle$  /  $\blacktriangleright$  /  $\blacktriangle$  /  $\ntriangleright$  kako biste odabrali naslov u izborniku za popis naslova, a zatim pritisnite ENTER.
	- Mogućnosti izbornika će se pojaviti na lijevoj strani izbornika.

# Podjela jednog naslova u dva <mark>+RW</mark>

- 4. Upotrijebite play, pauzu, korak, traženje i usporeno prikazivanje da nađete scenu koju želite.
- 5. Pritisnite tipku THUMBNAIL kako biste trenutnu sliku postavili kao onu koja će se pojavljivati u izborniku za popis naslova.

Mirna slika koju ste odabrali će se pojaviti u izborniku za popis naslova.

- 1. U izborniku za popis naslova (Title List), odaberite naslov koji želite podijeliti, a zatim pritisnite tipku ENTER. Mogućnosti izbornika će se pojaviti na lijevoj strani izbornika.
- 2. Odaberite [Divide] mogućnost.
- 2. Odaberite [Thumbnail] među mogućnostima.

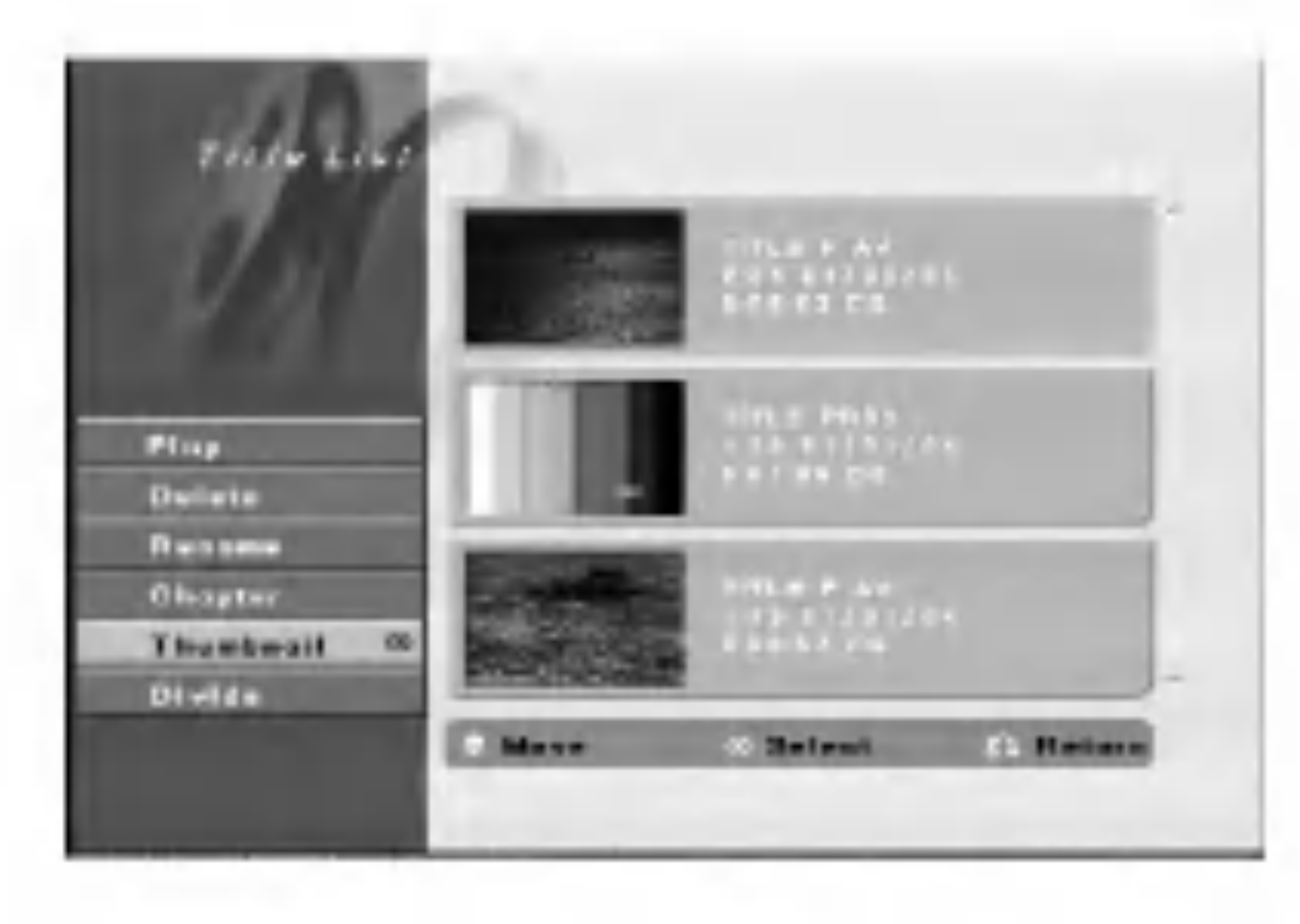

3. Pritisnite tipku ENTER. Izbornik će se pojaviti na dolje prikazani način.

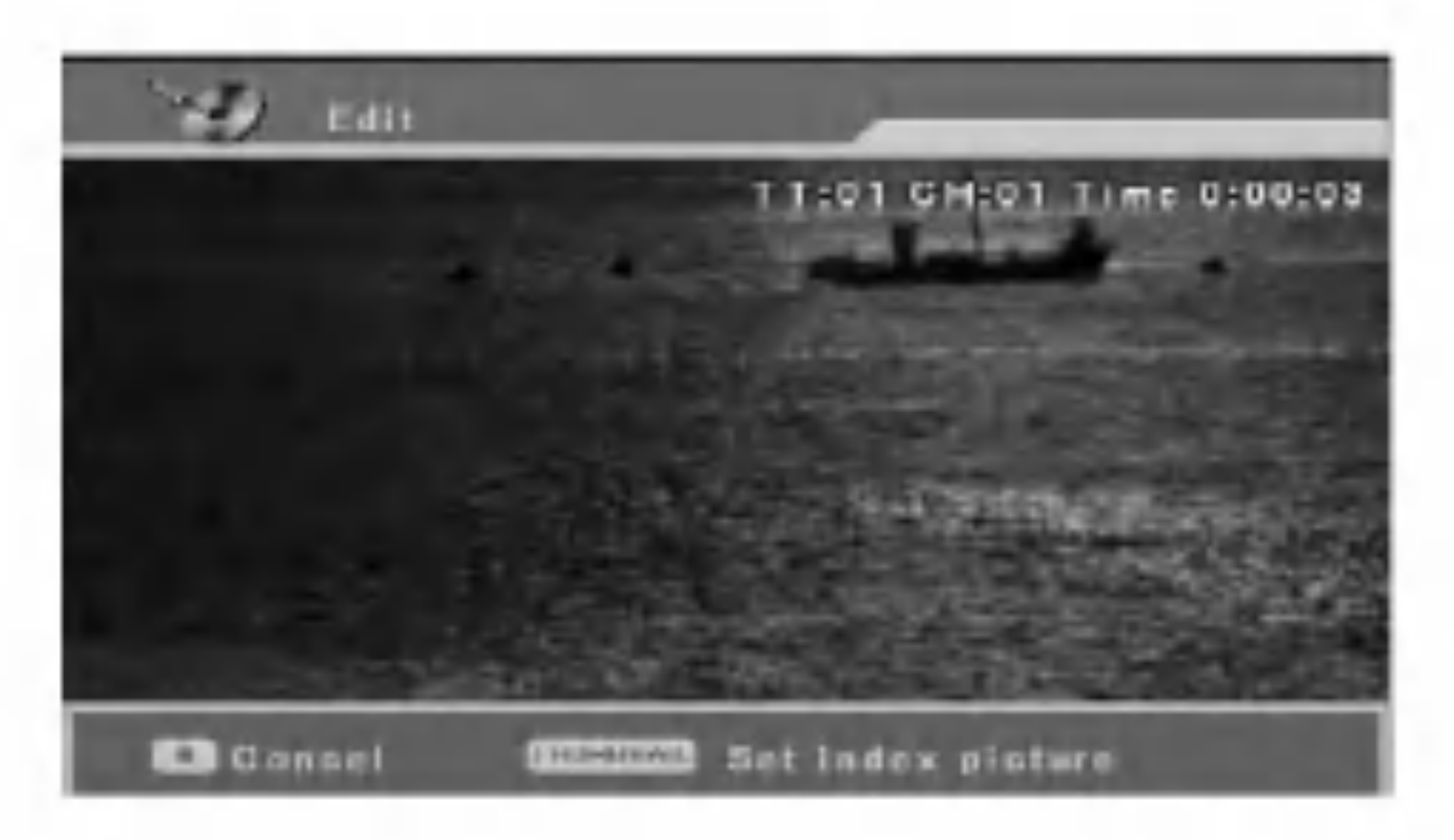

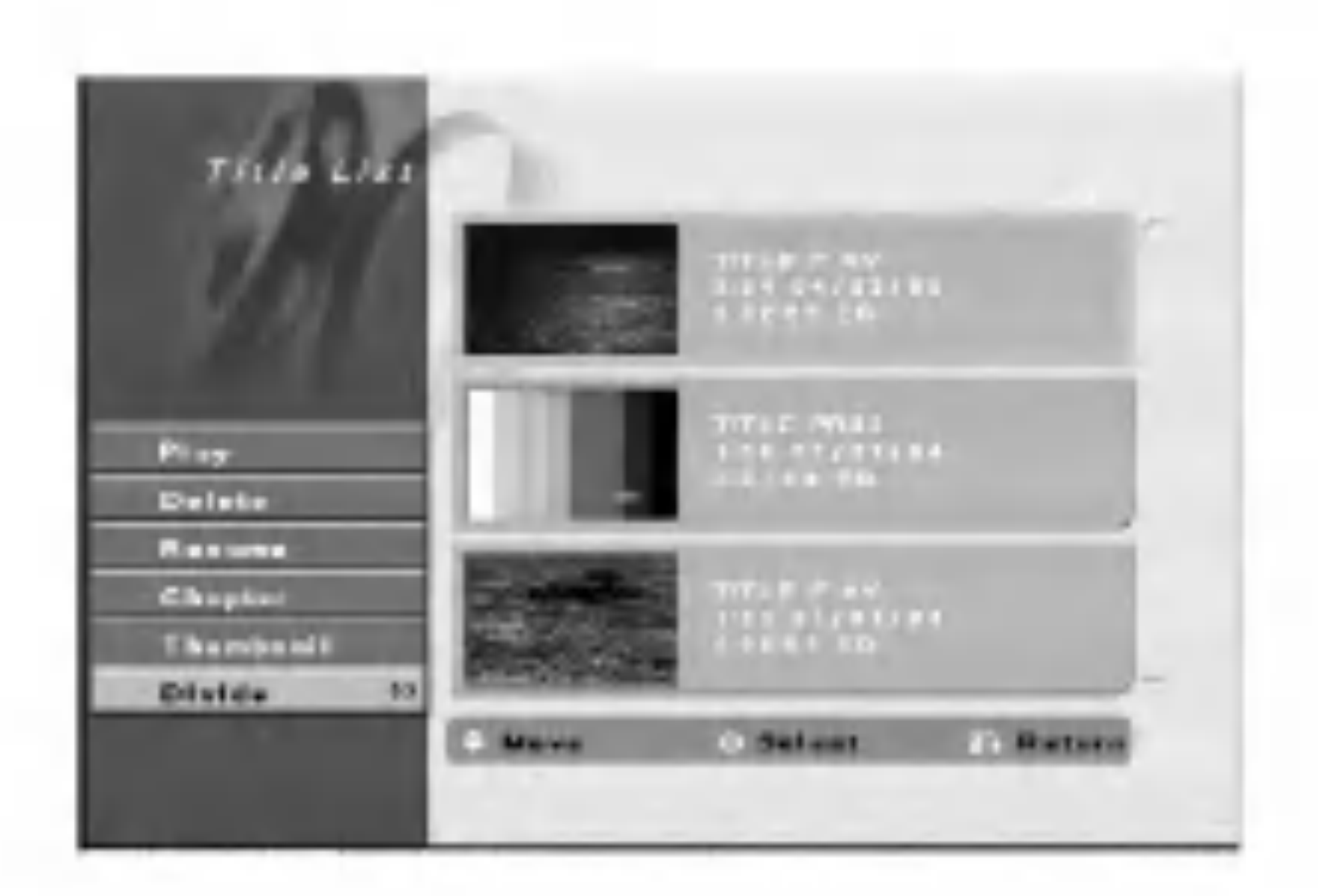

3. Pritisnite tipku ENTER. Izbornik će se pojaviti na dolje prikazani način.

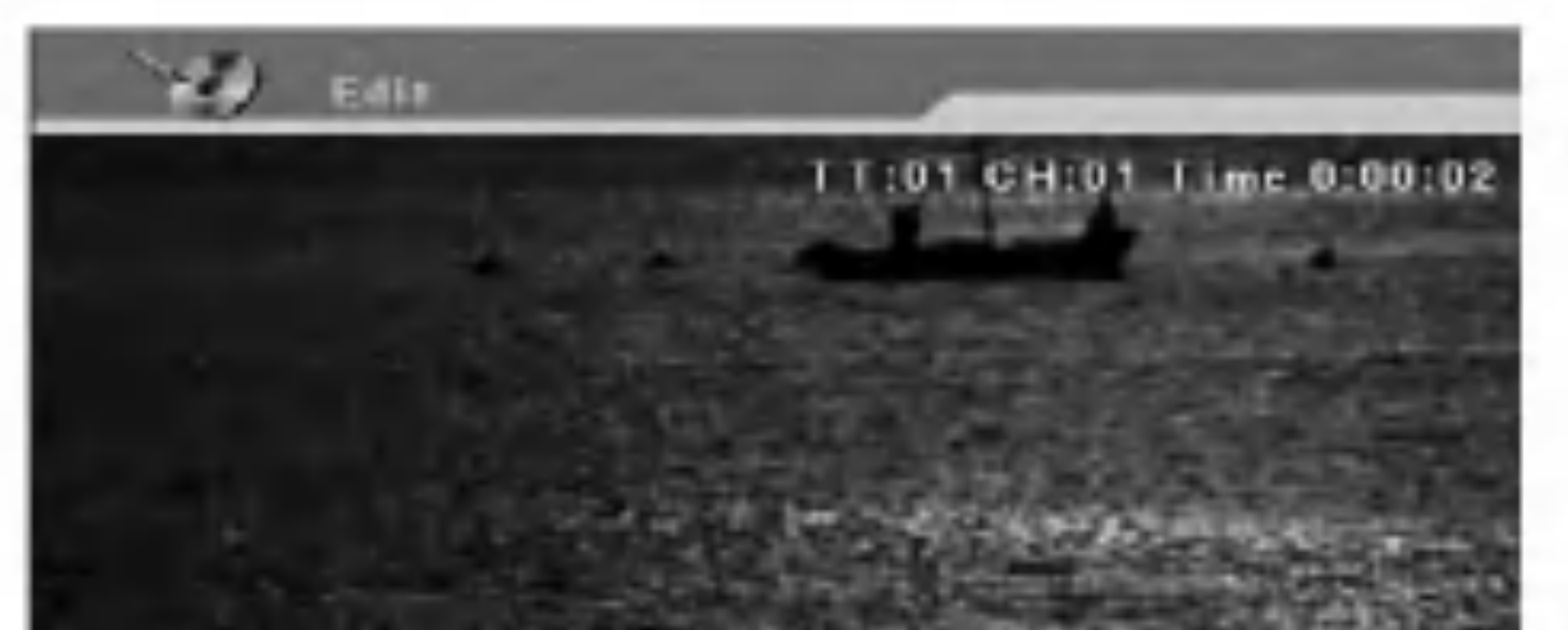

- Concel · Divide title
- 4. Upotrijebite play, pauzu, korak, traženje i usporeno prikazivanje da nađete točku na kojoj želite podijeliti naslov.
- 5. Pritisnite tipku REC  $\left( \bullet \right)$  na toj točci. Naslov je podijeljen u dva nova naslova. Za izvršavanje podjele je potrebno do 4 minute.

Upotrijebite naredbu da podijelite jedan naslov u dva nova naslova.

Napomena:

Vi ne možete odaberati točku za dijeljenje na mjestu koje je kraće od 3 sekunde.

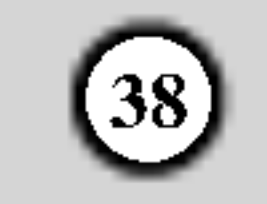

# Dodavanje oznaka za poglavlje

Vi možete napraviti poglavlje unutar naslova tako da na željenim točkama umetnete oznake za poglavlje (mark).

- Upotrijebite tipke  $\blacktriangle$  /  $\blacktriangleright$  /  $\blacktriangle$  /  $\blacktriangledown$  kako biste odabrali poglavlje u izborniku za popis poglavlja, a zatim pritisnite tipku ENTER. Mogućnosti izbornika će se pojaviti na lijevoj strani izbornika.
- Odaberite [Add] u mogućnostima.

- 1. Upotrijebite tipke  $\blacktriangle \blacktriangledown \blacktriangle \blacktriangleright$  kako biste odabrali poglavlje u izborniku za popis poglavlja, a zatim pritisnite tipku ENTER. Mogućnosti izbornika će se pojaviti na lijevoj strani izbornika.
- 4. Upotrijebite play, pauzu, korak, traženje i usporeno prikazivanje da nađete scenu koju želite.
- 5. Pritisnite tipku CHP. ADD kako biste dodali oznaku za poglavlje.
- 6. Ponovite korak 4-5 kako biste nastavili <sup>s</sup> dodavanjem poglavlja iz izbornika.

#### Napomena:

#### Sakrivanje poglavlja  $+RW +R$

Vi možete preskočiti reprodukciju poglavlja bez njihovog brisanja na disku.

Oznake za poglavlja se automatski postavljaju u pravilnim razmacima. Vi možete mijenjati veličinu razmaka iz izbornika za početno podešavanje (Initial Setup) (pogledajte "Oznake za poglavlja (Chapter)" na strani 14).

2. Odaberite [Hide] mogućnost.

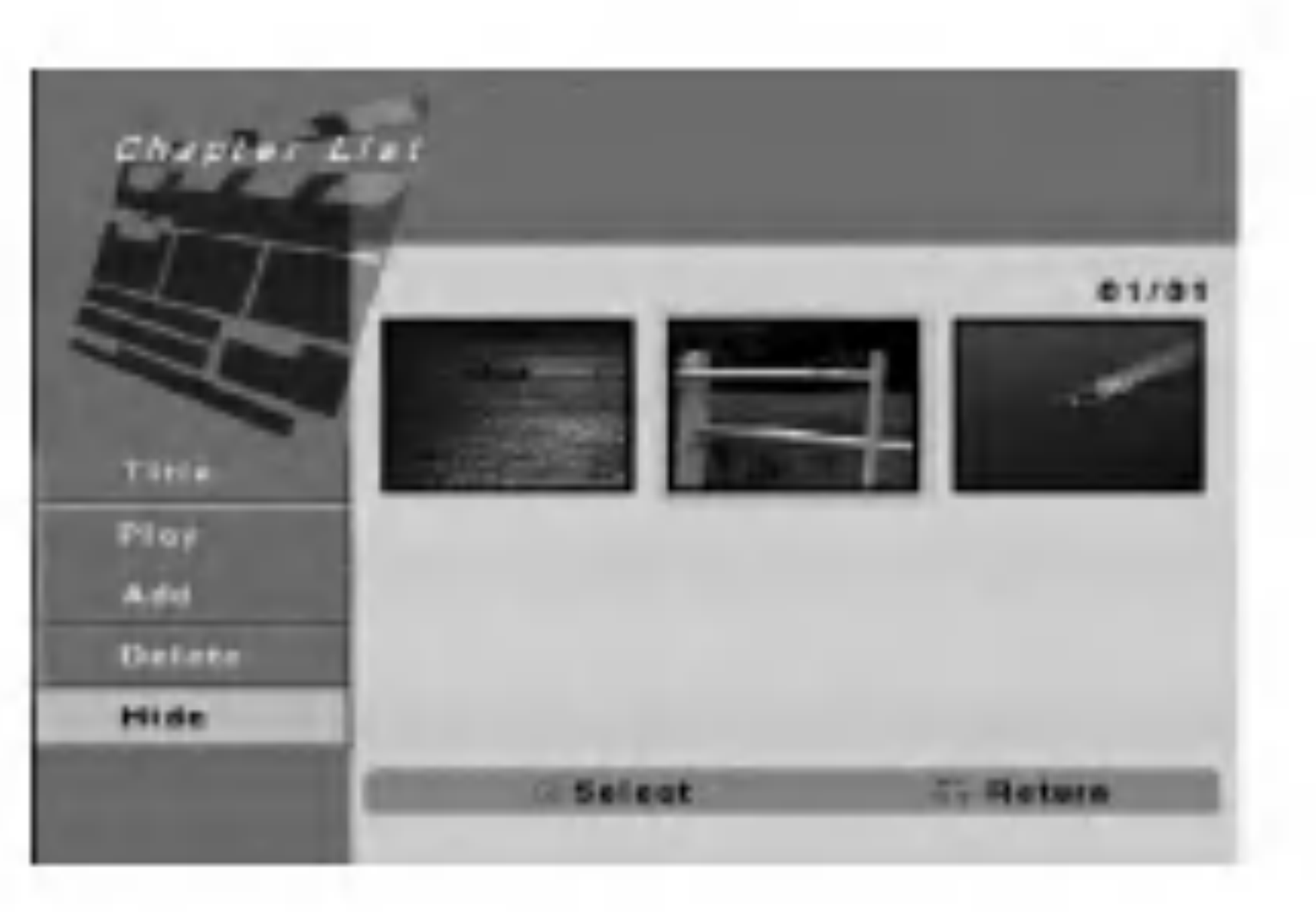

Ako odaberete sakriveno poglavlje u izborniku za popis poglavlja (Chapter List), možete ih prikazati odabirom [Unhide -Otkrij] mogućnosti u izborniku. Nakon što ste to učinili moći ćete vidjeti poglavlje ili naslov.

# Brisanje oznaka za poglavlje

Vi možete pobrisati oznake za poglavlje.

- Upotrijebite tipke  $\blacktriangle$  /  $\blacktriangleright$  /  $\blacktriangle$  /  $\ntriangleright$  kako biste odabrali poglavlje u izborniku za popis poglavlja, a zatim pritisnite tipku ENTER. Mogućnosti izbornika će se pojaviti na lijevoj strani izbornika.
- 2. Odaberite [Delete] u mogućnostima.

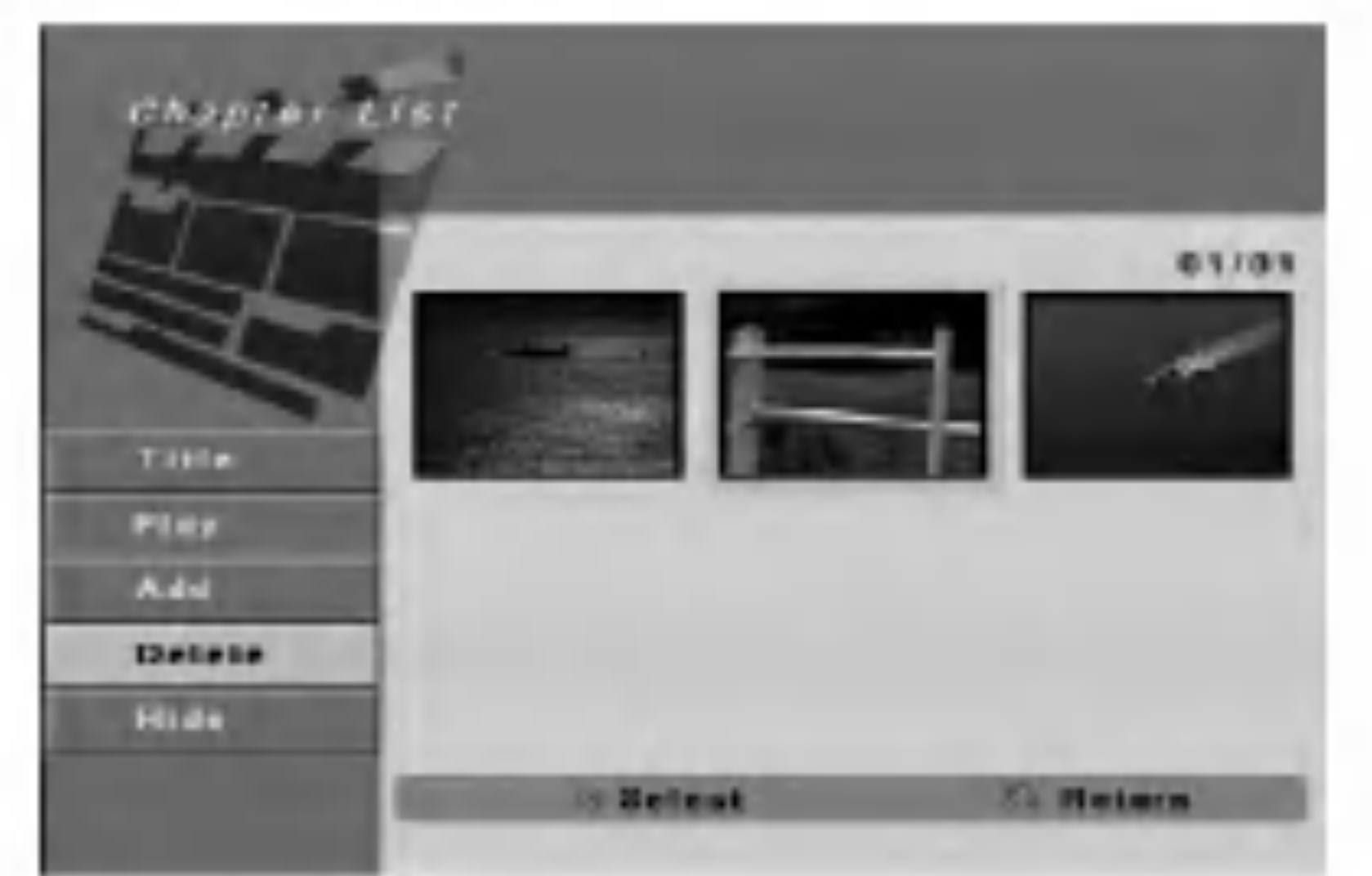

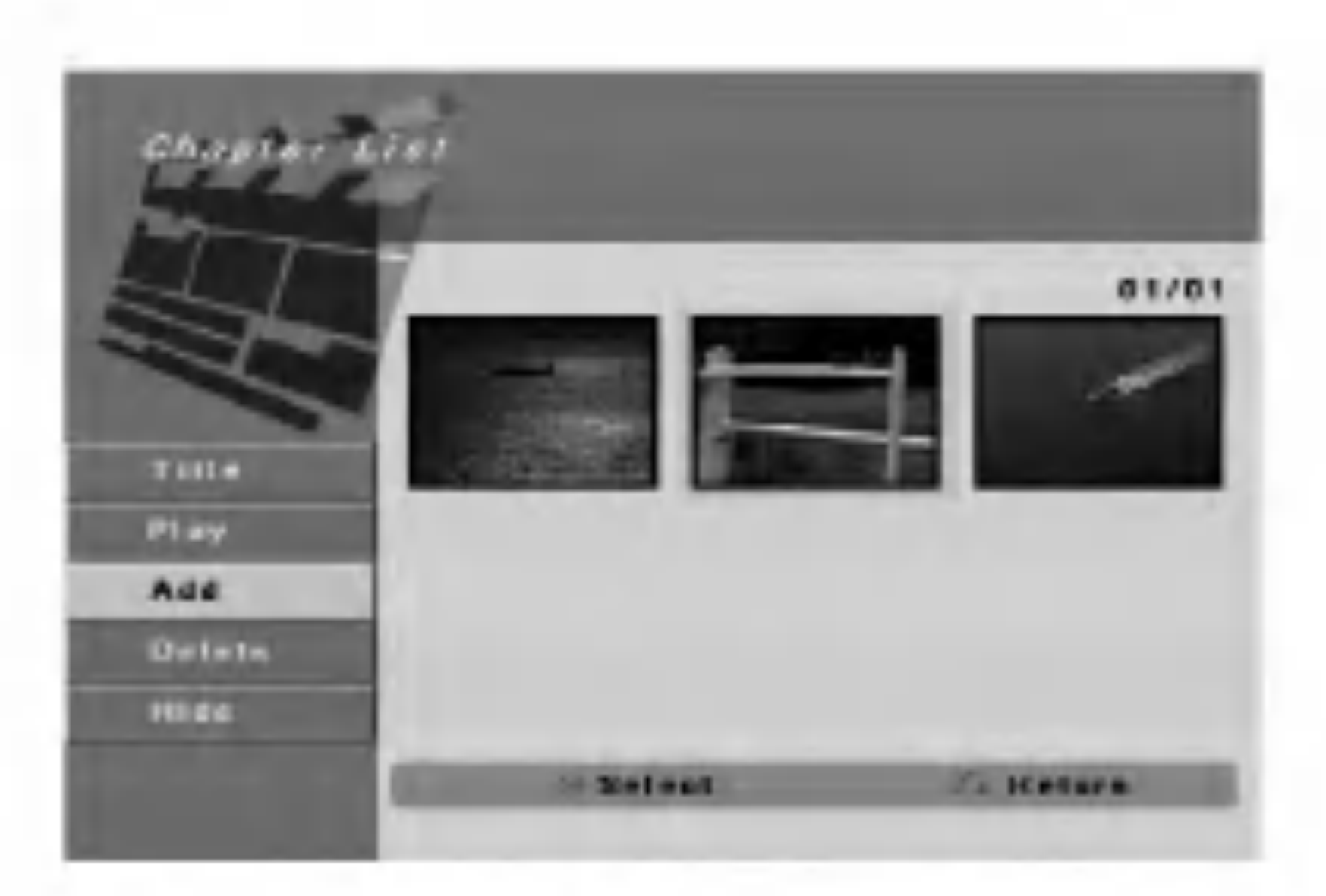

3. Pritisnite tipku ENTER. Izbornik će se pojaviti na dolje prikazani način.

![](_page_37_Picture_11.jpeg)

- 3. Pritisnite tipku ENTER. Pojavit će se poruka za potvrdu brisanja.
- 4. Upotrijebite tipke  $\blacktriangleleft / \blacktriangleright$  kako biste odabrali [OK], a zatim pritisnite tipku ENTER. Odabrana oznaka za poglavlje je pobrisana.

3. Pritisnite tipku ENTER.

#### Napomena:

![](_page_38_Picture_33.jpeg)

# Upotreba izbornika za uređivanje diska (Disc Edit)

- 1. Pritisnite tipku SETUP pojavit će se [DVD Recorder Initial Setup] izbornik.
- Upotrijebite tipke  $\blacktriangleleft$  /  $\blacktriangleright$  kako biste odabrali [Disc Edit] mogućnost, a zatim pritisnite tipku ENTER. Pojavit će se izbornik za uređivanje diska (Disc Edit).

3. Upotrijebite tipke  $\triangle$  /  $\nabla$  kako biste odabrali naslov, a zatim pritisnite tipku ENTER. Mogućnosti izbornika će se pojaviti na desnoj strani izbornika.

![](_page_38_Picture_9.jpeg)

![](_page_38_Picture_899.jpeg)

4. Odaberite jednu mogućnost, a zatim pritisnite tipku ENTER kako biste potvrdili svoj odabir.

![](_page_38_Picture_900.jpeg)

[Label -Naziv] Uređuje naziv za naslov. (Pogledajte stranu 39.)

[Erase -Brisanje] Briše naslov. (Pogledajte stranu 40.) [Protect -Zaštita] Zaštita protiv slučajnog snimanja, uređivanja ili brisanja naslova. (Pogledajte stranu 40.)  $[Chap Edit-Uredivanje poglavlja] Prikazuje [Chap]$ Edit] izbornik. (Pogledajte stranu 41-42.)

- $=$  Pray Page  $-$  News Page **CLEAR Delete**
- 3. Unesite naziv za naslov. Upotrijebite tipke  $\blacktriangle$  /  $\blacktriangleright$  /  $\blacktriangle$  /  $\blacktriangledown$ kako biste odabrali znak, <sup>a</sup> zatim pritisnite tipku ENTER za potvrdu vašeg izbora.

[Thumbnail – Mala sličica] Mijenja omiljenu scenu za thumbnail sličicu koja se prikazuje u izborniku za pois naslova. (Pogledajte stranu 40.)

5. Za izlazak iz izbornika, pritisnite tipku SETUP ili odaberite mogućnost [ÁExit] u izborniku za uređivanje [ $\leftarrow$  Edit], a zatim pritisnite tipku ENTER.

Upotrijebite tipke  $\triangle/\blacktriangledown$  kako biste odabrali [Rename (Title Name)] mogućnost, a zatim pritisnite tipku ENTER.

Pojavit će se izbornik za tipkovnicu.

![](_page_38_Picture_13.jpeg)

![](_page_38_Picture_14.jpeg)

- SKIP  $(H \triangleleft / \blacktriangleright)$ : Mijenja vrstu tipkovnice.
- SCAN (< ): Briše prethodni karakter na položaju kursora.
- $\bullet \blacktriangleleft / \blacktriangleright$ : Pomjeraju kursor lijevo ili desno.
- Brojevi (0-9): Umeću odgovarajuće znakove na položaju kursora.
- 4. Odaberite [OK], <sup>a</sup> zatim pritisnite tipku ENTER da potvrdite ime <sup>i</sup> vratite se na prethodni izbornik na. Odaberite [Cancel], <sup>a</sup> zatim pritisnite tipku ENTER kako bi se vratili na prethodni ekran izbornika bez memoriranja.

#### Nazivanje naslova

Vi možete nezavisno imenovati original i playlist naslove. Nazivi mogu imati najviše 32 znaka.

- Odaberite naslov kojem želite dati naziv u izborniku za popis naslova (Title List), <sup>a</sup> zatim pritisnite tipku ENTER. Mogućnosti izbornika će se pojaviti na lijevoj strani izbornika.
	- Đ **Halit**

![](_page_38_Picture_7.jpeg)

## Savjet:

Tipke na daljinskom upravljaču za upisivanje imena

Odaberite [Reset], <sup>a</sup> zatim pritisnite tipku ENTER kako

biste pobrisali sve karaktere.

![](_page_39_Picture_34.jpeg)

#### Brisanje naslova

Ako odaberete pobrisati naslov u [Edit -Uređivanje] izborniku, naslov ili poglavlje je u stvari pobrisan <sup>s</sup> diska.

1. Upotrijebite tipke  $\blacktriangle$  /  $\blacktriangleright$  /  $\blacktriangle$  /  $\ntriangleright$  kako biste odabrali naslov za brisanje u [Edit] izborniku, a zatim pritisnite tipku ENTER.

Ponovite ovaj korak za odabir dodatnog naslova. Mogućnosti izbornika će se pojaviti na desnoj strani izbornika.

- se kombinirati u jedan naslov.
- Kada brišete naslov, samo će zadnji naslov na DVD+RW disku povećati preostalo vrijeme za snimanje.

# Zaštita naslova **+RW**

Upotrijebite ovu funkciju mogućnost kako biste spriječili slučajno snimanje, uređivanje ili brisanje naslova.

- 3. Pritisnite tipku ENTER. Pojavit će se poruka za potvrdu brisanja.
- 4. Upotrijebite tipke  $\blacktriangleleft / \blacktriangleright$  kako biste odabrali [OK], a zatim pritisnite tipku ENTER. Odabrani naslov(i) su pobrisani.
- 5. Ponovite korake <sup>1</sup> <sup>3</sup> kako biste nastavili <sup>s</sup> brisanjem u izborniku.

Upotrijebite tipke  $\blacktriangle$  /  $\blacktriangleright$  /  $\blacktriangle$  /  $\ntriangleright$  kako biste odabrali naslov koji želite zaštititi u [Edit] izborniku, a zatim pritisnite tipku ENTER.

Odaberite [Protect] mogućnost u mogućnostima izbornika.

3. Pritisnite tipku ENTER. Pojavit će se poruka za potvrdu.

![](_page_39_Picture_27.jpeg)

#### Napomene:

• Ako se ponavlja brisanje više od dva naslova, naslovi će

Upotrijebite tipke  $\blacktriangleleft / \blacktriangleright$  kako biste odabrali [OK], a zatim pritisnite tipku ENTER. Znak za zaključavanje će se pojaviti sa lijeve strane naziva naslova.

Ako ste odabrali naslov koji je već bio zaštićena u [Edit] izborniku, vi ga možete 'prestati zaštićivati' tako da odaberete [Unprotect] mogućnost u mogućnostima [Edit] izbornika. Nakon što ste to učinili, vi možete urediti ili pobrisati naslov.

2. Odaberite [Erase] mogućnost u mogućnostima izbaornika.

![](_page_39_Figure_8.jpeg)

3. Pritisnite tipku ENTER. Izbornik se pojavljuje na dolje prikazani način.

![](_page_39_Picture_29.jpeg)

Ponovite korak <sup>1</sup> za odabir dodatnog naslova. Mogućnosti izbornika će se pojaviti na desnoj strani izbornika.

- 4. Upotrijebite play, pauzu, traženje i usporeno prikazivanje kako biste pronašli scenu koju želite odabrati.
- 5. Pritisnite tipku THUMBNAIL kako biste trenutno prikazanu sliku postavili kao onu koja ?e se prikazivati u izborniku za popis naslova.

Mirna slika koju ste odabrali pojavit će se u izborniku za popis naslova.

#### Savjet

## Podjela jednog naslova u dva

Vi možete odabrati omiljenu scenu za thumbnail sličicu koje se prikazuje u izborniku za popis naslova.

- Upotrijebite tipke  $\blacktriangle$  /  $\blacktriangleright$  /  $\blacktriangle$  /  $\ntriangleright$  kako biste odabrali naslov u [Edit] izborniku, <sup>a</sup> zatim pritisnite tipku ENTER. Mogućnosti izbornika će se pojaviti na desnoj strani izbornika.
- 2. Odaberite [Thumbnail] u mogućnostima.

![](_page_39_Picture_19.jpeg)

## Uređivanje naslova pomoću poglavlja

Izbornik za uređivanje poglavlja [Chapter Edit] je mjesto na kojem možete dodavati/brisati oznaku za poglavlje i gdje možete upotrebljavati druge funkcije za poglavlje.

![](_page_40_Picture_32.jpeg)

1. Upotrijebite tipke  $\blacktriangle$  /  $\blacktriangleright$  /  $\blacktriangle$  /  $\ntriangleright$  kako biste odabrali naslov u [Edit] izborniku, a zatim pritisnite tipku ENTER.

Mogućnosti izbornika će se pojaviti na desnoj strani izbornika.

- 2. Odaberite [Chap Edit] mogućnost, a zatim pritisnite tipku ENTER iz mogućnosti u izborniku. Pojavit će se izbornik za uređivanje poglavlja [Chap Edit].
- 3. Upotrijebite tipke  $\blacktriangle$  /  $\blacktriangleright$  /  $\blacktriangle$  /  $\ntriangleright$  kako biste odabrali poglavlje u [Chap Edit] izborniku, a zatim pritisnite tipku ENTER.

Mogućnosti izbornika će se pojaviti na desnoj strani izbornika.

![](_page_40_Picture_14.jpeg)

3. Pritisnite tipku ENTER. Izbornik će se pojaviti na dolje prikazani način.

![](_page_40_Picture_16.jpeg)

![](_page_40_Picture_18.jpeg)

[Title] Vraća u [Edit] izbornik.

[Del Mark] Briše oznaku za poglavlje. (Pogledajte stranu 42.)

Ponovite ovo kako biste odabrali drugi naslov.

1. Upotrijebite tipke  $\blacktriangle$  /  $\blacktriangleright$  /  $\blacktriangle$  /  $\ntriangleright$  kako biste odabrali poglavlje u [Chap Edit] izborniku, a zatim pritisnite tipku ENTER.

Mogućnosti izbornika će se pojaviti na desnoj strani izbornika.

2. Odaberite [Add Mark] u mogućnostima.

![](_page_40_Picture_815.jpeg)

[Play] Reproducira poglavlje.

[Add Mark] Dodaje oznaku za poglavlje. (Pogledajte stranu 41.)

- Conset **CONTROL Add Monk**
- 4. Upotrijebite play, pauzu, traženje i usporeno prikazivanje kako biste pronašli scenu koju želite odabrati.
- 5. Pritisnite tipku CHP. ADD kako biste dodali oznaku za poglavlje.
- 6. Ponovite korak 5 kako biste nastavili dodavati poglavlje iz izbornika.

[Hide] Sakriva oznaku za poglavlje. (Pogledajte stranu 42.)

## Dodavanje oznaka za poglavlja

Vi možete napraviti poglavlja unutar naslov tako da umetnete oznake za poglavlje na željenim točkama.

#### Napomena:

Oznake za poglavlja se automatski postavljaju u pravilnim razmacima. Vi možete mijenjati veličinu razmaka iz izbornika za početno podešavanje (Initial Setup) (pogledajte "Oznake za poglavlja (Chapter)" na strani 14).

4. Upotrijebite tipke  $\blacktriangle$  /  $\blacktriangleright$  /  $\blacktriangle$  /  $\ntriangleright$  kako biste odabrali jednu mogućnost, a zatim pritisnite tipku ENTER iz mogućnosti u izborniku.

![](_page_41_Picture_29.jpeg)

### Brisanje oznaka za poglavlja

Vi možete pobrisati oznake za poglavlje.

- Upotrijebite tipke  $\blacktriangle$  /  $\blacktriangleright$  /  $\blacktriangle$  /  $\blacktriangledown$  kako biste odabrali poglavlje u [Chap Edit] izborniku, a zatim pritisnite tipku ENTER
	- Ponovite ovo kako biste odabrali dodatno poglavlje. Mogućnosti izbornika će se pojaviti na desnoj strani izbornika.
- Odaberite [Del Mark] u mogućnostima.

1. Upotrijebite tipke  $\blacktriangle$  /  $\blacktriangleright$  /  $\blacktriangle$  /  $\ntriangleright$  kako biste odabrali poglavlje u [Chap Edit] izborniku, a zatim pritisnite tipku ENTER

Mogućnosti izbornika će se pojaviti na desnoj strani izbornika.

 $|2.$  Odaberite [Hide] u mogućnostima.

![](_page_41_Picture_24.jpeg)

- 3. Pritisnite tipku ENTER. Pojavit će se poruka za potvrdu brisanja.
- 4. Upotrijebite tipke  $\blacktriangleleft / \blacktriangleright$  kako biste odabrali [OK], a zatim pritisnite tipku ENTER. Oznake za odabrano poglavlje(a) su pobrisane.

Ako odaberete sakriveno poglavlje u izborniku za popis poglavlja (Chapter List), možete ih prikazati odabirom [Unhide -Otkrij] mogućnosti u izborniku. Nakon što ste to učinili moći ćete vidjeti poglavlje ili naslov.

## Sakrivanje poglavlja

Vi možete preskočiti reprodukciju poglavlja bez brisanja

- 3. Odaberite ulazni izvor koji želite snimati (TV kanal ili AV ulaz).
- 4. Pritisnite tipku REC  $\left( \bullet \right)$  kako biste počeli sa presnimavanjem već snimljenog materijala. Presnimavanje već snimljenog materijala počinje od početne točke naslova.
- 5. Pritisnite tipku STOP  $(\blacksquare)$  kako biste zaustavili presnimavanje već snimljenog materijala.

## Presnimavanje snimljenog materijala (Overwrite) **HRW**

poglavlja na disku.

- 1. Pritisnite tipku MENU/LIST kako biste prikazali izbornik za popis naslova (Title List).
- 2. Upotrijebite tipke  $\triangle$  /  $\nabla$  kako biste odabrali naslov preko kojeg želite snimati.

![](_page_41_Picture_9.jpeg)

3. Pritisnite tipku ENTER. [Hide] (Sakrij) se pojavljuje sa desne strane broja

poglavlja.

#### Napomena:

- Ova funkcija nije moguća kada je [Overwrite] mogućnost postavljena na [Off - Isključeno] u [Initial Setup] izborniku (strana 14).
- Ako je odabran zaštićeni naslov, pojavit će se poruka za potvrdu. Odaberite [Yes -Da], a zatim pritisnite tipku ENTER kako biste počeli presnimavanje već snimljenog materijala.

Kako biste nasnimili novi video zapis preko prethodno snimljenog naslova, slijedite ove korake. Ova funkcija nije mogu?a za DVD+R diskove, koji uvijek snimaju na kraju diska.

#### Napomene:

![](_page_42_Picture_20.jpeg)

# Reference

# Upravljanje s vašim TV-om pomoću isporučeng daljinskog upravljača

Vi možete kontrolirati jačinu zvuka, ulazni izvor i prekidač za uključivanje/isključivanje na vašem LG TV-u pomoću isporučenog daljinskog upravljača.

TV možete kontrolirati pomoću dolje navedenih tipki.

## Upravljanje s drugim TV-om pomoću daljinskog upravljača

Isto tako vi možete kontrolirati jačinu zvuka, ulazni izvor i prekidač za uključivanje/isključivanje na drugom TV-u koji nije LG TV.

Ako je vaš TV na donjem popisu, postavite odgovarajući kod proizvođača.

1. Dok držite pritisnutom tipku TV POWER, pritisnite brojčane tipke kako biste odabrali kod proizvođača

![](_page_42_Picture_628.jpeg)

- vašeg TV-a (pogledajte tabelu dolje).
- 2. Otpustitte tipku TV POWER.

## Brojevi kodova za TV-e koje je moguće kontrolirati

Ako se na popisu nalazi više od jednog kodnog broja, pokušajte unijeti jedan po jedan dok ne nađete onaj koji radi za vaš TV-u.

- Napomene:
- Ovisno o vašem TV-u, neke ili sve tipke neće raditi na TV-u, čak i kada unesete ispravan kod proizvođača.
- Ako unesete novi kodni broj, prethodno unešeni kodni broj će se pobrisati.
- Kada mijenjate baterije na daljinskom upravljaču, kodni broj koji ste postavili se može resetirati na default postavku. Ponovno postavite odgovarajući kodni broj.

![](_page_42_Picture_629.jpeg)

![](_page_42_Figure_8.jpeg)

44

![](_page_43_Picture_1203.jpeg)

# Kodovi zemalja

Odaberite odgovarajući kod za zemlje s popisa.

![](_page_43_Picture_1204.jpeg)

Upotrijebite ovaj popis kako biste unijeli jezik koji želite za sljedeća početna podešavanja: Disk audio, disk titl <sup>i</sup> izbornik za disk.

![](_page_43_Picture_1205.jpeg)

![](_page_43_Picture_1206.jpeg)

![](_page_43_Picture_1207.jpeg)

![](_page_43_Picture_1208.jpeg)

![](_page_43_Picture_1209.jpeg)

# Kodovi jezika

# Rješavanje problema

Provjerite sljedeći vodič kako biste našli mogući uzrok problema prije nego što pozovete servis.

![](_page_44_Picture_4.jpeg)

![](_page_44_Picture_766.jpeg)

![](_page_45_Picture_1.jpeg)

![](_page_45_Picture_668.jpeg)

47

# Specifikacija

Općenito

Električno napajanje AC 110-240V, 50/60 Hz Potrošnja el. snage 19W Dimenzije (približno) 430 X 49 X 300 mm ( $\check{\text{s}}$  x v x d) bez nogu Masa (približno) 2.7 kg Radna temperatura 5°C to 35°C Radna vlaga 5% to 90% Televizijski sistem PAL I, B/G, I/I, SECAM D/K, K1, SECAM L kolor sistem

Format za snimanje DVD-VIDEO Medij za snimanje DVD+ReWritable, DVD+Recordable Vrijeme za snimanje DVD (4.7GB): Približno 1 sat (HQ modus), 2 sata (SQ modus),

Format za video snimanja Frekvencija uzorka 27MHz Format kompresije MPEG 2 (podržava VBR) Format za audio snimanja Sampling frequency 48kHz Compression format Dolby Digital

Format za snimanje PAL ili NTSC

### Snimanje

4 sata (LQ modus), 6 sati (EQ modus)

# VIDEO OUT SCART x 2 (Composite video samo) Audio izlaz (digitalni audio) 0.5 V (p-p), <sup>75</sup> , RCA jack <sup>x</sup> <sup>1</sup>

#### Reprodukcija

Frekvencijski odgovor DVD (PCM 48 kHz): 8 Hz to 20 kHz, CD: 8 Hz to 20 kHz DVD (PCM 96 kHz):  $8$  Hz to 44 kHz Omjer signal-šum Više od 100 dB (AUDIO OUT konektor) Izobličenje harmonika Manje od 0.008% (AUDIO OUT konektor) Dinamički opseg Više od 95 dB (AUDIO OUT konektor)

![](_page_46_Picture_601.jpeg)

#### Izlazi

Audio izlaz (analogni audio) SCART x 2

#### Dodatna oprema:

![](_page_46_Picture_602.jpeg)

#### RF koaksijalni kabel.....................1

• Izvedba i specifikacije su podložni promjenama bez posebnog najavljivanja.

Proizvedeno prema licenci Dolby Laboratories. "Dolby", "Pro Logic", <sup>i</sup> dvostruki-D simbol su robne marke Dolby Laboratories.

"DTS" <sup>i</sup> "DTS Digital Out" su robne marke Digital Theater Systems, Inc.